# KENWOOD

# HF/50MHz ZENDONTVANGER TS-590SG

# GEBRUIKSAANWIJZING

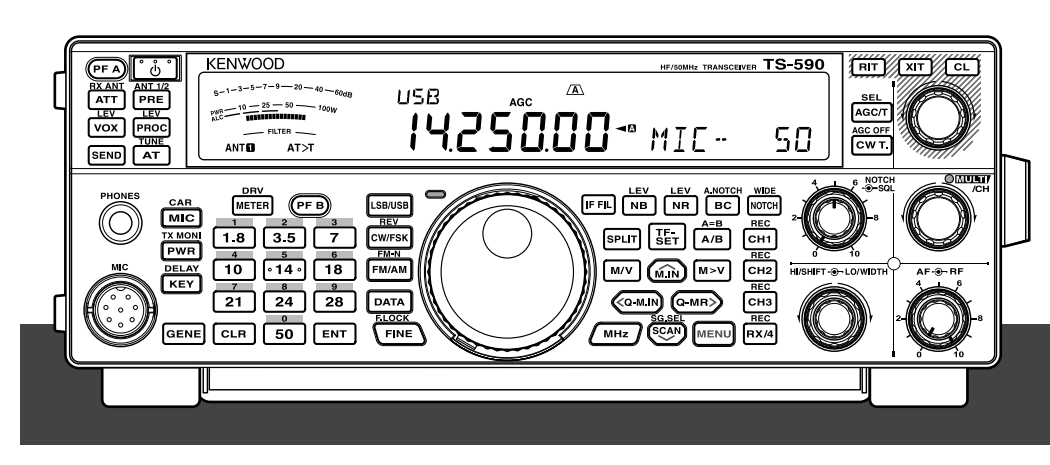

**JVCKENWOOD Corporation** 

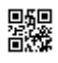

# **AUTEURSRECHTEN VOOR DEZE GEBRUIKSAANWIJZING**

JVC KENWOOD Corporation is eigenaar van alle auteursrechten en andere intellectuele eigendomsrechten voor het product en de software en voor alle gebruiksaanwijzingen en documenten die bij het product en de software horen.

De gebruiker moet schriftelijk en van tevoren toestemming verkrijgen van JVC KENWOOD Corporation voor hij of zij dit document beschikbaar stelt op een persoonlijke internetpagina of via pakketcommunicatie.

Het is de gebruiker niet toegestaan het document aan anderen toe te wijzen, te verhuren, leasen of door te verkopen.

JVC KENWOOD Corporation geeft geen enkele garantie dat de kwaliteiten en functies beschreven in deze gebruiksaanwijzing voldoen aan de doelen van de individuele gebruiker en JVC KENWOOD Corporation aanvaardt, behoudens waar expliciet vermeld in deze gebruiksaanwijzing, geen enkele verantwoordelijkheid of aansprakelijkheid voor enig defect of voor schadeloosstelling van geleden schade of verliezen.

# **VRIJWARING VAN AANSPRAKELIJKHEID**

- JVC KENWOOD Corporation heeft alle naar redelijkheid van haar te verwachten maatregelen genomen om te verzekeren dat alle beschrijvingen in deze gebruiksaanwijzing correct zijn; desondanks is het mogelijk dat deze gebruiksaanwijzing toch typefouten of misleidende uitdrukkingen bevat. } JVC KENWOOD Corporation aanvaardt geen enkele verantwoordelijkheid of aansprakelijkheid als resultaat van enig verlies of enige schade als gevolg van dergelijke typefouten of uitdrukkingen.
- JVC KENWOOD Corporation heeft het recht om de technische gegevens van het product enz. zoals beschreven in deze gebruiksaanwijzing te wijzigen zonder voorafgaande kennisgeving. JVC KENWOOD Corporation aanvaardt geen enkele verantwoordelijkheid of aansprakelijkheid voor enig verlies of enige schade als gevolg van dergelijke wijzigingen en verbeteringen.
- JVC KENWOOD Corporation aanvaardt geen enkele verantwoordelijkheid of aansprakelijkheid voor enig defect, verlies of enige schade als gevolg van of in verband met gebruik van de zendontvanger met of in aansluiting op enige externe apparatuur.
- JVC KENWOOD Corporation geeft geen enkele garantie dat de kwaliteiten en functies beschreven in deze gebruiksaanwijzing voldoen aan uw gebruiksdoel en JVC KENWOOD Corporation aanvaardt, behoudens waar expliciet vermeld in deze gebruiksaanwijzing, geen enkele verantwoordelijkheid of aansprakelijkheid voor enig defect of voor schadeloosstelling van geleden schade of verliezen. Kiezen en installeren van externe apparatuur geschiedt geheel op uw

eigen risico. U bent volledig verantwoordelijk en aansprakelijk voor het gebruik en de effecten van externe apparatuur.

• JVC KENWOOD Corporation aanvaardt geen enkele verantwoordelijkheid of aansprakelijkheid voor enige incidentele verliezen schade, zoals het missen van communicaties of call-mogelijkheden als gevolg van een defect of ontoereikende prestaties van de zendontvanger.

# **HARTELLIK DANK**

Hartelijk dank voor uw aankoop van deze **KENWOOD** TS-590SG-zendontvanger. Deze zendontvanger is ontwikkeld door een team van ingenieurs die de traditionele hoge kwaliteit en innovatie van **KENWOOD-**zendontvangers als uitgangspunt heeft.

Deze zendontvanger bevat een digitale signaalverwerkingseenheid (DSP) voor het verwerken van IF- en AF-signalen. De TS-590SG-zendontvanger maakt maximaal gebruik van de DSP-technologie en zorgt voor een grotere afname van interferentie en verbeterde geluidskwaliteit. U merkt het verschil wanneer u QRM en QRN tegen elkaar afweegt. Naarmate u leert deze zendontvanger te gebruiken, merkt u ook dat het bij **KENWOOD** om "gebruiksvriendelijkheid" te doen is. Iedere keer wanneer u bijvoorbeeld het menunummer wijzigt in de Menumodus, ziet u meldingen op het display die aangeven wat u op dat moment selecteert.

De zendontvanger is naast gebruiksvriendelijk ook technisch geavanceerd en bevat enkele eigenschappen die nieuw voor u kunnen zijn. U kunt deze handleiding beschouwen als een zelfstudiegids samengesteld door de ontwerpers. Gebruik de handleiding om te leren werken met het apparaat en gebruik deze daarna als naslagwerk.

# **EIGENSCHAPPEN**

- Alle bewerkingsmodi van HF tot 50 MHz amateurradioband
- 500 Hz/ 2,7 kHz dakfilter
- Superieure C/N-eigenschappen op DDS vermindert aanzienlijk de ruis van het ongewenste signaal
- IF DSP door de toepassing van een 32-bits drijvendekomma DSP
- Digitale ruisonderdrukker
- PC-interface via een USB-poort (B-type)
- Uitgang naar hardware-station / RX-antenne-uitgang
- Directe bandtoetsen
- Ingebouwde antennetuner
- Morseteken-decoder
- 100 W uitgangsvermogen voor SSB, CW, FSK, FM en 25 W uitgangsvermogen voor AM.

# **BERICHTEN AAN DE GEBRUIKER**

#### **Kennisgeving**

Deze apparatuur voldoet aan de vereisten van Richtlijn 2014/53/EU.

#### **Beperkingen**

Voor deze apparatuur is een licentie nodig en is bedoeld voor gebruik in onderstaande landen.

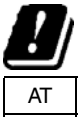

| AT        |           |    | BE   DK   FI   FR   DE   GR |           |           |    | - IS      | IE        |
|-----------|-----------|----|-----------------------------|-----------|-----------|----|-----------|-----------|
| IT        |           | LU | <b>NL</b>                   | <b>NO</b> | <b>PT</b> | ES | <b>SE</b> | <b>CH</b> |
| GB        | <b>CY</b> | CZ | EE I                        | HU        | LV        | LT | MT        | PL        |
| <b>SK</b> | SI        | BG | <b>RO</b>                   | <b>HR</b> | <b>TR</b> |    |           |           |

ISO3166

**Informatie over het weggooien van oude elektrische en elektronische apparaten en batterijen (voor landen die gescheiden afvalverzamelsystemen gebruiken)**

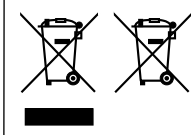

Producten en batterijen met het (afvalcontainer met x-teken) symbool mogen niet als normaal huisvuil worden weggegooid.

Oude elektrische en elektronische apparaten en batterijen moeten worden gerecycled door een faciliteit die geschikt is voor het verwerken van dergelijke voorwerpen.

Raadpleeg de betreffende lokale instantie voor details aangaande in de buurt zijnde recylingfaciliteiten.

Het juist recyclen en weggooien van afval spaart natuurlijke bronnen en reduceert schadelijke invloed op uw gezondheid en het milieu.

#### **Copyrights Firmware**

JVC KENWOOD Corporation behoudt het recht op en het eigenaarsschap van auteursrechten voor firmware die zijn ingebed in KENWOODproductgeheugens.

# **VOORDAT U BEGINT**

De regelgeving voor amateurradio kan van land tot land verschillend zijn. Raadpleeg de plaatselijke regelgeving en vereisten voor amateurradio voordat u de zendontvanger gebruikt.

Het maximale zendvermogen voor mobiel gebruik kan variëren afhankelijk van de grote en het soort voertuig. Het maximale zendvermogen wordt meestal opgegeven door de autofabrikant om interferentie te voorkomen met andere gebruikte elektrische apparaten in het voertuig. Raadpleeg uw autofabrikant en amateurradio-dealer voor de vereisten en installatie.

# **MARKTCODES**

**K-type:** Amerika

**E-type:** Europa

De marktcode wordt op de verpakkingsdoos aangegeven.

Raadpleeg de technische gegevens {pagina 88} voor informatie over de beschikbare bedrijfsfrequenties.

# **GEBRUIKTE SCHRIJFCONVENTIES**

De schrijfconventies die hieronder staan vermeld worden gevolgd om instructies te vereenvoudigen en onnodige herhalingen te voorkomen.

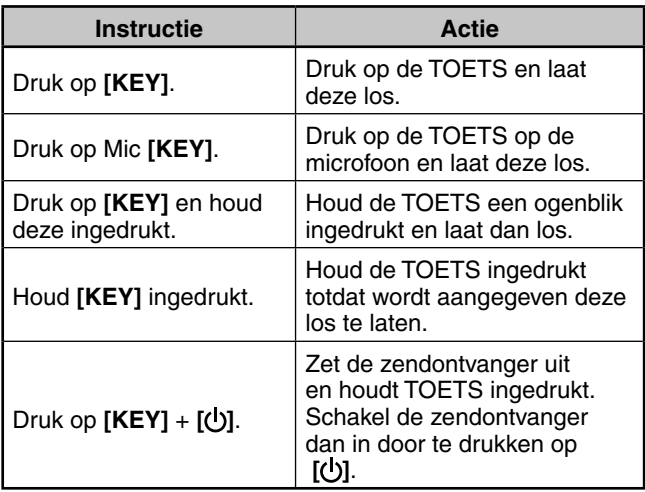

# **BIJGELEVERDE ACCESSOIRES**

Pak de zendontvanger voorzichtig uit en controleer of de onderstaande items zich in de verpakking bevinden. Bewaar de doos en verpakkingsmaterialen voor het geval dat u de zendontvanger later weer moet inpakken.

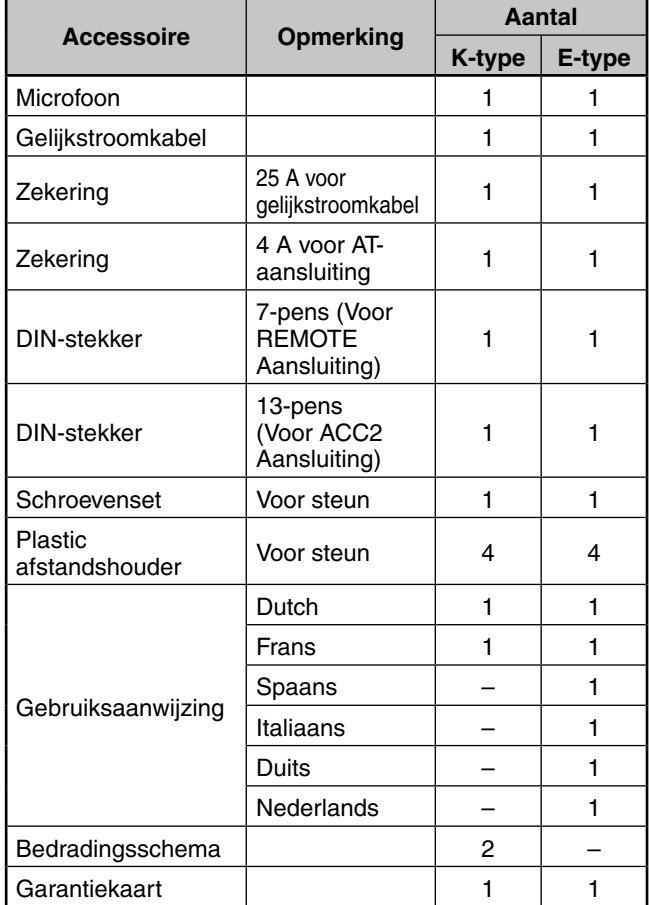

# **VOORZORGSMAATREGELEN**

Houd u aan de volgende voorzorgen ter voorkoming van brand, persoonlijk letsel en schade aan de zendontvanger.

- Sluit de zendontvanger uitsluitend aan op een elektriciteitsnet dat voldoet aan de beschrijving in deze handleiding of zoals aangegeven op het apparaat zelf.
- Leid alle elektriciteitskabels op veilige wijze. Vermijd staan op of afklemmen van de elektriciteitskabels. Let vooral op de plaatsen rond stopcontacten en invoerpunten van de zendontvanger.
- Vermijd laten vallen van voorwerpen of morsen van vloeistof in de zendontvanger door de openingen op de behuizing. Geen metalen voorwerpen zoals haarspelden en naalden in de zendontvanger steken omdat deze ernstige elektrische schokken kunnen veroorzaken. Laat kinderen nooit voorwerpen in de zendontvanger steken.
- Neem aardings- en elektrische polarisatiemethoden in acht voor de zendontvanger, in het bijzonder wat betreft de netsnoeraansluiting.
- Zorg voor goede aarding van alle buitenantennes van deze zendontvanger. Aarding beschermt tegen spanningspieken veroorzaakt door bliksem. Het vermindert ook de toename van statische elektriciteit.

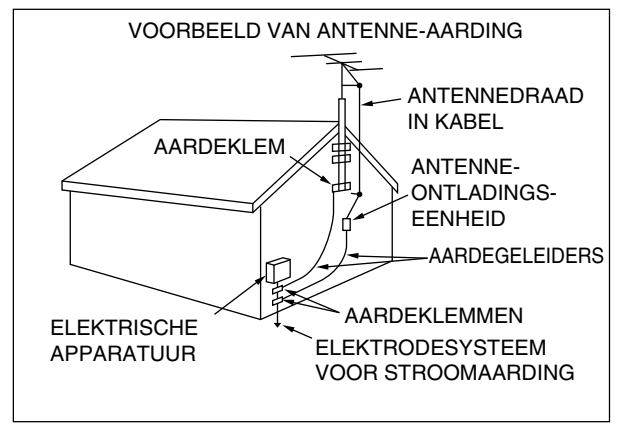

- De minimaal aanbevolen afstand voor een buitenantenne van de elektrische kabels is één en anderhalf maal de verticale hoogte van de bevestigingsbeugel van de antenne. Deze afstand biedt voldoende speling tussen de kabels en de antenne als er om een of andere reden een storing optreedt met de bevestiging.
- Houd bij plaatsing van de zendontvanger de ventilatie vrij. Geen boeken of andere voorwerpen op de zendontvanger plaatsen die de luchtstroom kunnen belemmeren. Zorg voor een afstand van minstens 10 cm tussen de achterkant van de zendontvanger en de muur of werkplank.
- Gebruik de zendontvanger niet in de buurt van water of in vochtige ruimtes. Gebruik het apparaat bijvoorbeeld niet bij een bad, wasbak of gootsteen, in een vochtige kelder of in de buurt van een zwembad.
- Vreemde geuren of rookvorming duiden vaak op een storing. Schakel het apparaat onmiddellijk uit en trek het netsnoer uit het stopcontact. Raadpleeg een onderhoudscentrum van **KENWOOD** of uw dealer.
- Gebruik de zendontvanger niet in de buurt van warmtebronnen zoals een radiator, kachel, versterker of andere apparaten die warmte genereren.
- Gebruik geen oplosmiddelen, zoals alcohol, benzeen of verfverdunner om de zendontvanger te reinigen. Gebruik alleen een schone doek met warm water of een mild reinigingsmiddel.
- Haal het netsnoer uit het stopcontact wanneer u de zendontvanger voor langere tijd niet gaat gebruiken.
- Verwijder de behuizing van de zendontvanger alleen om accessoires te installeren zoals beschreven in deze handleiding of in de handleiding van de betreffende accessoire. Volg de gegeven instructies nauwkeurig op om elektrische schokken te voorkomen. Vraag een ervaren iemand om u te helpen als u niet bekend bent met dit soort werk of laat een erkende technicus de taak uitvoeren.
- Roep in de volgende gevallen de hulp in van erkend personeel:
	- a) De stekker of het netsnoer is beschadigd.
	- b) Vloeistof of voorwerpen zijn in de zendontvanger terecht gekomen.
	- c) De zendontvanger is blootgesteld geweest aan regen.
	- d) De zendontvanger functioneert abnormaal of de prestatie is aanzienlijk afgenomen.
	- e) Het apparaat is omgevallen of de behuizing is beschadigd.
- Voer geen instellingen uit onder het rijden.
- Draag geen hoofdtelefoon tijdens het rijden.
- Installeer de zendontvanger op een veilige en goed bereikbare plaats in uw voertuig die geen gevaar oplevert tijdens het rijden. Neem voor veiligheidsoverwegingen contact op met uw garage over de installatie.
- HF/ 50 MHz mobiele antennes zijn groter en zwaarder dan VHF/ UHF-antennes. Gebruik daarom een stevige basis voor een goede en veilige installatie van de HF/ 50 MHz mobiele antenne.
- Laat de plastic zak waarin deze uitrusting verpakt was niet binnen handbereik van een klein kind. Bij algehele bedekking kan verstikking optreden.

# **INHOUDSOPGAVE**

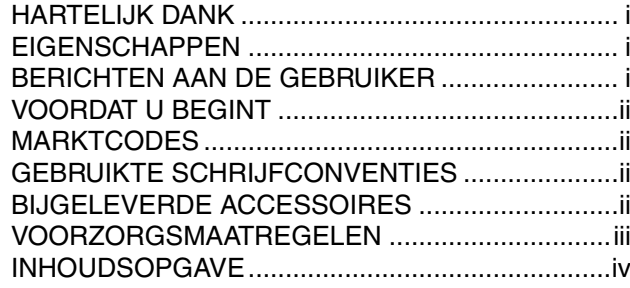

# **HOOFDSTUK 1 INSTALLATIE**

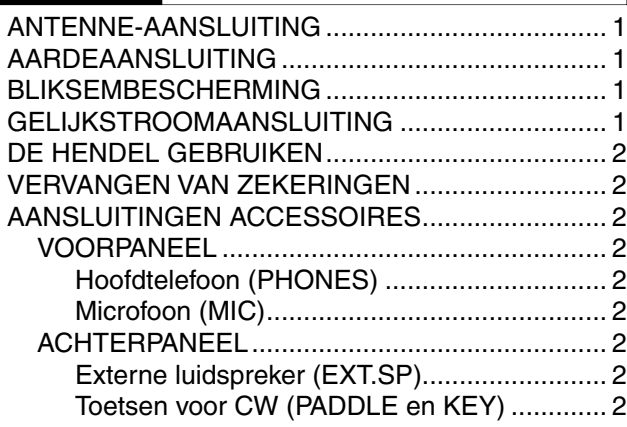

# **HOOFDSTUK 2 EERSTE KENNISMAKING**

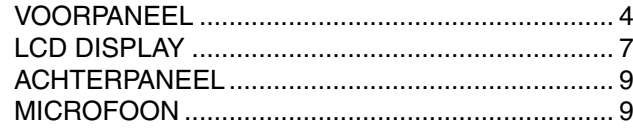

# **HOOFDSTUK 3 BASISBEDIENING**

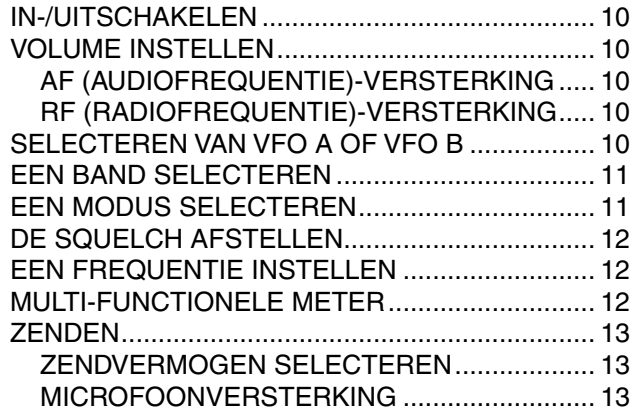

# **HOOFDSTUK 4 MENU-INSTELLING**

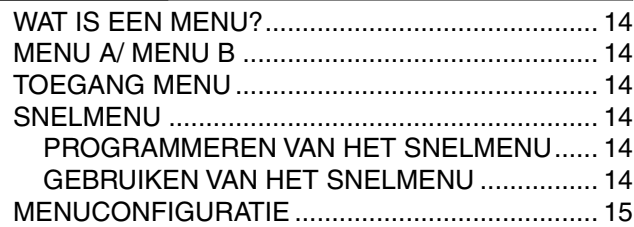

# **HOOFDSTUK 5 BASISCOMMUNICATIE**

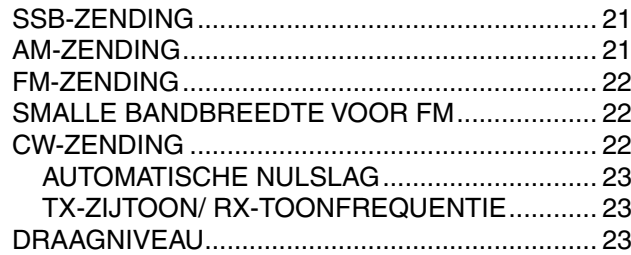

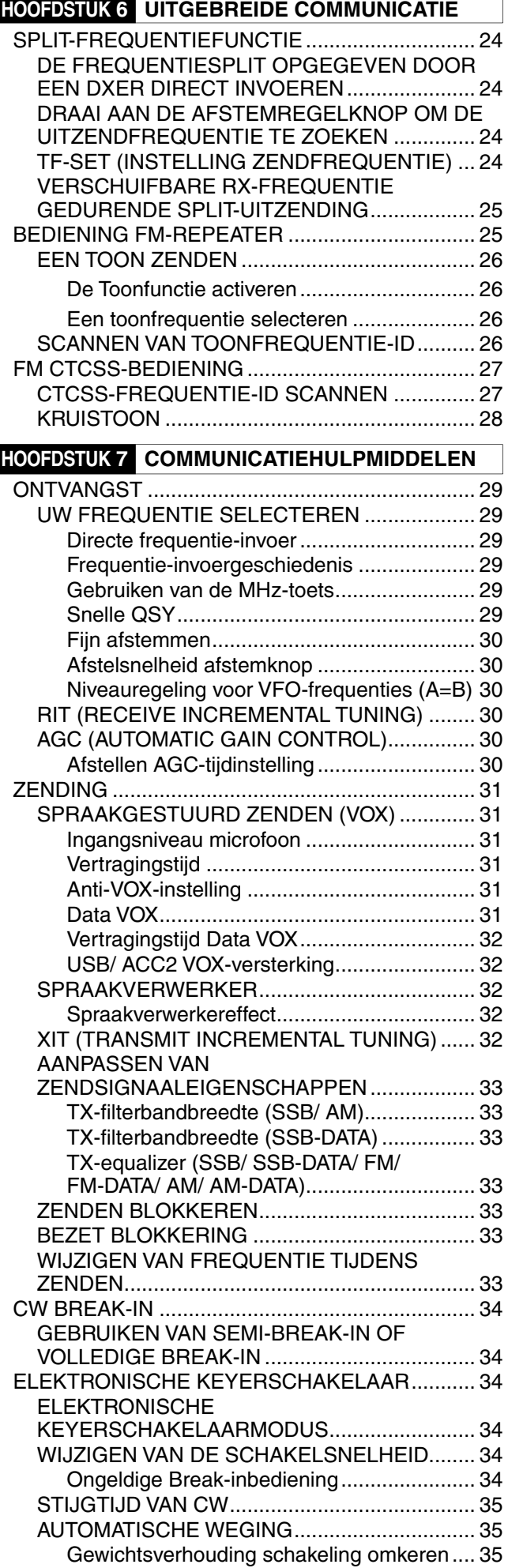

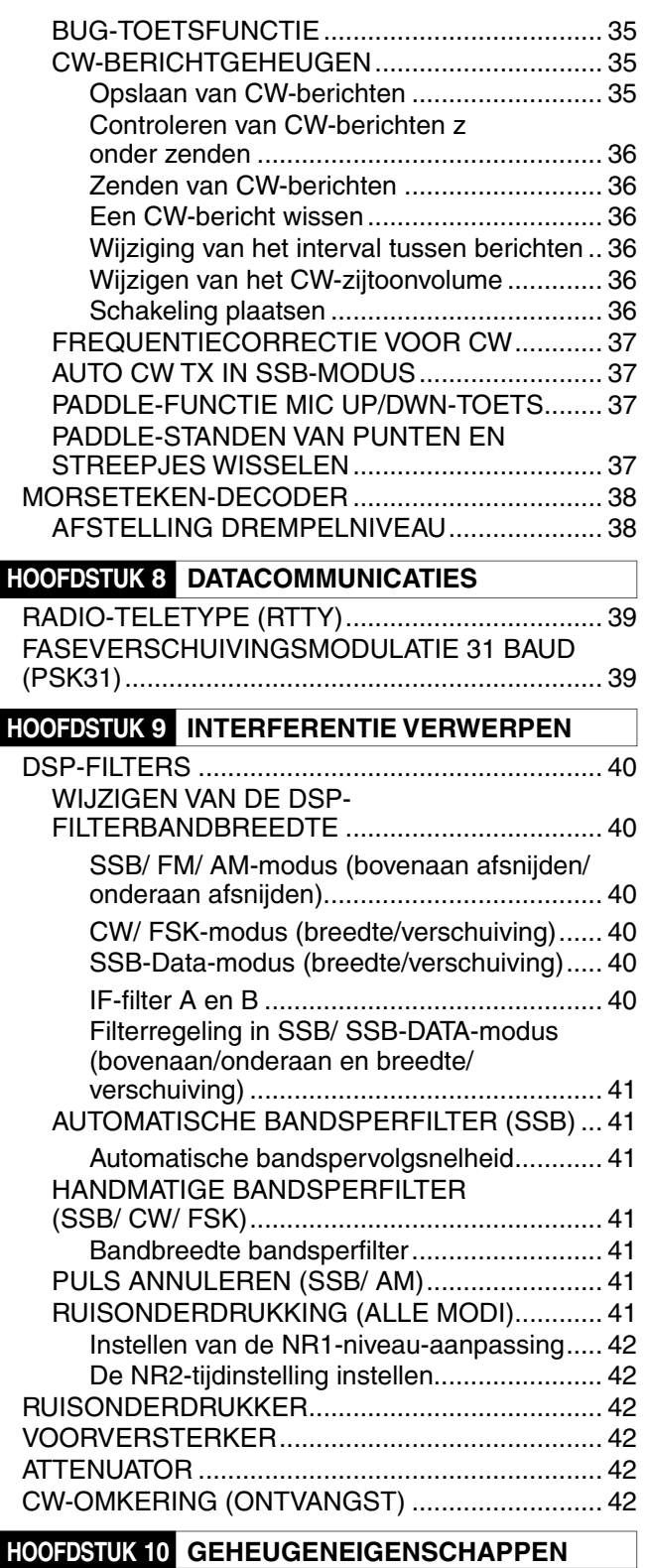

# **HOOFDSTUK 10 GEHEUGENEIGENSCHAPPEN**

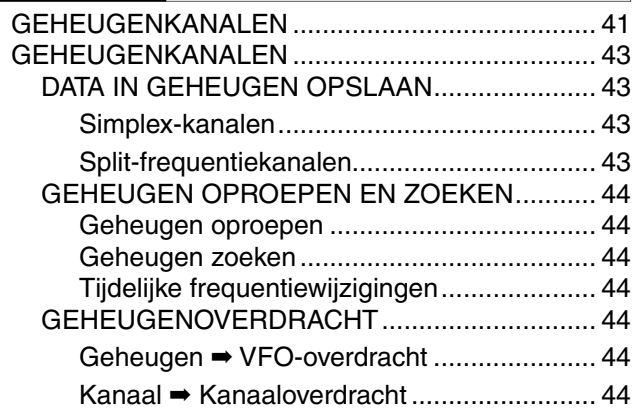

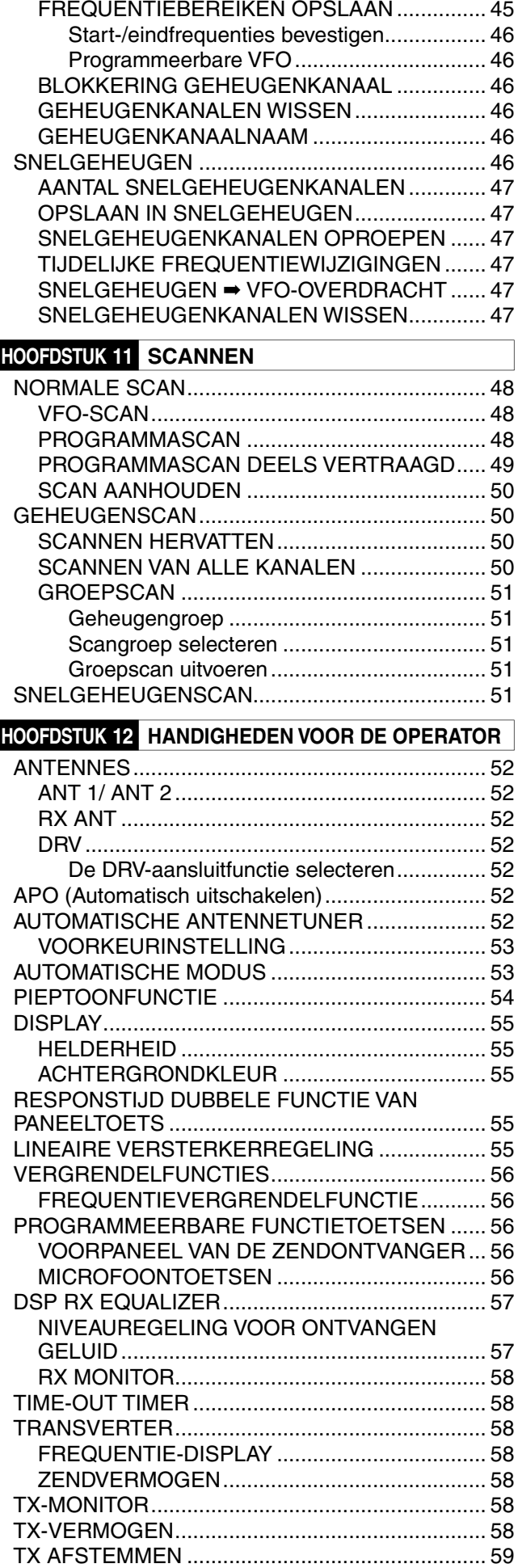

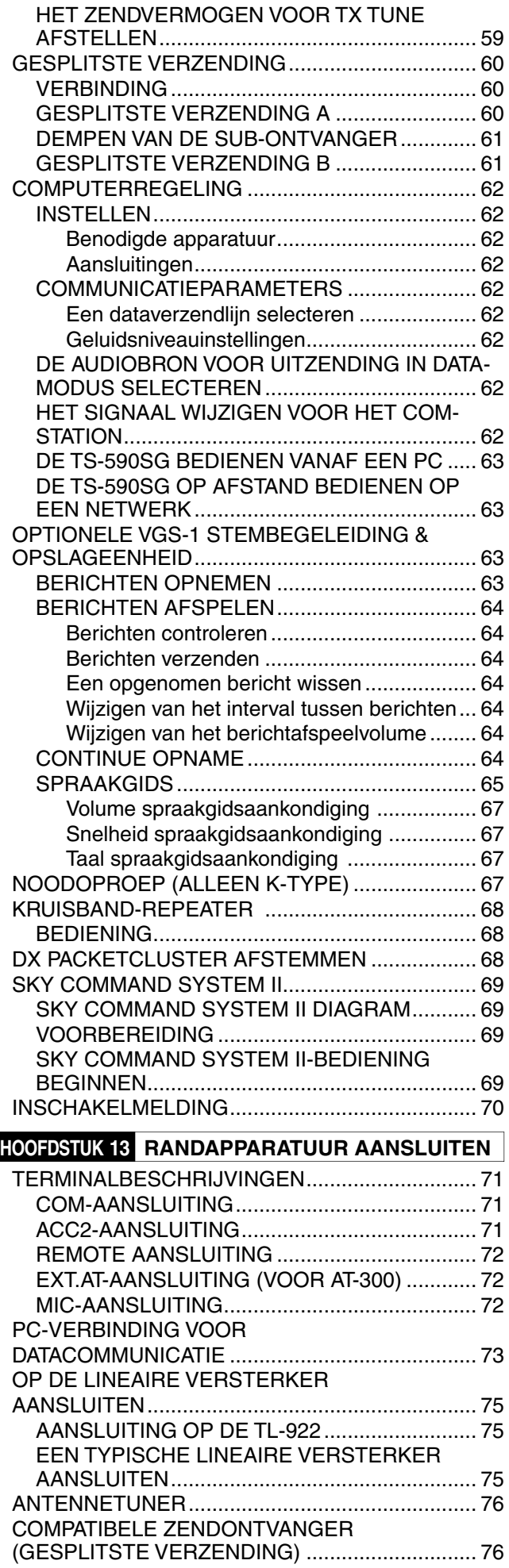

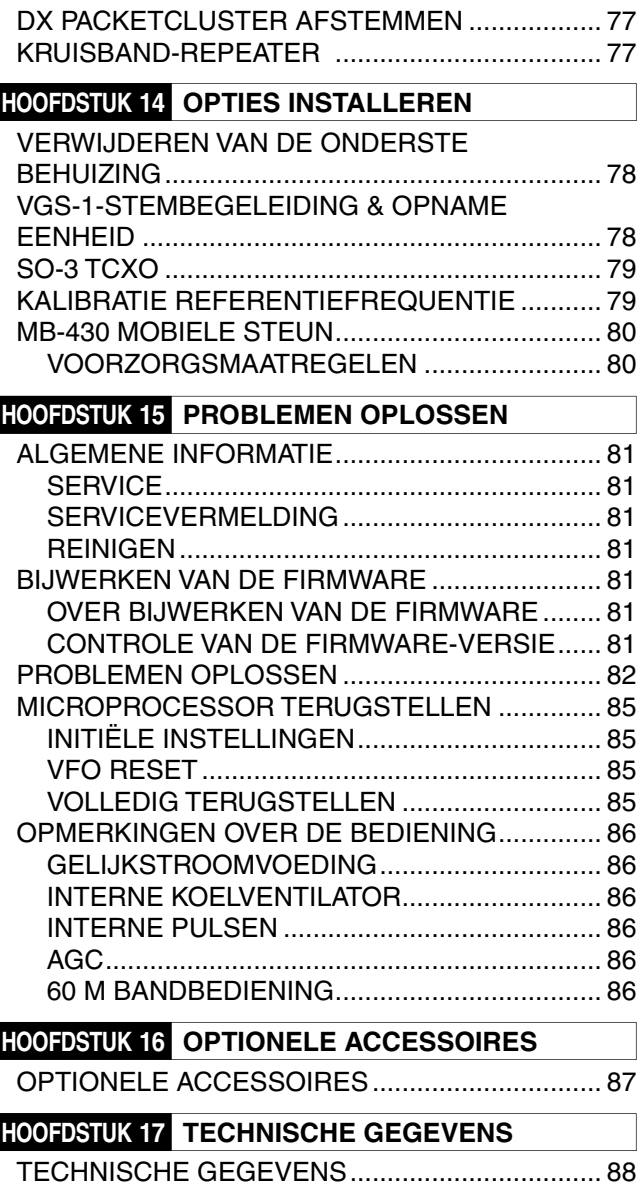

# **1 INSTALLATIE**

# **ANTENNE-AANSLUITING**

Een antennesysteem bestaat uit een antenne, voedingskabel en aarde. De zendontvanger werkt uitstekend als het antennesysteem en de installatie ervan zorgvuldig worden uitgevoerd. Gebruik een goed afgestelde 50  $\Omega$  antenne voor een goede kwaliteit, een hoogwaardige  $50 \Omega$  coaxkabel en topkwaliteit aansluitingen. Alle aansluitingen moeten schoon en stevig zijn.

Stem na het maken van de aansluitingen de impedantie van de coaxkabel en de antenne af zodat de SWR 1,5:1 is of minder. Door een hoge SWR neemt het zendvermogen af en kan leiden tot radiofrequente interferentie met consumentenproducten zoals stereoversterkers en tv's. Er kan zelfs interferentie optreden met uw eigen zendontvanger. Meldingen dat uw signaal wordt vervormd kunnen erop duiden dat uw antennesysteem het vermogen van uw zendontvanger niet voldoende uitzendt.

Sluit uw primaire HF/ 50 MHz antennevoedingskabel aan op ANT 1 op de achterkant van de zendontvanger. Als u twee HF/ 50 MHz antennes gebruikt, sluit u de tweede antenne aan op ANT 2. Raadpleeg pagina 9 voor de locatie van de antenneaansluitingen.

De LF-band wordt alleen uitgevoerd vanaf het DRV-station.

#### **Opmerkingen:**

- Zenden zonder eerst een antenne aan te sluiten of een andere overeenkomstige lading kan de zendontvanger beschadigen. Sluit de antenne eerst altijd aan op de zendontvanger alvorens te zenden.
- Alle permanente stations dienen te zijn uitgerust met een bliksemafleider ter vermindering van brandgevaar, elektrische schokgevaar en schade aan de zendontvanger.
- Het beschermingscircuit van de zendontvanger treedt in werking als de SWR groter is dan 1,5:1. Vertrouw echter niet op de bescherming ter compensatie van een slecht functionerend antennesysteem.

# **AARDEAANSLUITING**

Zorg ten minste voor goede gelijkstroomaarde ter voorkoming van elektrische schokken en dergelijke. Voor superieure communicatie is goede RF-aarde vereist waarop het antennesysteem kan functioneren. Aan beide voorwaarden kan worden voldaan door een goede aardevoorziening voor uw station. Begraaf een of meerdere aardingsstangen of een grote koperen plaat in de grond en sluit deze vervolgens aan op de GND-aansluiting van de zendontvanger. Gebruik voor deze aansluiting zwaar ijzer- of koperdraad en snij deze zo kort mogelijk af. Gebruik geen gasleidingen, elektrische leidingen of een plastic waterpijp als aarde.

# **BLIKSEMBESCHERMING**

Ook in gebieden waar onweer niet vaak voorkomt, bestaat er ieder jaar de kans hierop. Denk zorgvuldig na hoe u uw apparatuur en huis kunt beschermen tegen bliksem. De installatie van een bliksemafleider is een goed begin, maar u kunt meer doen. U kunt bijvoorbeeld het einde van de zendkabels van uw antennesysteem aansluiten op een invoerpaneel dat u buiten uw huis installeert. Aard dit invoerpaneel op een goede buitenaarding en sluit vervolgens de juiste voedingskabels aan tussen het invoerpaneel en uw zendontvanger. Ontkoppel bij onweer de voedingskabels van uw zendontvanger voor extra bescherming.

# **GELIJKSTROOMAANSLUITING**

Voor gebruik van deze zendontvanger hebt u een afzonderlijke gelijkstroomvoeding nodig van 13,8 V. Deze dient u apart aan te schaffen. Sluit de zendontvanger niet direct aan op een wisselstroomcontact. Gebruik het bijgeleverde gelijkstroomsnoer om de zendontvanger aan te sluiten op een gereguleerde stroomvoorziening. Vervang een snoer niet door kleinere meetdraden. Het stroomvermogen van de voeding moet maximaal 20,5 A zijn of hoger.

Sluit eerst de gelijkstroomkabel aan op de gereguleerde gelijkstroomvoeding; de rode draad op de positieve klem en de zwarte op de negatieve. Sluit vervolgens de gelijkstroomkabel aan op de gelijkstroomaansluiting van de zendontvanger.

• Druk de aansluitingen goed aan totdat deze in elkaar klikken.

#### **Opmerkingen:**

- Schakel voordat u de gelijkstroomkabel op de zendontvanger aansluit de gelijkstroomvoeding en zendontvanger uit.
- Steek de gelijkstroomvoeding niet in een wisselstroomcontact totdat u alle aansluitingen hebt gemaakt.

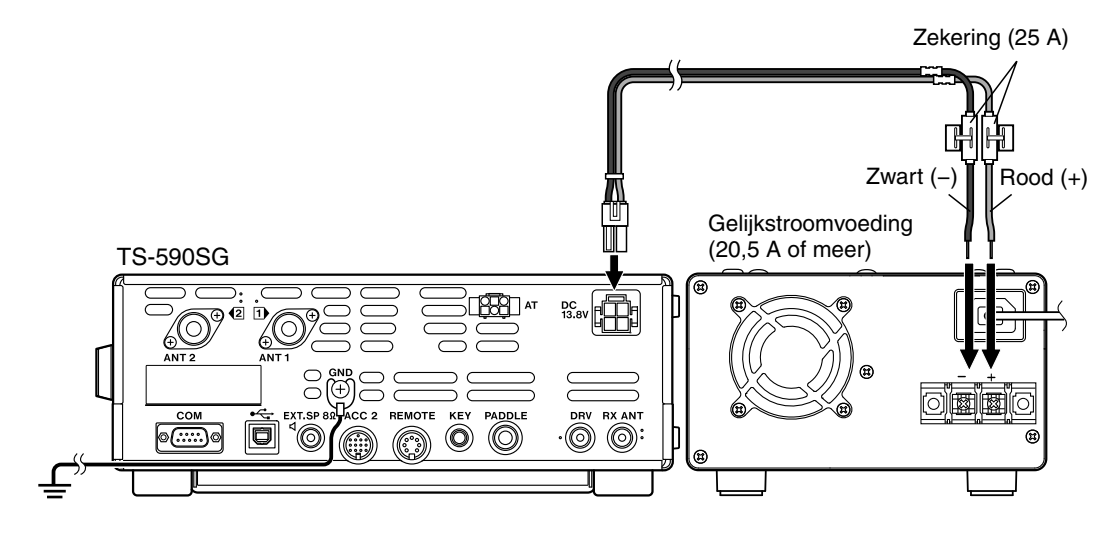

# **DE HENDEL GEBRUIKEN**

Deze zendontvanger is uitgerust met een hendel zodat u de hoek van de zendontvanger kunt veranderen. De hendel bevindt zich onderaan de zendontvanger. Trek de hendel helemaal uit zoals getoond.

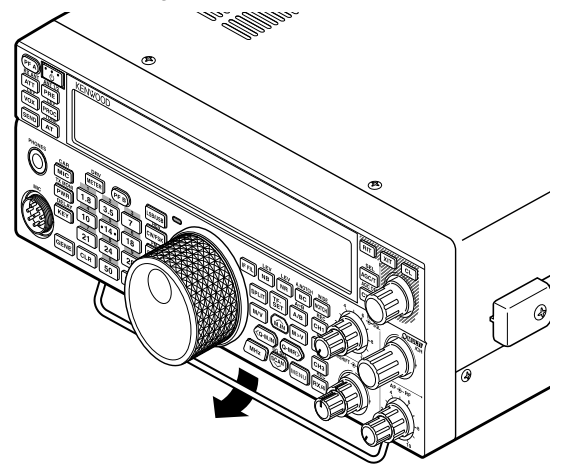

# **VERVANGEN VAN ZEKERINGEN**

In de TS-590SG-zendontvanger worden de volgende zekeringen gebruikt. Als een zekering doorbrandt, ga dan na wat de oorzaak is en verhelp het probleem. Vervang nadat u het probleem hebt opgelost de doorgebrande zekering door een andere, geschikte zekering. Als nieuw geïnstalleerde zekeringen blijven doorbranden, ontkoppel dan de stroomstekker en neem contact op met een erkende **Kenwood**-dealer of -onderhoudscentrum voor hulp.

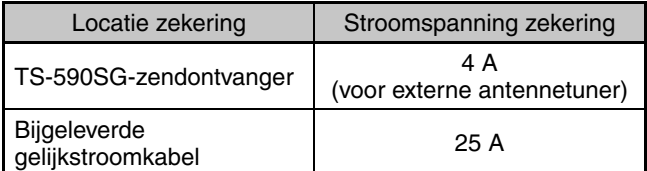

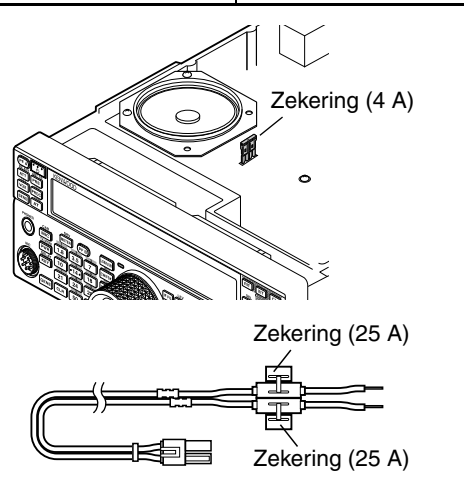

# **AANSLUITINGEN ACCESSOIRES**

## **VOORPANEEL**

## ■ **Hoofdtelefoon (PHONES)**

 Sluit mono- of stereohoofdtelefoon aan met een impedantie van 4 tot 32  $\Omega$ . Deze aansluiting is goed voor een stekker met 2 conductoren (mono) of 3 conductoren (stereo) met een diameter van 6,3 mm. Na aansluiting van de hoofdtelefoon hoort u geen geluid via de interne (of optionele externe) luidspreker/microfoon  $(MIC)$ 

**Opmerking:** Als u een hoofdtelefoon met een hogere impedantie gebruikt, is het volume luider.

# ■ **Microfoon (MIC)**

 Sluit een microfoon aan met een impedantie van 250 tot 600  $\Omega$ . Steek de stekker volledig in de aansluiting en zet deze vast door de afsluitring rechtsom te draaien. Compatibele microfoons zijn onder andere de MC-43S, MC-47, MC-52DM, MC-60A, MC-80, MC-85 en MC-90.

**Opmerking:** Gebruik geen MC-44, MC-44DM, MC-45, MC-45E, MC-45DM, MC-45DME of MC-53DM microfoons.

# **ACHTERPANEEL**

# ■ **Externe luidspreker (EXT.SP)**

 Op het achterpaneel van de zendontvanger vindt u een externe luidsprekeruitgang. Als u een externe luidspreker hebt aangesloten op EXP.SP, wordt het geluid van de interne luidspreker afgesloten. Gebruik alleen externe luidsprekers met een impedantie van 4 tot 8  $\Omega$  (8  $\Omega$  nominaal). Op deze aansluiting kunt u alleen stekkers met een diameter van 3,5 mm en 2 conductoren aansluiten.

## **WAARSCHUWING**

Sluit geen hoofdtelefoon aan op deze aansluiting. Het hoge geluidsvolume van deze aansluiting kan uw gehoor beschadigen.

# ■ **Toetsen voor CW (PADDLE en KEY)**

 Sluit voor de CW-functie bij gebruik van de interne elektronische keyerschakelaar een keyer-paddle aan op de PADDLE-aansluiting.

 Sluit voor de CW-functie zonder gebruik van de interne elektronische keyerschakelaar een rechte key aan, een halfautomatische key (bug), elektronische keyer of de gekeyede CW-uitvoer van een processor voor meerdere modi (MCP) op de KEY-aansluiting.

 Gebruik voor de PADDLE- en KEY-aansluitingen respectievelijk een stekker van 6,3 mm met 3 conductoren en een stekker van 3,5 mm met 2 conductoren. Externe elektronische keyerschakelaars of MCP's moeten positieve keying gebruiken om compatibel te zijn met deze zendontvanger. Gebruik een geïsoleerde kabel tussen de schakelaar en de zendontvanger.

**Opmerking:** vanwege de functionaliteit van de interne elektronische keyerschakelaar kan het overbodig lijken om zowel een paddle als een ander type schakelaar aan te sluiten, tenzij u een pc-keyerschakelaar wilt gebruiken voor CW. Lees de sectie "ELEKTRONISCHE KEYERSCHAKELAAR" {pagina 34} om u vertrouwd te maken met de interne schakelaar.

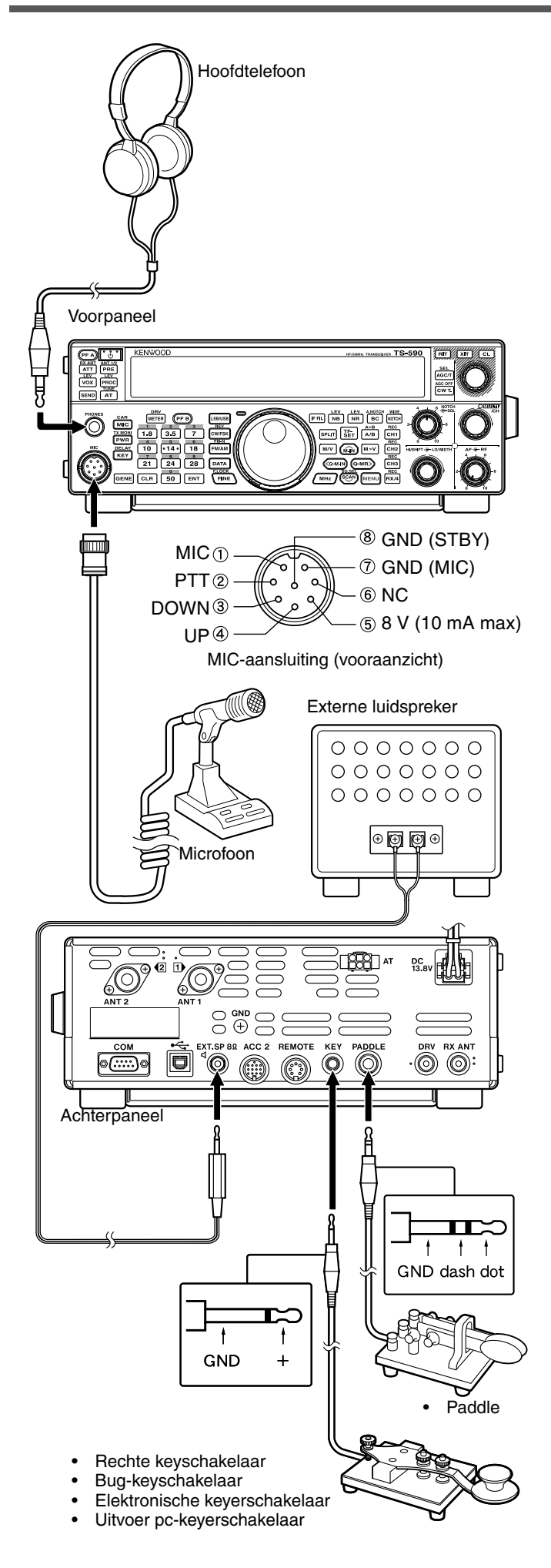

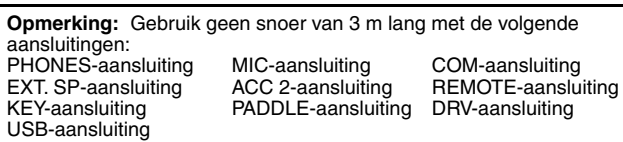

KEY-aansluiting PADDLE-aansluiting DRV-aansluiting

N-3

# **2 EERSTE KENNISMAKING**

# **VOORPANEEL**

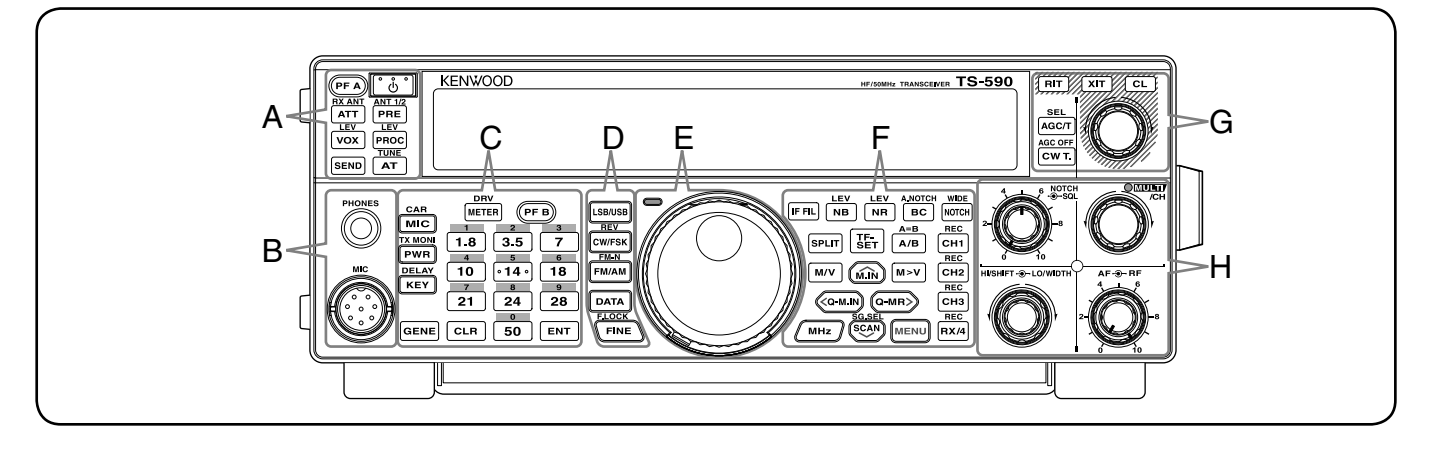

## **[ ]**

Druk op deze knop en houd deze ingedrukt om de zendontvanger in en uit te schakelen {pagina 10}.

### **[PF A]**

U kunt een functie toewijzen aan deze programmeerbare functietoets {pagina 56}.

**—— A ——**

# $\frac{RX ANT}{ATT}$  [ATT (RX ANT)]

Druk hier om de attenuator van de zendontvanger in of uit te schakelen {pagina 42}. Druk op deze knop en houd deze ingedrukt om het RX-ANT-station in of uit te schakelen {pagina 52}.

# $\frac{\text{ANT 1/2}}{\text{PRE}}$  [PRE (ANT 1/2)]

Druk hier om de voorversterker in of uit te schakelen {pagina 42}. Druk op deze knop en houd deze ingedrukt om ANT 1 of ANT 2 te selecteren {pagina 52}.

## **[VOX (LEV)]**

Druk hierop in de stemmodus om de VOX (Voice-Operated Transmit)-functie in of uit te schakelen {pagina 31}. Druk hierop in CW-mode om de Break-infunctie in of uit te schakelen {pagina 34}. Druk op deze knop en houd deze ingedrukt om de ingangversterking van de microfoon voor VOX-bediening aan te passen.

# $\frac{LEV}{PROC}$  [PROC (LEV)]

Druk hier om de spraakverwerker in of uit te schakelen {pagina 32}. Druk op deze knop en houd deze ingedrukt om het ingangsniveau van de spraakverwerker te regelen.

### **SEND]**

Druk hierop om zending in of uit te schakelen.

# **<u>AT</u>** [AT (TUNE)]

Druk hierop om de interne antennetuner in of uit te schakelen {pagina 52}. Druk op deze knop en houd deze ingedrukt om de antennetuner af te stemmen.

## **PHONES**-aansluiting

Deze aansluiting is geschikt voor een stekker met 2 conductoren (mono) of 3 conductoren (stereo) van 6,3 mm diameter voor aansluiting van een hoofdtelefoon {pagina 2}.

**—— B ——**

## **MIC**-aansluiting

U kunt een microfoon aansluiten op deze aansluiting {pagina 2}.

# **METER** (DRV)]

Druk hierop om het metertype te schakelen {pagina 12}. Druk op deze knop en houd deze ingedrukt om de functie uitgang naar hardware-station of antenne-uitgang te selecteren. {pagina 52}.

**—— C ——**

## **[PF B]**

U kunt een functie toewijzen aan deze programmeerbare functietoets {pagina 56}.

## **MIC** (CAR)]

Druk hierop om de microfoonversterking te regelen {pagina 13}. Druk hierop met de spraakverwerkerfunctie ingeschakeld om het uitgangsniveau van de spraakverwerker te regelen {pagina 32}. Druk op deze knop en houd deze ingedrukt om het draagniveau te regelen {pagina 23}.

# **EX MONI**<br>**PWR** (TX MONI)]

Druk hierop om het zendvermogen te regelen {pagina's 13, 58}. Druk op deze knop en houd deze ingedrukt om de functie zendsignaalmonitor in of uit te schakelen {pagina 58}.

# $\frac{\text{PELAY}}{\text{KEY}}$  [KEY (DELAY)]

Druk hierop om de snelheid van de interne elektronische keyerschakelaar te regelen {pagina 34}. Druk op deze knop en houd deze ingedrukt om de VOX-vertragingstijd voor stemmodus {pagina 31} of Break-intijd (Volledige break-in/ semi-break-intijd) te regelen voor de CW-modus.

### **[GENE]**

Druk hierop om het algemene dekkingsbandgeheugen te selecteren {pagina 11}.

## $\boxed{1.8}$  [1.8 (1)]

Druk hierop om het 1,8 MHz bandgeheugen {pagina 11} te selecteren of voer toetsenbloknummer 1 in.

### **[3.5 (2)]**

Druk hierop om het 3,5 MHz bandgeheugen {pagina 11} te selecteren of voer toetsenbloknummer 2 in.

## **[7 (3)]**

Druk hierop om het 7 MHz bandgeheugen {pagina 11} te selecteren of voer toetsenbloknummer 3 in.

## $\boxed{10}$  [10 (4)]

Druk hierop om het 10 MHz bandgeheugen {pagina 11} te selecteren of voer toetsenbloknummer 4 in.

## $\sqrt{14}$  [14 (5)]

Druk hierop om het 14 MHz bandgeheugen {pagina 11} te selecteren of voer toetsenbloknummer 5 in.

## **[18 (6)]**

Druk hierop om het 18 MHz bandgeheugen {pagina 11} te selecteren of voer toetsenbloknummer 6 in.

# **[21 (7)]**

Druk hierop om het 21 MHz bandgeheugen {pagina 11} te selecteren of voer toetsenbloknummer 7 in.

## **[24 (8)]**

Druk hierop om het 24 MHz bandgeheugen {pagina 11} te selecteren of voer toetsenbloknummer 8 in.

## **[28 (9)]**

Druk hierop om het 28 MHz bandgeheugen {pagina 11} te selecteren of voer toetsenbloknummer 9 in.

## **[50 (0)]**

Druk hierop om het 50 MHz bandgeheugen {pagina 11} te selecteren of voer toetsenbloknummer 0 in.

## **[CLR]**

Druk hierop om verschillende functies te sluiten, af te breken of terug te zetten. Druk op deze knop en houd deze ingedrukt om het geheugenkanaal te wissen {pagina 46}.

## **[ENT]**

Druk hierop om de gewenste frequentie in te voeren met het toetsenblok van 10 toetsen {pagina 29}.

**—— D ——**

## **LSB/USB**]

Druk hierop om de LSB- of USB-modus te selecteren {pagina 11}.

# $E$ <sup>REV</sup> [CW/FSK (REV)]

Druk hierop om de CW- of FSK-modus te selecteren {pagina 11}. Druk op deze knop en houd deze ingedrukt om een zijband (CW/ CW-R of FSK/ FSK-R) te selecteren.

## **[FM/AM (FM-N)]**

Druk hierop om de FM- of AM-modus te selecteren {pagina 11}. Druk op deze knop en houd deze ingedrukt om de Smalle FM-modus te selecteren.

## **[DATA]**

Druk hierop om een data-modus (LSB/ LSB-DATA, USB/ USB-DATA, FM/ FM-DATA of AM-DATA) te selecteren {pagina 11}. In de CW-modus, druk hierop om de morseteken-decoder in en uit te schakelen. Druk op deze knop en houd deze ingedrukt om de drempelafstelmodus voor de morseteken-decoder te openen {pagina 38}.

## **[FINE (F.LOCK)]**

Druk hierop om de functie Fijn afstemmen in te schakelen voor nauwkeuriger afstemmen {pagina 30}. Druk op deze knop en houd deze ingedrukt om de functie Frequentievergrendeling in te schakelen {pagina 56}.

## Centrale (**afstel**)-knop

Draai aan deze knop om de gewenste frequentie te selecteren {pagina 12}. Gebruik de handige vingeruitsparing voor continu afstemmen. Schuif de hendel onder de **afstel** knop naar links of rechts om het aandraainiveau van de knop te regelen. Naar links maakt de regeling lichter en naar rechts zwaarder.

**—— E ——**

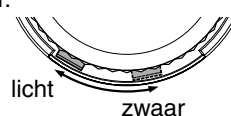

### **TX-RX** LED

De indicator brandt rood tijdens het zenden en brandt groen wanneer de squelch opent tijdens het ontvangen.

**—— F ——**

### **[IF FIL]**

Druk hierop om te schakelen tussen IF Filter A en IF Filter B {pagina 40}. U kunt de filterbandbreedte regelen met de knoppen **LO/WIDTH** en **HI/SHIFT**.

Druk op **[IF FIL]** en houd deze toets ingedrukt om iedere instellingwaarde van de huidige DSP-filterbandbreedte {pagina 40} even weer te geven.

# **[NB (LEV)]**

Druk hierop om Ruisonderdrukker 1, Ruisonderdrukker 2 en UIT te doorlopen. Druk op deze knop en houd deze ingedrukt om het niveau van de ruisonderdrukker te regelen {pagina 42}.

# **[NR** (LEV)]

Druk hierop om de DSP-ruisonderdrukkingstypen te doorlopen: NR1, NR2 of UIT {pagina 41}. Als de functie Ruisonderdrukking is ingeschakeld, drukt u deze in houdt u deze ingedrukt om de parameters van de functie Ruisonderdrukking te wijzigen {pagina 42}.

# **EC** [BC (A.NOTCH)]

Druk hierop om de DSP-functie Puls annuleren, Puls annuleren 1, Puls annuleren 2 of UIT te selecteren {pagina 41}. Druk op deze knop en houdt deze ingedrukt om de automatische bandsperfilter in of uit te schakelen {pagina 41}.

# **MDE**<br>**MOTCH** (WIDE)]

Druk op deze knop en houdt deze ingedrukt om de IFbandsperfilter in of uit te schakelen {pagina 41}. Druk op deze knop en houdt deze ingedrukt om de TFbandsperbreedte in te stellen {pagina 41}.

## **SPLITI** [SPLIT]

Druk hierop om de split-frequentiefunctie in te schakelen waardoor u verschillende zend- en ontvangstfrequenties kunt gebruiken {pagina 24}. Druk op deze knop en houd deze ingedrukt om de instelmodus split RX-frequentie te openen.

## $\left[\overline{\text{SE}}_T\right]$ **[TF-SET]**

Druk hierop tijdens de split-frequentiefunctie om uw zendfrequentie te bewaken of te wijzigen {pagina 24}.

## **[A/B (A=B)]**

Druk hierop om VFO A of VFO B te selecteren {pagina 10}. Druk op deze knop en houdt deze ingedrukt om de data in de huidige VFO te kopiëren naar de andere VFO {pagina 25}. Druk hierop in de Menumodus om Menu A of Menu B te selecteren. Druk hierop in de modus Geheugenkanaal programmeren om de start- en eindfrequentie op te roepen.

### **M/V** [M/V]

Druk hierop om te schakelen tussen de modi Geheugen en VFO.

## **[M.IN]**

Druk hierop om de Geheugenzoekmodus te openen en gegevens op een geheugenkanaal op te slaan {pagina 43}.

### **[M>V]**

Druk hierop om de inhoud van het huidige geheugenkanaal over te brengen naar de VFO.

### **[Q-M.IN]**

Druk hierop om gegevens op te slaan in het snelgeheugen {pagina 46}.

## $(Q-MR)$   $(Q-MR)$

Druk hierop om gegevens uit het snelgeheugen op te roepen in de VFO-modus {pagina 47}. Druk hierop om de bewerkingsmodus voor geheugennamen te openen in de Geheugenkanaalmodus {pagina 46}.

### **[MHz]**

Druk hierop om de functie MHz omhoog/ omlaag in of uit te schakelen. Het MHz-cijfer neemt toe of af wanneer u aan de **MULTI/CH**-knop draait. Druk hierop in de Menumode om het snelmenu in of uit te schakelen {pagina 14}.

## **[SCAN (SG.SEL)]**

Druk hierop om de scanfunctie te starten of te stoppen {pagina 48}. Druk op deze knop en houd deze ingedrukt om een scangroep te selecteren {pagina 51}.

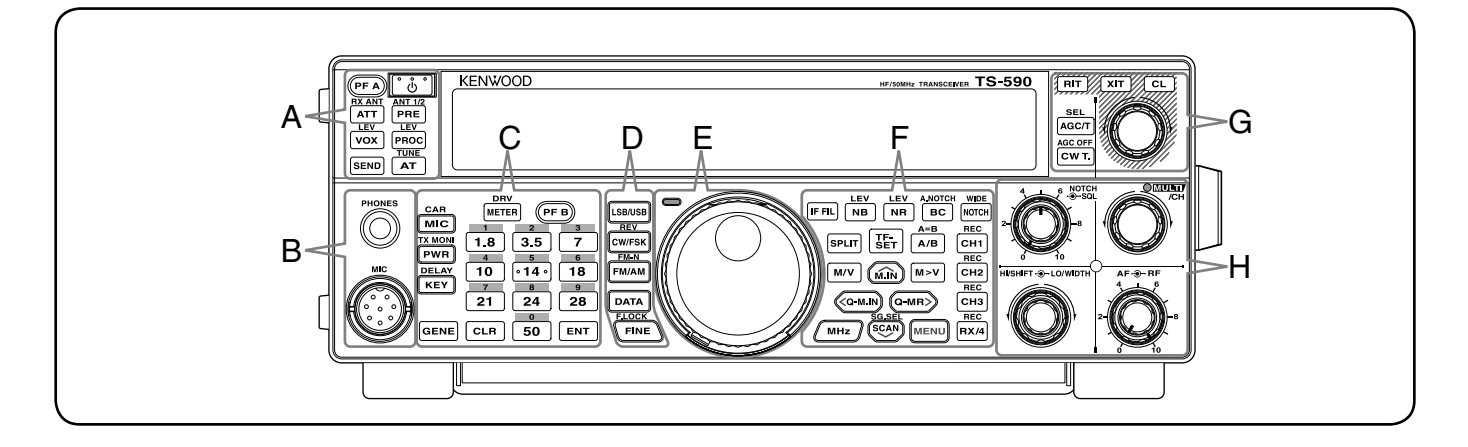

## **[MENU]**

Druk hierop om de Menumodus te openen {pagina 14}.

# **[CH1 (REC)]**

Druk hierop om een CW {pagina 36} of stembericht af te spelen (hiervoor heeft u de optie VGS-1 nodig) {pagina 63}. Druk op deze knop en houd deze ingedrukt om een CW {pagina 35} of stembericht op te nemen (hiervoor heeft u de optie VGS-1 nodig) {pagina 63}.

## **[CH2 (REC)]**

Druk hierop om een CW {pagina 36} of stembericht af te spelen (hiervoor heeft u de optie VGS-1 nodig) {pagina 63}. Druk op deze knop en houd deze ingedrukt om een CW {pagina 35} of stembericht op te nemen (hiervoor heeft u de optie VGS-1 nodig) {pagina 63}.

## **[CH3 (REC)]**

Druk hierop om een CW {pagina 36} of stembericht af te spelen (hiervoor heeft u de optie VGS-1 nodig) {pagina 63}. Druk op deze knop en houd deze ingedrukt om een CW {pagina 35} of stembericht op te nemen (hiervoor heeft u de optie VGS-1 nodig) {pagina 63}.

## **[RX/4 (REC)]**

Druk hierop om een CW {pagina 36} of stembericht af te spelen (hiervoor heeft u de optie VGS-1 nodig) af te spelen {pagina 63} of het continu opgenomen signaal (hiervoor heeft u ook de optie VGS-1 nodig) {pagina 64}. Druk op deze knop en houd deze ingedrukt om de continue recorder in te schakelen (hiervoor heeft u de optie VGS-1 nodig) {pagina 65}.

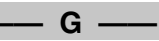

## **AGC/T** (SEL)]

Druk hierop om te schakelen tussen de snelle of langzame responstijd voor de automatische versterkingsregeling (AGC) {pagina 30}. Druk hierop in de FM-modus om de tooninstellingen te doorlopen: Toon, CTCSS, CTCSSx of UIT {pagina 26}. Wanneer Toon is geactiveerd in de FMmodus, drukt u op deze knop en houdt u deze ingedrukt om een toonfrequentie te selecteren {pagina 26}. Wanneer CTCSS is geactiveerd in de FM-modus, drukt u op deze knop en houdt u deze ingedrukt om een CTCSS-frequentie te selecteren {pagina 27}.

# **<u>CW T.</u>** [CW T. (AGC OFF)]

Druk hierop voor automatisch afstemmen van CW {pagina 23}. Druk op deze knop en houd deze ingedrukt om AGC uit te schakelen {pagina 30}.

## **[RIT]**

Druk hierop om de functie RIT (Receive Incremental Tuning) in of uit te schakelen {pagina 30}.

U kunt een functie toewijzen aan deze programmeerbare functietoets {pagina 56}.

## **[XIT]**

Druk hierop om de functie XIT (Transmit Incremental Tuning) in of uit te schakelen {pagina 32}.

U kunt een functie toewijzen aan deze programmeerbare functietoets {pagina 56}.

#### **[CL]**

Druk hierop om de RIT/ XIT-frequentie op nul terug te zetten {pagina's 30, 32}.

U kunt een functie toewijzen aan deze programmeerbare functietoets {pagina 56}.

#### **RIT/ XIT**-regeling

Draai deze knop om de offset-frequentie te regelen wanneer de functie RIT/ XIT is ingeschakeld. De RIT/ XIT offsetfrequentie verschijnt op het subdisplay {pagina's 30, 32}. Draai deze knop tijdens het scannen om de scansnelheid te regelen.

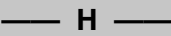

#### **SQL**-regeling

Draai aan deze knop om het gewenste squelch-niveau te selecteren {pagina 12}.

#### **NOTCH**-regeling

Draai aan deze knop om de gewenste sperbandfrequentie te selecteren {pagina 41}.

#### **MULTI/CH**-regelknop

Draai in VFO-modus aan deze knop om de bedrijfsfrequentie te verhogen of te verlagen {pagina 29}. Draai in de Geheugenkanaalmodus aan deze knop om het geheugenkanaal te selecteren {pagina 43}. Gebruik deze knop ook voor het selecteren van menunummers bij het openen van de Menumodus {pagina 14} en voor verschillende configuraties. De MULTI/CH-LED gaat branden wanneer de **MULTI/CH**-regelknop niet wordt gebruikt om de stapfrequentie te regelen.

U kunt een functie toewijzen aan deze programmeerbare functietoets {pagina 56}.

#### **HI/SHIFT**-regelknop

Draai deze knop om de DSP-filterbandbreedte (laagdoorlaat) of de DSP-filterbandbreedte (filterbandverschuiving) te regelen {pagina 40}.

#### **LO/WIDTH**-regelknop

Draai deze knop om de DSP-filterbandbreedte (laagdoorlaat of verschuiving) te regelen {pagina 40}.

#### **AF**-regelknop

Draai deze knop om het AF-versterkingsniveau te regelen {pagina 10}.

#### **RF**-regelknop

Draai deze knop om het RF-versterkingsniveau te regelen {pagina 10}.

# **LCD DISPLAY**

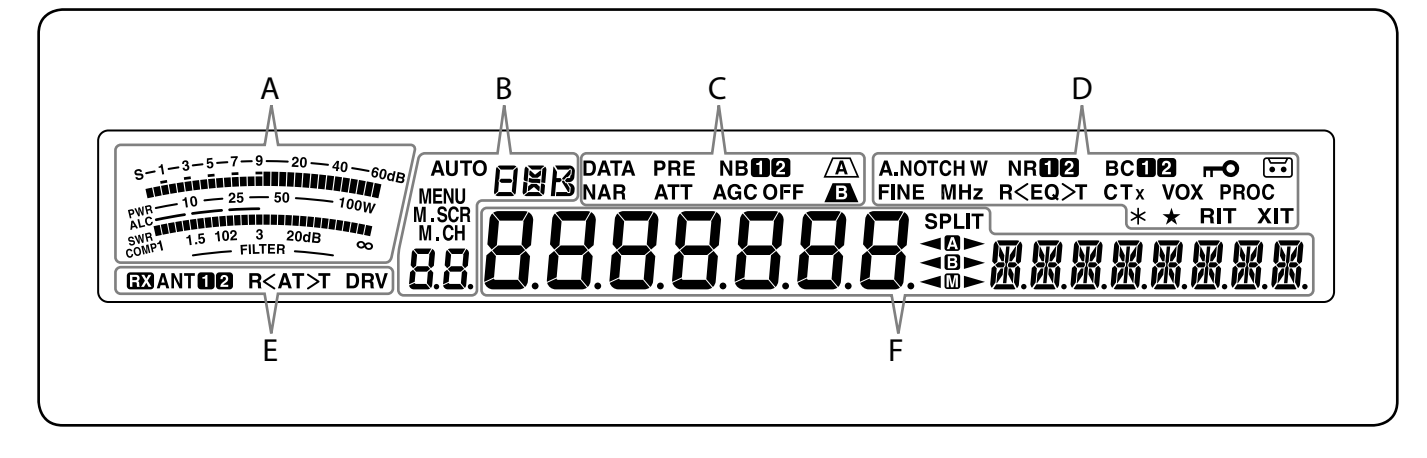

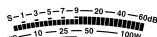

Tijdens ontvangst dient de meter als een S-meter om de sterkte van het ontvangen signaal te meten en weer te geven. Tijdens zenden dient de meter als een vermogensmeter plus een ALC-meter, een SWR-meter of een compressiemeter voor spraakverwerking. Tijdens het afstellen van de IF-filterbandbreedte toont de meter een afstelstatus {pagina 12}.

**—— B ——**

**—— A ——**

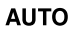

#### Dit verschijnt wanneer de functie Automatische modus is ingeschakeld in de frequentie-instelling Automatische modus {pagina 53}.

## FINR

Toont de bedrijfsmodus (USB, LSB, FM, AM, CW, CWR, FSK of FSR) {pagina 11}.

#### **MENU**

Verschijnt in de Menumodus {pagina 14}.

#### M SCR

Verschijnt in de Geheugenzoekmodus {pagina 44}.

#### M.CH

Verschijnt in de Geheugenkanaalmodus of Geheugenzoekmodus {pagina 44}.

## 88.

In de normale bedrijfsmodus en in verschillende configuraties toont het het geheugenkanaalnummer, snelgeheugennummer en het invoerlognummer. In de Menumodus toont het het Menunummer.

#### **—— C ——**

#### **DATA**

Dit verschijnt in Data-modus {pagina 11} en in de morseteken-decodermodus {pagina 38}.

#### **NAR**

Verschijnt in de smalle FM-modus {pagina 11}.

#### **PRF**

Verschijnt wanneer de voorversterker van de ontvanger is ingeschakeld {pagina 42}.

#### **ATT**

Verschijnt wanneer de attenuator van de ontvanger is ingeschakeld {pagina 42}.

#### NB**O<sub>2</sub>**

Verschijnt wanneer ruisonderdrukker 1 of 2 is ingeschakeld {pagina 42}.

#### **AGC OFF**

"AGC -F" (snel) of "AGC" (langzaam) verschijnt wanneer de functie Automatische versterkingsregeling is ingeschakeld. "AGC OFF" verschijnt wanneer de AGC is uitgeschakeld {pagina 30}.

## $\sqrt{A}$

Verschijnt wanneer IF-filter A is geselecteerd {pagina 40}.

#### A

Verschijnt wanneer IF-filter B is geselecteerd {pagina 40}.

**—— D ——**

#### **A.NOTCHW**

"NOTCH" verschijnt wanneer de handmatige toonafzwakking is ingesteld op Normaal. "NOTCH W" verschijnt wanneer de handmatige toonafzwakking is ingesteld op Breed. "A. NOTCH" Verschijnt wanneer automatische toonafzwakking is geselecteerd {pagina 41}.

#### **FINF**

Dit verschijnt wanneer de functie Fijn afstemmen is ingeschakeld {pagina 30}.

#### **MHz**

Dit verschijnt wanneer de functie MHz-stap is ingeschakeld {pagina 29}. Dit verschijnt ook wanneer de functie Snelmenu is ingeschakeld {pagina 14}.

## **NRO0**

"NRO" of "NR <sup>o"</sup> verschijnt afhankelijk van de selectie van DSP-ruisonderdrukking 1 of ruisonderdrukking 2 {pagina 41}.

#### $R < EQ > T$

"R<EQ" verschijnt wanneer de functie RX-equalizer is ingeschakeld {pagina 57}. " $EQ > T$ " verschijnt wanneer de functie TX-equalizer is ingeschakeld {pagina 33}.

## вспе

"BCI" of "BC <sup>2"</sup> verschijnt wanneer u DSP-Puls annuleren 1 of Puls annuleren 2 selecteert {pagina 41}.

#### **CTx**

"T" verschijnt wanneer de functie Toon is ingeschakeld  ${p}$ agina 26} en knippert tijdens de toonscan. " $CT$ " verschijnt wanneer de functie CTCSS (Continuous Tone Coded Squelch System) is ingeschakeld en knippert tijdens de CTCSS-scan {pagina 27}. "CTx" verschijnt wanneer de functie Kruistoon is ingeschakeld {pagina 28}.

#### **VOX**

Verschijnt wanneer de functie VOX (Spraakgestuurd zenden) is ingeschakeld of de Break-infunctie is ingeschakeld voor de CW-modus {pagina 31}.

## **2 EERSTE KENNISMAKING**

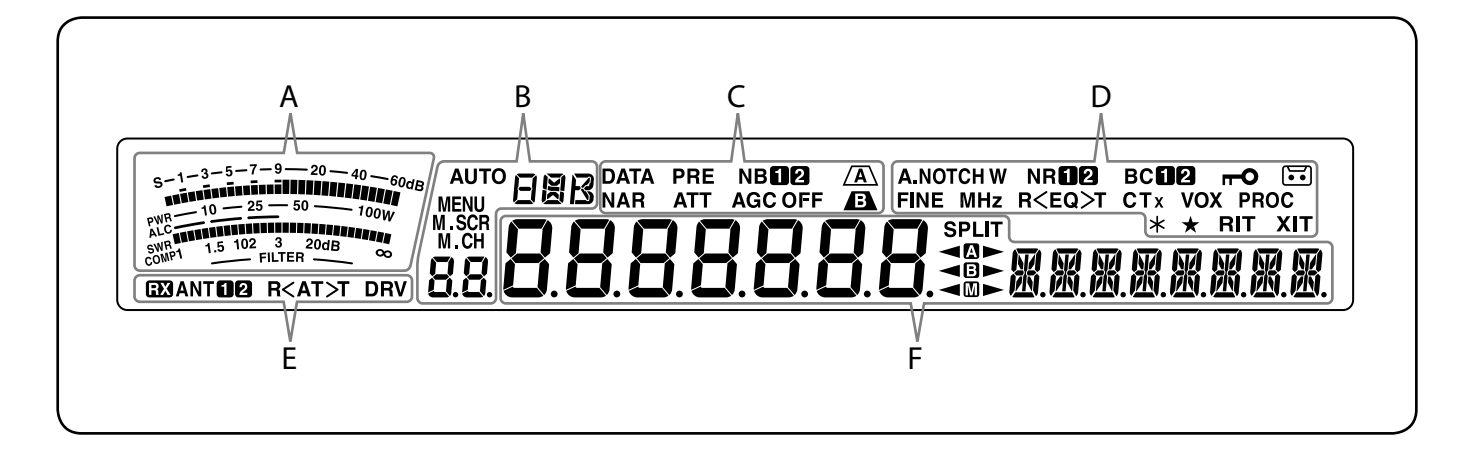

## $\overline{a}$

Verschijnt wanneer de functie Frequentievergrendeling is ingeschakeld {pagina 56}.

#### **PROC**

Verschijnt wanneer de Spraakverwerkerfunctie is ingeschakeld {pagina 32}.

#### $\overline{\mathbf{G}}$

Verschijnt wanneer de functie voor continu opnemen is ingeschakeld {pagina 64}.

#### $\star$

Verschijnt wanneer de antenne-uitgang ingeschakeld is (DRV-aansluiting) {pagina 52}.

#### $\bullet$

Verschijnt wanneer het geselecteerde menunummer zich in de lijst Snelmenu bevindt {pagina 14}. Het verschijnt ook wanneer de zendontvanger de frequenties scant tussen de vertragende frequentiepunten {pagina 49}.

#### **RIT**

Verschijnt wanneer de RIT-functie is ingeschakeld {pagina 30}.

### **XIT**

Verschijnt wanneer de XIT-functie is ingeschakeld {pagina 32}.

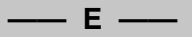

### $\mathbf{E}$

Verschijnt wanneer het RX ANT-station is ingeschakeld {pagina 52}.

### ANT**O<sub>2</sub>**

Of "ANTO" of "ANT Ø" verschijnt afhankelijk van de geselecteerde antenneaansluiting {pagina 52}.

### $R < \Delta T > T$

">T" verschijnt wanneer de tuner van de interne antenne  ${p}$ agina 52} inline is voor bedrijf. " $R$  verschijnt tijdens ontvangst wanneer de tuner van de interne antenne inline is voor bedrijf. "R<" tot ">T" knippert tijdens afstemmen {pagina 52}.

### **DRV**

Verschijnt wanneer de uitgang naar hardware-station ingeschakeld is (DRV-aansluiting) {pagina 52}.

# 8888888

(Hoofddisplay)

In de normale bedrijfsmodus en in verschillende configuraties toont het de bedrijfsfrequentie van de zendontvanger. In de Menumodus toont het verschillende menu's en in de Afstelmodus toont het de afstelwaarden.

**—— F ——**

# 风风风风风风风风

(Subdisplay)

Het subdisplay toont bij het oproepen van een geheugenkanaal de naam van het geheugenkanaal (indien geprogrammeerd). Tijdens het werken met de split-frequentie toont het de frequentie. Als de volgende aanduidingen gelijktijdig optreden, wordt informatie weergegeven in de volgorde: RIT/XIT-frequentie, split-frequentie, geheugennaam. In de Menumodus toont het de menutitel. In ander modi toont het de configuratieparameters. Wanneer de morsetekendetectorfunctie ingeschakeld is, verschijnen de gedecodeerde tekens.

## **SPLIT**

Verschijnt wanneer de functie split-frequentie is ingeschakeld {pagina 24}.

#### ⊲∆⊳

" $\blacktriangleleft \mathbf{C}$ " verschijnt wanneer VFO A is geselecteerd. " $\blacksquare$  verschijnt tijdens zending op een split-kanaal in VFO A {pagina 10}. "**N**" verschijnt wanneer Menu A wordt geopend in de Menumodus {pagina 14}.

### **◀B▶**

" **T**" verschiint wanneer VFO B is geselecteerd. "B>" verschijnt tijdens zending op een split-kanaal in VFO B {pagina 10}. "<sup>"</sup> " verschijnt wanneer Menu B wordt geopend in de Menumodus {pagina 14}.

### ◀▥►

" < W" verschijnt wanneer een simplex-geheugenkanaal wordt geselecteerd. "  $\blacksquare$  werschijnt wanneer een splitgeheugenkanaal wordt geselecteerd {pagina 43}.

# **ACHTERPANEEL**

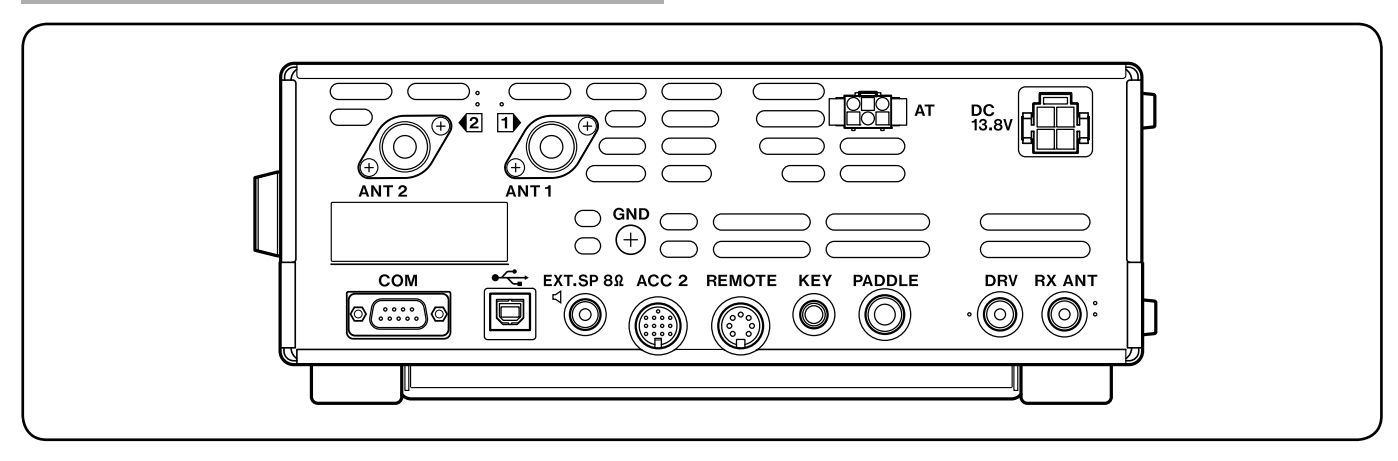

## **ANT 1** en **ANT 2**-aansluitingen

Sluit uw primaire HF/ 50 MHz antenne aan op de **ANT 1**-aansluiting. Als u 2 antennes gebruikt voor de HF/ 50 MHz band, sluit u de tweede antenne aan op de **ANT 2**-aansluiting {pagina 1}.

#### **GND**-aansluiting

Sluit een zware draaddikte of koperdraad aan tussen de aardeaansluiting en de dichtsbijzijnde aarding {pagina 1}.

#### **AT**-aansluiting

Past op de stekker van de kabel die wordt geleverd bij de AT-300 externe antennetuner {pagina's 72, 76}. Voor meer informatie, raadpleeg de handleiding van de tuner.

#### **DC 13,8 V**-aansluiting

Sluit een gereguleerde 13,8 V gelijkstroombron aan op deze aansluiting {pagina 1}. Gebruik het bij de zendontvanger geleverde gelijkstroomsnoer.

#### **COM**-aansluiting

Past op een DB-9 vrouwelijke aansluiting voor aansluiting op een computer of compatibele zendontvanger {pagina's 62, 71}. Ook gebruikt met de functie Snelle gegevensoverdracht {pagina 59} en de afstemfunctie DX PacketCluster {pagina 68}.

#### ←← (USB)-aansluiting

Past op een USB-stekker voor aansluiting op een computer via een van de USB-poorten {pagina 62}.

#### **EXT.SP 8Ω**-aansluiting

Past op een stekker met 2 conductoren (mono) van 3,5 mm voor aansluiting van een externe luidspreker {pagina 2}.

#### **ACC 2**-aansluiting

Past op een 13-pens mannelijke DIN-aansluiting voor aansluiting van verscheidene accessoires, zoals een externe TNC/ MCP of een RTTY-station {pagina 71}.

#### **REMOTE**-aansluiting

Past op een 7-pens mannelijke DIN-aansluiting voor aansluiting van een HF/ 50 MHz lineaire versterker {pagina 72, 75}.

#### **KEY** en **PADDLE**-aansluiting

De **KEY**-aansluiting past op een stekker met 2 conductoren (mono) van 3,5 mm voor aansluiting van een externe keyschakelaar voor CW-bediening. De **PADDLE**aansluiting past op een stekker met 3 conductoren van 6,3 mm voor aansluiting van een keyer-paddle op de interne elektronische keyerschakelaar. Raadpleeg "Toetsen voor CW (PADDLE en KEY)" {pagina 2} voordat u deze aansluitingen gebruikt.

#### **DRV**-aansluiting

Sluit een station (DRO) of een externe ontvanger aan op deze RCA-aansluiting {pagina 52}.

## **RX ANT**-aansluiting

Sluit op deze RCA-aansluiting een ontvangstantenne aan voor lage HF-banden {pagina 52}.

# **MICROFOON**

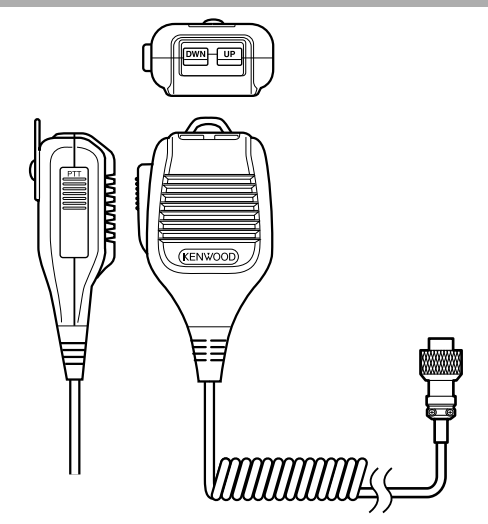

#### **PTT** (Push-to-Talk)-schakelaar

De zendontvanger gaat in de Verzendmodus wanneer u deze niet-vergrendelende schakelaar omlaag gedrukt houdt. Laat de schakelaar los om de zendontvanger terug te zetten in de Ontvangstmodus.

## / Mic **[UP]**/ **[DWN]**

Gebruik deze toetsen om omhoog en omlaag te bewegen in de VFO-frequentie, geheugenkanalen of menuselecties. Druk op deze toetsen en houd deze continu ingedrukt om de instellingen te wijzigen.

U kunt ook de bedrijfsfunctie van deze toetsen wijzigen {pagina 56}.

# **3 BASISBEDIENING**

# **IN-/UITSCHAKELEN**

- **1** Schakel de netvoeding in.
- **2** Druk op **[ ]** om de zendontvanger in te schakelen.
	- Als u de stroomschakelaar langer dan 2 seconden ingedrukt houdt, schakelt de zendontvanger weer uit.
	- Bij inschakelen verschijnt de melding "HELLO" op het hoofddisplay, gevolgd door de huidige frequentie en andere indicatoren.

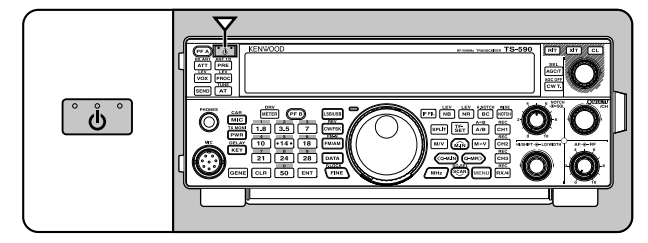

- **3** Om de zendontvanger uit te zetten, drukt u nogmaals op **[ ]**.
- **4** Schakel de netvoeding uit.
	- U kunt stap **3** overslaan. Na inschakelen van de zendontvanger kunt u deze uit- of inschakelen met de stroomschakelaar van de netvoeding. De zendontvanger onthoudt de stand van de stroomschakelaar wanneer de netvoeding wordt uitgeschakeld.

# **VOLUME INSTELLEN**

# **AF (AUDIOFREQUENTIE)-VERSTERKING**

Draai de **AF**-regelknop rechtsom om het geluidsniveau te verhogen en linksom om het te verlagen.

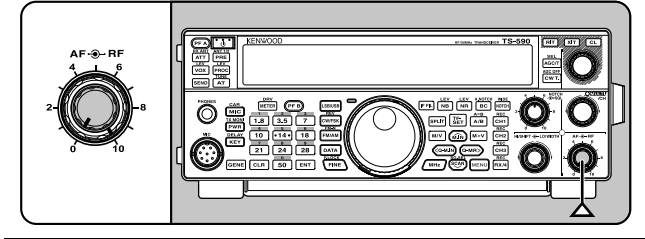

**Opmerking:** de stand van de **AF**-regelknop regelt niet het volume van pieptonen door het indrukken van toetsen of de CW TX-zijtoon. Het geluidsniveau voor de digitale bedrijfsmodus hangt ook af van de instelling van de **AF**-regelknop.

# **RF (RADIOFREQUENTIE)-VERSTERKING**

De RF-versterking wordt normaal ingesteld op het maximumniveau, ongeacht de bedrijfsmodus. De zendontvanger wordt in de fabriek standaard ingesteld op het maximumniveau. U kunt de RF-versterking wel iets verlagen als u moeite hebt om het gewenste signaal te horen vanwege atmosferische ruis of interferentie van andere stations.

Noteer eerst de piekwaarde van de S-meter van het gewenste signaal. Draai vervolgens de **RF**-regelknop linksom totdat de S-meter de piekwaarde aangeeft die u hebt genoteerd.

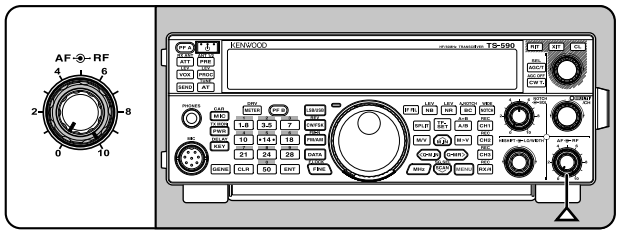

• Signalen die zwakker zijn dan dit niveau worden afgezwakt en ontvangst van het station wordt beter.

U kunt afhankelijk van het type en de versterking van uw antenne, als ook de toestand van de band, de RFversterking afstellen. Stel bij gebruik van de FM-modus altijd de RF-versterking af op het maximumniveau.

# **SELECTEREN VAN VFO A OF VFO B**

U kunt twee VFO's gebruiken voor frequentieregeling op de zendontvanger. Iedere VFO (VFO A en VFO B) functioneert afzonderlijk zodat u een verschillende frequentie en modus kunt selecteren. Wanneer bijvoorbeeld de SPLIT-modus is ingeschakeld, gebruikt u de VFO A voor ontvangst en de VFO B voor zending. U kunt ook de tegenovergestelde combinatie gebruiken.

Druk op **[A/B (A=B)]** om te schakelen tussen VFO A en B.

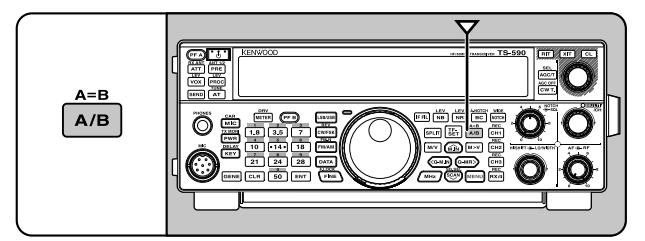

# **EEN BAND SELECTEREN**

Druk op **[1.8 (1)]** ~ **[50 (0)]** of **[GENE]** om de gewenste band te selecteren.

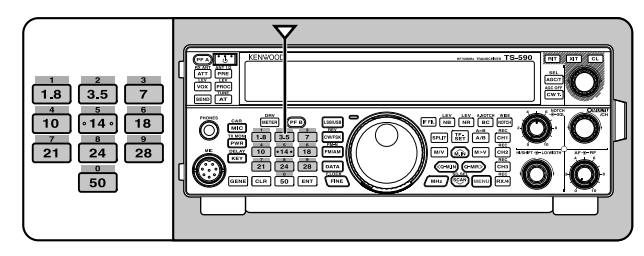

- Druk op een willekeurige toets om de 3 standaardinstellingen te doorlopen zoals getoond in de onderstaande tabel.
- U kunt iedere instelling wijzigen met uw voorkeurfrequentie en -modus. Druk na wijziging van de instelling nogmaals op de toets om de instelling op te slaan.

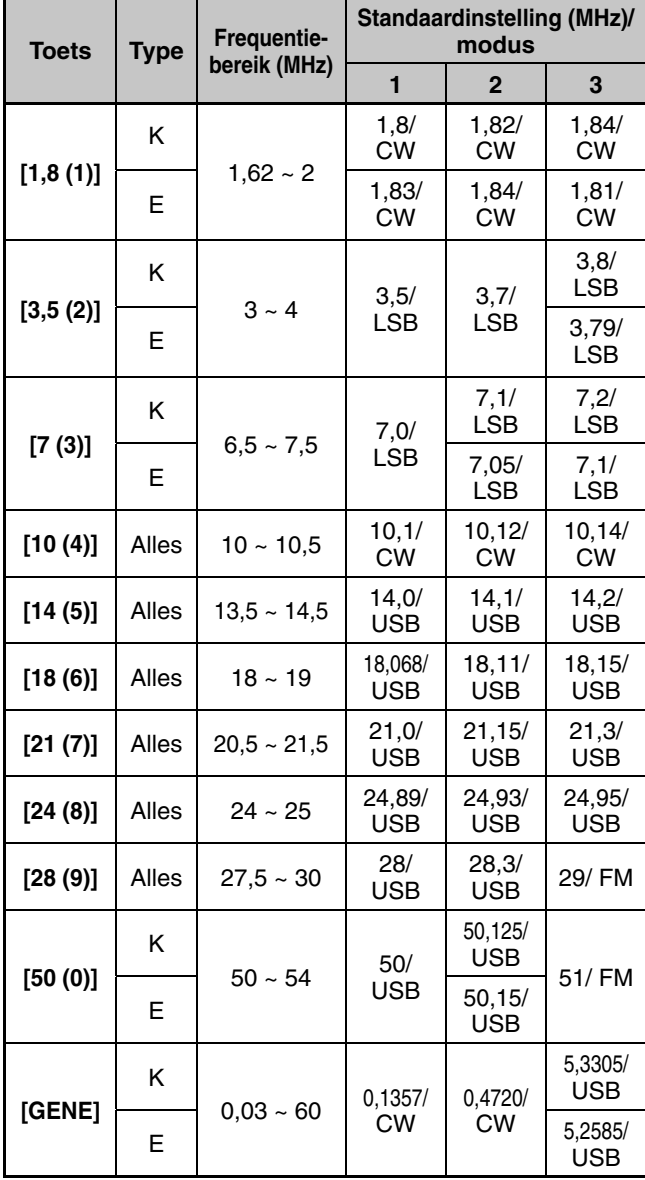

# **EEN MODUS SELECTEREN**

Druk op een van de volgende toetsen om uw modusinstelling te selecteren: **[LSB/USB]**, **[CW/FSK (REV)]** of **[FM/AM (FM-N)]**.

### **[LSB/USB]**

Druk hierop om de LSB- of USB-modus te selecteren. Druk nogmaals om te schakelen tussen de LSB- of USB-modus. Druk in de LSB-modus op **[DATA]** om te wisselen tussen de LSB- en LSB-DATA-modus. Druk in de USB-modus op **[DATA]** om te wisselen tussen de USB- en USB-DATAmodus.

U kunt ook in de LSB-DATA- of USB-DATA-modus drukken op **[LSB/USB]** om te wisselen tussen de LSB-DATA- en USB-DATA-modus.

### **[CW/FSK (REV)]**

Druk hierop om de CW- of FSK-modus te selecteren. Druk nogmaals om te schakelen tussen de CW- en FSK-modus. Druk in de CW-modus op **[CW/FSK (REV)]** en houd deze toets ingedrukt om te schakelen tussen de CW- en CW-R-modus. Druk in de FSK-modus op **[CW/FSK (REV)]** en houd deze toets ingedrukt om te schakelen tussen de FSKen FSK-R-modus.

U kunt ook in de CW-R of FSK-R-modus drukken op **[CW/ FSK (REV)]** om te schakelen tussen de CW-R- en FSK-Rmodus.

## **[FM/AM (FM-N)]**

Druk hierop om de FM- of AM-modus te selecteren. Druk nogmaals om te schakelen tussen de FM- en AM-modus. Druk in de FM-modus op **[FM/AM (FM-N)]** en houd deze toets ingedrukt om te schakelen tussen de FM- en FM-NARmodus of druk op **[DATA]** om te schakelen tussen de FMen FM-DATA-modus.

U kunt ook in de FM-NAR-modus drukken op **[DATA]** om te schakelen tussen de FM-NAR- en FM-NAR-DATA-modus en in de FM-DATA-modus op **[FM/AM (FM-N)]** drukken en vasthouden om te schakelen tussen de FM-DATA- en FM-NAR-DATA-modus.

Druk in de AM -modus op **[DATA]** om te wisselen tussen de AM- en AM-DATA-modus.

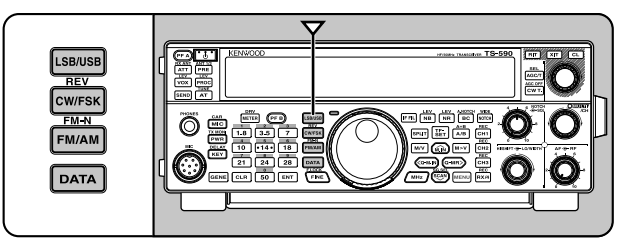

Open menunummer 27 en druk op **[M.IN]** om "on" te selecteren om de Automatische modusselectie in te schakelen. Wanneer u ON selecteert, verschijnt "AUTO". Als u de frequentie wijzigt naar hoger of lager dan 9,5 MHz, verandert de zendontvanger automatisch van modus; LSB voor frequenties onder 9,5 MHz en USB voor frequenties van 9,5 MHz of hoger. U kunt frequentiekaders toevoegen aan de Automatische modusselectie {pagina 53}.

# **DE SQUELCH AFSTELLEN**

Squelch wordt gebruikt om de luidspreker te onderdrukken als er geen signalen zijn. Als u het squelch-niveau juist instelt, hoort u alleen geluid wanneer u een signaal ontvangt. Hoe hoger u het squelch-niveau instelt, des te sterker de signalen moeten zijn om te kunnen worden ontvangen. Het juiste squelch-niveau hangt af van de RFomgevingsruissterkte.

Draai de **SQL**-regelknop als er geen signalen zijn om het squelch-niveau te selecteren waarop achtergrondruis net wordt verwijderd; de groene TX-RX-LED schakelt uit. Vele amateurzenders zetten de **SQL**-regelknop het liefst helemaal linksom, tenzij zij werken op een volledige draagmodus zoals FM. Het squelch-niveau voor de zendontvanger wordt in de fabriek standaard ingesteld op ongeveer de 9-uurstand voor FM en de 11-uurstand voor SSB en AM.

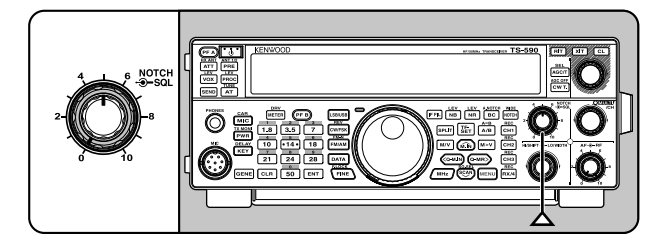

# **EEN FREQUENTIE INSTELLEN**

Draai de **afstem** regelknop rechtsom of druk op Mic **[UP]** om de frequentie te verhogen. Draai de **afstem** regelknop linksom of druk op Mic **[DWN]** om de frequentie te verlagen.

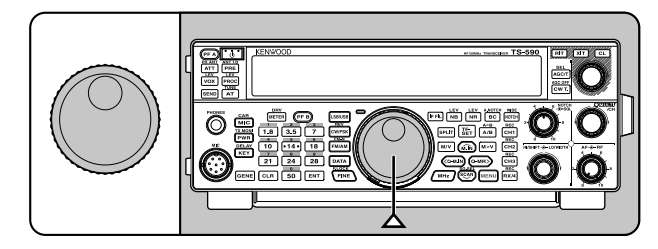

U kunt ook een frequentie direct invoeren met behulp van het numerieke toetsenblok als de frequentie erg verschilt van de huidige frequentie. Druk op **[ENT]**, en vervolgens desgewenst op de toetsenbloktoetsen. Voor meer informatie raadpleeg "Directe frequentie-invoer" {pagina 29}.

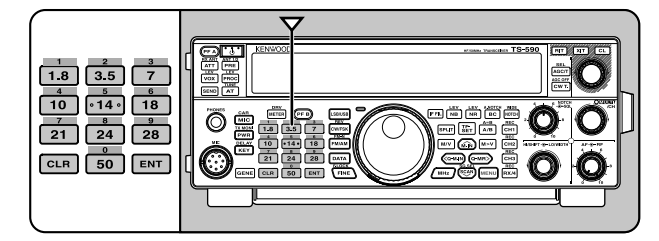

# **MULTI-FUNCTIONELE METER**

De multi-functionele meter meet de parameters in de onderstaande tabel. De S-meter en FILTER-schalen verschijnen wanneer de zendontvanger in ontvangstmodus staat en de PWR-meter verschijnt wanneer deze in de zendmodus staat. Met iedere druk op **[METER (DRV)]** bladert u door de ALC, COMP en SWR-meters. Piekwaarden voor de S-meter, ALC, SWR, COMP en PWRfuncties worden tijdelijk vastgehouden.

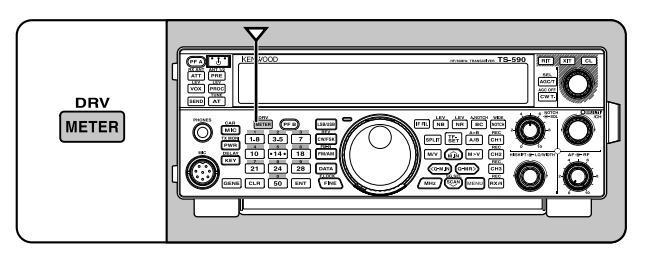

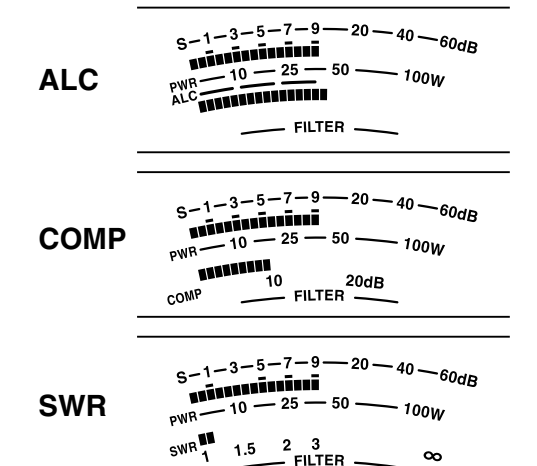

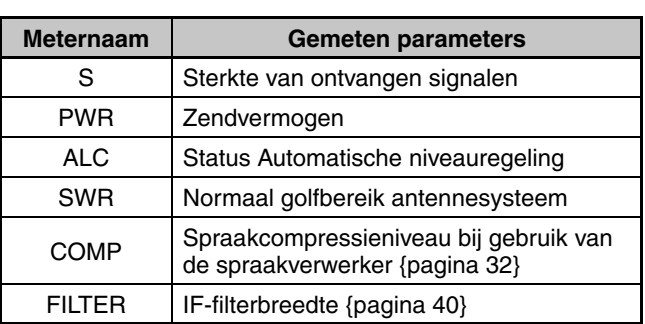

 $\sim$ 

#### **Opmerkingen:**

- De COMP-meter functioneert alleen als de spraakverwerker is ingeschakeld voor de SSB, FM of AM-modus.
- Piek aanhoudwaarden kunnen niet worden uitgeschakeld.
- De S-meter reageert vergeleken met andere modi anders in de FM-modus. Dit duidt niet op een storing of defect.

# **ZENDEN**

Druk voor stemcommunicatie op Mic **[PTT]** en houd de toets ingedrukt. Spreek vervolgens in de microfoon met uw normale stem. Laat wanneer u klaar bent met spreken de toets Mic **[PTT]** los om te ontvangen.

Druk voor het zenden van CW op **[VOX (REV)]** om de functie Break-in in te schakelen. "VOX" verschijnt. Sluit de keyschakelaar of de paddle. Sluit een keyschakelaar of paddle aan {pagina 2} en selecteer vervolgens CW met behulp van **[CW/FSK (REV)]**.

Zie voor uitgebreide uitleg over zenden "BASISCOMMUNICATIE" vanaf pagina 21.

# **ZENDVERMOGEN SELECTEREN**

Wanneer de communicatie betrouwbaar is, kunt u beter een lager zendvermogen selecteren. Hierdoor vermindert u het risico op interferentie met anderen op de band. Wanneer u op de accu werkt, hebt u wanneer u een lager zendvermogen kiest een langere bedrijfstijd voordat u de accu weer op moet laden. U kunt met deze zendontvanger het zendvermogen zelfs wijzigen onder het zenden.

### **1** Druk op **[PWR (TX MONI)]**.

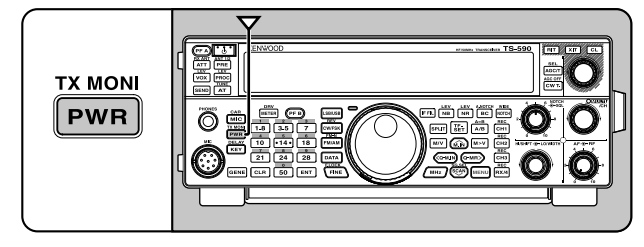

• Het huidige zendvermogen verschijnt.

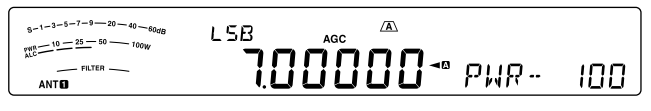

**2** Draai de **MULTI/CH**-regelknop linksom om het vermogen te verminderen of rechtsom om deze te vergroten.

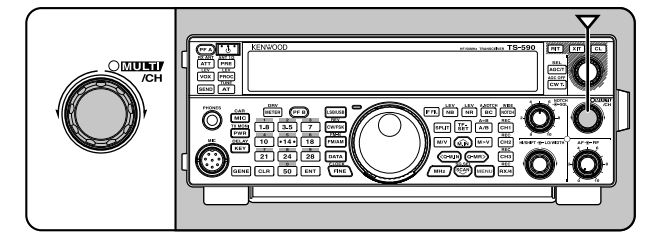

**3** Druk op **[PWR (TX MONI)]** of **[CLR]** om de instelling te voltooien.

**Opmerking:** u kunt menunummer 54 openen en "on" selecteren om de stapgrootte te wijzigen van 5 W naar 1 W {pagina 58}.

## **MICROFOONVERSTERKING**

De microfoonversterking moet worden ingesteld wanneer u de SSB- of AM-modus selecteert zonder de spraakverwerker {pagina 21, 22}.

**1** Druk op **[MIC (CAR)]**.

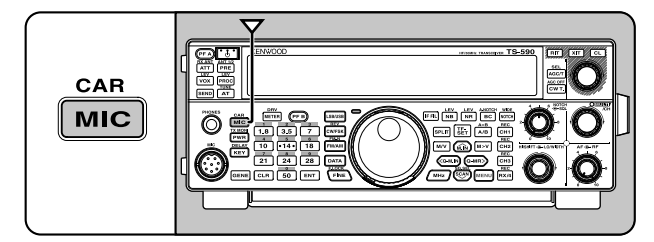

• Het huidige microfoonversterkingsniveau wordt getoond. Het bereik loopt van 0 tot 100 met een standaard van 50.

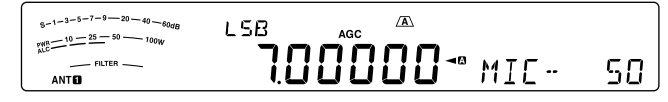

- **2** Druk op Mic **[PTT]** en houd deze toets ingedrukt.
	- De TX-RX-LED brandt rood.
- **3** SSB: stel terwijl u in de microfoon spreekt de **MULTI/ CH**-regelknop in zodat de ALC-meter is afgestemd op uw stemniveau maar niet de ALC-grens overschrijdt.

 AM: stel terwijl u in de microfoon spreekt de **MULTI/ CH**-regelknop in zodat de vermogensmeter enigszins overeenkomt met uw stemniveau.

 FM: open menunummer 53 en selecteer zo nodig "1" (Normaal), "2" (Medium), of "3" (Hoog) voor de microfoonversterking {pagina 21}.

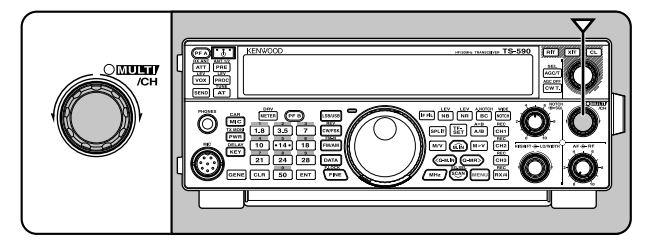

- **4** Laat Mic **[PTT]** los om te ontvangen.
	- De TX-RX-LED brandt groen of schakelt afhankelijk van de **SQL**-regelinstelling uit.
- **5** Druk op **[MIC (CAR)]** of **[CLR]** om de afstelling van microfoonversterking te sluiten.

**Opmerking:** wanneer u de MC-90-microfoon gebruikt in FMmodus, selecteert u "3" (Hoog) voor de microfoonversterking. De microfoongevoeligheid is laag in de FM-modus. Dit kan leiden tot onvoldoende modulatie. Selecteer voor andere microfoons of "1" (Normaal) of "2" (Medium).

# **WAT IS EEN MENU?**

Veel functies op deze zendontvanger worden geselecteerd of geconfigureerd via een softwaremenu in plaats van met de fysieke regelelementen op de zendontvanger. Wanneer u meer vertrouwd bent met het menusysteem, zult u baat hebben bij de veelzijdigheid hiervan. U kunt de functies voor timing, instellingen en programmeren op deze zendontvanger aanpassen aan uw behoeften zonder veel knoppen en schakelaars te hoeven gebruiken.

# **MENU A/ MENU B**

Deze zendontvanger heeft twee 2 menu's: Menu A en Menu B. Deze menu's bevatten identieke functies en kunnen afzonderlijk worden ingesteld. Met de zendontvanger kunt u daarom snel en gemakkelijk tussen twee verschillende omgevingen schakelen. U kunt bijvoorbeeld Menu A instellen voor DXing en antwoorden terwijl u Menu B kunt gebruiken voor lange, relaxte gesprekken. Door te schakelen van Menu A naar Menu B kunt u direct de menu-instelling en toetsentoewijzing aan uw werkstijl aanpassen. Twee operators kunnen bijvoorbeeld ook één enkele zendontvanger delen door een menu per operator te gebruiken. Beide operators kunnen altijd hun eigen instelling gebruiken.

# **TOEGANG MENU**

- **1** Druk op **[MENU]**.
	- Het menunummer en de instelling verschijnen op het display en de verklaring van het menu verschijnt op het subdisplay.

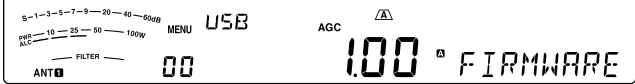

- **2** Druk op **[A/B (A=B)]** om Menu A of B te selecteren.
	- " $\mathbf{D}$ " of " $\mathbf{B}$ " verschijnt en geeft aan welk menu is geselecteerd.
- **3** Druk op **[Q-M.IN]**/ **[Q-MR]** of draai aan de **MULTI/CH**regelknop om het gewenste menunummer te selecteren.
	- Telkens wanneer u het menunummer wijzigt, ziet u verschillende meldingen op het subdisplay die het menunummer beschrijven.
- **4** Druk op **[M.IN]**/ **[SCAN (SG.SEL)]** of Mic **[UP]**/ **[DWN]** om een parameter te selecteren.

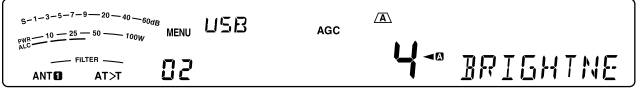

**5** Druk op **[MENU]** om de Menumodus te verlaten.

# **SNELMENU**

Ieder menu bevat een groot aantal opties omdat het aantal functies van deze zendontvanger zo groot is. Als u vindt dat openen van de gewenste menunummers te lang duurt, gebruikt u het snelmenu om uw eigen, afgekorte menu te maken. U kunt vervolgens veel gebruikte menunummers toevoegen aan het snelmenu. Kopiëren van menunummers naar het snelmenu heeft geen gevolgen voor het menu.

## **PROGRAMMEREN VAN HET SNELMENU**

- **1** Druk op **[MENU]**.
- **2** Druk op **[Q-M.IN]**/ **[Q-MR]** of draai aan de **MULTI/CH**regelknop om het gewenste menunummer te selecteren.
- **3** Druk op **[FINE (F.LOCK)]**.
	- \*\* verschijnt en geeft aan dat het menu-item is toegevoegd aan het snelmenu.

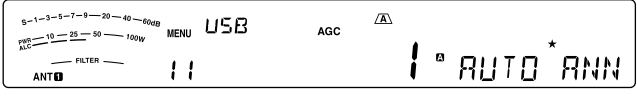

- Als u het item van het snelmenu wilt verwijderen, drukt u nogmaals op [FINE (F.LOCK)]. "\*" verdwijnt.
- **4** Druk op **[MENU]** om de Menumodus te verlaten.

# **GEBRUIKEN VAN HET SNELMENU**

- **1** Druk op **[MENU]**.
- **2** Druk op **[MHz]**.
	- "MHz" verschijnt.

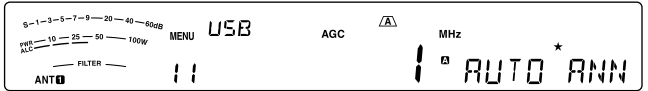

- **3** Druk op **[Q-M.IN]**/ **[Q-MR]** of draai aan de **MULTI/ CH**-regelknop om het gewenste snelmenunummer te selecteren.
- **4** Druk op **[M.IN]**/ **[SCAN (SG.SEL)]** of Mic **[UP]**/ **[DWN]** om de huidige instelling te wijzigen voor het geselecteerde menunummer.
	- Wanneer het menu is geregistreerd in de snelmenulijst, verschijnt " $\star$ ".
- **5** Druk op **[MENU]** om de Snelmenumodus te verlaten.

**Opmerking:** als u het snelmenu niet hebt geprogrammeerd, wordt als u druk op **[Q-M.IN]**/ **[Q-MR]** of draai de **MULTI/CH**-regelknop draait in stap **2** "CHECK" verzonden in morse.

# **MENUCONFIGURATIE**

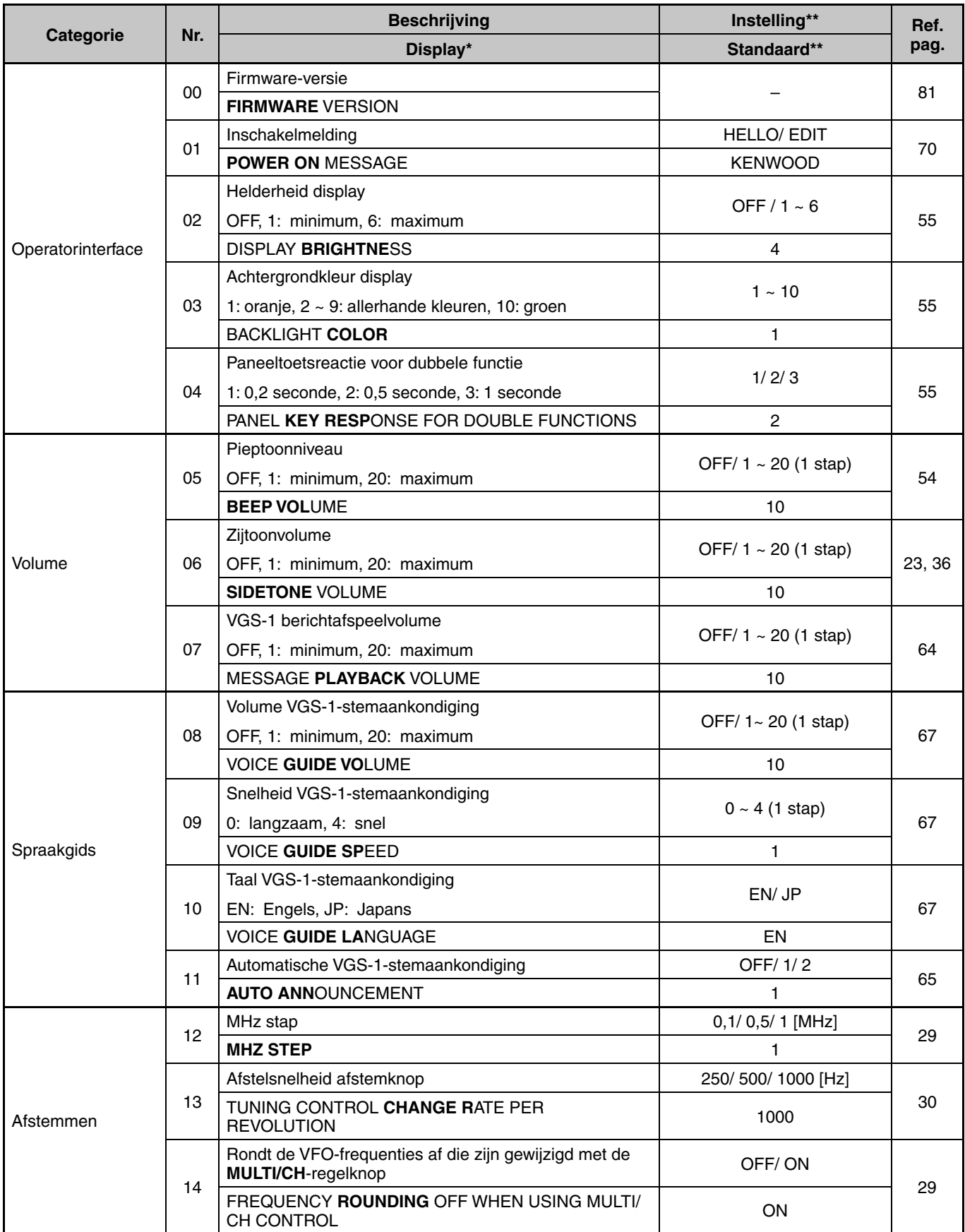

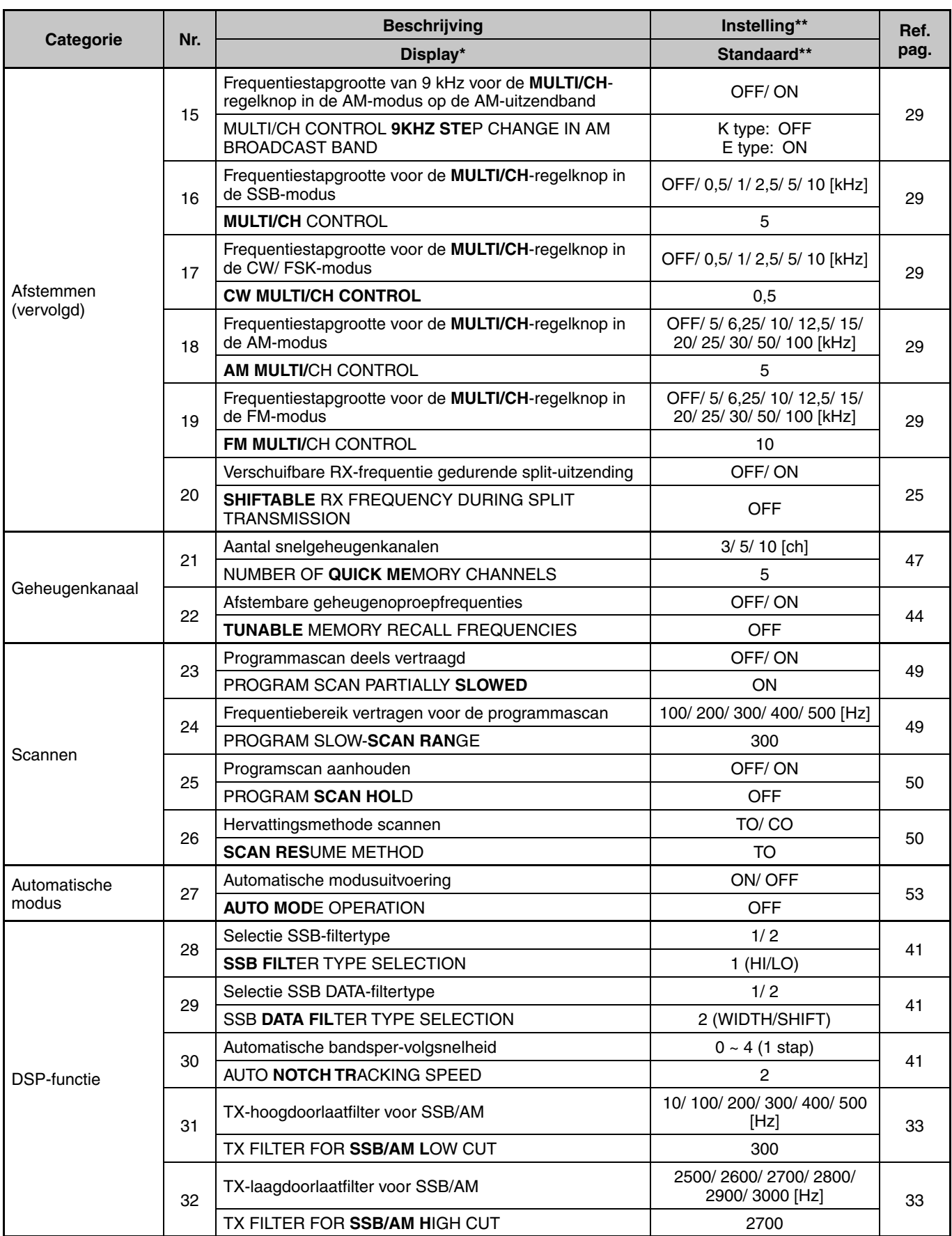

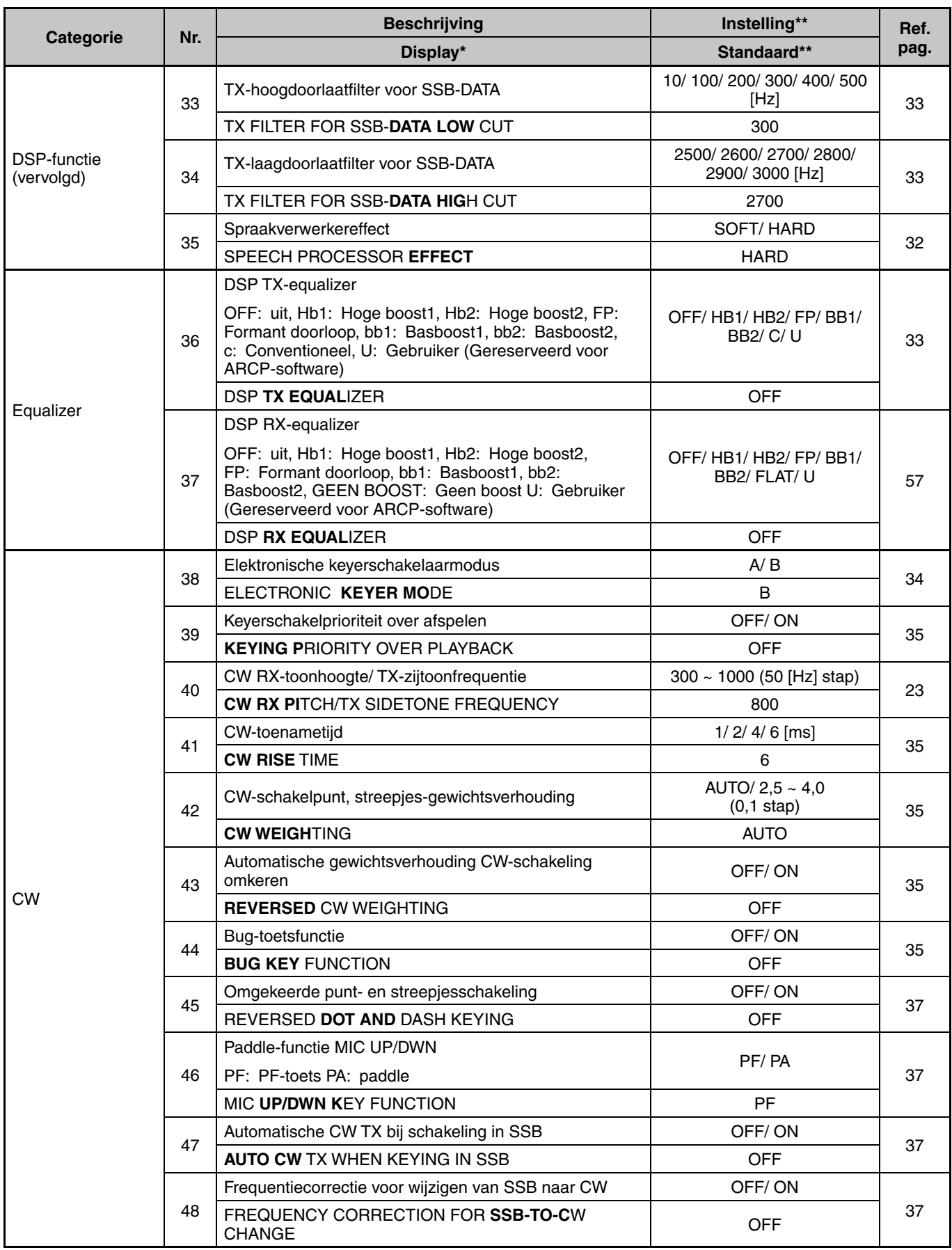

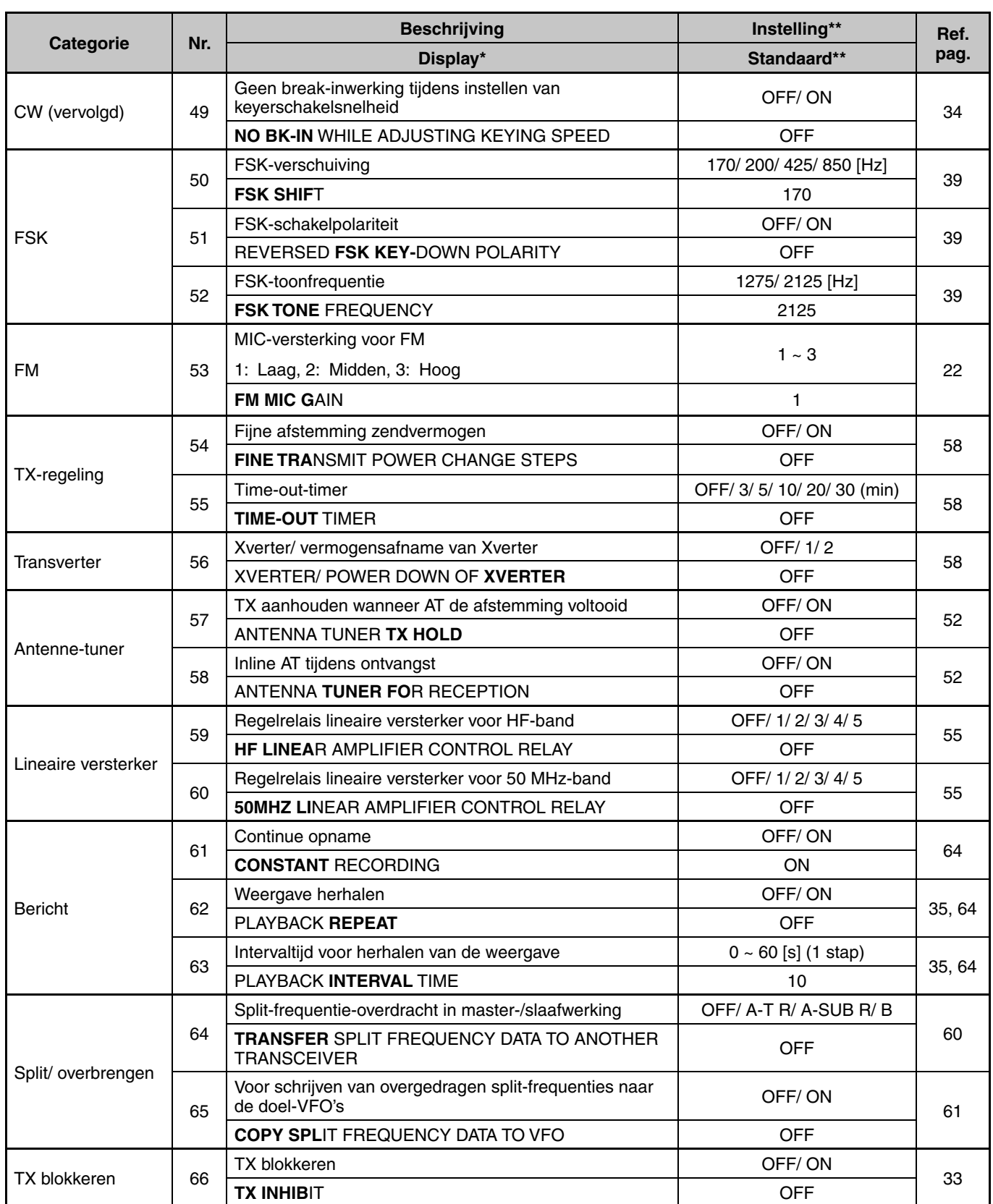

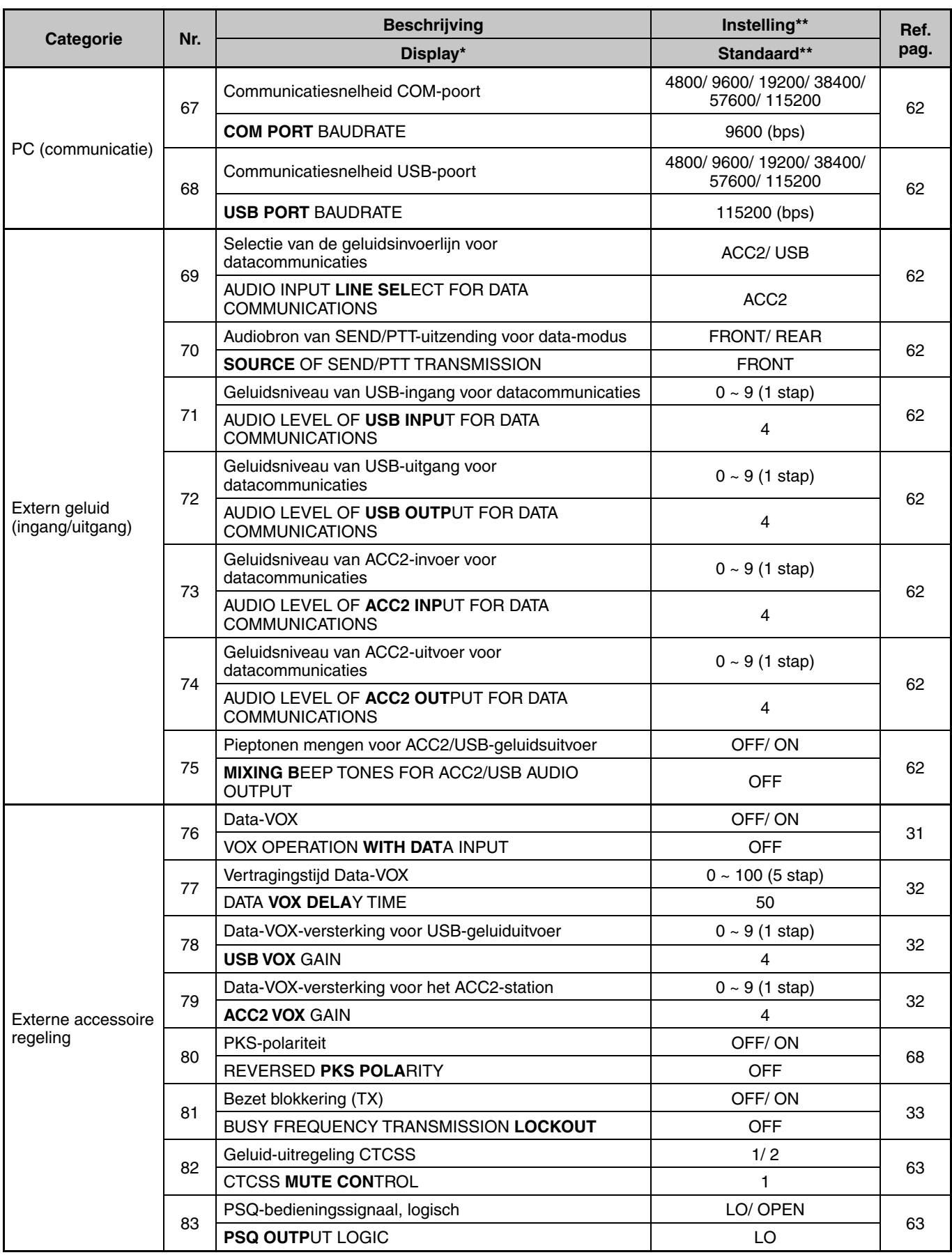

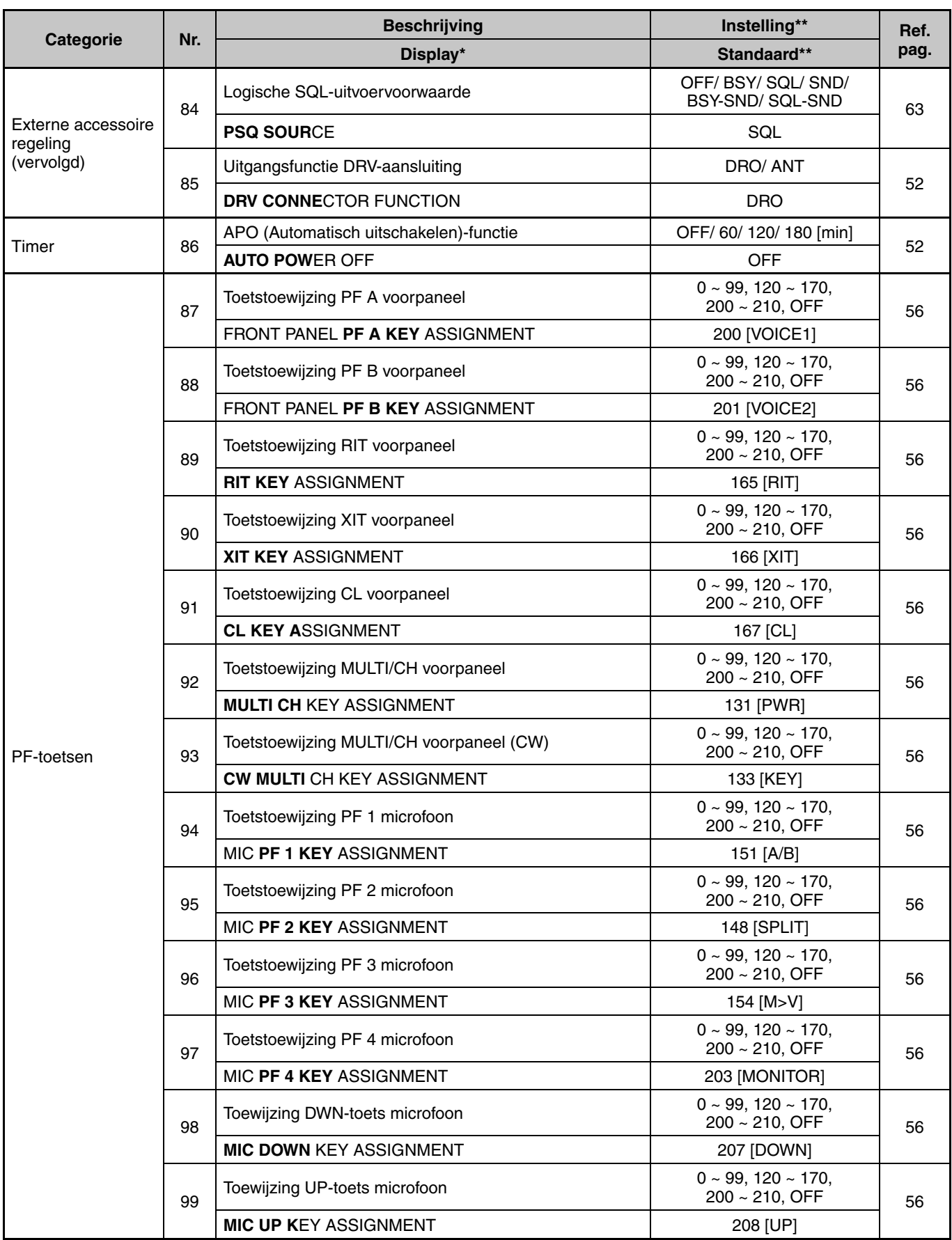

\* De weergavemelding verschijnt vetgedrukt op het display tijdens de onderbreking.

\*\* Instellingen en standaardwaarden kunnen worden gewijzigd.

\*\*\* Schakel na wijziging van deze instelling via het menu de stroom uit en weer in om de wijziging door te voeren.

# **5 BASISCOMMUNICATIE**

# **SSB-ZENDING**

SSB is de meest gebruikte modus op de HFamateurradiobanden. Vergeleken met andere stemmodi heeft SSB slechts een smalle communicatiebandbreedte nodig. Met SSB kunt u ook communiceren over lange afstanden met een minimaal zendvermogen.

Als u meer informatie nodig hebt over ontvangen, raadpleeg "BASISBEDIENING" vanaf pagina 10.

- **1** Selecteer een bedieningsfrequentie.
- **2** Druk op **[LSB/USB]** totdat "USB" of "LSB" verschijnt op het bedrijfsmodusdisplay.
	- Als de gewenste zijband ("USB" of "LSB") niet verschijnt, selecteert u eerst de andere zijband. Druk vervolgens op **[LSB/USB]**. De modusindicator wijzigt naar uw zijband.
	- "USB" is de bovenste zijband en "LSB" de onderste zijband. USB wordt doorgaans gebruikt voor de communicatie voor 10 MHz en hoger terwijl LSB wordt gebruikt voor frequenties van onder de 10 MH<sub>z</sub>

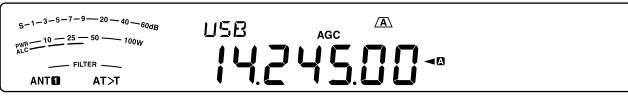

- **3** Druk op **[MIC (CAR)]** om de microfoonversterking af te stellen.
	- Het huidige versterkingsniveau wordt getoond op de subdisplay.

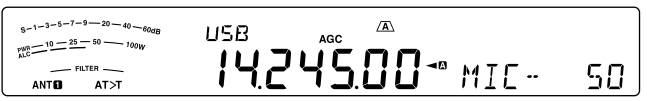

- **4** Druk op Mic **[PTT]** en houd deze toets ingedrukt.
	- De TX-RX-LED brandt rood.
	- Raadpleeg "VOX" {pagina 31} voor informatie over automatisch schakelen tussen TX/ RX.
- **5** Spreek in de microfoon en draai de **MULTI/CH**-regelknop zodat de ALC-meter is afgestemd op uw stemniveau maar niet de ALC-grens overschrijdt.
	- Spreek met uw normaal stemgeluid en -bereik. Houdt u uw mond te dicht bij de microfoon of spreekt u te luid, dan kan dit leiden tot stemvervorming en kan dit de verstaanbaarheid verminderen op het ontvangende station.
	- U kunt de spraakverwerker gebruiken. Raadpleeg "SPRAAKVERWERKER" {pagina 32} voor meer informatie.
- **6** Laat Mic **[PTT]** los om terug te keren naar de Ontvangstmodus.
	- De TX-RX-LED brandt groen of schakelt afhankelijk van de **SQL**-regelstand uit.
- **7** Druk op **[MIC (CAR)]** of **[CLR]** om de afstelling van microfoonversterking te sluiten.

Raadpleeg "COMMUNICATIEHULPMIDDELEN" vanaf pagina 29 voor informatie over extra nuttige bedrijfsfuncties.

# **AM-ZENDING**

Iedere modus die op de HF-amateurbanden wordt gebruikt heeft zijn eigen voordelen. Hoewel DX-communicatie over lange afstanden waarschijnlijk minder vaak zal voorkomen bij gebruik van AM, is de superieure geluidskwaliteit van werken met AM een goede reden voor bepaalde amateurzenders om voor deze modus te kiezen.

Als u meer informatie nodig hebt over ontvangen, raadpleeg "BASISBEDIENING" vanaf pagina 10.

- **1** Selecteer een bedieningsfrequentie.
- **2** Druk op **[FM/AM (FM-N)]** totdat "AM" verschijnt.
	- Als "AM" niet verschijnt, selecteert u eerst "FM" en drukt u op **[FM/AM (FM-N)]**. De modusindicator wijzigt naar "AM".

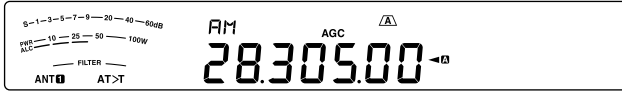

- **3** Druk op **[MIC (CAR)]** om de afstelmodus voor microfoonversterking te openen.
	- Het huidige versterkingsniveau wordt getoond op het subdisplay.
- **4** Druk op Mic **[PTT]** en houd deze toets ingedrukt.
	- De TX-RX-LED brandt rood.
	- Raadpleeg "VOX" {pagina 31} voor informatie over automatisch schakelen tussen TX/ RX.
- **5** Spreek in de microfoon en stel de **MULTI/CH**-regelknop in zodat de vermogensmeter enigszins overeenkomt met uw stemniveau.
	- Spreek met uw normaal stemgeluid en -bereik. Houdt u uw mond te dicht bij de microfoon of spreekt u te luid, dan kan dit leiden tot stemvervorming en kan dit de verstaanbaarheid verminderen op het ontvangende station.
	- U kunt de spraakverwerker gebruiken. Raadpleeg "SPRAAKVERWERKER" {pagina 32} voor meer informatie.
- **6** Laat Mic **[PTT]** los om terug te keren naar de Ontvangstmodus.
	- De TX-RX-LED brandt groen of schakelt afhankelijk van de **SQL**-regelstand uit.
- **7** Druk op **[MIC (CAR)]** of **[CLR]** om de afstelmodus voor microfoonversterking te sluiten.

Raadpleeg "COMMUNICATIEHULPMIDDELEN" vanaf pagina 29 voor informatie over extra nuttige bedrijfsfuncties.

**Opmerking:** als de TX-vermogensmeterwaarde de door u in de TX-vermogensinstelling {pagina 58} opgegeven waarde overschrijdt, vermindert u de microfoonversterking of past u uw stemgeluid en -bereik aan.

# **FM-ZENDING**

FM is een veelgebruikte communicatiemodus op VHF- of UHF-frequenties. Voor de HF- en 6 m band, worden de 29 MHz en 51-54 MHz banden doorgaans gebruikt voor FMbediening. U kunt ook 10 m/ 6 m band-repeaters gebruiken om uw vrienden te bereiken als ze buiten uw bereik vallen. Vergeleken met de SSB- of AM-modus hebt u voor FM een bredere bandbreedte nodig. FM biedt echter wel de beste geluidskwaliteit. Als u het volledige onderdrukkingsaspect van FM-signalen combineert, dat achtergrondruis op de frequentie onderdrukt, kan FM de beste methode zijn voor communicatie met uw plaatselijke vrienden.

Als u meer informatie nodig hebt over ontvangen, raadpleeg "BASISBEDIENING" vanaf pagina 10.

- **1** Selecteer een bedieningsfrequentie.
- **2** Druk op **[FM/AM (FM-N)]** totdat "FM" verschijnt.
	- Als "FM" niet verschijnt, selecteert u "AM" en drukt u op **[FM/AM (FM-N)]**. De modusindicator wijzigt naar "FM".

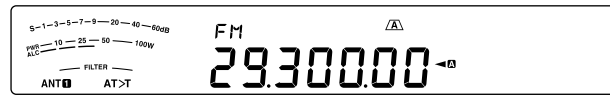

- **3** Druk op Mic **[PTT]** en houd deze toets ingedrukt.
	- De TX-RX-LED brandt rood.
	- Raadpleeg "VOX" {pagina 31} voor informatie over automatisch schakelen tussen TX/ RX.
- **4** Spreek in de microfoon met uw normale stem.
	- Houdt u uw mond te dicht bij de microfoon of spreekt u te luid, dan kan dit leiden tot stemvervorming en kan dit de verstaanbaarheid verminderen op het ontvangende station.
	- U kunt de microfoonversterking schakelen voor FM tussen 1 (Normaal), 2 (Medium) en 3 (Hoog) met behulp van menunummer 53. 1 (Normaal) is meestal afdoende; selecteer echter 3 (Hoog) als u van andere stations doorkrijgt dat uw modulatie zwak is.
- **5** Laat Mic **[PTT]** los om terug te keren naar de Ontvangstmodus.
	- De TX-RX-LED brandt groen of schakelt afhankelijk van de **SQL**-regelstand uit.

Raadpleeg "COMMUNICATIEHULPMIDDELEN" vanaf pagina 29 voor aanvullende informatie over nuttige bedrijfsfuncties.

**Opmerking:** aanpassing van microfoonversterking voor SSB of AM is niet van toepassing in de FM-modus. In de FM-modus selecteert u 1 (Normaal), 2 (Medium) of 3 (Hoog) in menunummer 53.

# **SMALLE BANDBREEDTE VOOR FM**

Selecteer een breedband of smalband TX-afwijking, afhankelijk van het andere station of het een breedband- of smalbandfilter gebruikt voor de FM-modus. "NAR" verschijnt op het display en de TS-590SG-zendontvanger zendt signalen in smalband FM. De ontvangst IF-filterbandbreedte blijft echter ongewijzigd (Breed). De afwijkingsselectie is belangrijk om geluidsvervorming of onvoldoende verstaanbaarheid te voorkomen die kunnen optreden in het andere station.

- **1** Druk op **[FM/AM (FM-N)]** totdat "FM" verschijnt.
	- Als "FM" niet verschijnt, selecteert u eerst "AM" en drukt u op **[FM/AM (FM-N)]**. De modusindicator wijzigt naar "FM".
- **2** Druk op **[FM/AM (FM-N)]** en houd deze toets ingedrukt om te schakelen tussen de selectie tussen brede en smalle TX-afwijking.
	- "NAR" verschijnt als u de smalle TX-afwijking selecteert.

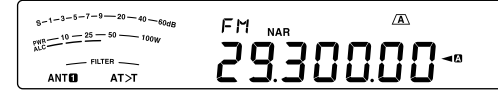

# **CW-ZENDING**

CW-operators weten dat dit een hele betrouwbare modus is bij communicatie onder de slechtste omstandigheden. Nieuwere digitale modi kunnen wellicht net zo betrouwbaar zijn als CW onder slechte omstandigheden. Deze modi hebben echter niet de lange staat van dienst of de eenvoud die CW biedt.

Deze zendontvanger heeft een ingebouwde elektronische keyerschakelaar die een aantal functies ondersteunt. Zie voor meer informatie over deze functies "ELEKTRONISCHE KEYERSCHAKELAAR" {pagina 34}.

Als u meer informatie nodig hebt over ontvangen, raadpleeg "BASISBEDIENING" vanaf pagina 10.

- **1** Selecteer de bedieningsfrequentie.
- **2** Druk op **[CW/FSK (REV)]** totdat "CW" verschijnt.
	- Als "CW" niet verschijnt, selecteert u eerst "FSK" en drukt u vervolgens op **[CW/FSK (REV)]**. De modusindicator wijzigt naar "CW".
	- Gebruik Automatische nulslag voor precieze afstemming in een ander station. Raadpleeg "AUTOMATISCHE NULSLAG" {pagina 23}.

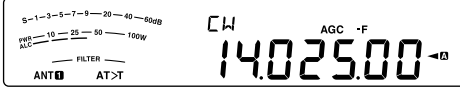

- **3** Druk op **[SEND]**.
	- De TX-RX-LED brandt rood.
- **4** De schakelaars of het schakelpaneel bedienen.
	- Onder het zenden dient u een zijtoon te horen waarmee u uw eigen zending kunt bewaken.
- **5** Druk op **[SEND]** om terug te keren naar de ontvangstmodus.
	- De TX-RX-LED brandt groen of schakelt afhankelijk van de **SQL**-regelinstelling uit.

## **AUTOMATISCHE NULSLAG**

Gebruik Automatische nulslag vóór zending om af te stemmen op een CW-station. Automatische nulslag stemt uw zendfrequentie automatisch en precies af op het station dat u ontvangt. Als u dit negeert, loopt u de kans dat u niet wordt gehoord door het andere station.

- **1** Stem af op het CW-signaal met behulp van de **afstem** knop.
- **2** Druk op **[CW T. (AGC OFF)]** om Automatische nulslag te starten met CW als de bedrijfsmodus.
	- "CW TUNE" verschijnt.

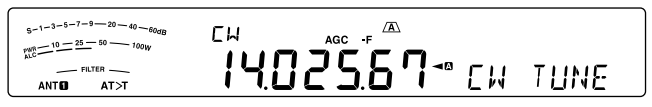

- Uw ontvangstfrequentie verandert automatisch zodat de toon van het ontvangen signaal precies overeenkomt met de TX-zijtoon/ RX-toonfrequentie die u hebt geselecteerd. Raadpleeg "TX-ZIJTOON/ RX-TOONFREQUENTIE" {hieronder}.
- Wanneer de afstemming is voltooid, verdwijnt "CW TUNE".
- Als de afstemming is mislukt, wordt de vorige frequentie hersteld.
- **3** Als u Automatische nulslag wilt verlaten, drukt u op **[CW T. (AGC OFF)]** of **[CLR]**.

#### **Opmerkingen:**

- Bij gebruik van Automatische nulslag ligt de afstemfoutmarge normaal binnen ±5 Hz.
- Automatische nulslag kan verkeerd gaan als de keying-snelheid van het doelstation te langzaam is of bij interferentie.
- Wanneer de RIT-functie is ingeschakeld, worden alleen RITfrequenties gewijzigd om de Automatische nulslagaanpassing te maken.

## **TX-ZIJTOON/ RX-TOONFREQUENTIE**

Wanneer u CW zendt, hoort u tonen via de luidspreker van de zendontvanger. Deze worden TX (zend)-zijtonen genoemd. U kunt controleren wat u zendt door naar deze tonen te luisteren. U kunt de tonen ook gebruiken om te zorgen dat uw belangrijkste contacten sluiten, dat de keyerschakelaar functioneert of om zenden te beoefenen zonder een signaal uit te zenden.

RX (ontvangst)-toon is de CW-frequentie die u hoort na afstemming op een CW-station.

Op deze zendontvanger zijn de frequentie van de zijtoon en de RX-toon gelijk en selecteerbaar. Open menunummer 40 om de gewenste frequentie te selecteren. U kunt kiezen van 300 Hz tot 1000 Hz in stappen van 50 Hz (standaard 800 Hz).

Open menunummer 06 als u het volume van de TX-zijtoon wilt wijzigen. De selecties variëren van 1 tot 20 en UIT (standaard 10).

**Opmerkingen:**

- De stand van de AF-regelknop regelt niet het volume van de TXzijtoon.
- Bij wijziging van de CW-toon/zijtoon, wordt de verschuivingshoeveelheid van de ontvangstfilter automatisch toegepast op de CW-toon/zijtoon. (In de Snelgeheugenmodus wordt de CW-toon/zijtoon niet aangepast omdat de ontvangfilterinformatie die is opgeslagen in het snelgeheugen de prioriteit heeft.)

# **DRAAGNIVEAU**

Wanneer u de modi AM, CW of FSK gebruikt, kunt u het draagniveau afstellen.

- **1** Druk op **[MIC (CAR)]** en houd deze toets ingedrukt.
	- Het huidige versterkingsniveau wordt getoond op de subdisplay.

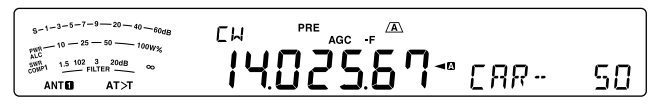

- **2** Draai de **MULTI/CH**-regelknop zo dat de ALCmeterwaarden binnen de grenzen van de ALC-zone liggen.
	- Voor de AM-modus stelt u de **MULTI/CH**-regelknop zo in dat de ALC-meter net begint met het aangeven van de waarden.
- **3** Houd **[MIC (CAR)]** nogmaals ingedrukt of druk op **[CLR]** om de instelling te voltooien.

# **6 UITGEBREIDE COMMUNICATIE**

# **SPLIT-FREQUENTIEFUNCTIE**

U kunt meestal communiceren met andere stations door middel van een enkele frequentie voor ontvangen en zenden. In dit geval selecteert u slechts één frequentie op VFO A of VFO B. In sommige gevallen moet u echter een frequentie kiezen voor ontvangen en een andere voor zenden. Hiervoor hebt u 2 VFO's nodig. Dit wordt de "split-frequentiefunctie" genoemd. Een voorkomend geval is bijvoorbeeld als u een FM-repeater gebruikt {pagina 25}. Een ander geval is als u een zeldzaam DX-station oproept.

Als een zeldzaam of gewenst DX-station wordt gehoord, kan die operator direct veel gelijktijdige reacties ontvangen. Een dergelijk station wordt vaak bedolven onder ruis en verwarring van vele oproepende stations. Als u bemerkt dat u plotseling door veel operators wordt opgeroepen, dan dient u de situatie onder controle te brengen. U kunt aangeven dat u "omhoog luistert 5 (kHz hoger dan uw huidige zendfrequentie)" of "dat u omlaag luistert, tussen 5 en 10 (kHz)".

- **1** Druk op **[A/B (A=B)]** om VFO A of VFO B te selecteren.
	- " $\blacktriangleleft \mathbf{E}$ " of " $\blacktriangleleft \mathbf{B}$ " verschijnt en geeft aan welke VFO is geselecteerd.
- **2** Selecteer een bedieningsfrequentie.
	- Deze frequentie wordt gebruikt voor zenden.
	- Als u de geselecteerde VFO-frequentie wilt kopiëren naar een andere VFO, drukt u op **[A/B (A=B)]** en houdt u deze toets ingedrukt.
- **3** Druk op **[A/B (A=B)]** om een andere VFO te selecteren.
- **4** Selecteer een bedieningsfrequentie.
	- Deze frequentie wordt gebruikt voor ontvangen.
- **5** Druk op **[SPLIT]**.
	- "SPLIT" verschiint.
	- Bij iedere druk op **[A/B (A=B)]** worden de ontvangsten zendfrequenties gewisseld.

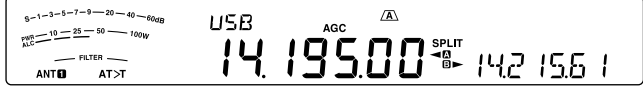

- **6** Als u de split-frequentiefunctie wilt verlaten, drukt u nogmaals op **[SPLIT]**.
	- "SPLIT" verdwijnt.

## **DE FREQUENTIESPLIT OPGEGEVEN DOOR EEN DXer DIRECT INVOEREN**

Om het frequentieverschil tussen TX en RX dat door een DXer wordt opgegeven direct in te voeren, de instructies hieronder volgen tijdens ontvangst op de hoofdband van een signaal van de DXer.

- **1** Druk op **[SPLIT]** en houd deze toets ingedrukt.
	- "SPLIT" knippert.
- **2** Voer het frequentieverschil (de zgn. "split") in met waarden in kHz zoals die worden opgegeven door het DX-station.
	- Als de frequentie opgegeven door de DXer hoger is dan uw huidige frequentie, de opgegeven frequentie met waarden in kHz opgeven met behulp van het numerieke en bandselectietoetsenblok. Als de opgegeven frequentie integendeel lager is, het cijfer "0" toevoegen vóór de frequentie.
	- Voer bijvoorbeeld de waarde "5" in als de frequentie moet worden verhoogd met 5 kHz, en de waarde "05" als deze moet worden verlaagd met 5 kHz. Nadat

de invoer voltooid is, wordt de uitzendfrequentie ingesteld, de split-werking wordt ingeschakeld, en " SPLIT" houdt op met knipperen en brandt constant.

## **DRAAI AAN DE AFSTEMREGELKNOP OM DE UITZENDFREQUENTIE TE ZOEKEN**

Om de uitzendfrequentie direct met de **afstem**regelknop te zoeken, de instructies hieronder volgen tijdens ontvangst op de hoofdband van een signaal van het DX-station.

- **1** Druk op **[SPLIT]** en houd deze toets ingedrukt. "SPLIT" knippert.
- **2** Draai aan de **afstem**regelknop om de frequentie te zoeken.
	- Druk op **[CLR]** om te stoppen met zoeken.
- **3** Druk op **[SPLIT]** om te beëindigen.
	- De frequentie is geconfigureerd als de uitzendfrequentie en de split-werking gaat van start.
	- "SPLIT" brandt.

# **TF-SET (INSTELLING ZENDFREQUENTIE)**

Met TF-SET kunt u tijdelijk schakelen tussen uw zendfrequentie en ontvangstfrequentie. Als u deze functie direct annuleert, worden de oorspronkelijke zend- en ontvangstfrequenties direct hersteld. Door TF-SET in te schakelen kunt u luisteren op uw zendfrequentie en deze wijzigen onder het luisteren. Hierdoor kunt u controleren of de nieuw geselecteerde zendfrequentie vrij is van interferentie.

- **1** Configureer de split-frequentiefunctie zoals uitgelegd in de vorige paragraaf.
- **2** Druk op **[TF-SET]** en houd deze toets ingedrukt. Draai vervolgens de **afstem** regelknop of druk op Mic **[UP]**/ **[DWN]** om de zendfrequentie te wijzigen.

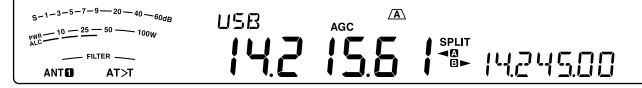

• De zendontvanger ontvangt op de gewijzigde frequentie, maar de frequentie die wordt weergegeven op het subdisplay (de oorspronkelijke ontvangstfrequentie) blijft ongewijzigd.

### **3** Laat **[TF-SET]** los.

• U ontvangt nu weer op de oorspronkelijke ontvangstfrequentie.

Of u contact kunt maken met een DX-station tussen een groot aantal oproepen hangt vaak af van het juiste moment waarop u een oproep maakt op een duidelijke frequentie. Het is daarom belangrijk om een relatief duidelijke frequentie te selecteren en te zenden op het precieze moment waarop het DX-station luistert en de meeste groepen niet zenden. Schakel tussen uw ontvangst- en zendfrequenties met behulp van de functie TF-SET en luister naar uw zendfrequentie. U leert al snel te luisteren naar het ritme van het DX-station en oproepen. Naarmate u handiger wordt met het gebruik van deze functie, kunt u contact maken met meer DX-stations.

#### **Opmerkingen:**

- TF-SET is tijdens het zenden uitgeschakeld.
- U kunt de zendfrequentie zelfs wijzigen wanneer de functie Frequentievergrendeling is ingeschakeld.
- Er wordt geen RIT-offsetfrequentie toegevoegd. Er wordt echter wel een XIT-offsetfrequentie toegevoegd aan de zendfrequentie tijdens de TF-SET.
- De TF-SET-functie werkt niet in Simplex-modus. Wanneer de XITfunctie echter ingeschakeld is en de RIT-functie uitgeschakeld, zal de TF-SET-functie in de Simplex-modus werken. In deze situatie kunt u de XIT-frequentie instellen tijdens de TF-SETwerking door aan de afstemregelknop te draaien of door op de toetsen MIC [UP] / MIC [DOWN] te drukken.

## **VERSCHUIFBARE RX-FREQUENTIE GEDURENDE SPLIT-UITZENDING**

In de fabrieksinstelling verandert de uitzendfrequentie bij het draaien aan de afstemregelknop tijdens split-uitzending. Door de procedures hieronder op te volgen kunt u de ontvangstfrequentie veranderen bij het draaien aan de afstemregelknop tijdens split-uitzending.

- **1** Druk op **[MENU]** en vervolgens op **[Q-M.IN]**/ **[Q-MR]** of draai aan de **MULTI/CH**-regelknop om menunummer 20 te selecteren.
- **2** Druk op **[M.IN]**/ **[SCAN (SG.SEL)]** om "aan" te selecteren.
- **3** Druk op **[MENU]** om de menumodus te verlaten.
	- Wanneer u de zendontvanger inschakelt terwijl deze functie ingeschakeld is, knippert het decimaal teken aan het uiterst rechtse cijfer van de hoofddisplay gedurende ongeveer 2 seconden nadat de inschakelmelding verschenen is.

# **BEDIENING FM-REPEATER**

De meeste stem-repeaters van amateurradio's gebruiken een afzonderlijke ontvangst- en zendfrequentie. De zendfrequentie kan hoger of lager zijn dan de ontvangstfrequentie. Voor sommige repeaters moet de zendontvanger daarnaast een subtoon uitzenden voordat de repeater kan worden gebruikt.

Vergeleken met simplex (eenvoudige) communicatie, kunt u met behulp van een repeater zenden over veel grotere afstanden. Repeaters worden doorgaans geplaatst op bergtoppen of andere hooggelegen locaties. Ze functioneren vaak op een grotere ERP (Effective Radiated Power) dan een standaardstation. De combinatie van een hooggelegen locatie en een grotere ERP zorgt ervoor dat communicatie mogelijk is over aanzienlijke afstanden.

HF/ 6 m band-repeaters werken meestal in de 29 MHz FM sub-band en 51-54 MHz band. Deze speciale service combineert de voordelen van het werken met FM, goede ruisbetrouwbaarheid en interferentie-immuniteit met de kwaliteit van HF DX (lang afstand)-communicaties. Zelfs op een rustige dag is 10 m FM betrouwbaar in stadscommunicaties met de mogelijkheid van plotselinge landelijke of wereldwijde langeafstandcommunicatie.

#### **Opmerkingen:**

- ◆ Zorg ervoor dat u bij het programmeren van 2 afzonderlijke frequenties met 2 VFO's de FM-modus selecteert op beide VFO's.
- Wanneer bij gebruik van een repeater een te grote afwijking ontstaat door te luid spreken in de microfoon, kan hierdoor uw signaal worden afgebroken in de repeater.

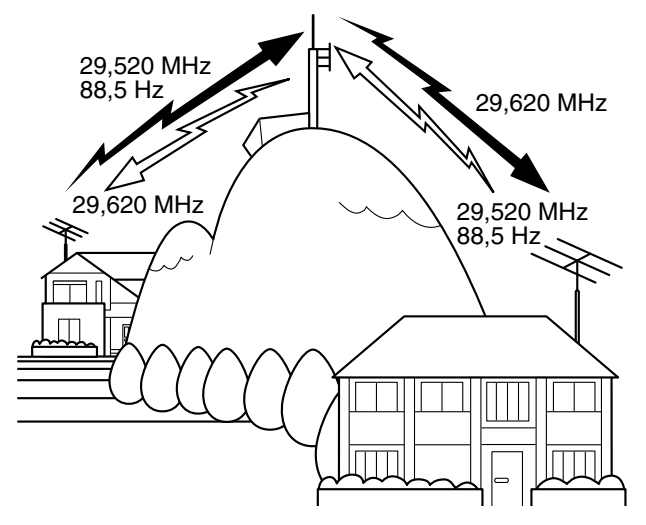

- **1** Druk op **[A/B (A=B)]** om VFO A of VFO B te selecteren.
	- "<<<a>
	"</a>
	"</a>
	"</a>
	"</a>
	"</a>
	"</a>
	"</a>
	"</a>
	"</a>
	"</a>
	"</a>
	"</a>
	"</a>
	"</a>
	"</a>
	"</a>
	"</a>
	"</a>
	"</a>
	"</a>
	"</a>
	"</a>
	"</a>
	"</a>
	"</a</a</a>
	"</a>
	"</a>
	"</a</a</a>
	"</a>
	"</a</a</a>
	"</a</a</a>
	"</a< geselecteerd.
- **2** Draai de **afstem**knop of de **MULTI/CH**-regelknop om de ontvangstfrequentie te selecteren.
- **3** Druk op **[FM/AM (FM-N)]** om de FM-modus te selecteren.
- **4** Druk op **[A/B (A=B)]** en houd deze toets ingedrukt om de frequenties en andere data te kopiëren naar de andere VFO.
- **5** Draai de **afstem**knop of de **MULTI/CH**-regelknop om de zendfrequentie te selecteren.
- **6** Druk op **[AGC/T (SEL)]** om de Toonfunctie in te schakelen als u een subtoon nodig hebt voor de repeater.
	- "T" verschijnt.
	- Raadpleeg "Een toonfrequentie selecteren" voor meer informatie over de subtoon {pagina 26}.

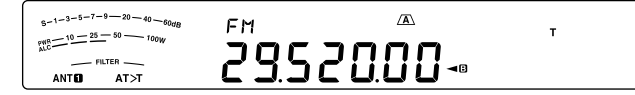

- Druk tweemaal op **[AGC/T (SEL)]** om de Subtoonfunctie te verlaten.
- **7** Druk op **[SPLIT]**.
	- "SPLIT" verschijnt.
- **8** Druk op **[A/B (A=B)]** om terug te keren naar de oorspronkelijke ontvangstfrequentie.

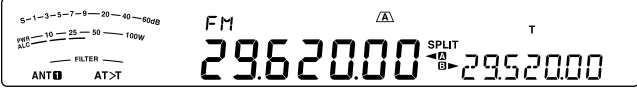

- **9** Druk op Mic **[PTT]** om te zenden.
	- De VFO wijzigt naar de andere VFO voor zenden.
	- Bij iedere druk op **[A/B (A=B)]** worden de ontvangsten zendfrequenties gewisseld.
- **10** Druk op **[SPLIT]** om de split-frequentiefunctie te verlaten.
	- "SPLIT" verdwijnt.

De data die u selecteert in de stappen **1** tot **8** kunnen in het geheugen worden opgeslagen. Raadpleeg "Splitfrequentiekanalen" {pagina 43}.

#### **Opmerkingen:**

- Wanneer bij gebruik van een repeater een te grote afwijking ontstaat door te luid spreken in de microfoon, kan hierdoor uw signaal worden afgebroken in de repeater.
- Als u de in het geheugenkanaal opgeslagen toonfrequentie wilt controleren, roept u het gewenste geheugenkanaal op en drukt u op **[AGC/T (SEL)]**.

# **EEN TOON ZENDEN**

Over het algemeen moet de zendontvanger voor FMrepeaters een subtoon zenden om te voorkomen dat andere repeaters elkaar blokkeren op dezelfde frequentie. De vereiste toonfrequentie varieert per repeater. Repeaters verschillen ook in hun vereisten voor continue of piektonen. Neem contact op met uw plaatselijk repeater-informatiepunt voor de juiste selecties voor uw toegankelijke repeaters.

Als u na voltooiing van de tooninstellingen op Mic **[PTT]** drukt en de toets vasthoudt, zendt de zendontvanger de geselecteerde toon. Als u een toon van 1750 Hz hebt geselecteerd, zendt de zendontvanger telkens wanneer zending begint een piektoon van 500 ms.

**Opmerking:** als u tooninstellingen opslaat in een geheugenkanaal, hoeft u niet iedere keer opnieuw te programmeren. Raadpleeg "GEHEUGENEIGENSCHAPPEN" {pagina 43}.

## ■ **De Toonfunctie activeren**

- **1** Bevestig de selectie van de FM-modus op de VFO('s) {pagina 10}.
	- Als u 2 VFO's gebruikt, moet u FM-modus selecteren op beide VFO's.
- **2** Druk op **[AGC/T (SEL)]**.
	- "T" verschijnt.

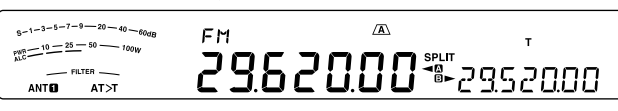

**Opmerking:** u kunt de Toonfunctie niet gebruiken met de CTCSS-functie.

## ■ **Een toonfrequentie selecteren**

- **1** Druk wanneer "T" verschijnt (Toonfunctie ingeschakeld) op **[AGC/T (SEL)]** en houdt deze toets ingedrukt.
	- De huidige toonfrequentie verschijnt. De standaardfrequentie is 88,5 Hz.

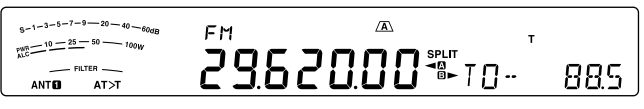

- **2** Draai de **MULTI/CH**-regelknop om de gewenste toonfrequentie te selecteren.
	- De beschikbare toonfrequenties zijn in de onderstaande tabel opgenomen.
- **3** Druk op **[AGC/T (SEL)]** en houd deze toets ingedrukt of druk op **[CLR]** om de instelling te voltooien.

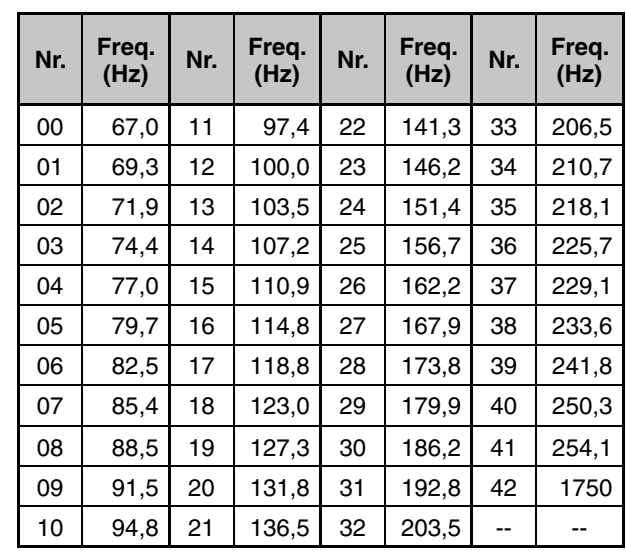

#### **Opmerkingen:**

- U kunt een toonfrequentie onafhankelijk van een CTCSSfrequentie selecteren.
- Als u 1750 Hz hebt geselecteerd, zendt de zendontvanger telkens wanneer zending begint een piektoon van 500 ms. U kunt geen 1750 Hz toon handmatig zenden.

# **SCANNEN VAN TOONFREQUENTIE-ID**

Deze functie scant door alle toonfrequenties om de inkomende toonfrequentie te identificeren op een ontvangen signaal. Dit kan nuttig zijn als u niet weet welke toonfrequentie de repeater gebruikt.

- **1** Druk wanneer de Toonfunctie is ingeschakeld ("T" verschijnt) op [AGC/T (SEL)] en houdt deze toets ingedrukt.
	- De huidige toonfrequentie verschijnt.
- **2** Druk op **[SCAN (SG.SEL)]** om het scannen van de toonfrequentie-ID in te schakelen.
	- Wanneer de zendontvanger een signaal ontvangt, knippert "T" en iedere toonfrequentie wordt gescand. Wanneer de toonfrequentie is herkend, stopt de zendontvanger met scannen en wordt de herkende frequentie weergegeven.

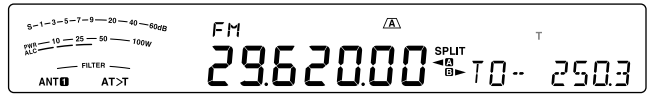

- Druk op **[SCAN (SG.SEL)]** of **[CLR]** om het scannen te stoppen terwijl de toonfrequentie-ID ingeschakeld is.
- Druk nogmaals op **[SCAN (SG.SEL)]** om het scannen te hervatten.

**Opmerking:** ontvangen signalen zijn hoorbaar tijdens het scannen.

# **FM CTCSS-BEDIENING**

Het kan voorkomen dat u soms alleen oproepen wilt horen van specifieke personen. Met het zogenaamde Continuous Tone Coded Squelch System (CTCSS) kunt u in de FMmodus ongewenste oproepen negeren (niet horen) van andere personen die dezelfde frequentie gebruiken. Een CTCSS-toon is beperkt hoorbaar en kan worden geselecteerd uit de 42 toonfrequenties. Selecteer dezelfde CTCSS-toon als de andere stations in uw groep. U hoort alleen oproepen van stations die dezelfde CTCSS-toon gebruiken.

**Opmerking:** CTCSS maakt uw gesprekken niet privé. Het zorgt er alleen voor dat u niet naar ongewenste gesprekken hoeft te luisteren.

- **1** Druk op **[A/B (A=B)]** om VFO A of VFO B te selecteren.
	- " $\Psi$ " of " $\Psi$ " verschijnt en geeft aan welke VFO is geselecteerd.
- **2** Selecteer de 29 MHz band of de 51-54 MHz band met behulp van **[28 (9)]** of **[50 (0)]**.
- **3** Selecteer de gewenste frequentie met de **afstem**knop of **MULTI/CH**-regelknop.
- **4** Druk op **[FM/AM (FM-N)]** om de FM-modus te selecteren.
- **5** Draai de **SQL**-regelknop om de squelch in te stellen.
- **6** Druk op **[AGC/T (SEL)]** totdat "CT" verschijnt.

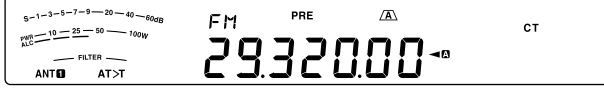

- **7** Druk wanneer "CT" verschijnt op **[AGC/T (SEL)]** en houdt deze toets ingedrukt.
	- De huidige CTCSS-frequentie verschijnt (standaard 88,5 Hz).

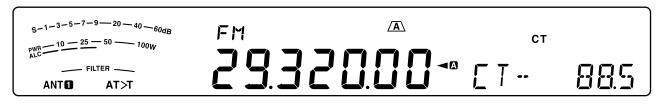

- **8** Draai de **MULTI/CH**-regelknop om de juiste CTCSSfrequentie te selecteren.
	- De beschikbare CTCSS-frequenties zijn in de onderstaande tabel opgenomen.
- **9** Druk op **[AGC/T (SEL)]** of houd deze toets ingedrukt of druk op **[CLR]** om de instelling te voltooien.

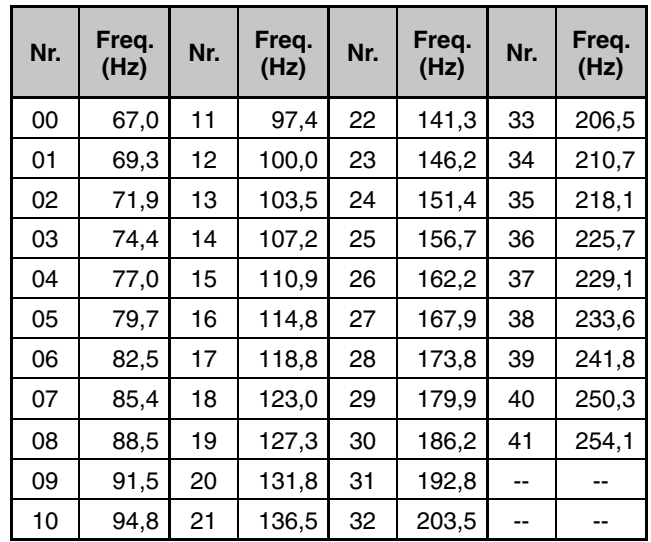

U hoort alleen oproepen wanneer de geselecteerde toon wordt ontvangen. Als u de oproep wilt beantwoorden, drukt u op Mic **[PTT]** en houd u deze toets ingedrukt. Spreek vervolgens in de microfoon.

Sla de stappen **7** en **8** over als u de juiste CTCSS-frequentie al hebt geprogrammeerd.

#### **Opmerkingen:**

- ◆ Selecteer bij gebruik van split-frequentiebediening de FM-modus op beide VFO's om CTCSS te gebruiken.
- U kunt een CTCSS-frequentie onafhankelijk van een toonfrequentie selecteren.
- U kunt de CTCSS-functie niet gebruiken met de Toonfunctie.

## **CTCSS-FREQUENTIE-ID SCANNEN**

Deze functie scant door alle CTCSS-frequenties om de inkomende CTCSS-frequentie te identificeren op een ontvangen signaal. Dit kan nuttig zijn wanneer u niet de CTCSS-frequentie kunt oproepen die de andere personen van uw groep gebruiken.

- **1** Druk wanneer CTCSS is ingeschakeld op **[AGC/T (SEL)]** en houdt deze toets ingedrukt.
	- De huidige CTCSS-frequentie verschijnt.
- **2** Druk op **[SCAN (SG.SEL)]** om het scannen van de CTCSS-frequentie-ID in te schakelen.
	- Wanneer de zendontvanger een signaal ontvangt, knippert "CT" en wordt iedere CTCSS-frequentie gescand. Wanneer de CTCSS-frequentie is herkend, stopt de zendontvanger met scannen en wordt de herkende frequentie weergegeven.

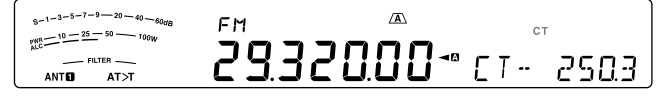

- Druk op **[SCAN (SG.SEL)]** of **[CLR]** om het scannen te stoppen terwijl de CTCSS-frequentie-ID ingeschakeld is.
- Druk nogmaals op **[SCAN (SG.SEL)]** om het scannen te hervatten.

**Opmerking:** ontvangen signalen zijn hoorbaar tijdens het scannen.

## **KRUISTOON**

Gebruik deze functie als u verschillende uplink- en downlinktonen gebruikt om een repeater te openen. U kunt een zendtoonfrequentie en CTCSS-ontvangsttoonfrequentie instellen op verschillende frequenties.

Instellen van de zendtoon:

- **1** Druk op **[A/B (A=B)]** VFO A of VFO B te selecteren.
- **2** Selecteer uw zendfrequentie.
- **3** Druk op **[FM/AM (FM-N)]** om FM te selecteren.
- 4 Druk op [AGC/T (SEL)] totdat "T" verschijnt.
- **5** Houd **[AGC/T (SEL)]** ingedrukt en draai de **MULTI/CH**regelknop om de gewenste toonfrequentie te selecteren.
- **6** Houd **[SCAN (SG.SEL)]** ingedrukt of druk op **[CLR]** om de instelling te voltooien.

Instellen van de ontvangsttoon:

- **1** Druk op **[A/B (A=B)]** om de andere VFO te selecteren.
- **2** Selecteer uw ontvangstfrequentie.
- **3** Druk op **[FM/AM (FM-N)]** om FM te selecteren.
- 4 Druk op **[AGC/T (SEL)]** totdat "CT" verschijnt.
- **5** Houd **[SCAN (SG.SEL)]** ingedrukt en draai de **MULTI/ CH**-regelknop om de gewenste CTCSS-frequentie te selecteren.
- **6** Houd **[AGC/T (SEL)]** ingedrukt of druk op **[CLR]** om de instelling te voltooien.

Instellen van de kruistoon:

- **1** Druk op **[SPLIT]**.
	- "SPLIT" verschijnt op het display.
- **2** Druk op **[AGC/T (SEL)]** totdat "CTx" verschijnt.

**Opmerking:** wanneer de kruistoonfunctie is ingeschakeld, kunt u de toon- en CTCSS-frequentie niet wijzigen. Als u de toon- of CTCSSfrequentie wilt wijzigen, drukt u op **[AGC/T (SEL)]** om Toon of CTCSS in te schakelen en wijzigt u vervolgens de instelling.
# **7 COMMUNICATIEHULPMIDDELEN**

# **ONTVANGST**

# **UW FREQUENTIE SELECTEREN**

U kunt naast het draaien van de **afstem**regelknop of indrukken van Mic **[UP]**/ **[DWN]** op verschillende andere manieren uw frequentie selecteren. In dit hoofdstuk vindt u beschrijvingen van extra manieren om frequenties te selecteren waardoor u tijd en moeite kunt besparen.

## ■ **Directe frequentie-invoer**

 Als de gewenste frequentie erg verschilt van de huidige frequentie, bent u meestal sneller als u een frequentie direct invoert met behulp van de cijfertoetsen.

- **1** Druk op **[ENT]**.
	- " - . - . - " verschijnt.

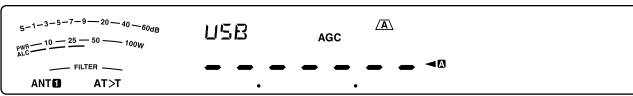

- **2** Druk op de cijfertoetsen (**[50 (0)]** tot **[28 (9)]**) om uw frequentie in te voeren.
	- Als u op **[ENT]** drukt, worden de resterende cijfers (de cijfers die u niet hebt ingevoerd) met 0 ingevuld en wordt de invoer voltooid. Als u bijvoorbeeld 1,85 MHz wilt selecteren, drukt u op **[ENT]**, **[50 (0)]**, **[1.8 (1)]**, **[24 (8)]**, **[14 (5)]** en vervolgens op **[ENT]** om de invoer te voltooien (6 toetsaanslagen).
	- Als u op **[CLR]** drukt voordat u op **[ENT]** drukt, wordt de invoer geannuleerd en wordt de huidige VFO-frequentie hersteld.

### **Opmerkingen:**

- U kunt een frequentie invoeren tussen 30,00 kHz t/m 59.999,99 MHz. Raadpleeg de technische gegevens voor het beschikbare frequentiebereik.
- Als u een frequentie probeert in te voeren dat buiten het selecteerbare frequentiebereik ligt, hoort u een alarmsignaal en wordt de ingevoerde frequentie geweigerd.
- Als de ingevoerde frequentie niet voldoet aan de huidige stapgroottevereiste voor de VFO-frequentie, wordt de eerst beschikbare frequentie automatisch geselecteerd nadat de ingevoerde frequentie is gewijzigd.
- Wanneer u het 10 Hz cijfer (laatst weergegeven cijfer) hebt ingevoerd, wordt automatisch 0 ingevoerd voor het 1 Hz cijfer en is de frequentie-invoer voltooid. Het 1 Hz cijfer wordt niet weergegeven.
- ◆ Wanneer een ingevoerde frequentie wordt geaccepteerd, schakelt RIT of XIT uit, maar de RIT- of XIT-offsetfrequentie wordt niet gewist.

## ■ **Frequentie-invoergeschiedenis**

 De laatste 10 frequenties die u hebt ingevoerd worden opgeslagen in de frequentie-invoergeschiedenis. U opent de geschiedenis door een onlangs gebruikte frequentie opnieuw in te voeren.

- **1** Druk op **[ENT]**.
- **2** Draai de **MULTI/CH**-regelknop.
	- De ingevoerde frequentie verschijnt met de betreffende lognummers. De meest recentelijk ingevoerde frequentie wordt gelogd als nummer E0 en de oudste frequentie als nummer E9.
- **3** Druk op **[ENT]** om de geselecteerde frequentie op de VFO in te stellen.

**Opmerking:** als u een frequentie invoert met de cijfertoetsen, wordt de frequentie ingevoerd in het logboek wanneer u midden in de frequentie-invoer draait aan de **MULTI/CH**-regelknop.

## ■ **Gebruiken van de MHz-toets**

 U kunt de **MULTI/CH**-regelknop gebruiken om de bedieningsfrequentie te wijzigen in stappen van 1 MHz.

**1** Druk op **[MHz]**.

"MHz" verschiint.

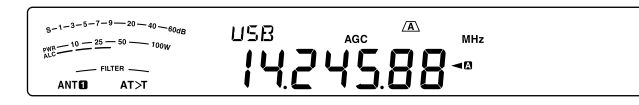

- **2** Draai de **MULTI/CH**-regelknop.
	- Rechtsom verhoogt de frequentie en linksom verlaagt de frequentie.
- **3** Druk nogmaals op **[MHz]** om af te sluiten.
	- "MHz" verdwijnt.

 Als u de frequentie wilt wijzigen in stappen van 100 kHz of 500 kHz in plaats van 1 MHz, kunt u menunummer 12 openen en 100 kHz, 500 kHz of 1 MHz selecteren.

**Opmerking:** zelfs als 100 kHz of 500 kHz is toegewezen voor de **[MHz]**-toets, verschijnt "MHz" op het display.

## ■ **Snelle QSY**

 Gebruik de **MULTI/CH**-regelknop om snel omhoog of omlaag door de frequentie te bewegen. De standaardwaarden zijn als volgt: SSB/AM-modus: 5 kHz, CW/FSK-modus: 500 Hz, FM-modus: 10 kHz

- Als u de standaardstapgrootte voor de frequentie wilt wijzigen, opent u menunummer 16 (SSB), 17 (CW/ FSK), 18 (AM) of 19 (FM). Druk op **[M.IN]**/ **[SCAN (SG.SEL)]** om OFF, 500 Hz, 1 kHz, 2,5 kHz, 5 kHz of 10 kHz te selecteren voor SSB/ CW/ FSK en 5 kHz, 6,25 kHz, 10 kHz, 12,5 kHz, 15 kHz, 20 kHz, 25 kHz, 30 kHz, 50 kHz of 100 kHz voor AM/ FM.
- Bij het wijzigen van de bedieningsfrequentie met de **MULTI/CH**-regelknop, worden frequenties afgerond waarbij nieuwe frequenties veelvouden zijn van de frequentiestapgrootte. Open menunummer 14 en selecteer "oFF" om deze functie uit te schakelen (de standaard is ON/AAN).
- In de AM-uitzendband wordt de stapgrootte automatisch ingesteld op 9 kHz wanneer menunummer 15 ingeschakeld is.

### **Opmerking:**

- U kunt ook een andere frequentiestapgrootte instellen voor de SSB-, CW/ FSK-, AM- en FM-modi.
- ◆ Wanneer het menu ingesteld is op "oFF", dan is de **MULTI/ CH**-regeling ongeldig in iedere modus.

### ■ **Fijn afstemmen**

 De standaardfrequentiestapgrootte bij het draaien van de **afstem**regelknop om de frequentie te wijzigen is 10 Hz voor SSB/ CW/ FSK en 100 Hz voor AM/ FM. U kunt ook de frequentiestapgrootte wijzigen naar 1 Hz voor SSB/ CW/ FSK en 10 Hz voor AM/ FM.

- **1** Druk op **[FINE (F.LOCK)]**.
	- "FINE" verschijnt.

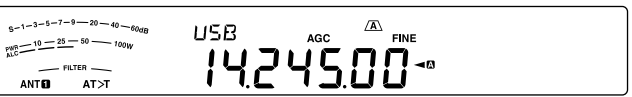

- **2** Draai aan de **afstel**regelknop om de precieze frequentie te selecteren.
- **3** Druk nogmaals op **[FINE (F.LOCK)]** om de functie te verlaten.
	- "FINE" verdwijnt.

### **Opmerking:**

- Als de functie Fijn afstemmen ingeschakeld is wanneer de weergegeven frequentie lager is dan 1 MHz, dan wordt de frequentie weergegeven tot op het cijfer van 1 Hz, maar de cijfers verschuiven een plaats naar links (behalve als menunummer 56 ingesteld is op "1" of "2").
- De aan/uit-instelling van de functie Fijn afstemmen wordt opgeslagen in elk van de volgende modi. SSB/ SSB-DATA/ CW/ FSK/ FM/ AM

### ■ **Afstelsnelheid afstemknop**

 De standaardaanpassingsfrequentie van de **afstem**regelknop is 1000. Dit geeft het aantal pulsen weer van de **afstem**regelknop in een volledige omwenteling. Iedere puls wijzigt de afstemfrequentie op basis van de huidige frequentiestapgrootte (de frequentiestapgrootte voor de **afstem**regeling is 10 Hz voor SSB/ CW/ FSK en 100 Hz voor AM/ FM). In de SSB-modus is de frequentiestapgrootte bijvoorbeeld 10 Hz. De frequentie zou daarom bij een volledige omwenteling van de **afstem**regelknop 5000 Hz moeten wijzigen. U kunt de afstelsnelheid van de **afstem**regelknop verlagen naar 250 pulsen per omwenteling of verhogen naar 1000 pulsen per omwenteling.

- **1** Druk op **[MENU]** en vervolgens op **[Q-M.IN]**/ **[Q-MR]** of draai aan de **MULTI/CH**-regelknop om menunummer 13 te selecteren.
- **2** Druk op **[M.IN]**/ **[SCAN (SG.SEL)]** om "250", "500" of "1000" (standaard) te selecteren.
- **3** Druk op **[MENU]** om de Menumodus te verlaten.

### ■ **Niveauregeling voor VFO-frequenties (A=B)**

 Met deze functie kunt u de frequentie en modulatiemodus kopiëren van de actieve VFO naar de inactieve VFO.

- **1** Selecteer de frequentie en modus op VFO A of VFO B.
- **2** Druk op **[A/B (A=B)]** en houd deze toets ingedrukt.
	- De in stap **1** geselecteerde frequentie en modus worden gekopieerd naar de inactieve VFO.
- **3** Druk op **[A/B (A=B)]** om het kopiëren van de frequentie naar een andere VFO te bevestigen.

## **RIT (RECEIVE INCREMENTAL TUNING)**

Met RIT kunt u uw ontvangstfrequentie wijzigen met ±9,99 kHz in stappen van 10 Hz zonder uw zendfrequentie te wijzigen. Als de functie Fijn afstemmen (**[FINE (F.LOCK)]**) is ingeschakeld, wordt de frequentiestapgrootte 1 Hz (±9,999 kHz). RIT functioneert goed met alle modulatiemodi en bij gebruik van de VFO- of Geheugenoproepmodus.

### **1** Druk op **[RIT]**.

"RIT" en de RIT-offset verschijnt.

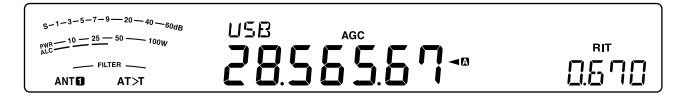

- **2** Druk indien nodig op **[CL]** om de RIT-offset terug te stellen op 0.
- **3** Draai de **RIT/ XIT**-regelknop om uw ontvangstfrequentie te wijzigen.
- **4** Druk op **[RIT]** om RIT uit te schakelen.
	- De ontvangstfrequentie keert terug naar de frequentie die was geselecteerd voor stap **1**.

**Opmerking:** wanneer u de frequentie in een geheugenkanaal opslaat met de RIT-functie ingeschakeld, wordt de RIToffsetfrequentie toegevoegd aan of afgetrokken van de VFOfrequentie. De berekende data worden vervolgens opgeslagen in het geheugenkanaal.

## **AGC (AUTOMATIC GAIN CONTROL)**

Als u een andere modus gebruikt dan FM, selecteert AGC de tijdinstelling voor het Automatic Gain Control-circuit.

Bij de selectie van een langzame tijdinstelling reageren de ontvangerversterking en S-meterwaarden langzaam op grote invoerwijzigingen. Bij een snelle tijdinstelling reageren de ontvangerversterking en S-meterwaarden langzaam op wijzigingen in het invoersignaal. Een snelle AGC-instelling is vooral nuttig in de volgende situaties:

- Snel afstemmen
- Ontvangen van zwakke signalen
- Ontvangen van CW met hoge snelheid

Om het u gemakkelijk te maken is de volgende standaard-AGC-tijdinstelling al voorgeprogrammeerd.

SSB/SSB-DATA: langzaam ("AGC") CW: snel ("AGC -F")

FSK: snel ("AGC -F") AM/AM-DATA: langzaam ("AGC")

### ■ **Afstellen AGC-tijdinstelling**

 U kunt maximaal 20 waarden (1 ~ 20) vooraf instellen voor de SNEL/LANGZAAM-tijdinstelling (vrijgavetijd).

Als u de standaardtijdinstelling wilt wijzigen:

- **1** Druk op **[AGC/T (SEL)]** om SNEL of LANGZAAM te selecteren.
	- Het pictogram AGC-tijdinstelling verschijnt op het display (" $AGC$ ": langzaam, " $AGC$  -  $F$ ": snel).
- **2** Druk op **[AGC/T (SEL)]** en houd deze toets ingedrukt om de vooraf ingestelde tijdinstelling weer te geven.
- **3** Draai de **MULTI/CH**-regelknop om de gewenste tiidinstelling in te stellen.
- **4** Als u de AGC uit wilt schakelen, drukt u op **[CW T. (AGC OFF)]** en houd u deze toets ingedrukt.
	- "AGC OFF" verschiint op het display.

**Opmerking:** u kunt de tijdinstelling niet aanpassen in de FMmodus.

# **ZENDING**

## **SPRAAKGESTUURD ZENDEN (VOX)**

Met VOX hoeft u niet handmatig meer te schakelen naar de zendmodus telkens wanneer u wilt zenden. De zendontvanger schakelt automatisch over naar de zendmodus wanneer VOX bemerkt dat u begint te spreken in de microfoon.

Maak er tijdens het gebruik van VOX een gewoonte van om even te stoppen tussen gedachten door om de zendontvanger kort terug te laten gaan op ontvangstmodus. U hoort zo of iemand iets wil zeggen en u hebt even de tijd om uw gedachten te ordenen voordat u weer inspreekt. Uw luisteraars waarderen zo uw hoffelijkheid en uw duidelijkere articulatie.

Druk op **[VOX (LEV)]** om te schakelen tussen VOX AAN en UIT.

"VOX" verschijnt wanneer de VOX-functie is geactiveerd.

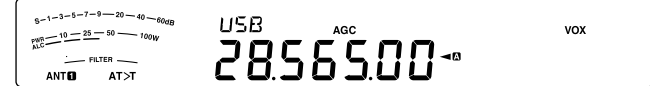

### ■ **Ingangsniveau microfoon**

 Neem de tijd om de VOX-versterking in te stellen voor een effectievere VOX-functie. Op dit niveau wordt de mogelijkheid voor VOX geregeld om de aan- of afwezigheid van uw stem te detecteren. U kunt dit niveau niet instellen in de CW-modus.

- **1** Selecteer USB, LSB, FM of AM.
- **2** Druk op **[VOX (LEV)]** om de VOX-functie in te schakelen.
	- "VOX" verschijnt.

 $s-1-3-5-7-9$  - 20 - 40  $\frac{8-1}{10}$  =  $\frac{25-50}{10}$ yox 2856500-ANTO AT>1

- **3** Druk op **[VOX (LEV)]** en houd de toets ingedrukt.
	- Het huidige VOX-versterkingsniveau wordt getoond op het subdisplay.

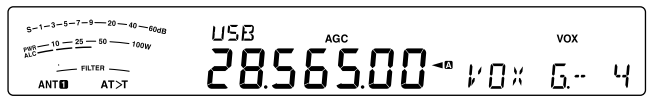

- **4** Bij het inspreken in de microfoon met uw eigen stemgeluid kunt u de instelling (de standaard is 4) afstellen met behulp van de **MULTI/CH**-regelknop totdat de zendontvanger telkens wanneer u inspreekt betrouwbaar naar de zendmodus schakelt.
	- Het selecteerbare versterkingsbereik is van 0 tot 9.
	- De instelling moet voorkomen dat de zendontvanger door achtergrondruis naar de zendmodus schakelt.

**Opmerking:** het VOX-versterkingsniveau kan worden ingesteld zelfs als VOX is uitgeschakeld of onder het zenden.

### ■ **Vertragingstijd**

 Als de zendontvanger te snel teruggaat naar de ontvangstmodus nadat u stopt met inspreken, kan het zijn dat uw laatste woord niet wordt verzonden. Selecteer om dit te voorkomen een geschikte vertragingstijd waardoor uw woorden worden verzonden zonder een te lange vertraging nadat u stopt met inspreken.

- **1** Selecteer USB, LSB, FM of AM.
- **2** Druk op **[VOX (LEV)]** om de VOX-functie in te schakelen.
	- "VOX" verschijnt.
- **3** Druk op **[KEY (DELAY)]** en houd deze toets ingedrukt.
	- De huidige instelling verschijnt op het subdisplay. De standaard is 50 (1500 ms).

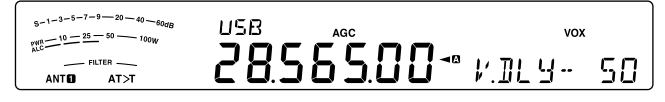

- **4** Bij het inspreken in de microfoon met uw eigen stemgeluid kunt u met een draai aan de **MULTI/CH**regelknop de zendontvanger laten schakelen naar de ontvangstmodus nadat u bent gestopt met praten.
	- Het selecteerbare bereik is van 5 tot 100 (150 ms tot 3000 ms) in stappen van 5, of UIT.
- **5** Druk op **[CLR]** om de parameter op te slaan en de instellingmodus te verlaten.

## ■ **Anti-VOX-instelling**

 De TS-590SG-zendontvanger bevat een DSP IC om inkomende en uitgaande geluidssignalen te verbeteren en aan te passen. Wanneer de VOX-functie is ingeschakeld, past de DSP IC het Anti-VOX-niveau automatisch aan door het ontvangstgeluidsniveau en microfooninvoerniveau te vergelijken. U hoeft zich daarom nooit geen zorgen te maken over de afstelling van het anti-VOX-niveau.

**Opmerking:** als u een hoofdtelefoon aansluit op de telefoonaansluiting, werkt Anti-VOX niet.

## ■ Data VOX

 Hoewel de microfoon normaal wordt gebruikt voor VOXzendingen, kunt u ook de audio-invoer gebruiken van de **ACC2-** of **USB**-aansluiting. Als de zendontvanger een geluidssignaal detecteert op de **ACC2-** of **USB**aansluiting, start het zenden automatisch. U kunt ACC2 of USB selecteren via menunummer 69 ("Een dataverzendlijn selecteren") {pagina 62}.

- **1** Selecteer USB, LSB, FM of AM.
- **2** Druk op **[MENU]** en vervolgens op **[Q-M.IN]**/ **[Q-MR]** of draai de **MULTI/CH**-regelknop om menunummer 76 te selecteren.
- **3** Druk op **[M.IN]** om VOX in te stellen met de DATAinvoerfunctie ingeschakeld.
- **4** Stel zo nodig het VOX-versterkingsniveau af voor de **ACC2-** of **USB**-aansluiting {pagina 32}.

**Opmerking:** wanneer VOX met DATA-invoer is ingeschakeld (menunummer 76), activeert u door in de microfoon te spreken ook de VOX-functie en kunt u nog steeds zenden met behulp van Mic **[PTT]**. Anti-VOX werkt niet met Data VOX.

**Wanneer de DATA VOX-functie ingeschakeld blijf en de zendontvanger is aangesloten op een geluidsbron, zoals een pc, kan de zendontvanger beginnen met zenden vanwege de geluiden die de geluidsbron uitzendt. Zet ter voorkoming van ongewenste zending als de zendontvanger is aangesloten op de geluidsbron de DATA VOX-functie uit.**

## ■ **Vertragingstijd Data VOX**

 Selecteer een geschikte vertragingstijd voor na het geluidssignaal voor de **ACC2**- of **USB**aansluitingseinden.

- **1** Druk op **[MENU]** en vervolgens op **[Q-M.IN]**/ **[Q-MR]** of draai de **MULTI/CH**-regelknop om menunummer 77 te selecteren.
- **2** Druk op **[M.IN]**/ **[SCAN (SG.SEL)]** om de gewenste vertragingstijd in te stellen.
- **3** Druk op **[MENU]** om de Menumodus te verlaten.

## ■ **USB/ ACC2 VOX-versterking**

 Neem bij gebruik van de **ACC2**- of **USB**-aansluiting voor VOX-zendingen de tijd om de VOX-versterking juist af te stellen.

- **1** Druk op **[MENU]** en vervolgens op **[Q-M.IN]**/ **[Q-MR]** of draai de **MULTI/CH**-regelknop om menunummer 78 te selecteren (USB-aansluiting) of menunummer 79 (ACC2-aansluiting).
- **2** Stel bij het zenden van een audio-signaal naar de **ACC2**- of **USB**-aansluiting de waarde in (de standaard is 4) met behulp van **[M.IN]**/ **[SCAN (SG.SEL)]** totdat de zendontvanger betrouwbaar naar de zendmodus schakelt telkens wanneer u een audio-signaal zendt naar de aansluiting.
- **3** Druk op **[MENU]** om de Menumodus te verlaten.

## **SPRAAKVERWERKER**

De spraakverwerker trekt grote schommelingen in uw stem recht terwijl u spreekt. Bij gebruik van SSB, AM of FM verhoogt dit rechttrekken het gemiddelde TX-vermogen (SSB/AM) of verhoogt de afwijking naar een afdoend niveau (FM) voor een beter verstaanbaar signaal. De mate van stemcompressie kunt u geheel instellen. Door gebruik van de spraakverwerker wordt u beter verstaanbaar voor ver weg gelegen stations.

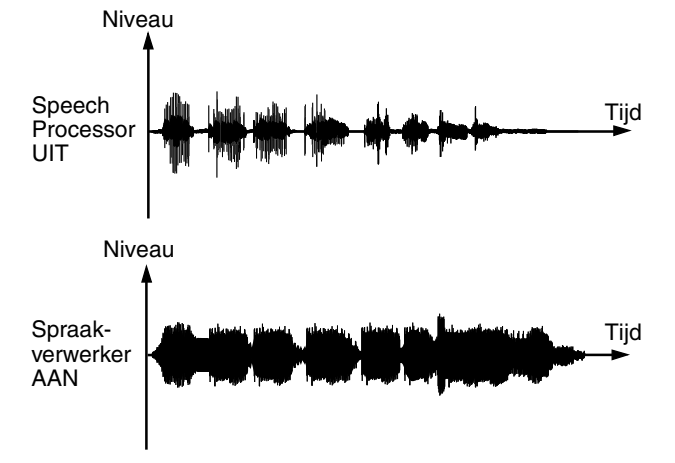

- **1** Selecteer USB, LSB, FM of AM.
- **2** Druk op **[PROC (LEV)]** om de spraakverwerking in te schakelen.
	- "PROC" verschijnt.
- **3** Druk op **[PROC (LEV)]** en houd de toets ingedrukt om de afstelmodus voor het invoerniveau van de spraakverwerker te openen.
- **4** Draai terwijl u in de microfoon spreekt de **MULTI/CH**regelknop zodat de compressiemeter aangeeft dat het compressieniveau rond de 10 dB ligt terwijl u spreekt.
	- Gebruik van een hogere compressie leidt niet tot een duidelijker of sterker signaal. Te sterk gecomprimeerde signalen zijn moeilijker te verstaan vanwege vervorming en zijn minder aangenaam om naar te luisteren dan niet-gecomprimeerde signalen.
- **5** Druk op **[PROC (LEV)]** en houd de toets ingedrukt om de afstelmodus voor het invoerniveau van de spraakverwerker te verlaten.
- **6** Druk op **[MIC (CAR)]** om de afstelmodus voor het uitvoerniveau van de spraakverwerker te openen.
	- Draai terwijl u in de microfoon spreekt de **MULTI/ CH**-regelknop zodat de ALC-meter is afgestemd op uw stemniveau maar niet de ALC-grens overschrijdt. Druk op **[MIC (CAR)]** om af te sluiten wanneer u de instelling hebt voltooid.

**Opmerking:** De aan/uit-instelling van de spraakverwerking wordt opgeslagen in elk van de volgende modi. SSB/ SSB-DATA/ CW/ FSK / FM/FM-DATA/ AM/ AM–DATA

### ■ **Spraakverwerkereffect**

 Als u met de spraakverwerker werkt, kunt u het effect hiervan wijzigen.

- **1** Druk op **[MENU]** en vervolgens op **[Q-M.IN]**/ **[Q-MR]** of draai de **MULTI/CH**-regelknop om menunummer 35 te selecteren.
- **2** Druk op **[M.IN]**/ **[SCAN (SG.SEL)]** om de spraakverwerker in te stellen op ZACHT of HARD (standaard).
- **3** Druk op **[MENU]** om de Menumodus te verlaten.

## **XIT (TRANSMIT INCREMENTAL TUNING)**

Met XIT kunt u op dezelfde wijze als RIT uw zendfrequentie wijzigen met ±9,99 kHz in stappen van 10 Hz zonder uw ontvangstfrequentie te wijzigen. Als de functie Fijn afstemmen is ingeschakeld, wordt de frequentiestapgrootte 1 Hz (±9,999 kHz).

- **1** Druk op **[XIT]**.
	- "XIT" en de XIT-offset verschijnen.

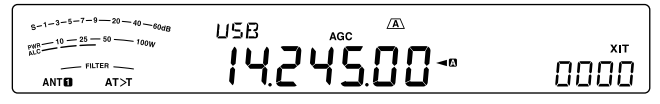

- **2** Druk indien nodig op **[CL]** om de XIT-offset terug te stellen op 0.
- **3** Draai de **RIT/ XIT**-regelknop om uw zendfrequentie te wijzigen.

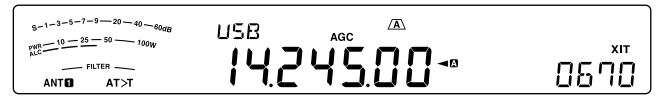

- **4** Druk op **[XIT]** om RIT uit te schakelen.
	- "XIT" en de offset-frequentie verdwijnen. De zendfrequentie keert terug naar de frequentie die was geselecteerd voor stap **1**.

### **Opmerkingen:**

- De frequentieverschuiving die u met de XIT-regeling instelt wordt ook bij de RIT-functie gebruikt. Daarom is wijziging of verwijdering van de XIT-offset ook van invloed op de RIT-offset.
- Als de XIT-frequentie verder gaat dan de beschikbare zendfrequentie, stopt de zendontvanger automatisch met zenden.

## **AANPASSEN VAN ZENDSIGNAALEIGENSCHAPPEN**

De kwaliteit van uw zendsignaal is belangrijk, ongeacht uw zendactiviteit. Vaak sta je hier niet bij stil omdat je niet naar je eigen signaal luistert.

De volgende paragrafen bevatten informatie over het aanpassen van uw zendsignaal.

### ■ **TX-filterbandbreedte (SSB/ AM)**

 Gebruik menunummer 31 om een van de volgende TX-hoogdoorlaatfilters te selecteren: 10, 100, 200, 300 (standaard), 400 of 500 Hz.

 Gebruik menunummer 32 om een van de volgende TX-laagdoorlaatfilters te selecteren: 2500, 2600, 2700 (standaard), 2800, 2900 of 3000 Hz.

### ■ **TX-filterbandbreedte (SSB-DATA)**

 Gebruik menunummer 33 om een van de volgende TX-hoogdoorlaatfilters te selecteren: 10, 100, 200, 300 (standaard), 400 of 500 Hz.

 Gebruik menunummer 34 om een van de volgende TX-laagdoorlaatfilters te selecteren: 2500, 2600, 2700 (standaard), 2800, 2900 of 3000 Hz.

### ■ **TX-equalizer (SSB/ SSB-DATA/ FM/ FM-DATA/ AM/ AM-DATA)**

 Gebruik menunummer 36 om de zendfrequentieeigenschappen van uw signaal te wijzigen. U kunt kiezen uit 1 van 6 verschillende zendprofielen, waaronder de standaard vlakke frequentierespons. Als u een van de volgende items selecteert in het menu, verschijnt " $EQ > T$ " op het display.

**• Uit (oFF):** 

De vlakke frequentierespons (standaardinstelling).

### **• Hoge boost 1 (Hb1)/ Hoge boost 2 (Hb2):**

 Accentueert hogere geluidsfrequenties; nuttig bij zwaar stemgeluid. Hoge boost 2 verlaagt de lage frequentie minder dan hoge boost 1.

### **• Formant-doorloop (FP):**

 Verbetert de helderheid door geluidsfrequenties buiten het normale stemfrequentiebereik te onderdrukken.

### **• Basboost 1 (bb1)/ Basboost 2 (bb2):**

 Accentueert lagere geluidsfrequenties; nuttig voor een stem met een hoger frequentiebereik. Basboost 2 accentueert meer lage frequentieresponsen.

**• Conventioneel (c):**

Accentueert bij 3 dB frequenties op 600 Hz en hoger.

**• Gebruiker (U):**

 Gereserveerd voor de optionele ARCP-software. Uit (oFF) is de standaardfabrieksinstelling.

### **Frequentieresponscurven**

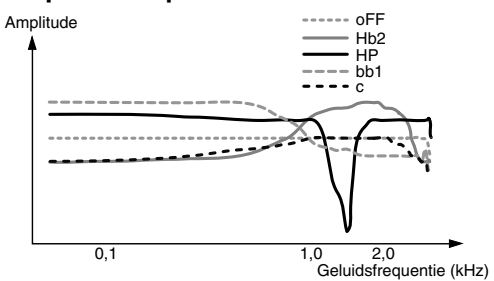

### **Opmerking:**

- U kunt bij gebruik van de ARCP-590G iedere vooraf ingestelde waarde tijdelijk wijzigen.
- De eigenschappen van de TX-equalizer worden opgeslagen in elk van de volgende modi. SSB/ SSB-DATA/ CW/ FSK / FM/FM-DATA/ AM/ AM–DATA

### **ZENDEN BLOKKEREN**

Zenden blokkeren voorkomt dat de zendontvanger in de zendmodus wordt gezet. Er wordt geen signaal uitgezonden als deze functie is ingeschakeld, zelfs als u op Mic **[PTT]** drukt.

- **TX blokkeren UIT:** zenden is toegestaan.
- **TX blokkeren AAN: zenden is niet toegestaan.**

Schakel deze functie in of uit via menunummer 66. De standaardinstelling is UIT.

### **BEZET BLOKKERING**

Met Bezet blokkering voorkomt u dat de zendontvanger in de zendmodus wordt gezet als de huidige bedieningsfrequentie bezet is. Met andere woorden, als de squelch open is, kunt u niet zenden.

- **Bezet blokkering UIT:** zenden is toegestaan.
- **Bezet blokkering AAN:** zenden is niet toegestaan.

Schakel deze functie in of uit via menunummer 81. De standaardinstelling is UIT.

## **WIJZIGEN VAN FREQUENTIE TIJDENS ZENDEN**

Het is meestal niet verstandig uw frequentie te wijzigen tijdens het zenden vanwege mogelijke interferentie met andere stations. U kunt indien nodig echter de **afstem**regelknop gebruiken als u de bedieningsfrequentie toch wilt wijzigen tijdens het zenden. U kunt ook de XIToffsetfrequentie in de zendmodus wijzigen.

Als u tijdens het zenden een frequentie kiest die buiten het zendfrequentiebereik ligt, wordt de zendontvanger automatisch teruggezet naar de ontvangstmodus.

# **CW BREAK-IN**

Met de Break-infunctie kunt u CW zenden zonder handmatig hoeven te schakelen tussen de zend- en ontvangstmodus. De functie bestaat uit twee types: semi-Break-in en volledige Break-in.

### **Semi-Break-in:**

Wanneer de toetscontacten open zijn, wacht de zendontvanger automatisch voor de tijdsduur die u hebt geselecteerd. De zendontvanger keert vervolgens terug naar de ontvangstmodus.

### **Volledige Break-in:**

Zodra de toetscontacten open zijn, keert de zendontvanger terug naar de ontvangstmodus.

### **GEBRUIKEN VAN SEMI-BREAK-IN OF VOLLEDIGE BREAK-IN**

- **1** Druk op **[CW/FSK (REV)]** totdat u "CW" selecteert.
	- "CW" verschijnt.
- **2** Druk op **[VOX (LEV)]**.
	- "VOX" verschijnt.
- **3** Druk op **[KEY (DELAY)]** en houd deze toets ingedrukt.
	- De huidige instelling (FBK of vertragingstijd) verschijnt. De standaardwaarde is 50 (500 ms).

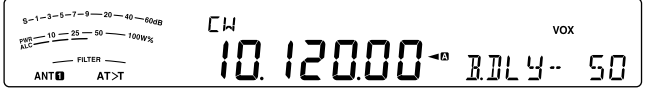

- **4** Draai de **MULTI/CH**-regelknop om "FBK" (volledige Break-in) of een vertragingstijd voor semi-Break-in te selecteren.
	- De vertragingstijd varieert van 5 tot 100 (50 ms tot 1000 ms) in stappen van 5.

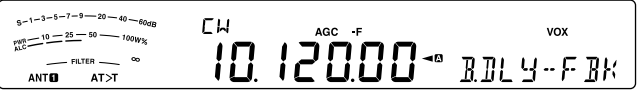

**5** Zenden starten.

- De zendontvanger schakelt automatisch naar de zendmodus.
- **Als u FBK (volledige Break-in) hebt geselecteerd:** De zendontvanger schakelt direct naar de ontvangstmodus wanneer de toets wordt geopend.
- **Als u een vertragingstijd hebt geselecteerd:** De zendontvanger schakelt naar de ontvangstmodus na verloop van de door u geselecteerde vertragingstijd.
- **6** Druk op **[CLR]** om af te sluiten.

**Opmerking:** U kunt FBK (volledige Break-in) niet gebruiken met de TL-922/ 922A lineaire versterker.

# **ELEKTRONISCHE KEYERSCHAKELAAR**

Deze zendontvanger heeft een ingebouwde elektronische keyerschakelaar die kan worden gebruikt door aansluiting van een paddle op de achterzijde van de zendontvanger. Raadpleeg "Toetsen voor CW (PADDLE en KEY)" {pagina 2} voor informatie over deze aansluiting. De ingebouwde keyerschakelaar ondersteunt lambieke (knijp) bediening.

## **ELEKTRONISCHE KEYERSCHAKELAARMODUS**

U kunt op twee manieren te werk gaan bij gebruik van een elektronische keyerschakelaar voor lambieke schakelbediening. Met Modus A voltooit u de huidige schakelvolgorde die u zendt wanneer u de paddles loslaat. Met Modus B zendt u wanneer u de paddles loslaat nog een schakelsignaal tegenover het signaal dat u op dat moment zendt.

- **1** Druk op **[MENU]** en vervolgens op **[Q-M.IN]**/ **[Q-MR]** of draai de **MULTI/CH**-regelknop om menunummer 38 te selecteren.
- **2** Druk op **[M.IN]**/ **[SCAN (SG.SEL)]** om "A" of "B" (standaard) te selecteren.
- **3** Druk op **[MENU]** om de Menumodus te verlaten.

### **WIJZIGEN VAN DE SCHAKELSNELHEID**

U kunt de schakelsnelheid van de elektronische keyerschakelaar volledig aanpassen. Kiezen van de juiste snelheid is belangrijk om foutloze CW te verzenden die andere operators zonder probleem kunnen kopiëren. Als u een te hoge snelheid kiest, leidt dit alleen maar tot fouten. U krijgt de beste resultaten met een snelheid die aansluit bij de snelheid die op het andere station wordt gebruikt.

- **1** Druk op **[CW/FSK (REV)]** totdat u "CW" selecteert.
	- "CW" verschijnt.
- **2** Druk op **[KEY (DELAY)]**.
	- De huidige schakelsnelheid verschijnt. De standaardwaarde is 20 (wpm).

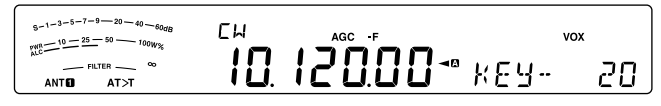

- **3** Draai tijdens gebruik van de paddle en het luisteren naar de TX (zend)-zijtoon aan de **MULTI/CH**-regelknop om de juiste snelheid te selecteren.
	- De snelheid varieert van 4 tot 60 wpm in stappen van 1 wpm. Hoe groter het aantal, des te groter de snelheid.
- **4** Druk nogmaals op **[KEY (DELAY)]** om de instelling te voltooien.

**Opmerking:** bij gebruik van de semi-automatische "Bug-"functie geldt de geselecteerde snelheid alleen voor de snelheid waarop punten worden verzonden.

### ■ **Ongeldige Break-inbediening**

 U kunt tijdens het afstellen van de schakelsnelheid de break-inbediening ongeldig maken.

 Open om deze functie in te schakelen menunummer 49 en selecteer "on" (de standaard is "oFF").

• "VOX" knippert wanneer de break-inbediening is ingeschakeld.

## **STIJGTIJD VAN CW**

De stijgtijd van een CW-signaal is de tijdsduur voor de RFuitvoer waarin deze tot zijn maximale vermogen toeneemt nadat de schakelaar is gesloten.

- **1** Druk op **[MENU]** en vervolgens op **[Q-M.IN]**/ **[Q-MR]** of draai de **MULTI/CH**-regelknop om menunummer 41 te selecteren.
- **2** Druk op **[M.IN]**/ **[SCAN (SG.SEL)]** om "1", "2", "4" of "6" (standaard) te selecteren.
	- De standaardinstelling van 6 ms is geschikt voor langzame of gemiddelde schakelsnelheden en normale weging (punt-/streepjesverhouding). 1, 2 of 4 ms zijn geschikt voor snellere schakelsnelheden.
- **3** Druk op **[MENU]** om de Menumodus te verlaten.

## **AUTOMATISCHE WEGING**

De elektronische keyerschakelaar kan de punt- / streepjesweging automatisch wijzigen. Weging is de verhouding van de lengte van streepjes tot die van punten. Weging verandert automatisch met uw schakelsnelheid. Hierdoor kunnen andere operators uw schakelsignalen eenvoudiger kopiëren (standaard).

Open menunummer 42 om "AUto" of "2,5" ~ "4,0" (in stappen van 0,1) vaste gewichtsverhouding te selecteren. De standaardwaarde is "auto". Als u een vaste gewichtsverhouding hebt geselecteerd, wordt de punt-/ streepjesgewichtsverhouding ongeacht de schakelsnelheid geblokkeerd.

### ■ **Gewichtsverhouding schakeling omkeren**

 Met automatische weging kunt u de weging doen toenemen naarmate u de schakelsnelheid verhoogt. De elektronische keyerschakelaar kan echter ook de weging doen afnemen naarmate u de schakelsnelheid verhoogt.

 Open om deze functie in te schakelen menunummer 43 en selecteer "on". De standaardinstelling is UIT.

 Als u menunummer 42 op "Auto" zet, raadpleeg het volgende.

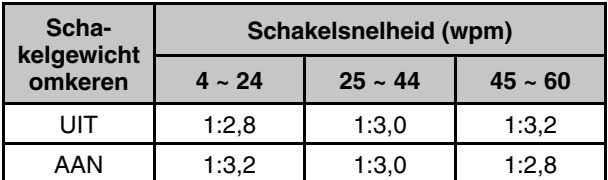

### **BUG-TOETSFUNCTIE**

De ingebouwde elektronische keyerschakelaar kan ook worden gebruikt als een semi-automatische schakelaar. Semi-automatische schakelaars worden ook "bugs" genoemd. Als u deze functie inschakelt, genereert de elektronische keyerschakelaar de punten op normale wijze. De operator moet echter de streepjes handmatig genereren door de paddle gedurende de juiste tijd dicht te houden.

Open om deze functie in te schakelen menunummer 44 en selecteer "on". De standaardinstelling is UIT.

**Opmerking:** als de Bug-schakelfunctie is ingeschakeld, kan het CW-berichtgeheugen (zie hieronder) niet worden gebruikt.

### **CW-BERICHTGEHEUGEN**

Deze zendontvanger heeft 4 geheugenkanalen voor het opslaan van CW-berichten. Ieder geheugenkanaal kan ongeveer 50 tekens (vergelijkbaar met 250 punten) opslaan. De geheugenkanalen zijn ideaal voor het opslaan van antwoordzendingen die u herhaaldelijk wilt uitzenden. U kunt opgeslagen berichten afspelen om de berichtinhoud te controleren of voor zending.

De elektronische keyerschakelaar bevat een functie waarmee u afspelen kunt onderbreken en handmatig uw eigen schakeling kunt invoegen. Open om deze functie in te schakelen menunummer 39 en selecteer "on". De standaardinstelling is UIT.

De elektronische keyerschakelaar kan ook herhaaldelijk het bericht afspelen dat u hebt opgeslagen. Open om deze functie in te schakelen menunummer 62 en selecteer "on". De standaardinstelling is UIT.

Voor herhaald afspelen van berichten kunt u het interval wijzigen tussen iedere berichtenreeks. Gebruik menunummer 63 en selecteer een tijdsinterval tussen 0 tot 60 seconden in stappen van 1 seconde.

### **Opmerkingen:**

- ◆ U kunt deze functie niet gebruiken wanneer de Bugkeyschakelaar is ingeschakeld.
- Als u de paddle gebruikt terwijl menunummer 39 is uitgeschakeld, wordt het afspelen van berichten geannuleerd. Ook als het afspelen niet stopt vanwege uw geprogrammeerde schakelstarttijd, kunt u afspelen annuleren door te drukken op **[CLR]**.
- Wanneer de functie voor continu opnemen van de optionele VGS-1 is ingeschakeld, kunt u **[RX/4 (REC)**] niet gebruiken.

### ■ **Opslaan van CW-berichten**

- **1** Druk op **[CW/FSK (REV)]** totdat u "CW" selecteert.
	- "CW" verschijnt.
- **2** Druk op **[CH1 (REC)]**, **[CH2 (REC)]**, **[CH3 (REC)]** of **[RX/4 (REC)]** en houd de betreffende toets ingedrukt om een te registreren geheugenkanaal te selecteren.

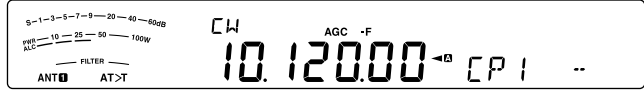

- Als Continue opname is ingeschakeld (menunummer 61), kunt u geen bericht opslaan op **[RX/4 (REC)]** {pagina 64}. De standaardwaarde is AAN.
- **3** Zenden starten met de paddle.
	- Het door u verzonden bericht wordt in het geheugen opgeslagen.

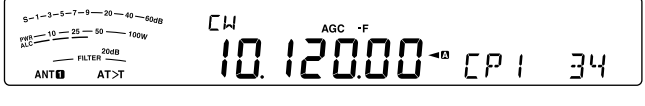

- **4** Druk om de berichtopslag te voltooien op **[CLR]** of **[CH1 (REC)]**/ **[CH2 (REC)]**/ **[CH3 (REC)]**/ **[RX/4 (REC)]** om te stoppen.
	- Wanneer het nummer 100(%) bereikt, raakt het geheugen vol en stopt opname automatisch.

**Opmerking:** als u de paddle niet gebruikt na het starten van een berichtopname, wordt een pauze opgeslagen in het kanaal.

### ■ **Controleren van CW-berichten zonder zenden**

- **1** Druk op **[CW/FSK (REV)]** totdat u "CW" selecteert.
	- "CW" verschijnt.
- **2** Druk als volledige Break-in is ingeschakeld op **[VOX (LEV)]** om volledige Break-in uit te schakelen.
- **3** Druk op **[CH1 (REC)]**, **[CH2 (REC)]**, **[CH3 (REC)]** of **[RX/4 (REC)]** om het af te spelen kanaal te selecteren.
	- Het bericht wordt afgespeeld.
	- Druk wanneer menunummer 62 op "oFF" staat op de huidige afspeelkanaaltoets en houd deze ingedrukt om het bericht dat op die toets is opgeslagen herhaaldelijk af te spelen (er verschijnt bijvoorbeeld "CP 1111" voor de kanaaltoets die u hebt ingedrukt.). Druk om het afspelen te annuleren op een willekeurige kanaaltoets of op **[CLR].**
	- Als u berichten wilt afspelen die op andere kanalen in volgorde zijn opgeslagen, drukt u op de betreffende kanaaltoetsen tijdens het afspelen. U kunt maximaal 4 kanalen tegelijk in de wachtrij zetten. (Herhalen van afspelen door de toetsen ingedrukt te houden werkt niet tijdens het achtereenvolgens afspelen van berichten.)

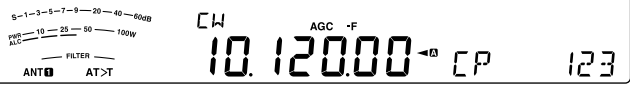

- U kunt tijdens het afspelen van berichten ook de keyerschakelaarsnelheid afstellen door op **[KEY (DELAY)]** te drukken en de **MULTI/CH**-regelknop te draaien.
- Druk op **[CLR]** om het afspelen te onderbreken.

## ■ **Zenden van CW-berichten**

 U kunt berichten zenden met behulp van semi-Break-in/ volledige Break-in of handmatige TX/ RX-schakeling.

- **1** Druk op **[CW/FSK (REV)]** totdat u "CW" selecteert.
	- "CW" verschijnt.
- **2** Druk op **[VOX (LEV)]** om semi-Break-in/ volledige Break-in te gebruiken.
	- "VOX" verschijnt.
	- Als u semi-Break-in/ volledige Break-in niet gebruikt, drukt u op **[SEND]**.
- **3** Druk op **[CH1 (REC)]**, **[CH2 (REC)]**, **[CH3 (REC)]** of **[RX/4 (REC)]** om het af te spelen kanaal te selecteren.
	- Het bericht wordt automatisch afgespeeld en verzonden.
	- Als u berichten wilt verzenden die op andere kanalen in volgorde zijn opgeslagen, drukt u op de betreffende kanaaltoetsen tijdens het afspelen. U kunt maximaal 4 kanalen tegelijk in de wachtrij zetten.
	- U kunt tijdens het afspelen van berichten ook de keyerschakelaarsnelheid afstellen door op **[KEY (DELAY)]** te drukken en de **MULTI/CH**-regelknop te draaien.
	- Druk op **[CLR]** om de zending te annuleren.

### ■ **Een CW-bericht wissen**

- **1** Druk op **[CH1 (REC)]**, **[CH2 (REC)]**, **[CH3 (REC)]** of **[RX/4 (REC)]** en houd de betreffende toets ingedrukt om het bericht te selecteren dat u wilt wissen.
	- "CP n –" verschijnt waar "n" het kanaalnummer is.
- **2** Om het CW-bericht te wissen, drukken op **[CLR]** terwijl u dezelfde toets als in stap 1 blijft ingedrukt houden **([CH1 (REC)]**, **[CH2 (REC)]**, **[CH3 (REC)]** of **[RX/4 (REC)]**).
	- Er klinkt een pieptoon en het bericht wordt gewist.

### ■ **Wijziging van het interval tussen berichten**

 Open voor herhaald afspelen van berichten menunummer 62 en selecteer "on". U kunt ook het afspeelinterval van het bericht wijzigen. Open menunummer 63 en selecteer een tijdsinterval tussen 0 tot 60 seconden in stappen van 1 seconde.

**Opmerking:** als de optionele VGS-1 is geïnstalleerd, worden de instellingen van menunummers 56 en 57 gedeeld met de stemcommunicatiemodi.

## ■ **Wijzigen van het CW-zijtoonvolume**

 U kunt het afspeelvolume van de CW-zijtoon niet wijzigen door te draaien aan de **AF**-regelknop. Als u het CW-zijtoonvolume wilt wijzigen, opent u menunummer 06 en selecteert u "oFF" of "1" tot "20". De standaardwaarde is "10".

## ■ **Schakeling plaatsen**

 Als u werkt met een handmatige CW-keyerschakelaar tijdens het afspelen van een opgenomen CW-bericht, stopt de zendontvanger met het afspelen van het bericht. Het kan echter soms ook voorkomen dat u tijdens antwoorden of normale QSO's een ander nummer of bericht wilt invoegen op een bepaald punt in het opgenomen bericht.

 In dergelijk geval neemt u eerst het CW-bericht op de normale manier op {pagina 35} zonder het extra nummer of bericht dat u wilt invoegen. Dan opent u menunummer 39 en selecteert u "on".

 Als u nu een CW-keyerschakelaar wilt gebruiken tijdens het afspelen van een opgenomen bericht, onderbreekt de zendontvanger het afspelen van het opgenomen bericht in plaats van het te stoppen. Wanneer u klaar bent met het zenden van het nummer of bericht met de keyerschakelaar, hervat de zendontvanger het afspelen van het bericht.

## **FREQUENTIECORRECTIE VOOR CW**

Als u zowel werkt met de SSB- en CW-modus, gebruikt u soms de SSB-modus (USB of LSB) om te kijken en luisteren naar CW-signalen. Het is prima deze CW-signalen te bewaken, maar u hebt ondervonden dat u door wijziging van de modus van SSB naar CW het CW-doelsignaal verliest. Dit komt omdat de frequentie op het display altijd de ware draagfrequentie toont voor alle modi. Als u de zendontvanger de ontvangstfrequentie wilt laten wijzigen om het ontvangende CW-signaal te volgen bij wijziging van SSB (USB of LSB) naar CW, schakelt u deze functie in. De zendontvanger verandert de ontvangstfrequentie bij wijziging van SSB naar CW zodat u nog steeds het doelsignaal kunt horen en direct het signaal in CW kunt zenden zonder de frequentie bij te hoeven stellen.

- **1** Druk op **[MENU]** en vervolgens op **[Q-M.IN]**/ **[Q-MR]** of draai de **MULTI/CH**-regelknop om menunummer 48 te openen.
- **2** Druk op **[M.IN]** om "on" te selecteren.
- **3** Druk op **[MENU]** om de Menumodus te verlaten.

## **AUTO CW TX IN SSB-MODUS**

Als u zowel werkt met de SSB- en de CW-modus, kunt u de zendontvanger instellen op het wijzigen van de bedrijfsmodus van SSB (USB of LSB) naar CW en vervolgens automatisch zenden in CW-modus wanneer u de CW-keyerschakelaars gebruikt.

De modus wordt automatisch veranderd van USB naar CW en LSB naar CWR, ongeacht de instelling van menunummer 42 (frequentiecorrectie voor wijziging van SSB naar CW). Wanneer daarom het CW-signaal wordt ontvangen in de SSB-modus, kunt u het schakelpaneel of de schakelaar gebruiken om CW direct te laten communiceren met een ander station.

- **1** Druk op **[MENU]** en vervolgens op **[Q-M.IN]**/ **[Q-MR]** of draai de **MULTI/CH**-regelknop om menunummer 47 te selecteren.
- **2** Druk op **[M.IN]** om "on" te selecteren.
- **3** Druk op **[MENU]** om de Menumodus te verlaten.

**Opmerking:** u moet de CW-Break-infunctie inschakelen om de modus te wijzigen en te zenden in de CW-modus {pagina 34}.

## **PADDLE-FUNCTIE MIC UP/DWN-TOETS**

Met deze functie kunt u CW-berichten verzenden zonder een optionele paddle te gebruiken {pagina 2}. U kunt de toets Mic **[UP]** gebruiken als de punt-paddle en Mic **[DWN]** als de streepjes-paddle.

Inschakelen van de Paddle-modus Mic UP/ DWN-toets:

- **1** Druk op **[MENU]** en vervolgens op **[Q-M.IN]**/ **[Q-MR]** of draai de **MULTI/CH**-regelknop om menunummer 46 te selecteren.
- **2** Druk op **[M.IN]** om "PA" te selecteren.
- **3** Druk op **[MENU]** om de Menumodus te verlaten.
	- Druk op de toets Mic **[DWN]** en houd deze ingedrukt om punten te verzenden of Mic **[UP]** om streepjes te verzenden in de CW-modus.
- **4** Als u de Paddle-modus Mic UP/ DWN-toets wilt verlaten, opent u menunummer 46 en selecteert u "PF".

## **PADDLE-STANDEN VAN PUNTEN EN STREEPJES WISSELEN**

Met deze functie kunt u de positie van de paddle-standen van de punten en streepjes omkeren. De linkerpaddle verzendt standaard punten en de rechterpaddle verzendt streepjes. Als u deze functie inschakelt, verzendt de linkerpaddle streepjes en de rechterpaddle punten.

- **1** Druk op **[MENU]** en vervolgens op **[Q-M.IN]**/ **[Q-MR]** of draai de **MULTI/CH**-regelknop om menunummer 45 te openen.
- **2** Druk op **[M.IN]** om "on" te selecteren.
- **3** Druk op **[MENU]** om de Menumodus te verlaten.
	- De linkerpaddle verzendt nu streepjes en de rechterpaddle punten. Als u wilt terugkeren naar de normale paddle-standen, opent u menunummer 45 en selecteert u "oFF".

# **MORSETEKEN-DECODER**

De gedecodeerde tekenreeksen worden weergegeven op de subdisplay (tot 8 tekens) na decodering van de ontvangen morsetekens.

- **1** Druk op **[CW/FSK (REV)]** totdat u de CW-modus selecteert.
	- "CW" verschijnt.
- **2** Druk op **[DATA]** om de morseteken-decoder in en uit te schakelen.
	- "DATA" verschijnt wanneer de morseteken-decoder ingeschakeld is.
	- Telkens wanneer een teken gedecodeerd is, wordt het teken uiterst rechts in de subdisplay weergegeven.

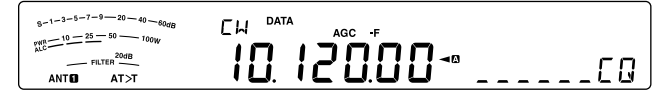

# **AFSTELLING DREMPELNIVEAU**

Stel het drempelniveau af om de invloed van de signaalsterkte en van storingssignalen te verminderen.

- **1** Met de morseteken-decoder ingeschakeld, druk op **[DATA]** en houdt deze ingedrukt.
	- De instelmodus van het drempelniveau start. "DATA gaat knipperen en de huidige cijferdisplay en de niveaus op de meterdisplay gaan knipperen.
- **2** Draai aan de **MULTI/CH**-afstelknop om het drempelniveau in te stellen.
	- Stel de drempel af op 1 tot 10 voor zwakke signalen waarbij de S-meter geen enkele uitslag vertoont.
	- Stel de drempel af op 11 tot 30 voor sterke signalen waarbij de naald van de S-meter een uitslag vertoont.

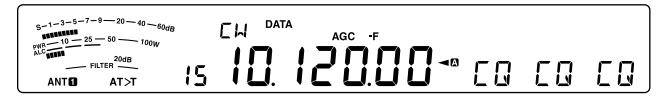

**3** Druk op **[DATA (REV)]** of **[CLR]** om de afstelmodus van het drempelniveau te verlaten.

### **Opmerking:**

- ◆ De schakelsnelheid gaat van 4 tot 60 wpm.
- De weging gaat van 2,5 (1:2,5) tot 4,0 (1:4,0).
- Er zijn acht overeenkomstige afkortingen: BT, AR, AS, HH, SK, KN, BK en SN.
- De split-frequentie en de RIT/XIT-frequentie worden niet weergegeven tijdens deze functie.
- Gedurende de instelmodi krijgt de weergave van de instelmodus voorrang. Wanneer de instelmodi afgesloten zijn, verschijnen de tekenreeksen die het laatst werden gedecodeerd.
- Afhankelijk van de radio-omstandigheden (ruis, fading, signaalinterferentie enz.), kan de decodering fouten vertonen.
- Als de schakelsnelheid van het doelsignaal verandert tijdens de ontvangst, wordt de tekens onmiddellijk vóór en onmiddellijk na de snelheidsverandering niet correct gedecodeerd.
- Tekens die niet kunnen worden gedecodeerd worden weergegeven als onderstrepingstekens.
- Hieronder volgen de beschikbare alfanumerieke tekens die kunnen worden weergegeven. 0 1 2 3 4 5 6 7 8 9 A B C D E F G H I J K L M N O P Q R S T U V W X Y Z / @ ?.
- Het cijfer 0 wordt weergegeven door invoegen van een slashteken.
- Deze functie werkt niet bij het afspelen van een opgenomen bericht.

# **8 DATACOMMUNICATIES**

# **RADIO-TELETYPE (RTTY)**

RTTY is de datacommunicatiemodus met de langste geschiedenis. Deze modus werd oorspronkelijk ontwikkeld voor gebruik met mechanische teletypeschrijvers die vaak werden gebruikt voordat de persoonlijke computer algemeen goed werd. U kunt nu eenvoudig een RTTY gebruiken met een pc en MCP. Anders dan met Packet, wordt telkens wanneer u een letter typt deze door de lucht verzonden. Wat u typt wordt verzonden en weergegeven op het computerscherm van de ontvanger.

### RTTY-bediening gebeurt met

frequentieverschuivingsmodulatie (FSK) en de 5-bits baudot-code of de 7-bits ASCII-code voor het zenden van informatie.

Zie voor kabelaansluitingen "PC-VERBINDING VOOR DATACOMMUNICATIE" {pagina 73}.

Raadpleeg voor meer informatie boeken over amateurradio.

- **1** Open menunummer 50 en selecteer een FSKverschuiving.
	- FSK-verschuiving is het verschil in frequenties tussen een markering en een spatie.
	- De 170 Hz verschuiving (standaard) wordt normaal gebruikt op amateurbanden voor de RTTY.
- **2** Open menunummer 51 en selecteer een lagere polariteit.
	- Selecteer "oFF" (standaard) om een markering te zenden bij een lagere frequentie of "on" om een spatie te zenden.
- **3** Open menunummer 52 en selecteer "2125" (hoge toon) of "1275" (lage toon) voor markering.
	- Hoge toon (standaard) wordt tegenwoordig algemeen gebruikt.

 $\sqrt{A}$ 

- **4** Selecteer een bedieningsfrequentie.
- **5** Druk op **[CW/FSK (REV)]** om de FSK-mode te selecteren.
	- "FSK" verschijnt.

 $s-1-3-5-7-9$  - 20 - 40 ESK  $6 - 1 - 3 - 5 - 7 - 9 = 20 - 40$ <br>  $70 - 10 = 25 - 50$ <br>  $70 - 10 = 25 - 50$ FILTER — **ANTO** 

- Open indien nodig het menunummer 74 om het juiste geluidsuitvoerniveau te configureren voor uw MCP. Het geluidsuitvoerniveau van de ANO (**ACC2**-aansluiting/ pen 3) wordt gewijzigd {pagina 71}. U kunt de **AF**-regelknop niet gebruiken om het geluidsniveau in te stellen voor uw MCP.
- **6** Sommige stations kunnen in omgekeerde schakeling werken. Druk in dat geval op **[CW/FSK (REV)]** en houd de toets ingedrukt om de schakeling om te keren (de bovenste zijband wordt gebruikt).
	- "FSR" verschijnt.

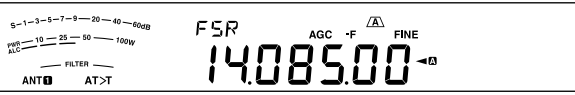

• Traditioneel wordt de onderste zijband gebruikt voor FSK-bediening. Houd **[CW/FSK (REV)]** nogmaals ingedrukt om terug te keren naar de onderste zijband. "FSK" verschijnt.

**Opmerking:** Bij veranderen van FSK/ FSK-R, wordt de ontvangstpolariteit omgekeerd (een markeersignaal en een spatiesignaal worden omgeruild). De uitzendpolariteit wordt niet omgekeerd.

- **7** U kunt overgaan naar de uitzendmodus door vanaf de computer een opdracht naar het RTTY-apparaat te sturen.
	- De TX-RX-LED verandert van groen (RX) naar rood (TX).
- **8** Start het zenden van data vanaf uw computer.
	- Druk op **[PWR (TX MONI)]** en houd deze toets ingedrukt om uw signalen te controleren. Houd **[PWR (TX MONI)]** nogmaals ingedrukt om deze functie te verlaten.
- **9** Voer na het zenden een opdracht in via uw computer om terug te keren naar de ontvangstmodus.
	- De TX-RX-LED verandert van rood (TX) naar groen (RX).

De volgende frequenties (gemeten in kHz) worden algemeen gebruikt voor RTTY-bediening:

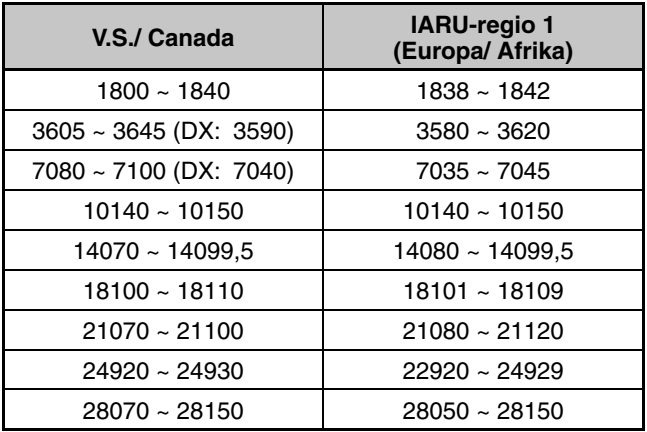

# **FASEVERSCHUIVINGSMODULATIE 31 BAUD (PSK31)**

PSK31 is een digitale modulatiemethode gebruikt in amateurradiocommunicaties. U kunt datacommunicaties in real-time uitvoeren met behulp van een toetsenbord, zoals RTTY. U kunt daarnaast, vanwege de smalle bandbreedte (31,25 Hz), PSK31 zelfs gebruiken op zeer drukke frequenties. Een ander voordeel van PSK31 is dat de methode kan worden gebruikt met een eenvoudige antenne en een laag zendvermogen.

Met de geluidsfunctie van uw pc samen met de PSK31 software, kunnen vele amateurradio-operators gebruik maken van PSK31.

- Raadpleeg "PC-VERBINDING VOOR DATACOMMUNICATIE" {pagina 73} voor de aansluitingen.
- Gebruik de SSB-modus bij beheer van PSK31 met de geluidsfunctie van een pc.
- Stel AGC in op snel.
- Zet de spraakverwerker uit.
- Raadpleeg "EXTERNE GELUIDSINSTELLINGEN" {pagina 62} voor geluidsinstellingen.

Raadpleeg voor meer informatie boeken over amateurradio.

# **9 INTERFERENTIE VERWERPEN**

# **DSP-FILTERS**

**KENWOOD**'s digitale signaalverwerkings (DSP)-technologie is op deze zendontvanger toegepast. Met DSP-filters (AF) kunt u de bandbreedte regelen, meerdere storingspulsen verwijderen en het ruisniveau verminderen.

## **WIJZIGEN VAN DE DSP-FILTERBANDBREEDTE**

Ter verbetering van interferentievermindering bevat de zendontvanger ook IF-filters die zijn ontwikkeld met behulp van DSP-technologie. Om de doorlaatband van de filter te wijzigen kunt u ofwel de afsnijfrequenties bovenaan en onderaan de band (HI/LOW) wijzigen, ofwel de bandbreedte en het middelste frequentiepunt wijzigen (WIDTH/SHIFT). Een verandering van de IF-filter heeft geen invloed op de huidige ontvangstfrequentie.

• Het meterdisplay verandert op basis van de bandbreedte die u instelt.

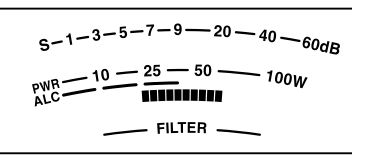

## ■ **SSB/ FM/ AM-modus (bovenaan afsnijden/ onderaan afsnijden)**

- **1** Selecteer SSB, FM of AM.
- **2** Draai de **LO**/**WIDTH**-regelknop rechtsom om de hoogdoorlaatfrequentie te verhogen of linksom om deze te verlagen.

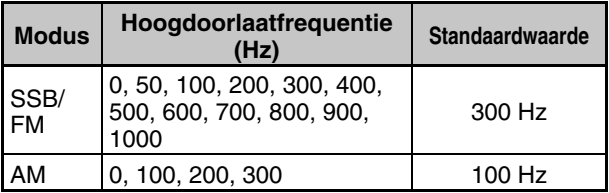

 Draai de **HI**/**SHIFT**-regelknop rechtsom om de laagdoorlaatfrequentie te verhogen of linksom om deze te verlagen.

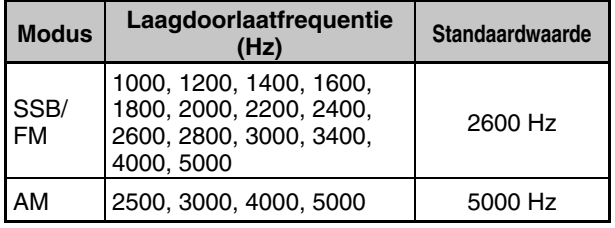

Hoogdoorlaatfrequentie

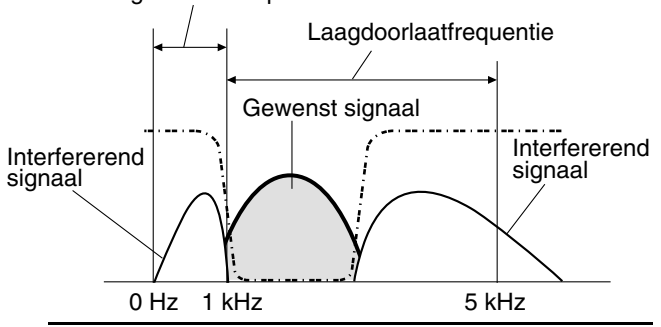

**Opmerking:** u kunt de doorlaatfrequenties voor iedere bedrijfsmodus afzonderlijk instellen. Wanneer u de bedrijfsmodus wijzigt, wordt de vorige instelling opgeroepen voor iedere bedrijfsmodus.

## ■ **CW/ FSK-modus (breedte/verschuiving)**

- **1** Selecteer de CW- of FSK-modus.
- **2** Draai de **LO**/**WIDTH**-regelknop rechtsom om de bandbreedte (wijd) te vergroten of linksom om de bandbreedte (smal) te verkleinen.

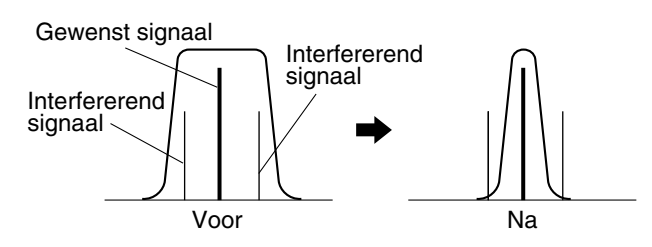

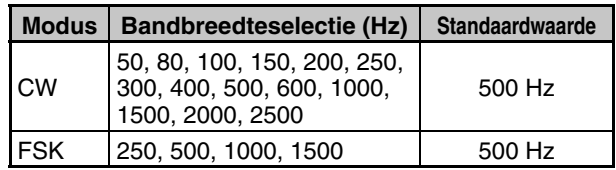

**3** U kunt voor CW de verschuivingsfrequentie verder aanpassen voor de doorlaatband. Draai de **HI**/**SHIFT**-regelknop rechtsom om de verschuivingsfrequentie (hoog) te verhogen of linksom om deze te verlagen (laag).

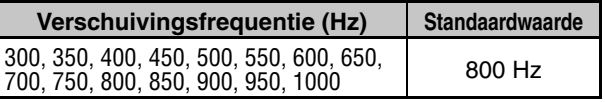

## ■ **SSB-Data-modus (breedte/verschuiving)**

- **1** Selecteer Data-modus.
- **2** Draai de **LO**/**WIDTH**-regelknop rechtsom om de bandbreedte (wijd) te vergroten of linksom om de bandbreedte (smal) te verkleinen.

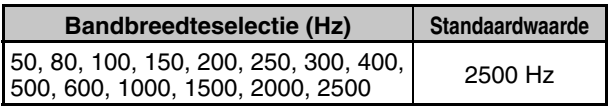

**3** Draai de **HI**/**SHIFT**-regelknop rechtsom om de verschuivingsfrequentie (hoog) te verhogen of linksom om deze te verlagen (laag).

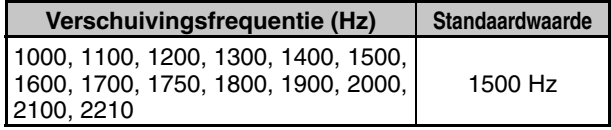

## ■ **IF-filter A en B**

 Deze zendontvanger heeft twee ingebouwde IF-filters: A en B. De IF-filterinstellingen worden opgeslagen met de laatste instellingen van de **LO/WIDTH**- en **HI/SHIFT**regelknoppen.

 Druk op **[IF FIL]** om te schakelen tussen de IFfilterinstelling A en B (VFO A en VFO B elk).

" $\overline{A}$ " verschijnt als IF-filterinstelling A is geselecteerd en " $E'$  als IF-filterinstelling B is geselecteerd.

Druk op **[IF FIL]** en houd deze toets ingedrukt om iedere instellingwaarde van de DSP-filterbandbreedte als volgt even weer te geven.

 SSB/ SSB-DATA, AM-/ FM-modus: Laagdoorlaat-frequentie > Hoogdoorlaat-frequentie

 CW/ SSB/ SSB-DATA-modus: Verschuivingsfrequentie > Bandbreedte

FSK-modus: alleen bandbreedte

### ■ **Filterregeling in SSB/ SSB-DATA-modus (bovenaan/onderaan en breedte/verschuiving)**

 In de SSB en SSB-DATA-modi kunt u omschakelen tussen de bewerkingen bovenaan/onderaan afsnijden en breedte/verschuiving.

- **1** Druk op **[MENU]** en vervolgens op **[Q-M.IN]**/ **[Q-MR]** of draai aan de **MULTI/CH**-regelknop om menunummer 28 (SSB) of 29 (SSB-DATA) te selecteren.
- **2** Druk op **[M.IN]**/ **[SCAN (SG.SEL)]** om het regeltype van de filter te selecteren van HI/LO (1) of WIDTH/ SHIFT (2).

## **AUTOMATISCHE BANDSPERFILTER (SSB)**

De automatische bandsperfilter vindt iedere storende toon in de ontvangstdoorlaatband en zwakt deze af. Deze functie werkt digitaal op het IF-filterniveau. Dit kan gevolgen hebben voor uw S-meterwaarde en kan ook het gewenste signaal licht afzwakken. Regelen van het AGC-niveau door de sterk storende pulssignalen af te zwakken kan echter het gewenste SSB-signaal versterken dat wordt bedekt door het storende signaal. Als de storende toon zwak is, is Puls annuleren waarschijnlijk de beste optie om de toon te verwijderen.

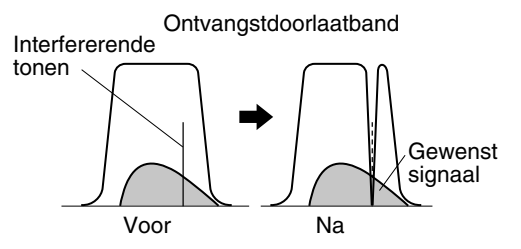

Druk op **[BC (A.NOTCH)]** en houd deze toets ingedrukt om de automatische bandsperfilter in en uit te schakelen.

- "A NOTCH" verschijnt wanneer deze functie is ingeschakeld.
- De storende pulssignalen worden afgezwakt.

### ■ **Automatische bandspervolgsnelheid**

Als de storende pulssignalen de toonfrequentie willekeurig wijzigen, kunt u de automatische bandspervolgsnelheid aanpassen.

- **1** Druk op **[MENU]** en vervolgens op **[Q-M.IN]**/ **[Q-MR]** of draai aan de **MULTI/CH**-regelknop om menunummer 30 te selecteren.
- **2** Druk op **[M.IN]**/ **[SCAN (SG.SEL)]** om het niveau van FIX (0) en 1 tot 4 te selecteren.
	- Niveau 1 is de laagste pulstoonvolgsnelheid en niveau vier de hoogste. FIX beëindigt het volgen van de pulstoon. U kunt deze parameter handmatig aanpassen om indien nodig het pulssignaal te verwijderen.
- **3** Druk op **[MENU]** om de Menumodus te verlaten.

### **HANDMATIGE BANDSPERFILTER (SSB/ CW/ FSK)**

U gebruikt de handmatige bandsperfilter als u de breedte van de sperring wilt variëren terwijl u het storende signaal controleert.

- **1** Druk op **[NOTCH (WIDE)]** om de handmatige bandsperfilter in en uit te schakelen.
	- "NOTCH" verschijnt wanneer deze functie is ingeschakeld.
- **2** Draai de **NOTCH**-regelknop voor instelling tot het punt waarop pulsruis verdwijnt.

### ■ **Bandbreedte bandsperfilter**

 Druk op **[NOTCH (WIDE)]** en houd deze toets ingedrukt om de bandbreedte van de bandsperfilter te schakelen tussen NORMAAL en BREED.

"NOTCH W" verschijnt wanneer de bandbreedte van de bandsperfilter is ingesteld op BREED.

## **PULS ANNULEREN (SSB/ AM)**

U kunt kiezen uit twee DSP-filters voor puls annuleren. Puls annuleren 1 (BC1). Hiermee kunt u een zwakke puls of continue pulssignalen verwijderen. Puls annuleren 2 (BC2). Hiermee kunt u afwisselende pulssignalen verwijderen, zoals CW-signalen.

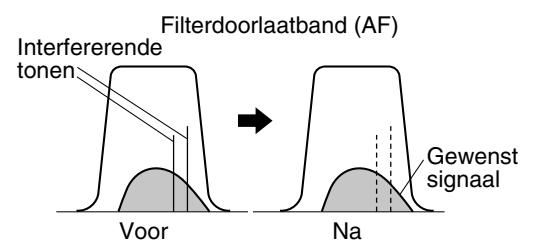

Druk op **[BC (A.NOTCH)]** om te kiezen uit de opties Puls annuleren 1, Puls annuleren 2 en UIT.

- **BCO**" of "**BC**" verschijnt wanneer de functie Puls annuleren is ingeschakeld.
- De storende pulssignalen worden verwijderd.

## **RUISONDERDRUKKING (ALLE MODI)**

Deze zendontvanger heeft 2 soorten ruisonderdrukkingsfuncties (NR1 en NR2) voor onderdrukking van willekeurige ruis die het gewenste signaal verstoort.

NR1 wijkt afhankelijk van de ontvangstmodus af. Bij het ontvangen van een stemoproep in SSB/ FM/ AM gebruikt ruisonderdrukking een spectrumaftreksysteem. Bij het ontvangen van een niet-stemoproep in CW/ FSK-modus, gebruikt ruisonderdrukking een aanpasbare LMS-filter die het periodieke signaal versterkt.

NR2 gebruikt een SPAC-indeling die een periodiek signaal uit het ontvangen signaal filtert.

Druk op **[NR (LEV)]** om te kiezen uit de opties NR1, NR2 en UIT.

" $N$   $N$  of " $N$   $N$   $N$ " verschijnt afhankelijk van het geselecteerde ruisonderdrukkingsfilter.

### ■ **Instellen van de NR1-niveau-aanpassing**

 NR1 gebruikt een aanpasbare filter om het ruiselement van de ontvangen signalen te onderdrukken. Wanneer de signaal-/ruisverhouding acceptabel is in SSB, kunt u met NR1 deze verhouding verder verbeteren.

### Als NR1 is ingeschakeld, kunt u het

ruisonderdrukkingsniveau verder aanpassen door te klikken op **[NR (LEV)]** en deze toets vast te houden. Draai vervolgens de **MULTI/CH**-regelknop om het niveau te selecteren van 1 tot 10. De standaardwaarde is 5. Het niveau wordt afzonderlijk opgeslagen voor SB/FM/ AM en CW/FSK.

### ■ **De NR2-tijdinstelling instellen**

 U kunt de tijd wijzigen voor NR2 (SPAC). Selecteer in de SSB-modus de tijd waarin u duidelijk signalen kunt horen. Bij ontvangst van CW kunt u het beste de langste tijd selecteren waarin uw ontvangst betrouwbaar is. Hoe langer deze tijd, des te beter de signaal-/ruisverhouding.

 Als NR2 is ingeschakeld, drukt u op **[NR (LEV)]** en houd u deze toets ingedrukt. Draai vervolgens de **MULTI/CH**regelknop om de betreffende tijd te selecteren tussen de 2 en 20 ms. De standaardwaarde is 20 ms.

### **Opmerkingen:**

- ◆ Bij gebruik van ruisonderdrukking 1 in SSB, FM of AM wordt het pulssignaal samen met het normale signaal onderdrukt. Dit duidt niet op een storing of defect.
- Gebruik van ruisonderdrukking 2 in de SSB-modus kan afhankelijk van de omstandigheden leiden tot minder duidelijke signalen of tot pulsruis.

# **RUISONDERDRUKKER**

De ruisonderdrukker is ontwikkeld om pulsruis te onderdrukken die bijvoorbeeld wordt gegenereerd door het starten van auto's. De ruisonderdrukker werkt niet in de FM-modus.

• In NB1 vindt onderdrukking plaats via een analoogcircuit. Bij NB2 gebeurt dit met behulp van DSP.

Druk op **[NB (LEV)]** om NB1, NB2 en UIT te doorlopen.

Wanneer de ruisonderdrukker uitgeschakeld is, kunnen NB1 en NB2 tegelijkertijd ingeschakeld worden door te drukken op **[NB (LEV)** en deze ingedrukt te houden. Daarna kunnen NB1 en NB2 weer uitgeschakeld worden door opnieuw te drukken op **[NB (LEV)**.

"NB<sup>1</sup>" en/of "NB<sup>1</sup>" verschijnt afhankelijk van de geselecteerde ruisonderdrukker.

U kunt het niveau van de ruisonderdrukker verder aanpassen van 1 tot 10. Het standaardniveau is 6. Druk op **[NB (LEV)]** en houd deze toets ingedrukt. Draai vervolgens de **MULTI/CH**-regelknop om het niveau van de ruisonderdrukker aan te passen.

- "NB LV." en het huidige niveau verschijnen op het subdisplay.
- Wanneer NB1 en NB2 tegelijkertijd ingeschakeld zijn, kan het niveau van de ruisonderdrukker niet worden aangepast. Stel het niveau van de ruisonderdrukker bij, wanneer de ruisonderdrukker uitgeschakeld is en NB1 of NB2 ingeschakeld is. De standaardwaarde voor het niveau van de ruisonderdrukker voor NB1 en NB2 is in beide gevallen 6.

**Opmerkingen:**

- De ruisonderdrukker is alleen beschikbaar voor de modi SSB, CW, FSK en AM.
- Het niveau van de ruisonderdrukker opvoeren vermindert de intermodulaire eigenschappen van de zendontvanger.
- Experimenteer voor een effectief functioneren van de ruisonderdrukker met zowel NB1 als NB2 op iedere band.
- ◆ Bij gebruik van ruisonderdrukker 2 en ontvangst van een CWsignaal kan het ontvangen signaal soms vervormd zijn. Dit duidt niet op een storing of defect.
- Bij gebruik van de ruisonderdrukker 2 wordt het onderdrukkingseffect kleiner wanneer een sterk signaal wordt ontvangen. Dit is de bedoelde werking en vormt geen storing

# **VOORVERSTERKER**

Uitschakelen van de voorversterker kan de interferentie helpen verminderen van aangrenzende frequenties.

Druk op **[PRE (ANT 1/2)]** om de voorversterker in en uit te schakelen.

"PRE" verschijnt wanneer deze functie is ingeschakeld.

De instelling AAN/ UIT wordt automatisch opgeslagen in de huidige band. Telkens wanneer u dezelfde band selecteert, wordt dezelfde instelling automatisch geselecteerd. Het frequentiebereik van iedere band wordt in de onderstaande tabel weergegeven (onder "ATTENUATOR").

# **ATTENUATOR**

De attenuator vermindert het niveau van ontvangen signalen. Deze functie is nuttig wanneer er sterke interferentie is van aangrenzende frequenties.

Druk op **[ATT (RX ANT)]** om de attenuator in en uit te schakelen.

"ATT" verschijnt wanneer deze functie is ingeschakeld.

De instelling AAN/ UIT wordt automatisch opgeslagen in de huidige band. Telkens wanneer u dezelfde frequentieband selecteert, wordt de attenuator-instelling automatisch opgeroepen. Het frequentiebereik van iedere band wordt hieronder getoond.

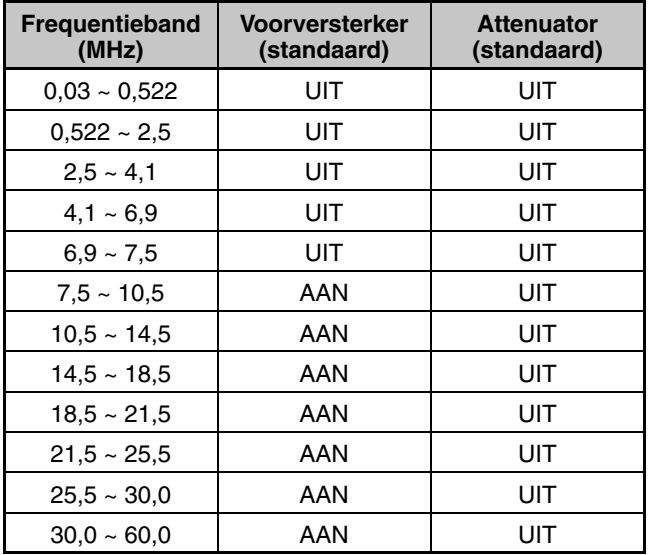

# **CW-OMKERING (ONTVANGST)**

Deze functie draait de BFO van de standaardstand (USB) naar een andere stand (LSB) in de CW-modus. Het is soms nuttig om de storende signalen van de IF-doorlaatband te verwijderen door de BFO te draaien.

- **1** Druk op **[CW/FSK (REV)]** totdat "CW" verschijnt.
- **2** Druk op **[CW/FSK (REV)]** en houd de toets ingedrukt.
	- "CW" verandert in "CWR".
- **3** Als u de standaard BFO-stand wilt herstellen, houd u **[CW/FSK (REV)]** nogmaals ingedrukt.
	- "CWR" verandert in "CW".

# **10 GEHEUGENEIGENSCHAPPEN**

# **GEHEUGENKANALEN**

Deze zendontvanger biedt 120 geheugenkanalen, die zijn genummerd van 00 tot 99, van P0 tot P9 en van E0 tot E9, voor opslag van de gegevens werkingsfrequentie, modi en overige informatie. De geheugenkanalen van 00 tot 99 worden conventionele geheugenkanalen genoemd. Geheugenkanalen P0 tot P9 zijn ontworpen voor het programmeren van VFO-afstembereiken en scanbereiken. De geheugenkanalen E0 tot E9 zijn de uitgebreide geheugenkanalen. Hieronder ziet u een overzicht van de data die u kunt opslaan.

Conventionele geheugenkanalen worden gebruikt voor opslag van data die u vaak oproept. U kunt bijvoorbeeld de frequentie opslaan waarop u regelmatig clubleden ontmoet.

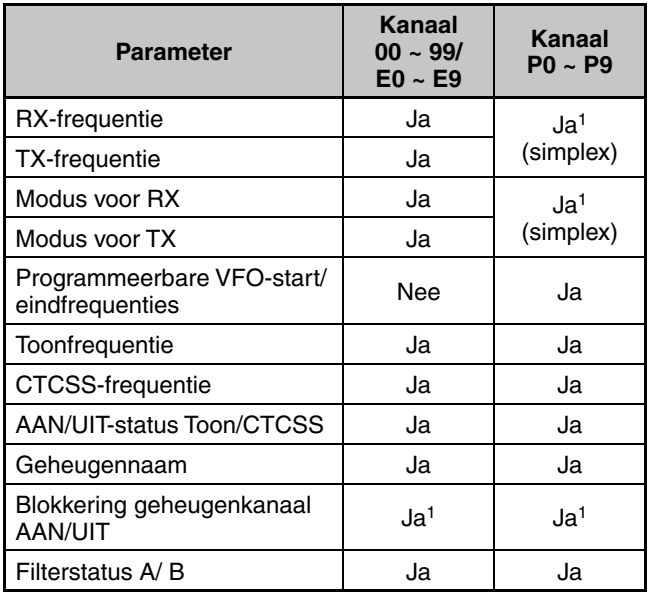

1 Wijzigen van de data na oproepen van een geheugenkanaal leidt tot overschrijving van de inhoud van het kanaal.

Hieronder volgen de standaardwaarden voor de uitgebreide geheugenkanalen. (Alle kanalen, Simplex, USB-modus en geheugennamen zijn blanco.)

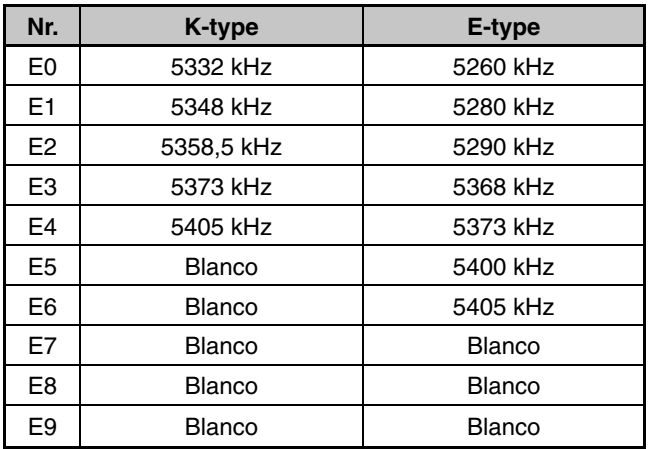

# **DATA IN GEHEUGEN OPSLAAN**

U kunt 2 methodes gebruiken voor het opslaan van zend-/ontvangstfrequenties en aanverwante data in de geheugenkanalen 00 tot 99. U kunt beide methodes gebruiken afhankelijk van de zend- en ontvangstfrequenties die u opslaat:

Simplex-kanalen: RX-frequentie = TX-frequentie • Split-frequentiekanalen:  $RX$ -frequentie  $\neq TX$ -frequentie

De geheugenkanalen P0 tot P9 kunnen ook worden gebruikt als simplex-kanalen.

**Opmerking:** als RIT of XIT is ingeschakeld, wordt de frequentie die de RIT- of XIT-offset bevat opgeslagen.

## ■ **Simplex-kanalen**

- **1** Druk op **[A/B (A=B)]** om VFO A of VFO B te selecteren.
	- " $\blacktriangleleft$  **a**" of " $\blacktriangleleft$  **B**" verschijnt en geeft aan welke VFO is geselecteerd.
- **2** Selecteer de frequentie, modus, etc. die u wilt opslaan.
- **3** Druk op **[M.IN]** om de Geheugenzoekmodus te openen.
	- "M SCR" verschijnt.

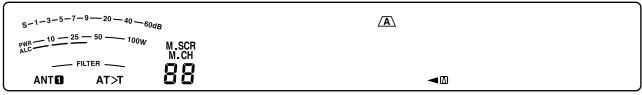

- Druk op **[CLR]** om de Geheugenzoekmodus te verlaten en het opslagproces af te breken.
- **4** Draai de **MULTI/CH**-regelknop of druk op Mic **[UP]**/ **[DWN]** om een geheugenkanaal te selecteren.
	- U kunt ook een kanaal selecteren door een 2-cijferig nummer in te voeren, bijvoorbeeld 12, met behulp van de cijfertoetsen. Druk op **[1.8 (1)]**, **[3.5 (2)]** bijvoorbeeld.

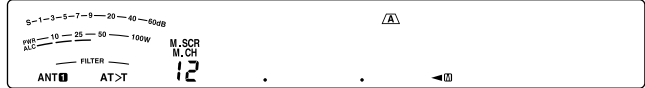

- **5** Druk nogmaals op **[M.IN]** om de data op te slaan.
	- De eerder in het kanaal opgeslagen data wordt overschreven.

## ■ **Split-frequentiekanalen**

- **1** Druk op **[A/B (A=B)]** om VFO A of VFO B te selecteren.
	- "< $\blacksquare$ " of "< $\blacksquare$ " verschijnt en geeft aan welke VFO is geselecteerd.
- **2** Selecteer de frequentie, modus, etc. die u wilt opslaan.
	- Deze frequentie en modus worden gebruikt voor zenden.
- **3** Druk op **[A/B (A=B)]** om een andere VFO te selecteren.
- **4** Selecteer de ontvangstfrequentie en modus.
- **5** Druk op **[SPLIT]**.
	- "SPLIT" verschijnt.

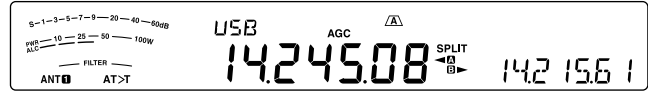

**6** Druk op **[M.IN]** om de Geheugenzoekmodus te openen.

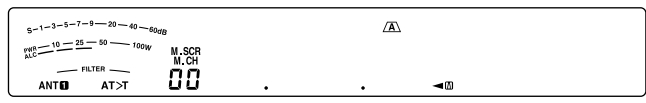

• Druk op **[CLR]** om de Geheugenzoekmodus te verlaten en het opslagproces af te breken.

- **7** Draai de **MULTI/CH**-regelknop of druk op Mic **[UP]**/ **[DWN]** om een geheugenkanaal te selecteren.
	- U kunt ook een kanaal selecteren door een 2-cijferig nummer in te voeren, bijvoorbeeld 12, met behulp van de cijfertoetsen. Druk op **[1.8 (1)]**, **[3.5 (2)]** bijvoorbeeld.

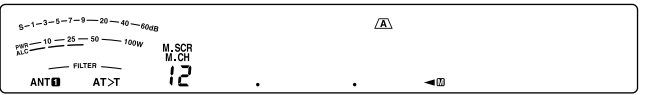

- **8** Druk nogmaals op **[M.IN]** om de data op te slaan.
	- De eerder in het kanaal opgeslagen data wordt overschreven.

**Opmerking:** als subtoonfrequenties verschillen tussen TX en RX tijdens de splitbewerking van de geheugen-VFO, wordt de subtoonfrequentie voor TX opgeslagen in het geheugenkanaal.

## **GEHEUGEN OPROEPEN EN ZOEKEN**

U kunt 2 modi gebruiken waarmee u frequenties en aanverwante data kunt ophalen die u in een geheugenkanaal hebt opgeslagen: Geheugen oproepen en Geheugen zoeken.

### ■ **Geheugen oproepen**

 In deze modus ontvangt en zendt de zendontvanger met behulp van een frequentie die u ophaalt. U kunt tijdelijk de frequentie en aanverwante data wijzigen zonder de inhoud van het geheugenkanaal te overschrijven als menunummer 22 is ingeschakeld (UIT is de standaardwaarde).

- **1** Druk op **[M/V]** om de Geheugenoproepmodus te openen.
	- Het laatst geselecteerde geheugenkanaal verschijnt.

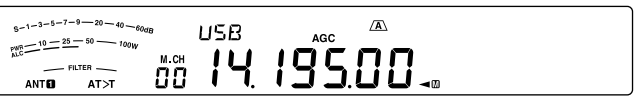

- **2** Draai de **MULTI/CH**-regelknop of druk op Mic **[UP]**/ **[DWN]** om een geheugenkanaal te selecteren.
	- Als u Mic **[UP]**/ **[DWN]** ingedrukt houdt, bladert de zendontvanger door de geheugenkanalen totdat u de toets loslaat.
	- Geheugenkanalen zonder data worden overgeslagen.
	- U kunt geen geheugenkanalen wijzigen onder het zenden.
- **3** Druk op **[M/V]** als u de Geheugenoproepmodus wilt verlaten.

**Opmerking:** als menunummer 22 is ingeschakeld, kunt u de frequentie van het geheugenkanaal wijzigen.

### ■ **Geheugen zoeken**

Gebruik deze modus om de inhoud te controleren van de geheugenkanalen zonder de huidige ontvangstfrequentie te wijzigen. In deze modus worden de frequenties die u ophaalt niet gebruikt voor ontvangst en zending.

- **1** Druk op **[M.IN]** om de Geheugenzoekmodus te openen.
	- Het laatst geselecteerde geheugenkanaal verschijnt.

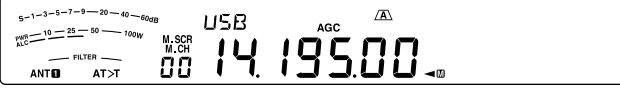

- **2** Draai de **MULTI/CH**-regelknop of druk op Mic **[UP]**/ **[DWN]** om door de geheugenkanalen te bladeren.
	- U kunt ook van kanaal veranderen door een 2-cijferig nummer in te voeren. Druk op **[24 (8)]**, **[28 (9)]** bijvoorbeeld.
- **3** Druk op **[CLR]** als u de Geheugenzoekmodus wilt verlaten.
	- De zendontvanger toont opnieuw het geheugenkanaal of de VFO-frequentie die u selecteerde voordat u de Geheugenzoekmodus inschakelde.

**Opmerking:** druk niet opnieuw op **[M.IN]** nadat u de Geheugenzoekmodus hebt geopend. Als u op **[M.IN]** drukt, worden de huidige VFO-data overschreven naar het door u geselecteerde geheugenkanaal.

### ■ **Tijdelijke frequentiewijzigingen**

 Na het ophalen van frequenties en gerelateerde data in de Geheugenoproepmodus kunt u de data tijdelijk wijzigen zonder de inhoud van het geheugenkanaal te overschrijven.

- **1** Open menunummer 22 en selecteer "on".
	- Sla deze stap over als u alleen de gerelateerde data (niet de frequentie) wijzigt.
- **2** Roep een geheugenkanaal op.
- **3** Wijzig de frequenties en gerelateerde data.
	- Gebruik alleen de **afstem**regelknop om een frequentie te selecteren.
- **4** Indien nodig voor later gebruik, kunt u de gewijzigde data in een ander geheugenkanaal opslaan. Raadpleeg "Kanaal ➡ Kanaaloverdracht" {hieronder}.

### **Opmerking:**

- Als menunummer 22 is ingeschakeld, kunt u de frequentie van het geheugenkanaal wijzigen.
- Als u deze functie inschakelt, kunt u de volgende functies gebruiken in de modus geheugenkanaal. • Automatische nulslag
	- Verschuifbare RX-frequentie tijdens split-uitzending

### **GEHEUGENOVERDRACHT**

### ■ **Geheugen** ➡ **VFO-overdracht**

 Na het ophalen van frequenties en gerelateerde data in de Geheugenoproepmodus, kunt u de data kopiëren naar de VFO. Deze functie is bijvoorbeeld nuttig wanneer de frequentie die u wilt bewaken in de buurt van de frequentie ligt die u hebt opgeslagen in een geheugenkanaal.

- **1** Roep het gewenste geheugenkanaal op.
- **2** Druk op **[M>V]**.
	- Als u een simplex-kanaal oproept, wordt de data gekopieerd naar VFO A of VFO B. Dit hangt af van welke VFO u het kanaal hebt opgeroepen.
	- Wanneer u een split-kanaal hebt opgeroepen, wordt de RX-data gekopieerd naar VFO A en de TX-data naar VFO B.

**Opmerkiing:** als u op **[M>V]** drukt na een tijdelijke wijziging van de opgehaalde data, wordt de nieuwe data naar de VFO gekopieerd.

### ■ **Kanaal** ➡ **Kanaaloverdracht**

 U kunt ook kanaalinformatie kopiëren van een geheugenkanaal naar een ander. Deze functie is nuttig als u frequenties en gerelateerde data opslaat die u tijdelijk hebt gewijzigd in de Geheugenoproepmodus.

- **1** Roep het gewenste geheugenkanaal op.
- **2** Druk op **[M.IN]** om de Geheugenzoekmodus te openen.
	- Druk op **[CLR]** als u de Geheugenzoekmodus wilt verlaten.
- **3** Selecteer het geheugenkanaal waarnaar u de data wilt kopiëren met behulp van de **MULTI/CH**regelknop.

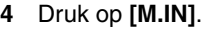

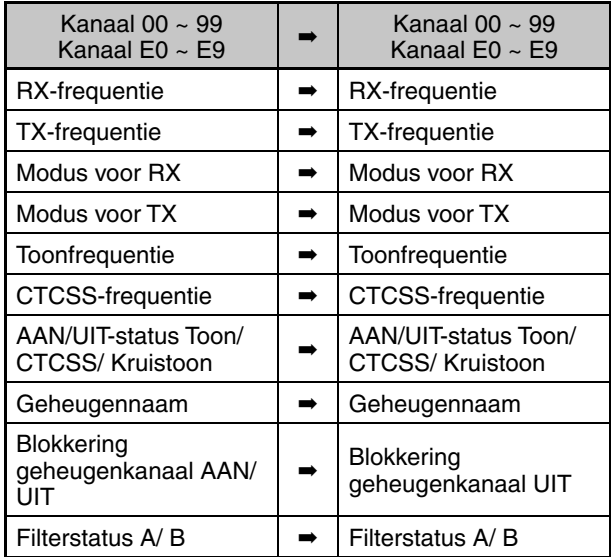

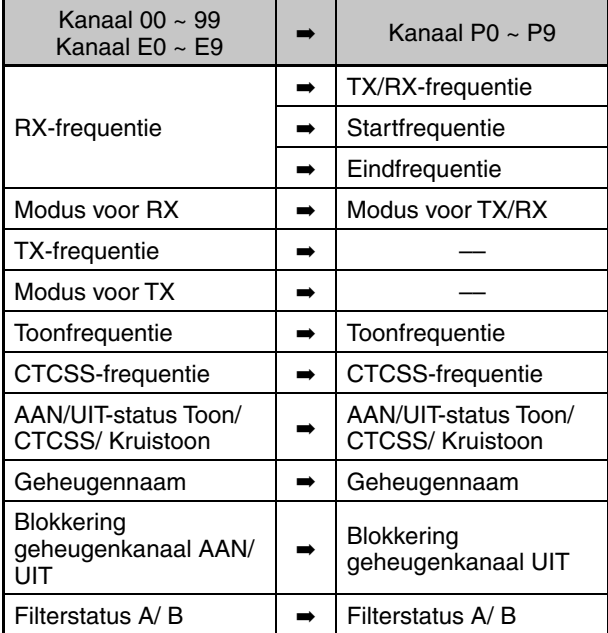

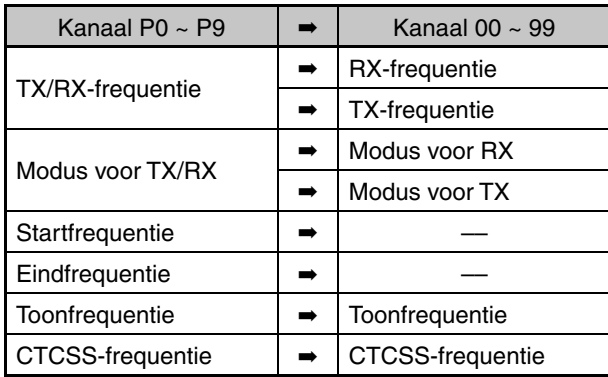

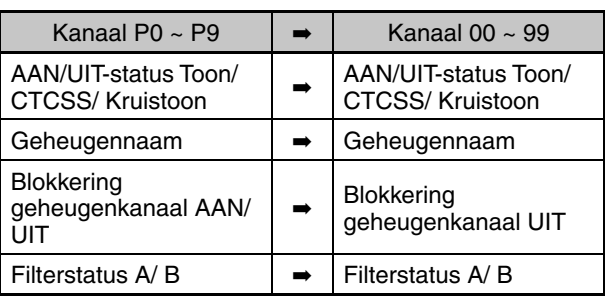

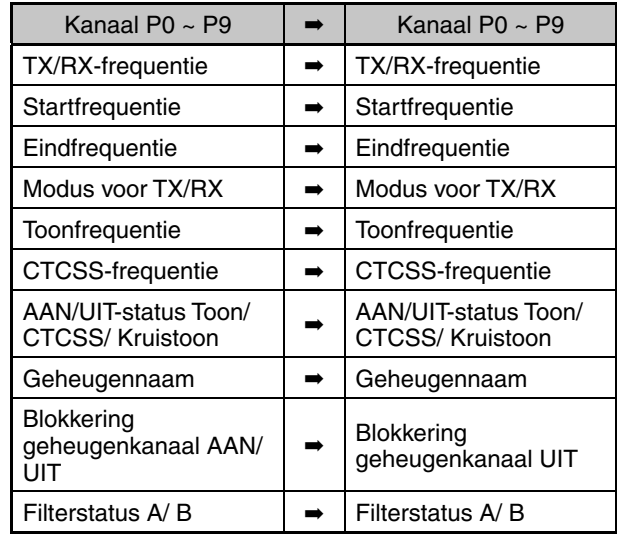

**Opmerking:** na het kopiëren schakelt Blokkering geheugenkanaal uit.

## **FREQUENTIEBEREIKEN OPSLAAN**

Met de geheugenkanalen P0 tot P9 kunt u frequentiebereiken opslaan voor het afstemmen van VFO en scannen van programma's. Programma scannen wordt in het volgende hoofdstuk beschreven. Als u frequenties wilt afstemmen of scannen binnen een bepaald bereik, slaat u de start- en eindfrequenties voor dat bereik vooraf op.

- **1** Druk op **[A/B (A=B)]** om VFO A of VFO B te selecteren.
- **2** Selecteer de gewenste startfrequentie.
- **3** Druk op **[M.IN]** om de Geheugenzoekmodus te openen.
	- Druk op **[CLR]** om de Geheugenzoekmodus te verlaten en het opslagproces af te breken.
- **4** Draai de **MULTI/CH**-regelknop of druk op Mic **[UP]**/ **[DWN]** om een geheugenkanaal te selecteren in het bereik P0 tot P9.

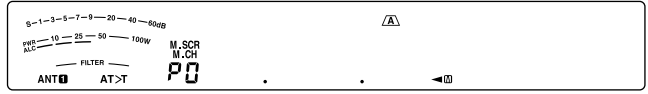

- **5** Druk op **[M.IN]** om de startfrequentie in het geheugenkanaal op te slaan.
	- "ENDINPUT" verschijnt op het subdisplay.

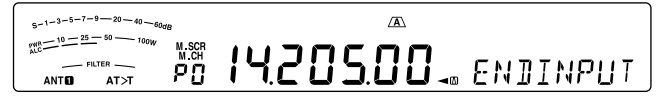

- **6** Draai de **afstem** of de **MULTI/CH**-regelknop om de eindfrequentie te selecteren.
- **7** Druk op **[M.IN]** om de eindfrequentie in het geheugenkanaal op te slaan.
	- De eerder in het kanaal opgeslagen data worden overschreven.

### ■ **Start-/eindfrequenties bevestigen**

 Gebruik deze procedure om de start- en eindfrequenties te controleren die u hebt opgeslagen in de kanalen P0 tot P9.

- **1** Druk op **[M/V]** om de Geheugenoproepmodus te openen.
- **2** Draai de **MULTI/CH**-regelknop of druk op Mic **[UP]**/ **[DWN]** om een geheugenkanaal te selecteren van P0 tot P9.
- **3** Druk op **[A/B (A=B)]** om de startfrequentie te controleren en druk vervolgens nogmaals op **[A/B (A=B)]** om de eindfrequentie te controleren.

### ■ **Programmeerbare VFO**

 Als u de start- en eindfrequenties gebruikt die u hebt opgeslagen in de kanalen P0 tot P9, beperkt u met de functie Programmeerbare VFO het frequentiebereik waarop u kunt afstemmen met de **afstem**regelknop. Een toepassing van deze functie is om binnen de toegestane frequentiegrenzen van uw licentie te kunnen werken.

- **1** Druk op **[M/V]** om de Geheugenoproepmodus te openen.
- **2** Draai de **MULTI/CH**-regelknop of druk op Mic **[UP]**/ **[DWN]** om een geheugenkanaal te selecteren van P0 tot P9.

 U kunt alleen afstemmen vanaf de startfrequentie tot de eindfrequentie met behulp van de **afstem**regelknop.

**Opmerking:** als u op Mic **[UP]/[DWN]** drukt of de **MULTI/CH**regelknop draait, verandert het geheugenkanaalnummer als u zich in de Programmeerbare VFO-modus bevindt.

## **BLOKKERING GEHEUGENKANAAL**

U kunt een geheugenkanaal blokkeren dat u niet wilt controleren tijdens geheugen scannen. Geheugen scannen wordt in het volgende hoofdstuk beschreven {pagina 48}.

- **1** Druk op **[M/V]** om de Geheugenoproepmodus te openen.
- **2** Draai de **MULTI/CH**-regelknop of druk op Mic **[UP]**/ **[DWN]** om het gewenste geheugenkanaal te selecteren.
- **3** Druk op **[CLR]**.
	- Houd de toets **[CLR]** niet ingedrukt. Als u **[CLR]**  langer dan ongeveer 2 seconden ingedrukt houdt, wist u de inhoud van het geheugenkanaal.
	- Er verschijnt een punt naast het meest rechtse cijfer van het geheugenkanaalnummer om het kanaal aan te duiden dat is geblokkeerd.

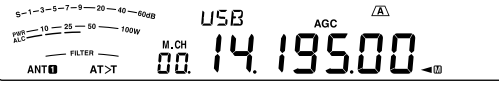

• Druk meerdere keren op **[CLR]** om te schakelen tussen toevoegen en verwijderen van het kanaal van de scanlijst.

### **GEHEUGENKANALEN WISSEN**

Als u niet van plan bent bepaalde geheugenkanalen later nog op te roepen, kunt u de inhoud van deze kanalen wissen.

- **1** Druk op **[M/V]** om de Geheugenoproepmodus te openen.
- **2** Draai de **MULTI/CH**-regelknop of druk op Mic **[UP]**/ **[DWN]** om het gewenste geheugenkanaal te selecteren.
	- U kunt ook een kanaal selecteren door een 2-cijferig nummer in te voeren. Druk op **[ENT]**, **[7 (3)]**, **[10 (4)]** bijvoorbeeld.
- **3** Druk op **[CLR]** en houd deze toets ingedrukt.
	- Er volgt een lange pieptoon om de bevestigen dat de kanaaldata is gewist.

### **GEHEUGENKANAALNAAM**

U kunt aan ieder geheugenkanaal een naam toewijzen met maximaal 8 alfanumerieke tekens.

**Opmerking:** u kunt de snelgeheugenkanalen geen naam geven.

- **1** Druk op **[M/V]** om de Geheugenoproepmodus te openen.
- **2** Draai de **MULTI/CH**-regelknop of druk op Mic **[UP]**/ **[DWN]** om een geheugenkanaal te selecteren.
- **3** Druk op **[Q-MR]**.
- **4** Draai de **MULTI/CH**-regelknop of druk op **[M.IN]/ [SCAN (SG.SEL)]** om het gewenste alfanumerieke teken te selecteren. U kunt de cursor naar links bewegen door te drukken op **[Q-M.IN]** of naar rechts door te drukken op **[Q-MR]**. Druk op **[CL]** om het teken bij de cursor te wissen.
- **5** Druk na de selectie van alle nodige tekens voor de naam van het geheugenkanaal op **[MENU]** om de naam op te slaan.
- **6** Als u een geheugenkanaal op naam oproept, verschijnt de naam op het subdisplay naast het geheugenkanaalnummer.

### **Beschikbare alfanumerieke tekens:**

A B C D E F G H I J K L M N O P Q(q) R S T U V W X Y Z (spatie)  $\frac{1}{2}$  + – / 0 1 2 3 4 5 6 7 8 9

# **SNELGEHEUGEN**

Het snelgeheugen is ontwikkeld voor snel en tijdelijk opslaan van data zonder een bepaald geheugenkanaal te specificeren. Gebruik het snelgeheugen om data op te slaan die u niet in latere sessies gaat gebruiken. Terwijl u bijvoorbeeld over de band afstemt en zoekt naar DX, is het nuttig stations op te slaan waarmee u contact wilt maken. U kunt snel tussen verschillende geheugenkanalen springen terwijl u deze bewaakt.

U kunt de volgende data opslaan op snelgeheugenkanalen:

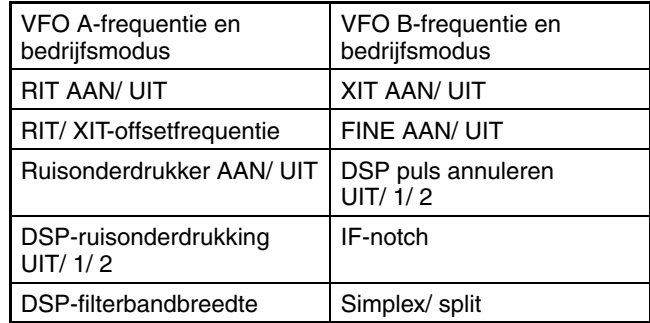

### **AANTAL SNELGEHEUGENKANALEN**

Deze zendontvanger heeft maximaal 10 snelgeheugenkanalen. U kunt het aantal beschikbare kanalen instellen via menunummer 21 en door "3", "5" (standaard) of "10" te selecteren.

## **OPSLAAN IN SNELGEHEUGEN**

Telkens wanneer u een nieuwe frequentie opslaat, worden alle eerder opgeslagen frequenties verplaatst naar het volgende beschikbare snelgeheugenkanaal. Als alle 10 geheugenkanalen frequenties bevatten, verdringt als u één frequentie meer opslaat deze de inhoud van geheugenkanaal 9 uit de lijst (de data gaat verloren).

Het volgende diagram toont hoe het snelgeheugen de data in het geheugen ordent wanneer u op **[Q-M.IN]** klikt.

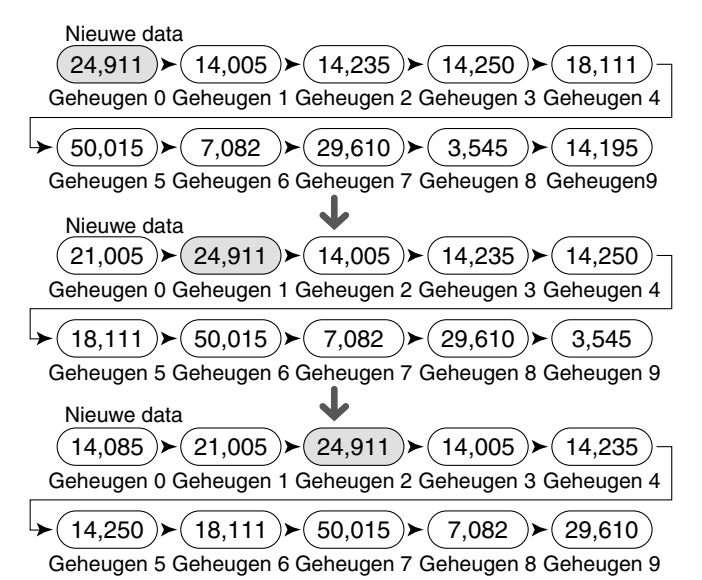

U kunt alleen data in het snelgeheugen opslaan als u met de zendontvanger in de VFO-modus werkt.

**1** Selecteer de frequentie, modus, etc. op de VFO van de zendontvanger.

### **2** Druk op **[Q-M.IN]**.

• Met iedere druk op **[Q-M.IN]** worden de huidige VFOdata naar het snelgeheugen geschreven.

**Opmerking:** als RIT of XIT is ingeschakeld, worden de AAN-status en de offset ook opgeslagen.

### **SNELGEHEUGENKANALEN OPROEPEN**

U kunt alleen een snelgeheugenkanaal oproepen als u met de zendontvanger in de VFO-modus werkt.

- **1** Druk op **[Q-MR]**.
	- Het huidige geheugenkanaalnummer verschijnt.
	- Als snelgeheugenkanalen geen opgeslagen data bevatten, kan de data niet worden opgeroepen naar de huidige VFO en klinkt er een foutsignaal.
- **2** Draai de **MULTI/CH**-regelknop om een snelgeheugenkanaal te selecteren.
	- U kunt geen geheugenkanalen wijzigen onder het zenden.
- **3** Druk nogmaals op **[Q-MR]** om af te sluiten.

**Opmerking:** geheugenkanalen kunnen niet worden gebruikt terwijl u de TF-SET-functie gebruikt.

## **TIJDELIJKE FREQUENTIEWIJZIGINGEN**

U kunt na het oproepen van een snelgeheugenkanaal de data tijdelijk wijzigen zonder de inhoud van het kanaal te overschrijven. U kunt de frequentie zelfs wijzigen wanneer u "oFF" selecteert in menunummer 22.

- **1** Druk op **[Q-MR]**.
- **2** Draai de **MULTI/CH**-regelknop om een snelgeheugenkanaal te selecteren.
- **3** Wijzig de frequenties en gerelateerde data.
- **4** Als u de gewijzigde data wilt opslaan in het snelgeheugen, drukt u op **[Q-M.IN]**.
	- Hierdoor wordt de nieuwe data opgeslagen in het huidige kanaal en verplaatst de oude frequentie naar het volgende, hogere snelgeheugenkanaal.
- **5** Druk nogmaals op **[Q-MR]** om af te sluiten.

**Opmerking:** data in geheugenkanalen kunnen ook worden gewijzigd terwijl u de TF-SET-functie gebruikt.

## **SNELGEHEUGEN** ➡ **VFO-OVERDRACHT**

Met deze functie kopieert u de inhoud van het opgeroepen geheugenkanaal naar de VFO.

**1** Roep een snelgeheugenkanaal op.

### **2** Druk op **[M>V]**.

**Opmerkiing:** als u op **[M>V]** drukt na een tijdelijke wijziging van de opgeroepen data, wordt de nieuwe data naar de VFO gekopieerd.

### **SNELGEHEUGENKANALEN WISSEN**

- **1** Roep een snelgeheugenkanaal op.
- **2** Druk op **[CLR]** en houd deze toets ingedrukt. • Er verschijnt een bevestigingsbericht op het display.
- **3** Druk op **[CLR]**.
	- De kanaaldata is gewist.

# **11 SCANNEN**

Scannen is een nuttige functie voor het bewaken van uw favoriete frequenties. Naarmate u vertrouwd raakt met alle scantypes, zult u beter in staat zijn het apparaat efficiënter te bedienen.

Deze zendontvanger bevat de volgende scantypes:

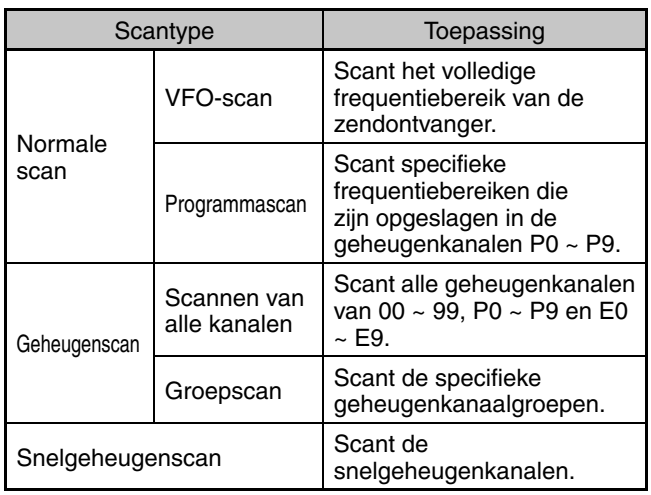

**Opmerkingen:**

- Bij gebruik van CTCSS in FM, stopt het scannen alleen voor de signalen die dezelfde CTCSS-toon bevatten die u hebt geselecteerd.
- Druk op Mic [PTT] om de scan te stoppen.

# **NORMALE SCAN**

U kunt met de zendontvanger in de VFO-modus op twee manieren scannen.

• VFO-scan

 De zendontvanger scant het volledige frequentiebereik van de zendontvanger. Als u bijvoorbeeld werkt en ontvangt op de VFO A van de zendontvanger op 14.195,00 MHz, worden alle frequenties in het bereik van 30,00 kHz tot 59.999,99 MHz gescand. (Raadpleeg het beschikbare VFO-frequentiebereik in de technische gegevens.)

**Programmascan** 

 U kunt bij het programmeren van de start- en eindfrequentie in de geheugenkanalen P0 ~ P9 het frequentiescanbereik beperken. U kunt 10 geheugenkanalen (P0 ~ P9) gebruiken voor het opgeven van de start- en eindfrequenties en daarom 1 of meerdere (maximaal 10) scanbereiken selecteren. Dit is nuttig als u wacht voor een DX-station op een bepaalde frequentie maar het station op een iets hogere of lagere frequentie kan verschijnen.

## **VFO-scan**

Met VFO-scan scant u het volledige frequentiebereik dat beschikbaar is voor de huidige VFO. Als het frequentiebereik voor de programmascan niet is ingesteld of u hebt geen scangroep geselecteerd voor de programmascan, scant de zendontvanger ook het volledige frequentiebereik dat beschikbaar is voor de huidige VFO.

De geheugenkanaalnummers P0 ~ P9 hebben aliasnamen, "VGROUP". "VGROUP–0" staat voor kanaal P0, "VGROUP–1" staat voor kanaal P1, "VGROUP–2" staat voor kanaal P2 enzovoorts tot "VGROUP–9", die staat voor kanaal P9.

Als u een of meerdere frequentiebereiken voor programmascan hebt ingesteld in VGROUP–0 tot 9 (met andere woorden, de geheugenkanalen P0 ~ P9):

- **1** Druk op **[SCAN (SG.SEL)]** en houd deze toets ingedrukt in VFO-modus.
	- "VGROUP–n" verschijnt op het subdisplay (waar n staat voor een nummer van 0 tot 9).
- **2** Draai de **MULTI/CH**-regelknop om het programmascangeheugen (VGROUP–0 tot VGROUP–9) te selecteren. Wanneer u het kanaal selecteert, verschijnt "on" of "oFF" op het frequentiedisplay. "on" betekent dat de geselecteerde VGROUP actief is voor de programmascan en "oFF" geeft aan dat de geselecteerde VGROUP niet actief is voor de programmascan.

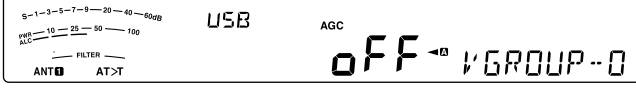

 Configureer alle VGROUP-kanalen (VGROUP–0 ~ VGROUP–9) als "oFF" door te drukken op **[SCAN (SG. SEL)]**.

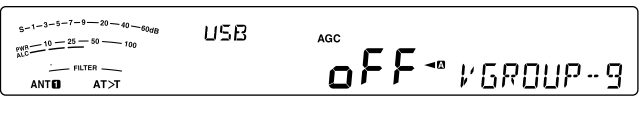

- **3** Druk op **[SCAN (SG.SEL)]** en houd deze toets ingedrukt of druk op **[CLR]** om terug te keren naar de huidige VFO-modus.
- **4** Druk op **[SCAN (SG.SEL)]** om de VFO-scan te starten.
- **5** Druk op **[SCAN (SG.SEL)]** of op **[CLR]** om de VFO-scan te stoppen.

### **Opmerkingen:**

- ◆ U kunt onder het scannen de scansnelheid wijzigen door te draaien aan de **RIT/ XIT**-regelknop. Draai de regelknop rechtsom/linksom om de scansnelheid te verlagen/verhogen. De snelheidsindicator verschijnt op het subdisplay, waar P1 de hoogste en P9 de laagste snelheid is.
- U kunt de VFO-scansnelheid niet wijzigen in de FM-modus.

## **PROGRAMMASCAN**

Met programmascan kunt u het bereik overzien tussen de start- en eindfrequenties die u hebt opgeslagen in de geheugenkanalen P0 ~ P9 (VGROUP–0 ~ P9). Raadpleeg "FREQUENTIEBEREIKEN OPSLAAN" {pagina 45} voor details over hoe u de start- en eindfrequenties van deze geheugenkanalen kunt opslaan.

U kunt maximaal 10 geheugenkanalen (VGROUP–0 to 9) selecteren en de frequentiebereiken op volgorde scannen die u in deze kanalen hebt opgeslagen. Als de huidige VFO-frequentie binnen het geselecteerde VGROUPfrequentiebereik valt, start programmascan vanaf het VGROUP-nummer en scant vervolgens het volgende, grotere VGROUP-nummer. Als de huidige VFO-frequentie buiten alle VGROUP-frequentiebereiken valt, begint programmascan met het kleinste VGROUP-nummer dat als "on" is geselecteerd (u kunt iedere VGROUP instellen als "on" of "oFF").

**Opmerking:** ten minste een van de geldige programmascankanalen (van P0 tot P9) moet worden ingesteld en geselecteerd om de programmascan uit te voeren. Als u geen VGROUP (geheugenkanaal P0 ~ P9) hebt geselecteerd voor programmascan, voert de zendontvanger een VFO-scan uit {hierboven}.

- **1** Druk op **[A/B (A=B)]** om VFO A of VFO B te selecteren.
- **2** Druk op **[SCAN (SG.SEL)]** en houd deze toets ingedrukt.

PRE<br>AGC  $5 - 1 - 3 - 5 - 7 - 9 - 20 - 40 - 60$ **USB**  $\frac{10-25-50}{15} = 10 - 100W$  $o$ FF  $\sim$  *v<sub>580UP</sub>*-0 ANTO  $AT > T$ 

- **3** Draai de **MULTI/CH**-regelknop of druk op Mic **[UP]**/ **[DWN]** om een geheugenkanaal te selecteren (VGROUP–0 tot VGROUP–9). Wanneer u het geheugenkanaal selecteert, verschijnt "on" of "oFF" op het hoofdfrequentiedisplay. "on" betekent dat de geselecteerde geheugenkanaal actief is voor de programmascan en "oFF" geeft aan dat de geselecteerde geheugenkanaalgroep niet actief is voor de programmascan.
- **4** Als u het frequentiebereik wilt inschakelen voor programmascan, selecteert u het gewenste VGROUPnummer met de **MULTI/CH**-regelknop. Druk vervolgens op **[M.IN]** om "on" te selecteren voor de VGROUP (kanaal). Wanneer een kanaal is geactiveerd voor programmascan, verschijnt "on" op het display.

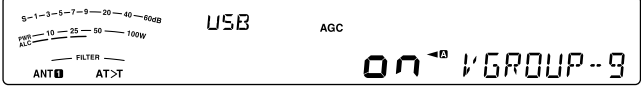

- **5** Druk op **[SCAN (SG.SEL)]** en houd deze toets ingedrukt of druk op **[CLR]** om terug te keren naar de huidige VFO-modus.
- **6** Druk op v om de programmascan te starten.
	- Als u snel naar een gewenste frequentie wilt gaan onder het scannen, draait u de **afstem**regelknop of de **MULTI/CH**-regelknop of drukt u op Mic **[UP]**/ **[DWN]**.
	- Draai de **RIT/ XIT**-regelknop rechtsom om de scansnelheid te verlagen en linksom om deze te verhogen, behalve in de FM-modus. De huidige scansnelheid verschijnt op het display, waar P1 de hoogste en P9 de laagste snelheid is.
	- In de FM-modus stopt scannen automatisch op een frequentie waarop een signaal waarneembaar is. De zendontvanger blijft korte tijd op dat kanaal (modus Time-operated) of totdat het signaal wegvalt (modus Carrier-operated). Dit hangt af van de via menunummer 26 geselecteerde modus {pagina 50}.
- **7** Druk op **[SCAN (SG.SEL)]** of op **[CLR]** om de scan te stoppen.

### **Opmerkingen:**

- Als u de **SQL-regelknop rechtsom hebt gedraaid, in de FM**modus en ver voorbij de squelch-drempel, stopt de scan mogelijk niet op een kanaal waarop een signaal waarneembaar is. Als dit gebeurt, draait u de **SQL**-regelknop iets linksom.
- Als u op **[SCAN (SG.SEL)]** drukt voordat u een frequentiebereik hebt opgeslagen voor de geheugenkanalen P0 to P9, start de zendontvanger de VFO-scan.
- ◆ Als de huidige ontvangstfrequentie binnen de bereiken valt die u hebt geselecteerd met de kanaalnummers, begint de scan met de huidige frequentie. De in het geheugenkanaal opgeslagen bedrijfsmodus wordt gebruikt.
- U kunt onder het scannen de bedrijfsmodus wijzigen, maar het geheugenkanaal wordt overschreven met de gewijzigde modus.
- Als het huidige scanbereik kleiner is dan een enkele stap van de **MULTI/CH**-regelknop, gaat de scan als u de regelknop rechtsom draait naar de startfrequentie en linksom naar de eindfrequentie.
- Door de programmascan te starten, schakelt u de RIT- en XITfuncties uit.
- In de FM-modus bewaakt programmascan afgeronde frequenties, ongeacht de instelling van menunummer 14.

### **PROGRAMMASCAN DEELS VERTRAAGD**

U kunt maximaal 5 frequentiepunten opgeven voor ieder geheugenkanaal van P0 tot P9 zodat programmascan de scansnelheid vertraagt. Als u de vertraagde frequentiepunten wilt opgeven, programmeert u eerst de start- en eindfrequenties in een geheugenkanaal (P0 ~ P9).

- **1** Open menunummer 23 om te controleren of de functie is ingeschakeld (de standaard is ON/AAN).
- **2** U kunt de vertraagde frequentiebreedte verder instellen. Open menunummer 24 om het bereik te selecteren van 100 Hz tot 500 Hz (de standaard is 300 Hz).

**Opmerking:** als u bijvoorbeeld 500 Hz selecteert voor menunummer 20, vertraagt de programmascan tot een breedte van ±500 Hz en centreert de frequentie die u hieronder hebt gemarkeerd.

- **3** Druk op **[M/V]**. Draai vervolgens de **MULTI/CH**regelknop om het geheugenkanaal (P0 ~ P9) op te roepen waarvoor u de vertraagde scanfrequenties wilt selecteren.
- **4** Draai de **afstem**regelknop naar het middelste frequentiepunt die de programmascan moet vertragen. Druk vervolgens op **[Q-M.IN]** om het vertraagde frequentiepunt te markeren.
	- "<sup>★"</sup> verschijnt.
- **5** Herhaal stap **4** om de middelste vertraagde frequentiepunten op te geven.
	- U kunt maximaal 5 frequentiepunten opgeven voor ieder kanaal.
- **6** Als u een vertraagd frequentiepunt wilt wissen dat u eerder had opgeslagen, selecteert u de opgeslagen frequentie en drukt u vervolgens op **[Q-M.IN]** op deze frequentieplaats waar " $\star$ " verschijnt.
	- hoort een bevestigingstoon en "\*" verdwijnt.
	- Als u alle vertraagde frequentiepunten wilt wissen, drukt u op **[Q-M.IN]** en houd u deze toets ingedrukt.
- **7** Druk op **[M/V]** om naar de VFO-modus terug te keren.
- **8** Druk op **[SCAN (SG.SEL)]** om de programmascan te starten met de vertraagde frequentiepunten.

### **Opmerkingen:**

- U kunt tijdens de programmascan de RIT/ XIT-regelknop draaien om de scansnelheid af te stellen. Draai de regelknop rechtsom/linksom om de scansnelheid te verlagen/verhogen. De snelheidsindicator van de programmascan verschijnt tijdens de programmascan op het hoofddisplay, waar P1 de hoogste en P9 de laagste snelheid is.
- U kunt de snelheid van de programmascan wijzigen in de FMmodus.
- ◆ Hoewel u het vertraagd frequentiepunt voor de programmascan kunt specificeren in de FM-modus werkt deze niet.
- Als u een programmageheugenkanaal kopieert, worden alle frequentiepunten gewist.

## **SCAN AANHOUDEN**

Met deze functie stopt u de programmascan gedurende ongeveer 5 seconden. De scan wordt hervat wanneer u naar de gewenste frequentie gaat door de **afstem**- of de **MULTI/CH**-regelknop te draaien of door te drukken op Mic **[UP]**/ **[DWN]**.

Open om deze functie te gebruiken menunummer 25 en selecteer "on". De standaardinstelling is UIT.

# **GEHEUGENSCAN**

Met geheugenscan worden alle geheugenkanalen bewaakt waarin u frequenties hebt opgeslagen (scannen van alle kanalen) of alleen een gewenste groep geheugenkanalen (groepscan).

Scannen stopt automatisch op een kanaal waarop een signaal waarneembaar is, ongeacht de bedrijfsmodus. De zendontvanger blijft of korte tijd op dat kanaal (modus Time-operated) of totdat het signaal wegvalt (modus Carrieroperated). Gebruik menunummer 26 om de modus te selecteren. De standaardmodus is "to" (Time-operated).

## **SCANNEN HERVATTEN**

De zendontvanger stopt met scannen op een frequentie (of geheugenkanaal) waarop een signaal is ontdekt. Het apparaat gaat vervolgens door met scannen, afhankelijk van de hervattingsmodus die u hebt geselecteerd. U kunt kiezen uit de volgende modi. De standaardmodus is Timeoperated.

**• Modus Time-operated ("to")**

 De zendontvanger blijft ongeveer 6 seconden op een gevonden frequentie of geheugenkanaal en gaat vervolgens door met scannen, zelfs als het signaal nog steeds aanwezig is.

### **• Modus Carrier-operated ("co")**

 De zendontvanger blijft op een gevonden frequentie of geheugenkanaal totdat het signaal wegvalt. Er is een interval van 2 seconden tussen het wegvallen van het signaal en het hervatten van de scan.

- **1** Druk op **[MENU]** en vervolgens op **[Q-M.IN]**/ **[Q-MR]** of draai aan de **MULTI/CH**-regelknop om menunummer 26 te selecteren.
- **2** Druk op **[M.IN]**/ **[SCAN (SG.SEL)]** om "to" (Timeoperated) of "co" (Carrier-operated) te selecteren.

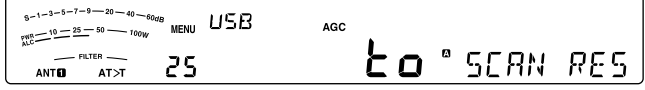

**3** Druk op **[MENU]** om de Menumodus te verlaten.

U kunt de geheugenkanalen blokkeren die u niet tijdens het scannen wilt bewaken (raadpleeg "Blokkering geheugenkanaal").

### **SCANNEN VAN ALLE KANALEN**

Gebruik de volgende procedure om alle geheugenkanalen te scannen die frequentiedata op volgorde bevatten waarbij u het geheugengroepnummer negeert.

- **1** Selecteer de modus Time-operated of Carrier-operated via menunummer 26.
- **2** Druk op **[M/V]** om de Geheugenoproepmodus te openen.
- **3** Draai de **SQL**-regelknop om de squelch-drempel aan te passen om de luidspreker uit te schakelen.
- **4** Druk op **[SCAN (SG.SEL)]** en houd deze toets ingedrukt om de modus Scangroep selecteren te openen.
	- Draai de **MULTI/CH**-regelknop om de geheugenkanaalgroep te selecteren.
	- MGROUP–0 staat voor de geheugenkanalen  $0 \sim 9$ . MGROUP–1 staat voor de geheugenkanalen 10 ~ 19 enzovoorts tot MGROUP–9 dat staat voor de geheugenkanalen 90 ~ 99; MGROUP–P staat voor de geheugenkanalen P0 ~ P9 en MGROUP–E staat voor de geheugenkanalen E0 ~ E9.
- **5** Druk terwijl u de geheugengroepen selecteer met de **MULTI/CH**-regelknop op **[M.IN]** om "on" te selecteren voor alle geheugengroepen.
- **6** Druk op **[SCAN (SG.SEL)]** en houd deze toets ingedrukt om terug te keren naar de Geheugenoproepmodus.
- **7** Druk op **[SCAN (SG.SEL)]** om Scannen van alle kanalen te starten.
	- Het scannen begint vanaf het huidige geheugenkanaal en gaat vervolgens door de kanaalnummers in oplopende richting. (U kunt de scanrichting niet wijzigen.)
	- Als u tijdens het scannen naar een gewenst kanaal wilt gaan, draait u de **MULTI/CH**-regelknop of drukt u op Mic **[UP]**/ **[DWN]**.
- **8** Druk op **[SCAN (SG.SEL)]** of op **[CLR]** om de scan te stoppen.

### **Opmerkingen:**

- Als u de **SQL-regelknop rechtsom hebt gedraaid, ver voorbij** de squelch-drempel, stopt de scan mogelijk niet op een kanaal waarop een signaal waarneembaar is. Als dit gebeurt, draait u de **SQL**-regelknop iets linksom.
- Door de geheugenscan te starten, schakelt u de RIT- en XITfuncties uit.

## **GROEPSCAN**

110 geheugenkanalen worden onderverdeeld in 11 groepen zodat u afhankelijk van de situatie een of meerdere groepen kunt selecteren voor scannen.

### ■ **Geheugengroep**

 Als u frequentiedata opslaat in een geheugenkanaal, behoort het geheugenkanaal tot een van de 11 groepen zoals hieronder getoond.

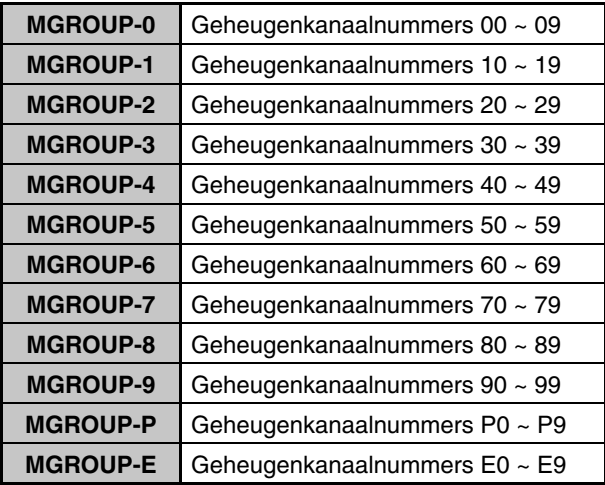

### ■ **Scangroep selecteren**

 U kunt een of meer te scannen groepen selecteren. Selecteer eerst de groepen die u wilt scannen.

- **1** Druk op **[M/V]** om de Geheugenoproepmodus te openen.
	- "M. CH" verschijnt.
- **2** Druk op **[SCAN (SG.SEL)]** en houd deze toets ingedrukt om de modus Scangroep selecteren te openen.
- **3** Wanneer u aan de **MULTI/CH**-regelknop draait, wordt het MGROUP-nummer op het subdisplay gewijzigd.
	- MGROUP–0 staat voor de geheugenkanalen 0 ~ 9, MGROUP–1 staat voor de geheugenkanalen 10 ~ 19 enzovoorts tot MGROUP–9 die staat voor de geheugenkanalen 90 ~ 99 en MGROUP-P die staat voor de geheugenkanalen P0 ~ P9.
- **4** Druk op **[M.IN]** om "on" te selecteren om de groep toe te voegen aan de groepscanlijst.
	- Als u de geselecteerde groep niet wilt scannen, drukt u op **[SCAN (SG.SEL)]** om "oFF" te selecteren.
- **5** Druk op **[SCAN (SG.SEL)]** of **[CLR]** en houd de toets ingedrukt om terug te keren naar de modus Scangroep selecteren.

### ■ **Groepscan uitvoeren**

 Groepscan begint met het kleinste groepsnummer en herhaalt de volgorde. Als u bijvoorbeeld "on" hebt geselecteerd voor MGROUP–3, MGROUP–5 en MGROUP–7, scant de zendontvanger de kanalen in MGROUP $-3$  > MGROUP $-5$  > MGROUP $-7$  > MGROUP–3 enzovoorts.

- **1** Selecteer de modus Time-operated of Carrieroperated via menunummer 26.
- **2** Druk op **[M/V]** om de Geheugenoproepmodus te openen.
- **3** Draai de **SQL**-regelknop om de squelch-drempel in te stellen.
- **4** Druk op **[SCAN (SG.SEL)]** om Geheugengroepen scannen te starten.
	- De scan gaat door de kanaalnummers in oplopende richting. (U kunt de scanrichting niet wijzigen.)
	- Als u tijdens het scannen naar een bepaald kanaal wilt gaan, draait u de **MULTI/CH**regelknop of drukt u op Mic **[UP]**/ **[DWN]** en houd u deze toets ingedrukt.
- **5** Druk op **[SCAN (SG.SEL)]** of op **[CLR]** om de scan te stoppen.

### **Opmerkingen:**

- Als u de **SQL-regelknop rechtsom hebt gedraaid, ver voorbij** de squelch-drempel, stopt de scan mogelijk niet op een kanaal waarop een signaal wordt waargenomen. Als dit gebeurt, draait u de **SQL**-regelknop iets linksom.
- ◆ Als het huidige kanaal binnen een van de groepen valt die u hebt geselecteerd, begint de scan met het huidige kanaal.
- ◆ Als het huidige kanaal buiten al de groepen valt die u hebt geselecteerd, begint de scan met het groepsnummer dat groter is dan en het dichtst bij het groepsnummer ligt van het huidige kanaal.
- Door de geheugenscan te starten, schakelt u de RIT- en XITfuncties uit.

# **SNELGEHEUGENSCAN**

- **1** Druk op **[Q-MR]** om de Snelgeheugenmodus te openen.
- **2** Druk op **[SCAN (SG.SEL)]** om snelgeheugenscan te starten.
	- Het scannen begint vanaf het huidige snelgeheugenkanaal en gaat vervolgens door de kanaalnummers in oplopende richting. (U kunt de scanrichting niet wijzigen.)
- **3** Druk op **[SCAN (SG.SEL)]** of op **[CLR]** om de scan te stoppen.

# **12 HANDIGHEDEN VOOR DE OPERATOR**

# **ANTENNES**

## **ANT 1/ ANT 2**

Het TX/ RX-achterpaneel bevat twee antenne-aansluitingen voor de HF/ 50 MHz band.

Druk op **[PRE (ANT 1/2)]** en houd deze toets ingedrukt om ANT 1 of ANT 2 te selecteren.

" $ANT$  $I$ " of " $ANT$   $I$ " verschijnt en geeft aan welk antenne is geselecteerd.

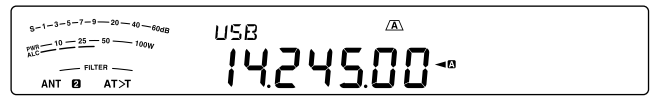

## **RX ANT**

Druk op **[ATT (RX ANT)]** en houd deze toets ingedrukt om de RX ANT in en uit te schakelen.

"**EX**" verschijnt als RX ANT is ingeschakeld.

### **DRV**

Druk op **[METER (DRV)]** en houd deze toets ingedrukt om uitgang naar hardware-station (DRO) of antenne-uitgang (ANT) in en uit te schakelen.

Uitgang naar hardware-station: Gebruik de standaardingang van 1 mW voor de lineaire versterker en andere aansluitingen.

"DRV" verschijnt als de uitgang naar hardware-station ingeschakeld is.

Antenne-uitgang: Het DRV-station werkt als een antenneuitgangsstation voor een externe ontvanger. Met deze functie wordt het RX-signaal dat wordt ingevoerd vanaf de huidig geselecteerde antenne (ANT1, ANT2 of RX ANT) gescheiden in het midden, met de ene uitgang naar het RXcircuit en de andere uitgang naar het DRV-station.

- "\*" verschijnt als DRV (antenne-uitgang) ingeschakeld is.
- **Opmerking:**
- Bij gebruik van de antenne-uitgangsfunctie vermindert de ontvangstgevoeligheid en de versterking met ongeveer 3 dB ten gevolge van de verliezen in de verdeler.
- Tijdens de uitzending zal het zendvermogen lichtjes door de interne isolatie lekken (ongeveer -20 dBm op 50 MHz).
- De aan/uit-status van de functie antenne-uitgang wordt apart opgeslagen in de 50 MHz-band en de HF-band.

## ■ **De DRV-aansluitfunctie selecteren**

- **1** Druk op **[MENU]** en vervolgens op **[Q-M.IN]**/ **[Q-MR]** of draai aan de **MULTI/CH**-regelknop om menunummer 85 te selecteren.
- **2** Druk op **[M.IN]**/ **[SCAN (SG.SEL)]** om "DRO" of "ANT" te selecteren.
- **3** Druk op **[MENU]** om de menumodus te verlaten.

De instellingen ANT 1, ANT 2, RX ANT en DRV worden automatisch opgeslagen in het antennebandgeheugen. De volgende keer wanneer u dezelfde band selecteert, wordt dezelfde antenne automatisch geselecteerd.

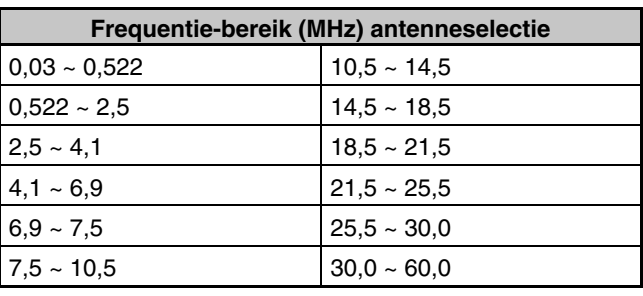

**Opmerking:** Sluit een externe tuner alleen aan op de ANT 1-aansluiting en selecteer ANT 1. De interne antennetuner wordt automatisch omzeild wanneer u de zendontvanger inschakelt.

# **APO (Automatisch uitschakelen)**

U kunt de zendontvanger automatisch laten uitschakelen als er gedurende een bepaalde tijd geen toetsen of regelelementen worden ingedrukt of afgesteld. Een minuut voordat de zendontvanger uitschakelt, wordt "CHECK" weergegeven in morsetekens.

- **1** Druk op **[MENU]** en vervolgens op **[Q-M.IN]**/ **[Q-MR]** of draai de **MULTI/CH**-regelknop om menunummer 86 te selecteren.
- **2** Druk op **[M.IN]**/ **[SCAN (SG.SEL)]** om de APO-tijd te selecteren van "oFF", "60", "120" of "180" minuten.
- **3** Druk op **[MENU]** om de Menumodus te verlaten.

### **Opmerkingen:**

- De APO-functie werkt zelfs als de zendontvanger scant.
- De APO-timer begint met aftellen als er geen toets-, regelknopen opdrachtsequentie- (COM-aansluting) activiteiten worden gedetecteerd.

# **AUTOMATISCHE ANTENNETUNER**

Zoals uitgelegd in "ANTENNE-AANSLUITING" {pagina 1}, is het afstemmen van de impedantie van de coaxkabel en de antenne belangrijk. Als u de impedantie tussen de antenne en de zendontvanger wilt aanpassen, kunt u de interne antennetuner of een externe antennetuner gebruiken. In dit hoofdstuk leest u hoe u de interne antennetuner kunt gebruiken. Raadpleeg voor de externe antennetuner de instructiehandleiding bij uw tuner.

- **1** Selecteer de zendfrequentie.
- **2** Druk op **[PRE (ANT 1/2)]** en houd deze toets ingedrukt om "ANTO" of "ANT <sup>2</sup>" te selecteren.
	- Als de externe antennetuner (AT-300) is aangesloten op de ANT 1-aansluiting, selecteert u de ANT 2 om de interne antennetuner te gebruiken. De interne antennetuner wordt automatisch omzeild als de externe antennetuner is aangesloten op ANT 1.
- **3** Druk op **[AT (TUNE)]** en houd deze toets ingedrukt.
	- De CW-modus wordt automatisch geselecteerd en het afstemmen begint.
	- "AT>T" of "R<AT" knippert en TX-RX-LED brandt rood.
	- Druk nogmaals op **[AT (TUNE)]** om het afstemmen te annuleren.
	- Als de SWR van het antennesysteem extreem hoog is (meer dan 10:1), klinkt er een alarm ("SWR" in morsetekens) en wordt de interne antennetuner omzeild. Stel voordat u nogmaals probeert af te stemmen het antennesysteem af om de SWR te verlagen.
- **4** Bekijk het display en controleer of de afstemming is voltooid.
	- Wanneer de afstemming is voltooid, stopt " $AT$ ) met knipperen en gaat de rode TX-RX-LED uit.
	- Als afstemming niet is voltooid binnen ongeveer 20 seconden, klinkt er een alarm ("5" in morsetekens). Druk op **[AT (TUNE)]** om het alarm en de afstemming te stoppen.
	- Als u wilt dat de zendontvanger in de zendmodus blijft na voltooiing van het afstemmen, opent u menunummer 57 en selecteert u "on".
	- Als u ontvangen signalen wilt leiden via de interne antennetuner opent u menunummer 58 en selecteert u "on". Als deze functie is ingeschakeld, verschijnt "R<AT". Hierdoor kan de interferentie op de ontvangstfrequentie worden verminderd.

### **Opmerkingen:**

- De interne antennetuner stemt niet af buiten de beschikbare zendfrequentiegrenzen.
- Als u langer dan 1 seconde drukt op **[AT (TUNE)]** tijdens het zenden, wordt de zending onderbroken en begint de afstemming.
- Als u CW volledige Break-in gebruikt, is de interne antennetuner inline voor zowel zenden als ontvangen.
- Automatische afstemming schakelt over ongeveer 60 seconden uit. "AT" verdwijnt en het foutsignaal stopt.
- Afstemming kan doorgaan als de SWR-meter 1:1 aangeeft. Dit gebeurt vanwege het afstemalgoritme. Dit duidt niet op een storing of defect.
- Hoewel de SWR-meter meer dan één segment toont, kan het zijn dat de interne antennetuner niet opnieuw afstemt. Dit gebeurt vanwege de tolerantie van het SWR-rekenalgoritme.
- Als afstemming niet wordt voltooid, zelfs niet als de SWR-meter kleiner dan 3:1 aangeeft, stelt u het antennesysteem af om de SWR te verlagen en probeert u nogmaals af te stemmen.
- Afhankelijk van de omstandigheden van de zendontvanger, kan het zijn dat de afstemming geen SWR van 1:1 haalt.
- De AT-300 kan niet afstemmen op de 50 MHz band.

## **VOORKEURINSTELLING**

Na iedere afstemming slaat de functie interne antennetunervoorkeurgeheugen de positie van de afstemcapacitor in het geheugen op. De positie van de capacitor wordt voor iedere antenne-afstemband (zie de volgende tabel) en voor iedere antenne-aansluiting (ANT 1 en ANT 2) opgeslagen.

### Druk op **[AT (TUNE)]**.

- "AT>T" verschijnt en geeft aan dat de antennetuner inline is (niet omzeild).
- Telkens wanneer u over de antenne-afstemband gaat, wordt het interne antennetuner-voorkeurgeheugen automatisch opgeroepen om de afstemcapacitor zonder nieuwe afstemming te positioneren. Als er geen voorkeurdata bestaan voor een bepaalde band- / antennecombinatie, worden de standaarddata van 50  $\Omega$ gebruikt.

**Opmerking:** afstemming start mogelijk opnieuw voor de beste afstemconditie, zelfs als de huidige antenne-afstemband de voorkeurdata bevat.

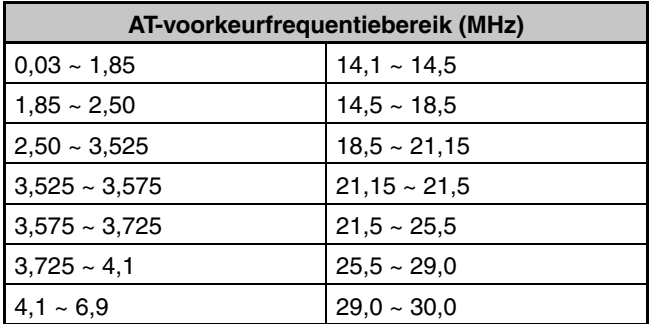

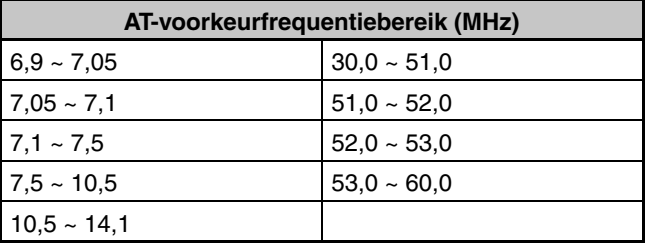

# **AUTOMATISCHE MODUS**

U kunt maximaal 32 frequentiekaders (VFO A en B) configureren om de bedrijfsmodus automatisch te wijzigen naarmate u de VFO-frequentie wijzigt.

De volgende modi worden standaard op iedere actieve band geprogrammeerd.

0,03 MHz ~ 9,5 MHz: LSB

9,5 MHz ~ 60 MHz: USB

Als u frequentiekaders wilt toevoegen aan de automatische modusselectie:

- **1** Druk met de zendontvanger uitgeschakeld op **[LSB/ USB] + [ ]** en houd deze toets ingedrukt om de zendontvanger aan te zetten.
	- "AUTOMODE" verschijnt op het subdisplay.
- **2** Selecteer een frequentiegeheugenkanaalnummer in de Automatische modus met de **MULTI/CH**-regelknop.
	- De automatische geheugenkanalen 00 tot 31 zijn beschikbaar.
- **3** Draai de **afstem**regelknop om het gewenste frequentiekader te selecteren (of voer de frequentie in met het toetsenblok {pagina 29}) om de bedrijfsmodus te wijzigen.
- **4** Druk op **[LSB/USB]**, **[CW/FSK (REV)]**, **[FM/AM (FM-N)]** of **[DATA]** totdat de gewenste communicatiemodus verschijnt.
- **5** Herhaal de stappen **2** ~ **4** totdat u alle data hebt toegevoegd.
- **6** Druk op **[CLR]** om de frequentie-instelling Automatische modus af te sluiten.

Als u de functie Automatische modus wilt inschakelen:

- **1** Druk op **[MENU]** en vervolgens op **[Q-M.IN]**/ **[Q-MR]** of draai aan de **MULTI/CH**-regelknop om menunummer 27 te selecteren.
- **2** Druk op **[M.IN]** om "on" te selecteren.
- **3** Druk op **[MENU]** om de Menumodus te verlaten.

**Opmerking:** als u de instelling van de Automatische modusfrequentie gebruikt, kunt u de handmatige frequentieinvoerfunctie niet gebruiken.

In de onderstaande tabel ziet u een voorbeeld van de instelling van de Automatische modusfrequentie.

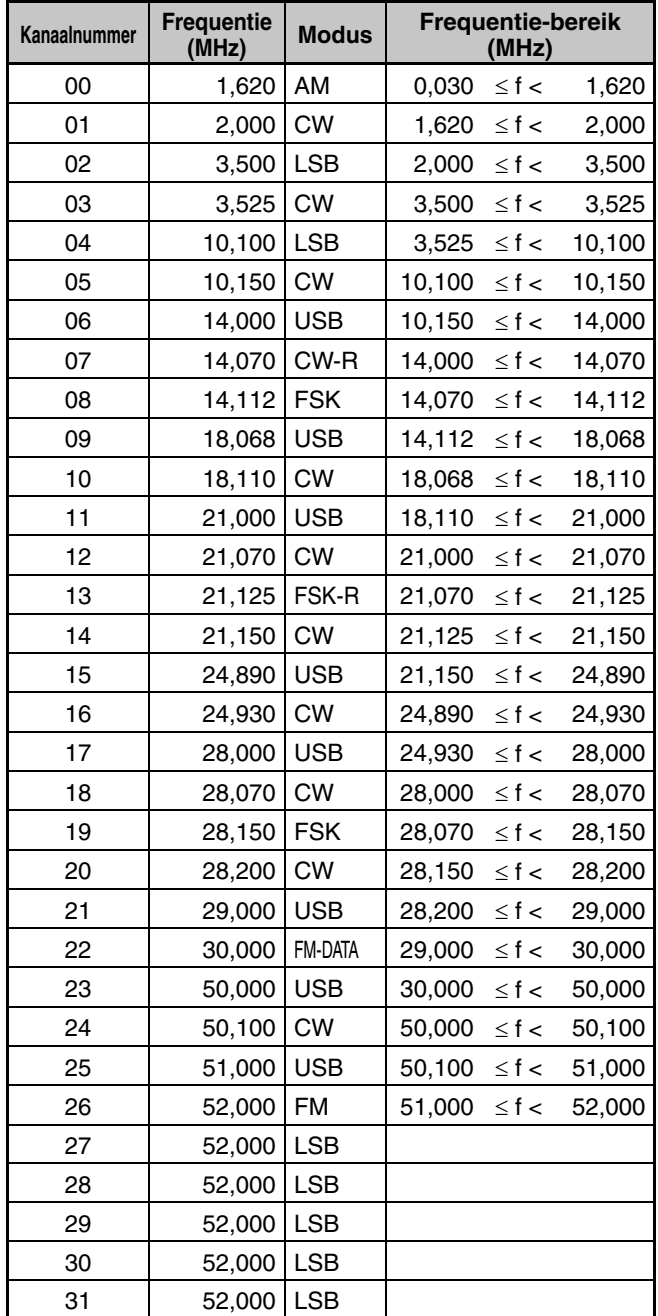

• De frequenties voor de kanalen 27 ~ 31 zijn niet geconfigureerd. Omdat zij echter dezelfde frequentie zijn als kanaal 26, zijn dit FM-frequenties  $51,0$  MHz  $\leq f < 52,0$  MHz.

• Omdat de frequenties boven 52,0 MHz niet zijn geconfigureerd, zijn dit USB-frequenties  $52,0$  MHz  $\leq f < 60,0$  MHz

# **PIEPTOONFUNCTIE**

De pieptoonfunctie bevestigt de invoer, foutstatus en storingen van de zendontvanger.

U kunt de pieptoonfunctie uitschakelen via menunummer 05. Wij raden u echter aan deze functie ingeschakeld te laten om onverwachte fouten en storingen te detecteren. U kunt ook het uitvoerniveau van de pieptoon wijzigen door menunummer 05 te openen en "1" tot "20" te selecteren.

De zendontvanger genereert de volgende morsetekens om de geselecteerde modus aan te geven wanneer u van bedrijfsmodus verandert:

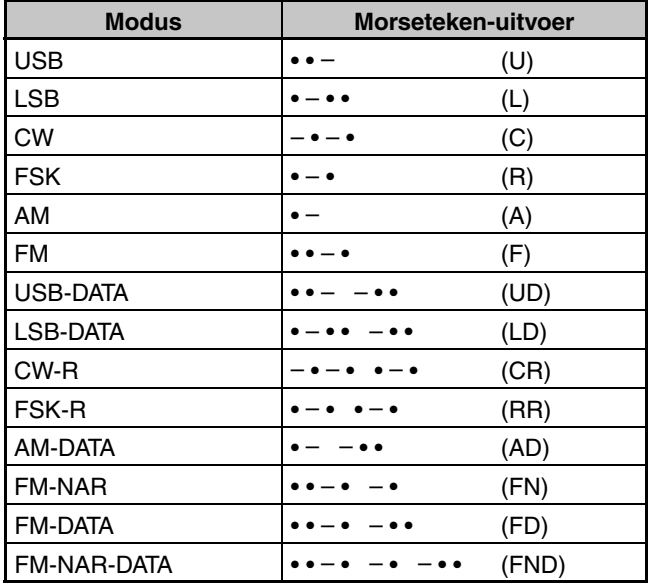

De zendontvanger genereert ook de volgende waarschuwings-, bevestigings- en storingspieptonen.

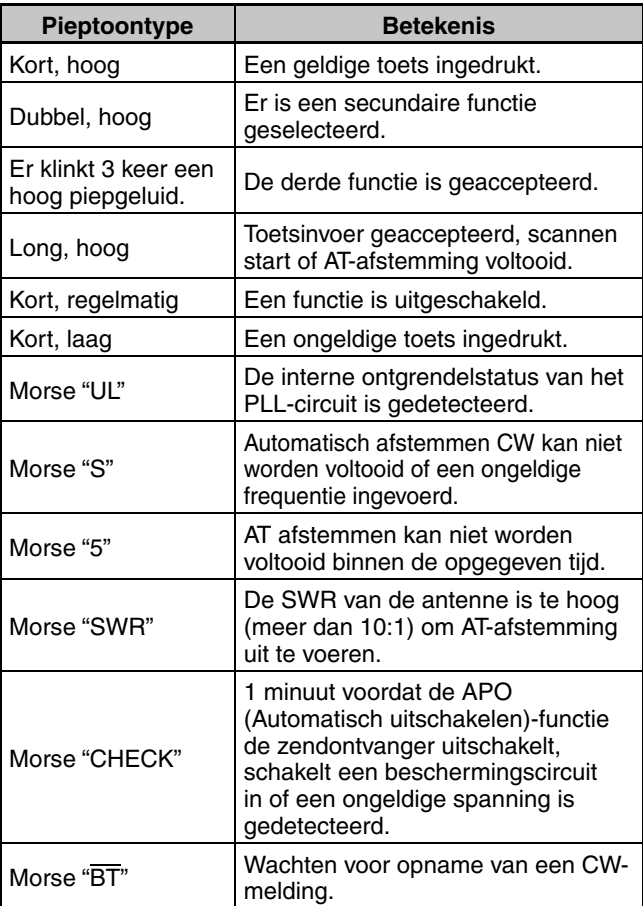

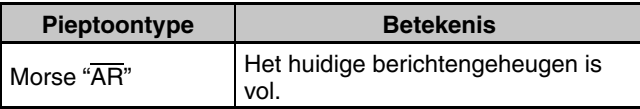

# **DISPLAY**

## **HELDERHEID**

U kunt de helderheid van het LCD-display selecteren van UIT en 1 tot 6.

- **1** Druk op **[MENU]** en vervolgens op **[Q-M.IN]**/ **[Q-MR]** of draai de **MULTI/CH**-regelknop om menunummer 02 te openen.
- **2** Druk op **[M.IN]**/ **[SCAN (SG.SEL)]** om "oFF", "1", "2", "3", "4" "5" of "6" te selecteren.
- **3** Druk op **[MENU]** om de Menumodus te verlaten.

## **ACHTERGRONDKLEUR**

U kunt de verlichting van het display handmatig wijzigen volgens de lichtsituatie waarin u zich bevindt.

- **1** Druk op **[MENU]** en vervolgens op **[Q-M.IN]**/ **[Q-MR]** of draai de **MULTI/CH**-regelknop om menunummer 03 te selecteren.
- **2** Druk op **[M.IN]**/ **[SCAN (SG.SEL)]** om "1" (oranje), "2" tot "9" (allerhande kleuren) of "10" (groen) te selecteren.
- **3** Druk op **[MENU]** om de Menumodus te verlaten.

## **RESPONSTIJD DUBBELE FUNCTIE VAN PANEELTOETS**

U kunt de responstijd van de dubbele functie van paneeltoetsen instellen op normaal of snel. De standaardinstelling is normaal.

- **1** Druk op **[MENU]** en vervolgens op **[Q-M.IN]**/ **[Q-MR]** of draai de **MULTI/CH**-regelknop om menunummer 04 te selecteren.
- **2** Druk op **[M.IN]**/ **[SCAN (SG.SEL)]** om "NOR" (normaal) of "FAST" (snel) te selecteren.
- **3** Druk op **[MENU]** om de Menumodus te verlaten.

# **LINEAIRE VERSTERKERREGELING**

Om de lineaire versterker aan te sluiten op de REMOTEaansluiting op de achterzijde en om in de HF- of de 50 MHz-band te gebruiken, kunt u configureren om de instelsignaalstatus en de uitzendvertragingstijd in of uit te schakelen.

- **1** Druk op **[MENU]** en vervolgens op **[Q-M.IN]**/ **[Q-MR]** of draai de **MULTI/CH**-regelknop om menunummer 59 (HF) of 60 (50 MHz) te selecteren.
- **2** Druk op **[M.IN]**/ **[SCAN (SG.SEL)]** om "oFF", "1", "2", "3", "4" of "5" te selecteren.
- **3** Druk op **[MENU]** om de Menumodus te verlaten.

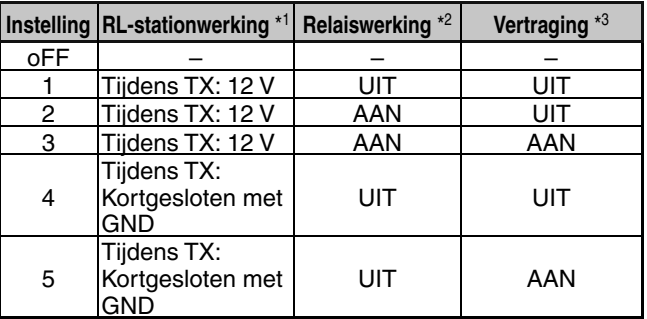

- \*1: Uitgang halfgeleiderschakelaar. Bij uitzenden, dit instellen om ofwel een spanningsuitgang te realiseren ofwel een kortsluiting met GND. Het is mogelijk om de bewerking stil uit te voeren, zonder het relais te activeren. Ter indicatie, een stroom van 10 mA of lager kan worden aangestuurd. Om het interne circuit te beschermen wordt een weerstand van 100  $\Omega$  in serie geschakeld en de spanning wordt aangepast aan de stroomsterkte. Wanneer de stroomsterkte bijvoorbeeld 10 mA is, wordt de spanning verlaagd (indien ingesteld op 1/2/3) of verhoogd (indien ingesteld op 4/5) met 1 V. Gebruik een gebied dat geen problemen veroorzaakt op uw uitrusting.
- \*2: Werking van mechanisch relais. U kunt het hogespanningssignaal schakelen zoals een lineaire versterker van een vacuümbuis. Het is mogelijk om de spanning op het station van TL-922 aan te sturen (ongeveer -140 V).
- Met deze functie wordt de tijd verhoogd vanaf het ogenblik dat de uitzending start tot wanneer het signaal wordt verzonden (normaal ongeveer 10 ms), en vanaf het ogenblik dat de uitzending eindigt tot wanneer de ontvangst van de audio-uitgang start (normaal ongeveer 25 ms). Bij gebruik van een lineaire versterker of een ander apparaat dat een relatief lange tijd nodig heeft voor het omschakelen tussen ontvangen en zenden, zoals de TL-922, kunt u hiermee problemen vermijden zoals ruis of storingen. Vertragingstijd: CW/FSK: ongeveer 25 ms

SSB/AM/FM: ongeveer 45 ms

# **VERGRENDELFUNCTIES**

## **FREQUENTIEVERGRENDELFUNCTIE**

Met de frequentievergrendelfunctie kunt u sommige toetsen en regelelementen uitschakelen om te voorkomen dat u per ongeluk een functie activeert of de huidige instellingen wijzigt.

Druk op **[FINE (F.LOCK)]** en houd deze toets ingedrukt om de frequentievergrendelfunctie in of uit te schakelen.

" $\pi$ <sup>o</sup>" verschijnt wanneer deze functie is ingeschakeld.

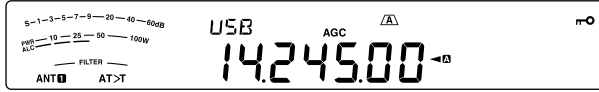

De volgende toetsen en regelelementen worden door de frequentievergrendelfunctie uitgeschakeld:

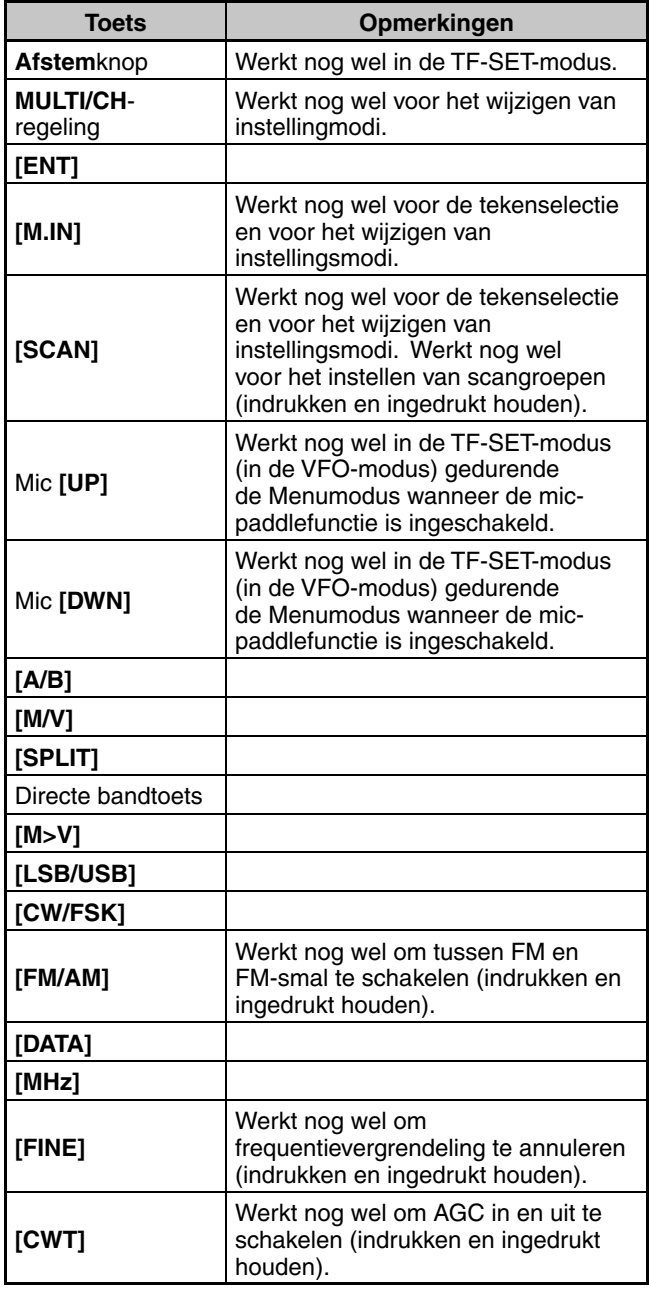

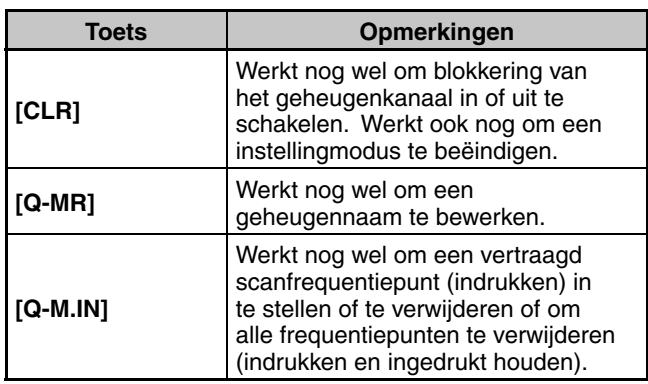

# **PROGRAMMEERBARE FUNCTIETOETSEN**

### **VOORPANEEL VAN DE ZENDONTVANGER**

Er zijn 6 PF-toetsen (Programmable Function) op het voorpaneel van de zendontvanger: **[PF A]**, **[PF B]**, **[RIT]**, **[XIT]**, **[CL]** en **[MULTI/CH].** Aan deze 6 toetsen kunt u zelf de gewenste functies toewijzen met behulp van menunummers 87 (PF A), 88 (PF B), 89 (RIT), 90 (XIT), 91 (CL), 92 (MULTI/CH: zonder CW) en 93 (MULTI/CH: CW).

### **MICROFOONTOETSEN**

Er zijn 4 PF-toetsen voor de microfoon: **[PF1]** , **[PF2]** , **[PF3]** en **[PF4]**. U kunt uw eigen functies toewijzen aan deze 4 toetsen via de menunummers 94 tot 97. U kunt ook de **[UP]**/ **[DWN]** Mic-toetsen herprogrammeren met uw eigen functies via de menunummers 99 en 98.

Wijs een van de volgende functies toe aan iedere PF-toets. Selecteer "OFF" om geen functie toe te wijzen aan de PFtoets.

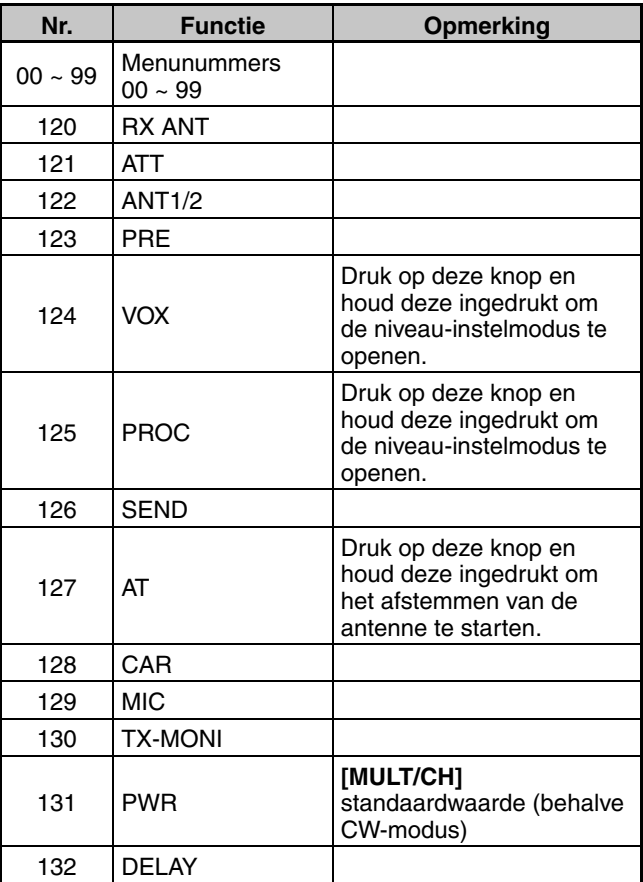

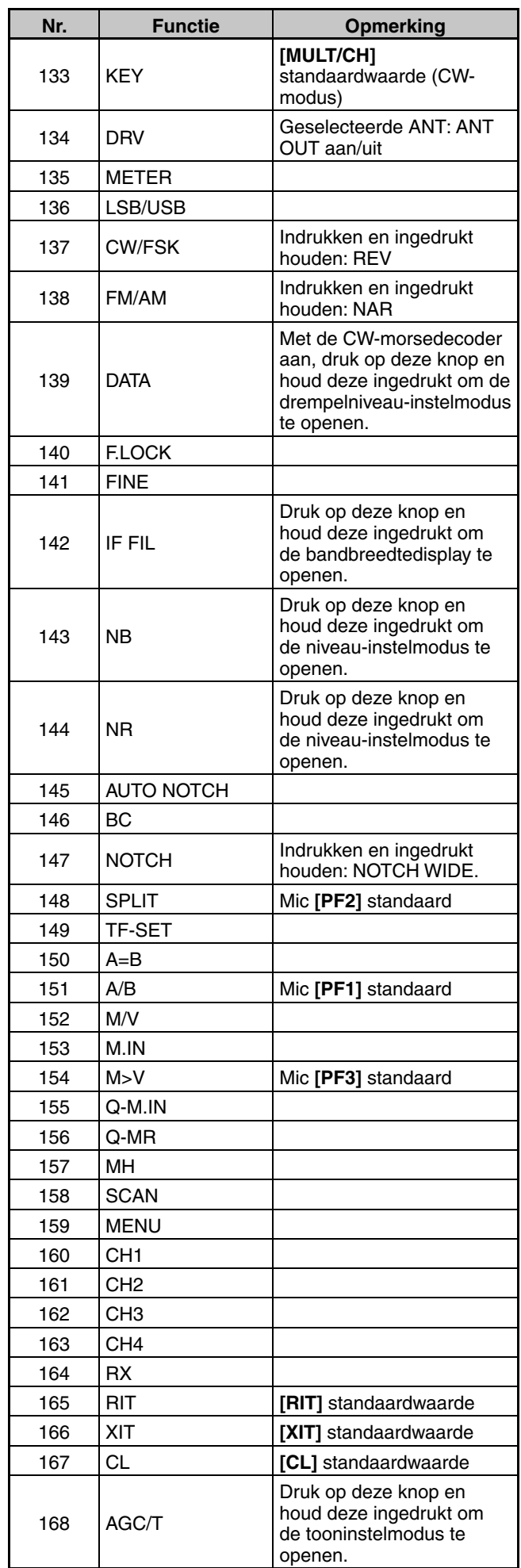

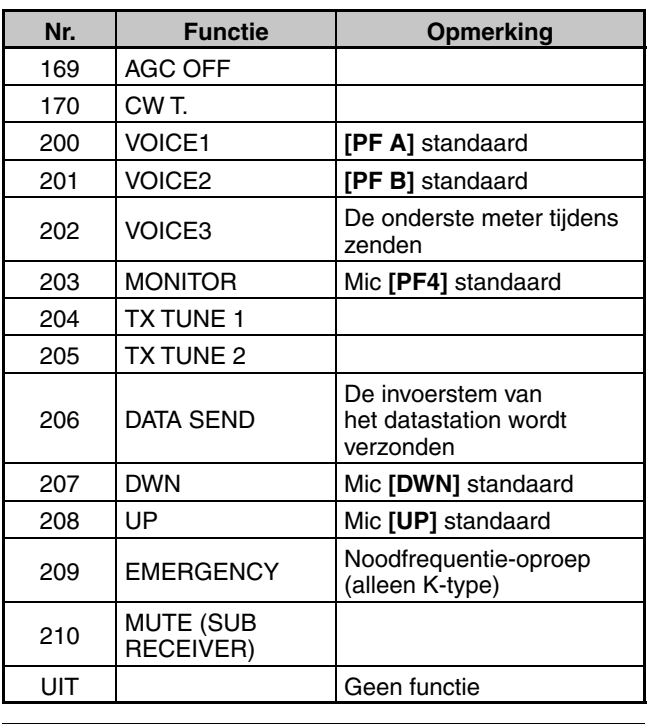

**Opmerkingen:**

Toegewezen toetsfuncties kunnen afhankelijk van de instelling mogelijk niet werken.

- ◆ **[AGC SEL]** kan worden gebruikt in andere dan de FM-modus en kan een stapniveau instellen van de gekozen AGC-tijdinstelling (SNEL/ LANGZAAM).
- ◆ **[TONE SEL]** kan ook in de FM-modus worden gebruikt terwijl TONE of CTCSS is ingeschakeld,

# **DSP RX EQUALIZER**

## **NIVEAUREGELING VOOR ONTVANGEN GELUID**

Gebruik menunummer 37 om de frequentieresponsen van de ontvanger van het doelsignaal te wijzigen. U kunt kiezen uit 8 verschillende ontvangerprofielen, waaronder de standaard vlakke frequentierespons. Als u een van de volgende items selecteert in het menu, verschijnt "R<EQ" op het display.

- **Uit (oFF):**  Lichte afzwakking (1 kHz of hogere geluidsfrequenties).
- **Hoge boost 1 (hb1):** Accentueert hogere geluidsfrequenties.
- **Hoge boost 2 (hb2):** Accentueert hogere geluidsfrequenties maar de afzwakking van de lagere geluidsfrequenties is minder dan hoge boost1 (hb1).
- **Formant-doorloop (FP):** Verbetert de helderheid door geluidsfrequenties buiten het normale stemfrequentiebereik te onderdrukken.
- **Basboost 1 (bb1):** Accentueert lagere geluidsfrequenties.
- **Basboost 2 (bb2):** Accentueert lagere geluidsfrequenties maar de afzwakking van de hogere geluidsfrequenties is minder dan basboost1 (hb1).
- **Vlak (FLAT):** De vlakke frequentierespons.
- **Gebruiker (U):** Gereserveerd voor de ARCP-software. UIT is de standaardfabrieksinstelling.

**Opmerking:** U kunt de RX-equalizer voor iedere modus instellen.

### **RX MONITOR**

De RX-monitor schakelt tijdelijk de squelch-functie uit om de huidige frequentieactiviteiten te bewaken.

Als u de RX-monitorfunctie wilt gebruiken, wijst u eerst de functie toe aan een PF-toets (op het voorpaneel of de microfoon).

- **1** Druk op **[MENU]** en vervolgens op **[Q-M.IN]**/ **[Q-MR]** of draai aan de **MULTI/CH**-regelknop om menunummers 87 tot 99 te selecteren.
- **2** Druk op **[M.IN]**/ **[SCAN (SG.SEL)]** om "203" te selecteren.
- **3** Druk op **[MENU]** om de Menumodus te verlaten.
- **4** Druk op de toegewezen **[PF]**-toets.
	- Wanneer u op de **[PF]**-toets drukt, schakelt de luidspreker in.

# **TIME-OUT TIMER**

De time-out-timer beperkt de tijd van iedere zending. Dit is ook nuttig om een lange onbedoelde zending te voorkomen.

- **1** Druk op **[MENU]** en vervolgens op **[Q-M.IN]**/ **[Q-MR]** of draai de **MULTI/CH**-regelknop om menunummer 55 te openen.
- **2** Druk op **[M.IN]**/ **[SCAN (SG.SEL)]** om "oFF", "3", "5", "10", "20" of "30" minuten te selecteren.
- **3** Druk op **[MENU]** om de Menumodus te verlaten.

# **TRANSVERTER**

Als u een transverter hebt die de TS-590SGbedrijfsfrequenties naar andere frequenties omzet, kunt u deze TS-590SG-zendontvanger gebruiken als een transverter-opwekker. Raadpleeg de instructiehandleiding bij de transverter voor de interface met de TS-590SGzendontvanger.

### **FREQUENTIE-DISPLAY**

- **1** Sluit de transverter aan op de ANT 1, ANT 2, RX ANT of DRV-aansluiting van de TS-590SG.
- **2** Selecteer de bedrijfsfrequentie voor de opwekker op de zendontvanger.
	- De transverter gebruikt vervolgens deze frequentie voor het omzetten van frequenties.
- **3** Druk op **[MENU]** en vervolgens op **[Q-M.IN]**/ **[Q-MR]** of draai de **MULTI/CH**-regelknop om menunummer 56 te openen.
- **4** Druk op **[M.IN]**/ **[SCAN (SG.SEL)]** om "1" te selecteren.
	- Het uitvoervermogen wordt automatisch op het laagste vermogen ingesteld voor die frequentie (standaard). Zie "TX-VERMOGEN" {hieronder}.
- **5** Druk op **[MENU]** om de Menumodus te verlaten.
- **6** Druk op **[ENT]** en stel vervolgens de doelomzetfrequentie in met behulp van de nummertoetsen.
- **7** Druk op **[ENT]** om de invoer te voltooien.
	- De zendontvanger toont de doefrequentie van de transverter in plaats van de werkelijk bedrijfsfrequentie.

### **Opmerkingen:**

- Bij gebruik van een transverter zijn niet alle functies van deze zendontvanger beschikbaar.
- Wanneer u de transverter aanzet, wordt de frequentieinvoergeschiedenis gewist zodat u de functie frequentieinvoergeschiedenis niet kunt gebruiken.
- ◆ Als u een antennetuner gebruikt in de IN-status en de transverter is ingeschakeld, wordt de antenne naar de THRU-status geschakeld.

## **ZENDVERMOGEN**

Als menunummer 56 is ingesteld op "1" {hierboven}, verlaagt de zendontvanger het uitgangsvermogen automatisch naar 5 watt. Als u het uitgangsvermogen echter niet wilt verlagen, opent u menunummer 56 en selecteert u "2". De zendontvanger zendt dan op vol vermogen.

**Opmerking:** u bent verantwoordelijk voor de uitgangsvermogensinstellingen van uw zendontvanger.

# **TX-MONITOR**

Met de TX-monitor kunt u het voortdurende zendgeluid bewaken. Dit is handig als u de geluidskwaliteit van de modulatie van de zendontvanger wilt controleren. U kunt in de FSK-modus het FSK-signaal bewaken dat de zendontvanger zendt.

- **1** Druk op **[PWR (TX MONI)]** en houd deze toets ingedrukt.
	- De huidige TX-monitorinstelling verschijnt op het subdisplay.
- **2** Draai de **MULTI/CH**-regelknop om het geluidsniveau van de monitor te selecteren van "oFF" en "1" tot "20".
- **3** Druk op **[CLR]** om het geselecteerde TX-monitorniveau op te slaan.

### **Opmerkingen:**

- Wij raden u aan een hoofdtelefoon te gebruiken bij het bewaken van SSB, AM of FM om rondzingen te voorkomen.
- U kunt het CW-zendsignaal niet bewaken via de TXmonitorfunctie. Gebruik de TX-zijtoonfunctie om CW-zendingen te bewaken (menunummers 06 en 40).

# **TX-VERMOGEN**

U kunt het zendvermogen afstellen door te drukken op **[PWR (TX MONI)]** en de **MULTI/CH**-regelknop te draaien. Als u het vermogen preciezer wilt afstellen, opent u menunummer 54 en selecteert u "on". Als deze functie is ingeschakeld, verandert de vermogensafstelprocedure zoals getoond in de onderstaande tabel.

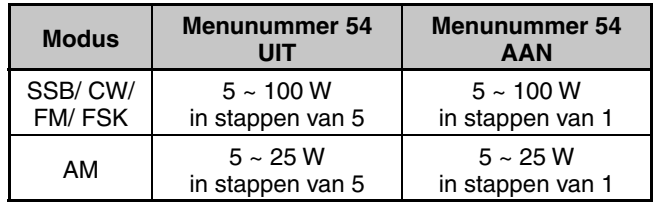

**Opmerking:** de zendvermogensinstellingen worden voor HF en 50 MHz afzonderlijk opgeslagen. Zoals aangegeven in de bovenstaande tabel, kunt u ook verschillende zendvermogensinstellingen opslaan voor AM/ DATA en andere modi voor HF-banden en de 50 MHz-band.

# **TX AFSTEMMEN**

Met de TX-afstemfunctie kunt u de lengte van de antenne afstellen of de lineaire versterker afstemmen onder het zenden van een voortdurend CW-signaal.

Als u de TX-monitorfunctie wilt gebruiken, wijst u eerst de functie toe aan een PF-toets (op het voorpaneel of de PFtoetsen van de microfoon).

### **Methode 1:**

- **1** Druk op **[MENU]** en vervolgens op **[Q-M.IN]**/ **[Q-MR]** of draai de **MULTI/CH**-regelknop om een menunummer van 87 tot 99 te selecteren.
- **2** Druk op **[M.IN]**/ **[SCAN (SG.SEL)]** om "204" (TX TUNE 1) te selecteren.
- **3** Druk op **[MENU]** om de Menumodus te verlaten.
- **4** Druk op de toegewezen **[PF]**-toets.
	- De zendontvanger schakelt automatisch naar de CWmodus en zendt een continu draagniveau. De zendontvanger selecteert de SWR-meterfunctie automatisch.
	- De meeste toetsen zijn uitgeschakeld in de modus TX afstemmen.
	- Het standaardzendvermogen is ingesteld op 10 watt. U kunt het zendvermogen indien nodig afstellen met **[PWR (TX MONI)]** en de **MULTI/ CH**-regelknop. De zendontvanger slaat de nieuwe zendvermogensinstelling op wanneer u de modus TX afstemmen verlaat.
- **5** Druk nogmaals op de toegewezen **[PF]**-toets om de modus TX afstemmen te verlaten.

### **Methode 2:**

- **1** Druk op **[MENU]** en vervolgens op **[Q-M.IN]**/ **[Q-MR]** of draai de **MULTI/CH**-regelknop om een menunummer van 87 tot 99 te selecteren.
- **2** Druk op **[M.IN]**/ **[SCAN (SG.SEL)]** om "205" (TX TUNE 2) te selecteren.
- **3** Druk op **[MENU]** om de menumodus te verlaten.
- **4** Druk op de toegewezen **[PF]**-toets en houdt deze ingedrukt.
	- De zendontvanger schakelt automatisch naar de CWmodus en zendt een continu draagniveau. De zendontvanger selecteert de SWR-meterfunctie automatisch.
	- De meeste toetsen zijn uitgeschakeld in de modus TX afstemmen.
	- Het standaardzendvermogen is ingesteld op 10 watt. U kunt het zendvermogen indien nodig afstellen met **[PWR (TX MONI)]** en de **MULTI/ CH**-regelknop. De zendontvanger slaat de nieuwe zendvermogensinstelling op wanneer u de modus TX afstemmen verlaat.
- **5** Laat de toegewezen **[PF]**-toets los om de modus TX afstemmen te verlaten.

## **HET ZENDVERMOGEN VOOR TX TUNE AFSTELLEN**

Tijdens TX afstemmen, drukken op **[PWR]** om de zendvermogen-instelmodus voor TX afstemmen in en uit te schakelen.

U kunt het zendvermogen voor TX afstemmen instellen door aan de **MULT/CH**-regelknop te draaien in de TXafstemmodus.

• De status TX-afstemmodus aan/uit wordt opgeslagen.

De volgende procedure toont hoe het zendvermogen van TX afstemmen in te stellen in de RX-modus.

- **1** Druk op **[PWR (TX MONI)]** tijdens ontvangst om de uitzendvermogen-instelmodus te openen.
- **2** Druk op de toegewezen **[PF]**-toets, "204" (TX TUNE 1) of "205" (TX TUNE 2) om de zendvermogen-instelmodus voor TX afstemmen te openen.
	- "T.PWR" verschijnt.
- **3** Draai aan de **MULTI/CH**-regelknop om het zendvermogen voor TX afstemmen te selecteren.
- **4** Druk op **[PWR (TX MONI)]** of **[CLR]** om de zendvermogen-instelmodus voor TX afstemmen te verlaten.

### **Opmerking:**

- Tijdens de zendvermogen-regelmodus voor TX afstemmen kunt u het TX afstemmen starten door te drukken op de PF-toets waaraan [TX TUNE 1] of [TX TUNE 2] toegewezen is.
- Wanneer u TX afstemmen beëindigt, wordt de zendvermogeninstelmodus voor TX afstemmen afgesloten.

# **GESPLITSTE VERZENDING**

Met deze functie kan frequentie- en modus-informatie worden overgedragen door een andere zendontvanger aan te sluiten op deze zendontvanger als een sub-ontvanger.

Er zijn twee modi voor deze functie: Split Overdracht A en Split Overdracht B. (Firmwareversie: 1,05 of later)

**Opmerking:** Tijdens Split Transfer met gebruik van deze zendontvanger en een andere zendontvanger, kunnen bepaalde functies mogelijk vanwege verschillende specificaties niet worden gebruikt.

### **Gesplitste verzending A**

Met deze functie wordt informatie over de TX VFOfrequentie overgedragen tijdens splitbewerking van de zendontvanger (TX/RX-einde) naar de zendontvanger die als een sub-ontvanger fungeert. Dit is een handige functie voor gelijktijdige ontvangst van duaal-frequenties doordat de sub-ontvanger de gesplitste frequenties van het TX-/ RX-einde ontvangt. De sub-ontvanger ondersteunt ook de standby-functie.

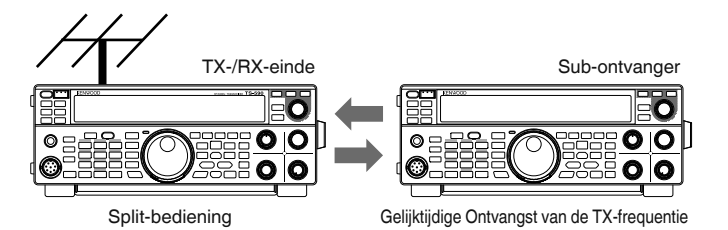

De bruikbare verzend modellen zijn TS-890S, TS-590SG en TS-590S. TS-590S kunnen alleen als subontvanger worden gebruikt.

### **Opmerkingen:**

- Firmware-update is nodig wanneer TS-590SG met firmwareversie: 1,04 of lager is.
- Firmware-update is nodig wanneer TS-590S wordt gebruikt als een sub-ontvanger.

### **Gesplitste verzending B**

Deze modus wordt gebruikt om een andere zendontvanger aan deze zendontvanger aan te sluiten als een subontvanger tijdens twee-personen bediening tijdens het contesten. Dit is een handige functie waarmee de subbediener aan het uiteinde van de subontvanger

frequentie- en modus-informatie kan verzenden naar de hoofdbediener aan het TX-/RX-einde.

Bedrijfsgegevens kunnen worden overgedragen door de volgende zendontvanger modellen.

- TS-890S
- TS-990S
- TS-590S
- TS-590SG
- TS-480-serie
- TS-2000-serie
- TS-570-serie
- TS-870S

### **VERBINDING**

Verbind de 2 zendontvangers om de overdracht van frequentiegegevens en het delen van de antenne mogelijk te maken.

**Opmerking:** Kabels voor verbinding moet apart worden voorbereid door de gebruiker.

### **Verbinding voor gegevensoverdracht:**

Verbind de COM-connector van de 2 zendontvanger units met een RS-232C cross-kabel (vrouwelijk-vrouwelijk).

**Opmerking:** Raadpleeg "COMPATIBELE ZENDONTVANGER (GESPLITSTE VERZENDING)" {pagina 76} voor diagrammen over hoe u de 2 zendontvangers aansluit.

### **Verbinding voor Antenne delen:**

Verbind de ANT OUT-connector aan het TX-/RX-einde met de ANT of RX IN connector aan het uiteinde van de sub-ontvanger met behulp van een coaxkabel. Schakel de ANT OUT-functie aan het TX-/RX-einde in. Selecteer de aangesloten ANT-connector aan het uiteinde van de subontvanger of maak gebruik van de RX ANT functie.

### **GESPLITSTE VERZENDING A**

Hieronder ziet u een voorbeeld van het gebruik van deze zendontvanger bij zowel het TX-/RX-einde als het subontvanger einde in de standaardinstellingen.

### **Configuratie**

### **De TS-590SG gebruiken aan het TX-/RX-einde**

- **1** Schakel deze zendontvanger in om te functioneren als een TX-/RX-eind zendontvanger.
	- Selecteer "A-T R" in menunummer 64.
- **2** Configureer de baudsnelheid (COM-poort) in op 115200 bps.
	- Selecteer "115200 [bps]" in menunummer 67.
	- De stroom uit en weer in om de wijziging door te voeren.
- **3** Stel in op de VFO modus.
	- Als de zendontvanger in de geheugenkanaalmodus of snel geheugenkanaalmodus, wissel deze dan naar VFO modus.

### **De TS-590SG gebruiken als een Sub-ontvanger**

- **1** Schakel deze zendontvanger in om te functioneren als een sub-ontvanger.
	- Selecteer "A-SUB R" in menunummer 64.
- **2** Configureer de baudsnelheid (COM-poort) in op 115200 bps.
	- Selecteer "115200 [bps]" in menunummer 67.
	- De stroom uit en weer in om de wijziging door te voeren.
- **3** Stel in op de VFO modus.
	- Als de zendontvanger in de geheugenkanaalmodus of snel geheugenkanaalmodus, wissel deze dan naar VFO modus.
- **4** Stel in op simplex-modus.

### **Opmerkingen:**

- Deze zendontvanger werkt alleen met een overdrachtssnelheid van 115200 [bps].
- Het werkt niet in het geheugenkanaal en de snel geheugenkanaal modi.
- Deze functie kan niet worden gebruikt in de gesplitste modus.

### **Bediening**

- **1** Draag de TX-frequentie- en modusinformatie over tijdens een split bewerkingen vanaf het TX-/RX-eind naar het sub-ontvanger eind.
	- Door op [SPLIT] op het TX-/RX-einde te drukken om naar de splitmodus over te schakelen, worden de TX-frequentie- en modusinformatie overgebracht naar de VFO van de subontvanger en activeert de te ontvangen TX-frequentie door de sub-ontvanger. Vervolgens, wanneer er een verandering is in de TX-frequentie aan de TX-/RX-einde, wordt de nieuwe TX-frequentie- en modusinformatie automatisch overgedragen en wordt de Rxfrequentie op de subontvanger dienovereenkomstig aangepast.
- **2** Wijzig de RX-frequentie die wordt overgedragen van het TX-/RX-eind bij het sub-ontvanger einde.
	- De frequentie die wordt overgedragen naar het eind van de sub-ontvanger kan onafhankelijk worden aangepast zonder de waarde van het TX-/RX-eind te beïnvloeden.
	- Als u de status wilt herstellen waarbij de frequentie overeenkomt met de TX-frequentie aan het TX-/RXeinde, drukt u op **[SPLIT]** aan het TX-/RX-eind om de splitfunctie opnieuw te activeren.
- **3** Verzend de frequentie die gedetecteerd is het de subontvanger eind naar de TX-frequentie bij het TX-/RXeind.
	- Door op **[Q-M.IN]** aan de kant van de sub-ontvanger te drukken, wordt de huidigefrequentie- en modusinformatie overgedragen aan de TX VFO op het TX-/ RX-eind.

### **Opmerkingen:**

- ◆ Bij verzending vanaf het TX-/RX-eind schakelt de subontvanger zich naar de standby-modus.
- De zendontvanger aan het einde van de sub-ontvanger wordt vanuit de overdracht geremd.
- Wanneer XIT aan het TX-/RX-eind op AAN staat, wordt de XITfrequentie toegevoegd aan de te verzenden frequentie.
- Wanneer RIT aan de sub-ontvanger eind AAN is, wordt de RIT-frequentie toegevoegd aan de over te dragen frequentie.
- Frequentie-informatie kan niet van de sub-ontvanger worden ontvangen als het TX-/RX-eind niet is geconfigureerd naar de split modus.

### **DEMPEN VAN DE SUB-ONTVANGER**

De RX-audio op de sub-ontvanger kan worden gedempt met het TX-/RX-eind.

- **1** Wijs "210" (MUTE (SUB RECEIVER)) toe aan een **[PF]** toets aan het TX-/RX-eind.
- **2** Druk op **[PF]** (MUTE (SUB RECEIVER)).
	- De RX-audio aan het einde van de sub-ontvanger wordt gedempt.
	- Door opnieuw op de **[PF]** (MUTE (SUB RECEIVER)) toets te drukken, wordt het RX-audio niet meer gedempt.

### **GESPLITSTE VERZENDING B**

Deze functie ondersteunt de "split overdracht" functie op modellen voor de TS-590SG. Hiermee kunnen bestaande gebruikers van de "split overdracht" functie doorgaan met het gebruik ervan nadat ze de TS-590SG hebben gewijzigd.

Volg de onderstaande stappen voor de bediening van deze zendontvanger. Als u het gebruik van een andere zendontvanger dan deze zendontvanger wilt combineren, raadpleegt u de handleiding van het model dat u wilt gebruiken.

### **De TS-890S gebruiken aan het einde van de Subontvanger (Master)**

- **1** Zet Split Overdracht B AAN.
	- Selecteer "B" in menunummer 64.
- **2** Stem af op de frequentie van de andere partij om te communiceren met de VFO modus.
	- Gebruik de Afstem regelaar om af te stemmen op de frequentie van de andere partij om communicatie mogelijk te maken.
- **3** Verzend de frequentie-informatie over naar het TX-/RXeind.
	- Door op **[Q-M.IN]** drukken, slaat u de frequentie- en modus-informatie op kanaal 0 van het snel geheugen op en draagt u deze over naar snel geheugenkanaal 0 of VFO van het TX-/RX-eind.

### **De TS-590SG gebruiken bij het TX-/RX-eind (Slave)**

- **1** Zet Split Overdracht B AAN.
	- Selecteer "B" in menunummer 64.
- **2** Configureer of de door de sub-ontvanger overgedragen frequentie- en modus-informatie moet worden ontvangen door het snel geheugenkanaal of VFO.
	- Selecteer "on" (VFO) of "oFF" (QUICK MEMO channel 0) in menunummer 65.
- **3** Ontvang frequentie-informatie van de subontvanger.
	- Bij ontvangst van frequentie- en modus-informatie die wordt overgedragen van de sub-ontvanger, wordt kanaal 0 van het snel geheugen of VFO bijgewerkt volgens de instelling in stap 2.

### **Opmerkingen:**

- Configureer de 2 zendontvanger die met elkaar zijn verbonden op dezelfde baudsnelheid van de COMconnector.
- Om storingen te voorkomen, herstart u beide zendontvanger na het configureren van de instellingen.
- Wanneer u deze zendontvanger als een sub-ontvanger gebruikt, configureer dan menunummer 66 (TX INHIBIT) tot "on" om foutieve verzending te voorkomen.

# **COMPUTERREGELING**

Als u de zendontvanger aansluit op een computer, kunt u de computer veranderen in een elektronische console waarmee u de functies van de zendontvanger op afstand kunt regelen. Hierdoor kunt u de zendontvanger bedienen op afstand vanaf de andere kant van de kamer, een andere kamer, gekoppeld met andere producten en, waar wettelijk toegestaan, vanaf een andere stad, provincie of land via een internetverbinding.

## **INSTELLEN**

### ■ **Benodigde apparatuur**

 Als u de TS-590SG aansluit op een USB-poort op een pc:

- USB 2.0 geschikte (basis-) poort
- In de handel verkrijgbare AB-type USB 2.0-kabel
- Bedieningstoepassing voor de zendontvanger
- Vooraf op de pc geïnstalleerde virtuele COMpoortstuurprogramma. (U kunt het stuurprogramma van de onderstaande website downloaden.)

 Als u de TS-590SG aansluit op een COM-poort op een pc:

- Een pc met een COM (seriële)-poort
- 1 rechte kabel. Deze kabel moet aan het ene uiteinde een vrouwelijke DB-9-aansluiting hebben en een vrouwelijke DB-9-aansluiting of DB-25 aansluiting die past op de COM-poort van uw computer aan het andere uiteinde.
- Bedieningstoepassing voor de zendontvanger

 Als u uw eigen programma's wilt maken, kunt u op de website van **KENWOOD** de opdrachtreferentiedocumenten (pdf-indeling) van de TS-590SG downloaden voor meer informatie:

http://www.kenwood.com/i/products/info/amateur/software\_download.html

### ■ **Aansluitingen**

 Raadpleeg het diagram in "RANDAPPARATUUR AANSLUITEN" {pagina 71} als u de zendontvanger wilt aansluiten op een computer.

**Opmerking:** schakel voordat u deze zendontvanger aansluit op een computer de stroom van zowel de zendontvanger als de computer af.

### **COMMUNICATIEPARAMETERS**

U kiest eerst de communicatieparameters om de zendontvanger met uw computer te bedienen.

- **1** Configureer op de computer de bedieningstoepassing van uw zendontvanger voor 8 databits, 1 stopbit en geen pariteit.
- **2** Selecteer op de zendontvanger dezelfde overdrachtsnelheid via menunummer 67 (COM-poort) of 68 (USB-poort).
	- De standaardwaarden zijn 9600 bps en 1 stopbit voor menunummer 67 en 115200 bps en 1 stopbit voor menunummer 68.
	- 2 stopbits worden allen gebruikt met een baudsnelheid van 4800 bps.
- **3** Druk op **[MENU]** om de Menumodus te verlaten.
- **4** De stroom uit en weer in om de wijziging door te voeren.

## **EXTERNE GELUIDSINSTELLINGEN**

### ■ **Een dataverzendlijn selecteren**

 Afhankelijk van de aansluiting van uw zendontvanger op een pc, moet u een type dataverzendlijn instellen. Open menunummer 69 en selecteer "ACC2" (standaard) of "USB".

## ■ **Geluidsniveauinstellingen**

 U kunt de geluidsinvoer- en uitvoerniveaus instellen van een ACC2-aansluiting via de menunummers 73 en 74 en de geluidsinvoer- en uitvoerniveaus van een USB-aansluiting via de menunummers 71 en 72. Ledere instelling heeft een bereik van 0 tot 9 met een standaardinstelling van 4.

 U kunt daarnaast ook pieptonen, de zijtoon en de spraakgids voor ACC2/USB audio-uitvoer mengen door menunummer 75 te openen en "on" te selecteren (de pc bevestigt hierbij het geluid dat wordt uitgevoerd vanaf de luidspreker van de zendontvanger).

### **DE AUDIOBRON VOOR UITZENDING IN DATA-MODUS SELECTEREN**

In de Data-modus kunt u het gebruik van de microfoon of het datacommunicatie-ingangssignaal selecteren vanaf de ACC2-aansluiting of de USB-aansluiting als het invoersignaal dat zal worden verzonden door bedienen van de SEND-toets op het frontpaneel, microfoon PTT (SS), pin 13 (SS) van de ACC2-aansluiting ) of pin 3 (SS van de REMOTE -aansluiting.

- **1** Druk op **[MENU]** en vervolgens op **[Q-M.IN]**/ **[Q-MR]** of draai aan de **MULTI/CH**-regelknop om menunummer 70 te selecteren.
- **2** Druk op **[M.IN]**/ **[SCAN (SG.SEL)]** om "FRONT" of "REAR" te selecteren.
- **3** Druk op **[MENU]** om de menumodus te verlaten.

## **HET SIGNAAL WIJZIGEN VOOR HET COM-STATION**

Zend de PSQ (SQL-regelsignaal) en PKS-signaal via het COM-station.

- **1** Zet de zendontvanger uit.
- **2** Druk op **[FM/AM (FM-N)]** + **[ ]**.
	- "PSQ/PKS" verschijnt even en het RTS/CTS-signaal wordt vervangen door het PSQ/PKS-signaal op het COM-station.
- **3** Herhaal de stappen 1 en 2 om terug te keren naar de normale bediening.
	- "CTS/RTS" verschijnt even.

De bediening van het uitvoersignaal voor iedere instelling is als volgt:

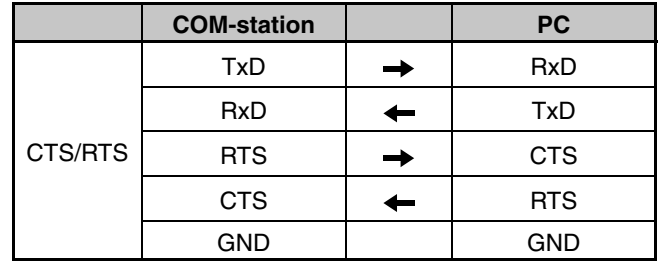

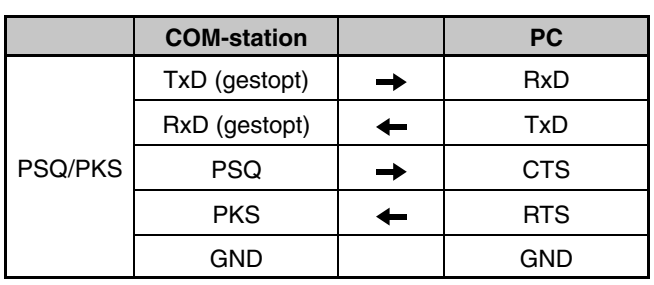

Normale pc-opdrachten (ARCP, ARHP of SKY COMMAND SYSTEM II) werken niet als deze functie is ingeschakeld.

• Als u de TS-590SG als een basisstation gebruikt met behulp van VoIP of gelijkwaardige software, zet u menunummer 84 op "SQL".

 Als u CTCSS gebruikt, zet u menunummer 82 op "2" en controleert u of de frequentie al niet in gebruik is en geen interferentie veroorzaakt.

- Wanneer u de stroom uitschakelt en de VoIPsoftware detecteert een actief signaal verkeerd, zet u menunummer 83 op "OPEN".
- Als u geen USB-station gebruikt, naast een seriële kabel, sluit u een geluidsinvoer/-uitvoerkabel aan. In dat geval, wanneer u geluidsapparatuur aansluit en het geluidsuitvoerniveau is te hoog, wijzigt u de niveauinstelling in menunummer 73.

# **DE TS-590SG BEDIENEN VANAF EEN PC**

Als een pc en de TS-590SG zijn aangesloten via een seriële kabel {pagina 73}, kunt u de functies van de TS-590SG vanaf de pc op afstand regelen. Download de gratis ARCP-590G-software van de volgende URL:

[http://www.kenwood.com/i/products/info/amateur/software \\_](http://www.kenwood.com/i/products/info/amateur/software_download.html) download.html

Zie voor gedetailleerde instructies voor bediening op afstand de bijgevoegde documenten en het helpbestand.

## **DE TS-590SG OP AFSTAND BEDIENEN OP EEN NETWERK**

Naast het ARCP-590G-programma kunt u ook het ARHP-590G-programma downloaden van de bovenstaande site. Dit ARHP-590G-programma is een ARCP-590Ghostprogramma waarmee u op het netwerk de TS-590SGzendontvanger vanaf een externe locatie op afstand kunt bedienen. Als u interfacekabels aansluit die het geluid tussen de TS-590SG-zendontvanger en de pc op de hostzendontvanger overbrengen, kunt u signalen ontvangen en uw stem uitzenden over het netwerk. Download voor meer informatie het ARHP-590G-programma en lees de bijgevoegde documenten.

**Opmerking:** de ARHP-590G ondersteunt geen stemcommunicatie. Als u stemcommunicatie wilt gebruiken, moet u ook universele VoIPsoftware gebruiken.

# **OPTIONELE VGS-1 STEMBEGELEIDING & OPSLAGEENHEID**

Met de optionele VGS-1 unit kunt u stemberichten van (maximaal) 30 seconden opnemen naar geheugenkanalen 1 en 2 en stemberichten van (maximaal) 15 seconden naar geheugenkanalen 3 en 4. Na het opnemen van een bericht via de microfoon van uw zendontvanger kunt u vervolgens die opgenomen berichten uitzenden. U hoort ook telkens de toetsfunctie en frequenties wanneer u op een toets drukt (stemaankondiging). Het inkomende ontvangstsignaal wordt verwerkt in digitale data in de zendontvanger waardoor u de VGS-1 kunt instellen op het continu opslaan op de achtergrond van inkomende geluidsignalen. U kunt desgewenst de laatste 30 seconden van het inkomende signaal opslaan op de VGS-1 om later af te spelen (constante opname).

Raadpleeg voor meer informatie over hoe u de VGS-1 unit installeert "OPTIES INSTALLEREN" {pagina 78}.

## **BERICHTEN OPNEMEN**

In dit hoofdstuk leest u hoe u een enkel bericht kunt opnemen.

- **1** Selecteer SSB, FM of AM.
	- Selecteer een zendmodus.
- **2** Druk op **[CH1 (REC)]** en houd de toets ingedrukt om het bericht op te nemen voor kanaal 1.
	- BT klinkt in morse en "AP 1 -" verschijnt.

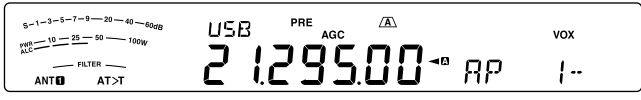

- Druk op **[CLR]** om de opname van uw bericht te annuleren.
- **3** Druk op **[MIC (CAR)]** en draai vervolgens de **MULTI/CH**knop om de microfoonversterking aan te passen zodat het stemniveau de ALC-niveauzone niet overschrijdt.
- **4** Houd **[CH1 (REC)]** ingedrukt en spreek in uw microfoon.
	- U kunt vier kanalen gebruiken voor het opnemen van berichten. Druk op **[CH2 (REC)]**, **[CH3 (REC)]** of **[RX/4 (REC)]** in plaats van op **[CH1 (REC)]** in stappen **3** en **4** om het bericht op een ander kanaal op te nemen.
	- Als Continue opname actief is, is **[RX/4 (REC)]** niet beschikbaar voor berichtopname.
- **5** Laat de toets los wanneer u uw bericht hebt opgenomen.
	- Opname stopt automatisch wanneer de maximale opnametijd is verlopen.
	- De inhoud van het kanaal wordt overschreven met het nieuwe bericht.
	- "WRITING" verschijnt wanneer de zendontvanger de berichtgegevens opslaat op de VGS-1 flashgeheugen.
- **6** Herhaal de stappen **2** tot **5** om een bericht op een ander kanaal op te slaan.

### **Opmerking:**

- Als u op [ $\bigcirc$ ] drukt wordt de actieve opname geannuleerd en wordt het geheugenkanaal gewist.
- De audiobron voor berichten wordt normaal ingevoerd van de Mic, maar met behulp van een PC kunt u de berichten optekenen die als audiobron worden ingevoerd via de aansluiting aan de achterzijde. Raadpleeg de lijst van PC-opdrachten voor meer details.

## **BERICHTEN AFSPELEN**

U kunt het bericht afspelen in kanaal 1, 2, 3 of 4 om het te controleren of te verzenden. U kunt ook een langer bericht maken door de berichten van meer dan één kanaal te koppelen en achter elkaar af te spelen.

U kunt zelfs een langer, gekoppeld bericht herhaaldelijk verzenden met de herhaalfunctie. Open om deze functie in te schakelen menunummer 62 en selecteer "on" (de standaard is UIT). Selecteer vervolgens de herhalingsinterval in menunummer 63 (de standaard is 10 seconden).

### **Opmerkingen:**

- Als u op [ $\bigcup$ ] drukt, wordt het afspelen geannuleerd.
- De instellingen in de menunummers 56 en 57 worden gedeeld met de CW-functie voor berichten afspelen die wordt beschreven in "CW-BERICHTGEHEUGEN" {pagina 35}.

### ■ **Berichten controleren**

- **1** Selecteer SSB, FM of AM.
	- Selecteer dezelfde modus wanneer u het bericht hebt opgenomen.
	- Controleer of de VOX-functie is uitgeschakeld.
- **2** Druk op **[CH1 (REC)]**, **[CH2 (REC)]**, **[CH3 (REC)]** of **[RX/4 (REC)]**, afhankelijk van het kanaal dat u wilt controleren.
	- "AP 1– –" verschijnt bijvoorbeeld bij het afspelen van het bericht in kanaal 1.
	- Druk op **[CLR]** om het afspelen te onderbreken.
	- Druk wanneer menunummer 62 op "oFF" staat op de huidige afspeelkanaaltoets en houd deze ingedrukt om het bericht dat op die toets is opgeslagen herhaaldelijk af te spelen (er verschijnt bijvoorbeeld "AP 1111" voor de kanaaltoets die u hebt ingedrukt.). Druk om het afspelen te annuleren op een willekeurige kanaaltoets of op **[CLR]**.
- **3** Als u een ander bericht op volgorde wilt afspelen, drukt u op de betreffende toets (**[CH1 (REC)]**, **[CH2 (REC)]**, **[CH3 (REC)]** of **[RX/4 (REC)]**) terwijl het eerste bericht wordt afgespeeld.
	- Herhalen van afspelen door de toetsen ingedrukt te houden werkt niet tijdens het achtereenvolgens afspelen van berichten.
	- U kunt maximaal 4 kanalen in de wachtrij zetten.

### ■ **Berichten verzenden**

- **1** Selecteer SSB, FM of AM.
	- Selecteer dezelfde modus wanneer u het bericht hebt opgenomen.
- **2** Druk op **[VOX (LEV)]** om VOX in of uit te schakelen.
	- Als u VOX hebt ingeschakeld, slaat u stap 3 over.
- **3** Druk op **[SEND]** of houd Mic **[PTT]** ingedrukt.
- **4** Druk op **[CH1 (REC)]**, **[CH2 (REC)]**, **[CH3 (REC)]** of **[RX/4 (REC)]**, afhankelijk van het kanaal dat u wilt gebruiken.
	- "AP 1– –" verschijnt bijvoorbeeld bij het afspelen van het bericht in kanaal 1.
	- Druk op **[CLR]** om het afspelen te onderbreken.
- **5** Als u een ander bericht op volgorde wilt afspelen, drukt u op de betreffende toets (**[CH1 (REC)]**, **[CH2 (REC)]**, **[CH3 (REC)]** of **[RX/4 (REC)]**) terwijl het eerste bericht wordt afgespeeld.
	- U kunt maximaal 4 kanalen in de wachtrij zetten.
- **6** Als u op **[SEND]** of Mic **[PTT]** hebt gedrukt in stap 3, drukt u nogmaals op **[SEND]** of laat u Mic **[PTT]** los.
	- Om de invoer- en uitvoerniveaus voor de microfoonversterker en de spraakverwerker in te stellen, verstuur berichten. (De niveaus voor de Mic-uitzending en het uitzenden van stemberichten worden apart opgeslagen.)

### ■ **Een opgenomen bericht wissen**

- **1** Druk op **[CH1 (REC)]**, **[CH2 (REC)]**, **[CH3 (REC)]** of **[RX/4 (REC)]** en houd de betreffende toets ingedrukt om het bericht te selecteren dat u wilt wissen.
	- "AP n –" verschijnt waar "n" het kanaalnummer is.
- **2** Als u het opgenomen bericht wilt wissen, houd u dezelfde toets als in stap **1** ingedrukt (**[CH1 (REC)]**, **[CH2 (REC)]**, **[CH3 (REC)]** of **[RX/4 (REC)]**) terwijl u tegelijkertijd drukt op **[CLR]**.
	- Er klinkt een pieptoon en het bericht wordt gewist.

### ■ **Wijzigen van het interval tussen berichten**

 Voor herhaald afspelen van berichten kunt u het interval wijzigen tussen iedere berichtenreeks. Gebruik menunummer 63 en selecteer het tijdsinterval tussen 0 tot 60 seconden.

### ■ **Wijzigen van het berichtafspeelvolume**

 U kunt het afspeelvolume van het bericht niet wijzigen door te draaien aan de **AF**-regelknop. Als u het berichtafspeelvolume wilt wijzigen, opent u menunummer 07 om het afspeelvolumeniveau te selecteren tussen "1" tot "20" of "oFF".

## **CONTINUE OPNAME**

Door middel van de digitale opnamefunctie van VGS-1 kunt u de VGS-1 configureren om de laatste 30 seconden van communicaties (verzonden en ontvangen signalen wanneer de squelch opent) op te slaan. U kunt de laatste 30 seconden van communicaties afspelen om te controleren wat is gehoord.

Als u de functie Continue opname wilt activeren, opent u menunummer 61 en selecteert u "on" (standaard). " $\mathbb{E}$ " verschijnt en de zendontvanger begint met de opname van het signaal in de achtergrond. Wanneer u op **[RX/4 (REC)]** drukt en deze toets ingedrukt houdt, slaat VGS-1 de laatste 30 seconden (maximum) van het ontvangstgeluidsignaal op in het flashgeheugen. Tijdens het schrijven van de geluidsignaaldata naar het flashgeheugen verschijnt "WRITING".

Als u het opgeslagen ontvangstsignaal wilt afspelen, drukt u op **[RX/4 (REC)]**. Druk op **[CLR]** om het afspelen te annuleren.

### **Opmerkingen:**

- Als menunummer 61 is geopend, kunt u kanaal 4 (RX/4) niet gebruiken om een stembericht op te nemen of af te spelen. Het bericht in kanaal 4 wordt echter niet gewist. Als de functie Continue opname is uitgeschakeld (menunummer 55 is uitgeschakeld), kunt u het bericht op kanaal 4 afspelen.
- Wanneer " $\Xi$ " niet wordt weergegeven, als bijvoorbeeld VGS-1 een bericht afspeelt of de functie Spraakgids is ingeschakeld, wordt de functie Continue opname tijdelijk onderbroken.
- Wanneer u een nieuw bericht opneemt op VGS-1, wordt de continue opnamebuffer van 30 seconden gewist.
- U kunt geen opgeslagen geluidsignaal uitzenden dat is opgenomen met de functie Continue opname.
## **SPRAAKGIDS**

Als u de optionele VGS-1 hebt geïnstalleerd kondigt de zendontvanger automatisch iedere nieuwe modus aan die u verandert, bijvoorbeeld VFO A/ B of Geheugenoproep. Bovendien kunt u iedere **[PF]**-toets programmeren zodat de zendontvanger de weergegeven informatie aankondigt door erop te drukken.

De onderstaande tabellen geven de aankondigingen van de zendontvanger aan wanneer de instellingen worden gewijzigd. Als u daarnaast op de **[PF]**-toets drukt, worden afhankelijk van de selectie van VOICE1, VOICE2 of VOICE3 specifieke aankondigingen uitgevoerd.

#### **VOICE1:**

• Als de automatische stemaankondiging VOICE 1 ingeschakeld is ("1" of "2") (menunummer 11), worden de instellingen van de zendontvanger automatisch aangekondigd telkens wanneer ze worden gewijzigd.

 1: De frequentie wordt aangekondigd bij veranderen van geheugenkanaal.

 2: De geheugennaam wordt aangekondigd wanneer van geheugenkanaal wordt veranderd. (Als geen geheugennaam ingesteld is, wordt de frequentie aangekondigd.)

- Als u op **[PF]** drukt, worden de momenteel weergegeven instellingen aangekondigd.
- Als u tijdens een stemaankondiging op **[PF]** drukt, wordt de aankondiging geannuleerd.

**Bedieningen met VOICE1**

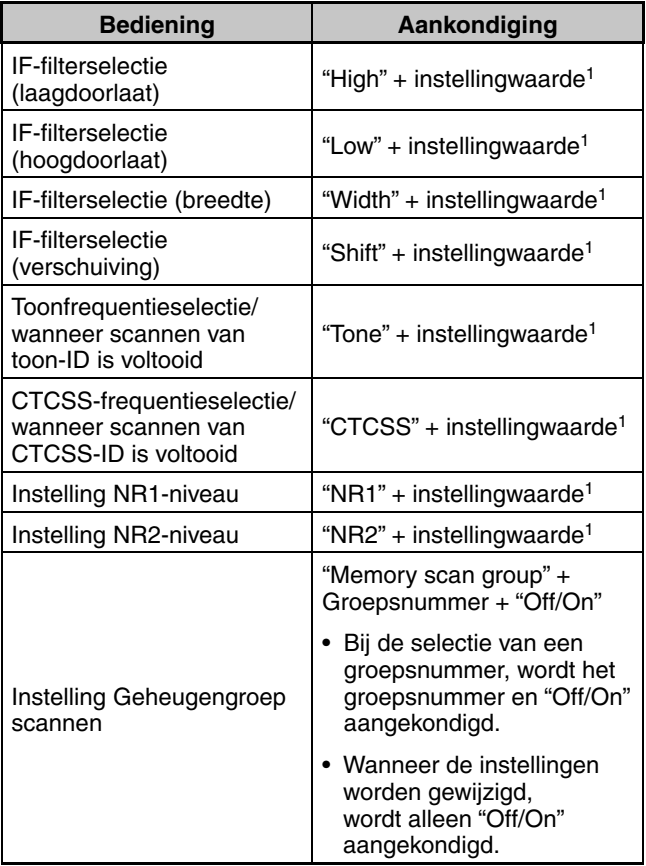

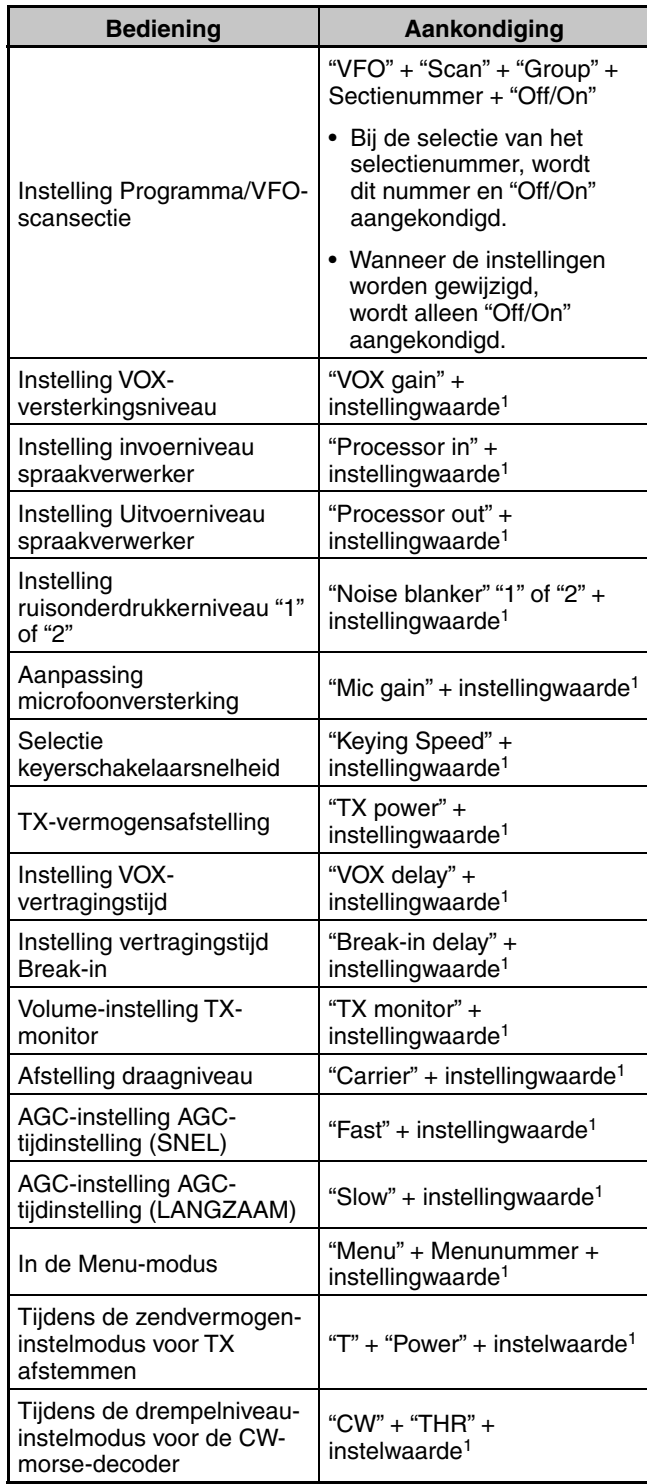

1 Tijdens continu gebruik wordt alleen de instellingwaarde aangekondigd.

#### **Statusinstellingen bij gebruik van VOICE1**

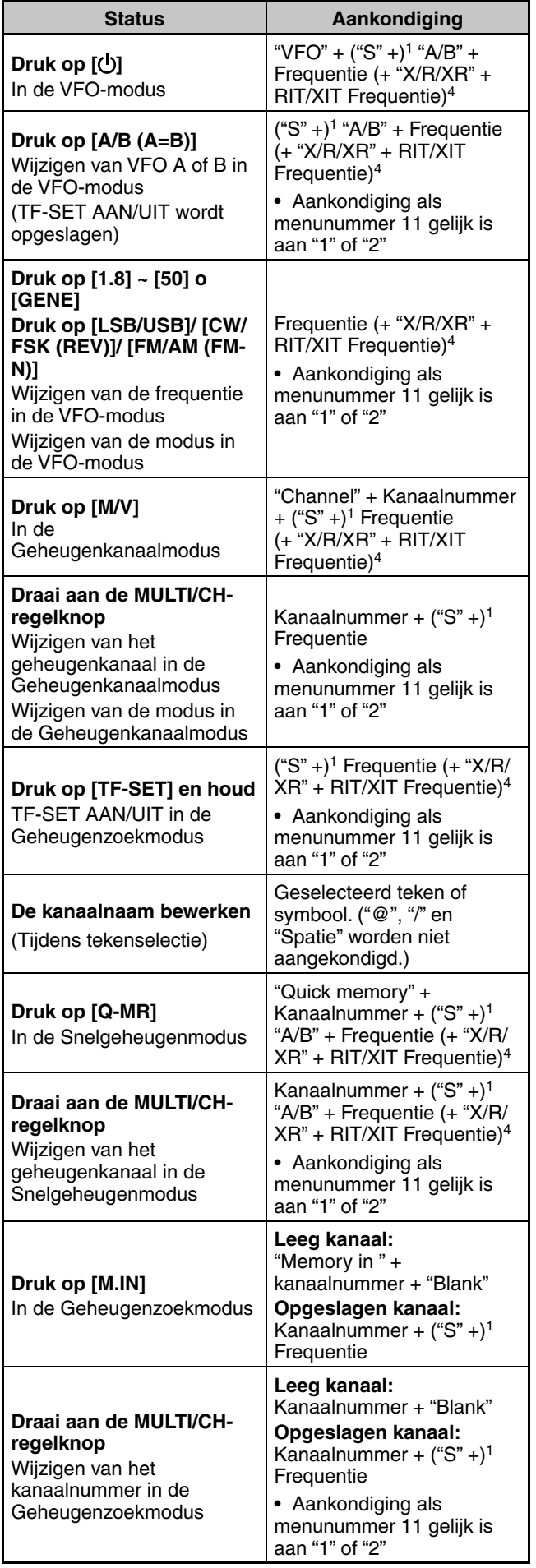

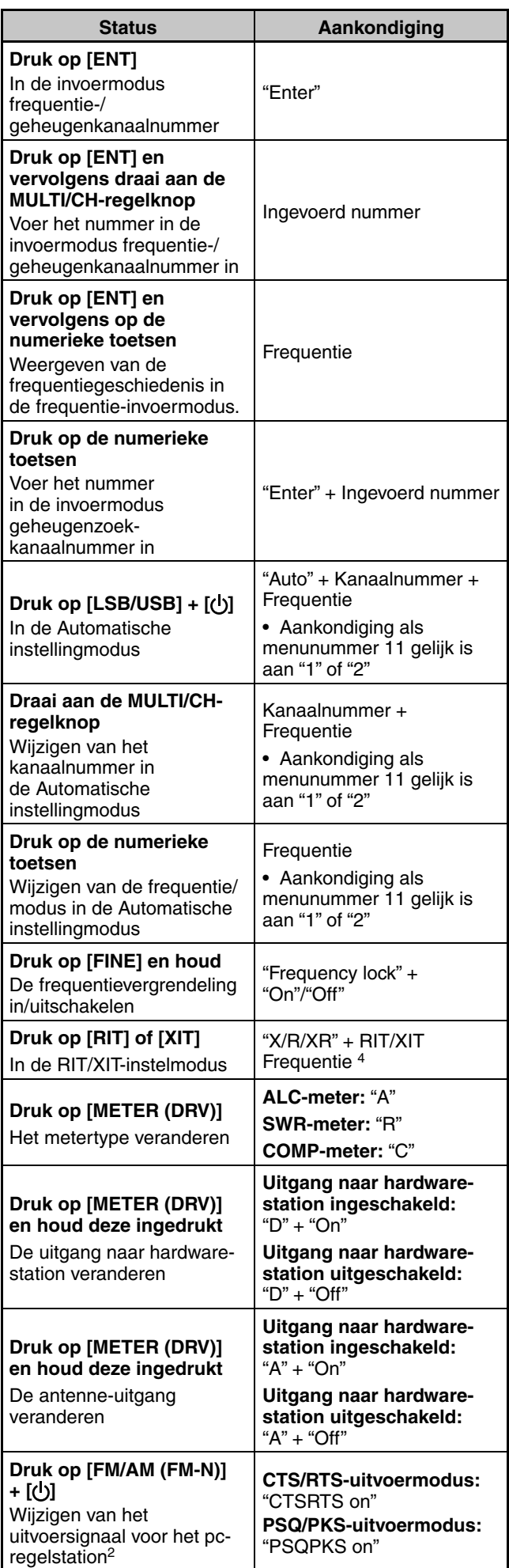

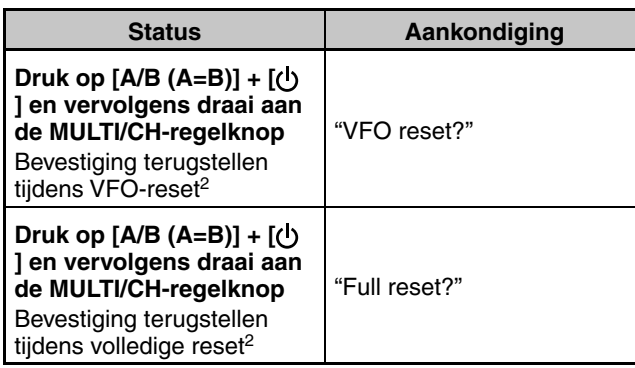

- 1 Aangekondigd in de split-frequentiemodus.<br>2 Aangekondigd ook met de automaticabe et
- Aangekondigd ook met de automatische stemaankondiging uitgeschakeld.
- <sup>3</sup> Wanneer automatische stemaankondiging is ingeschakeld, toont het display verschillende configuratie-afbeeldingen. Als deze instellingen worden gewijzigd, wordt de nieuwe instelling aangekondigd.
- 4 "X/R/XR" + RIT/XIT frequentie worden aangekondigd wanneer RIT of XIT ingeschakeld is. "X/R/XR" worden aangekondigd als "X" als alleen XIT ingeschakeld is, "R" als alleen RIT ingeschakeld is, en "XR" als beide XIT en RIT ingeschakeld zijn.

#### **VOICE2:**

- Druk op **[PF]** voor een aankondiging van de huidige status van de S-meter/ RF-meter.
- Als u tijdens een stemaankondiging op **[PF]** drukt, wordt de aankondiging geannuleerd.

#### **VOICE2 aankondigingen**

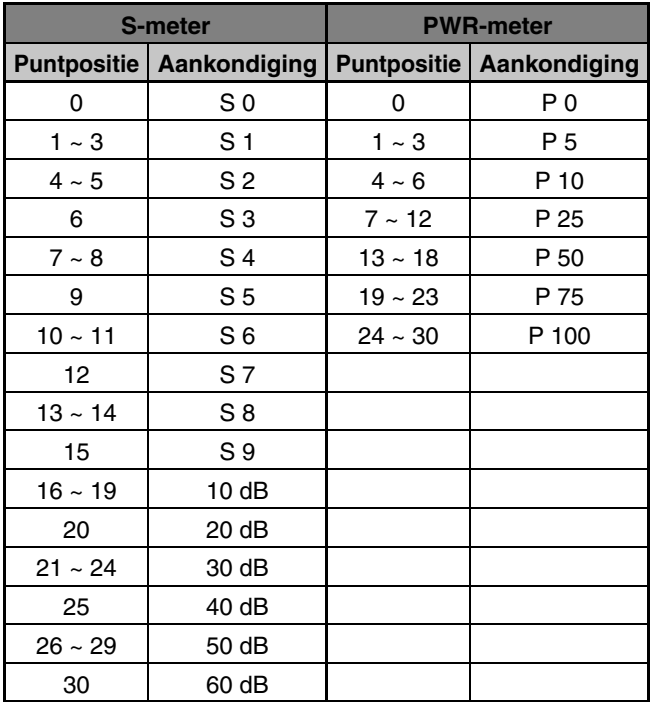

#### **VOICE3:**

- Druk op **[PF]** voor een aankondiging van de huidige status van de SWR-meter/ ALC-meter/ COMP-meter.
- Als u tijdens een stemaankondiging op **[PF]** drukt, wordt de aankondiging geannuleerd.

#### **VOICE3 aankondigingen**

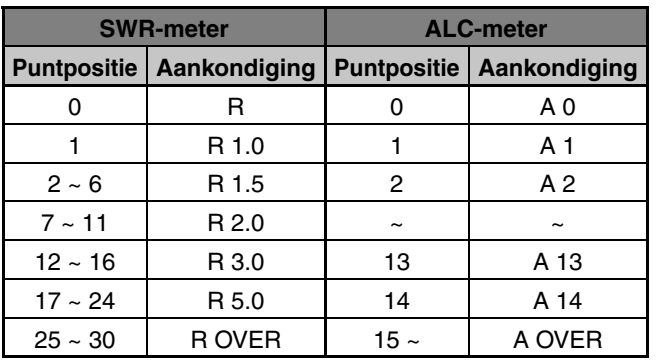

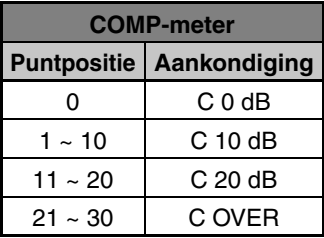

#### ■ **Volume spraakgidsaankondiging**

 U kunt het volume van de spraakgidsaankondiging niet wijzigen door te draaien aan de **AF**-regelknop. Als u het aankondigingsvolume wilt wijzigen, opent u menunummer 08 om het volumeniveau te selecteren tussen "1" tot "20" of "oFF".

#### ■ **Snelheid spraakgidsaankondiging**

 Als u vindt dat de snelheid van de spraakgidsaankondiging te laag of te snel is, kunt u de snelheid aanpassen. U kunt vijf verschillende snelheden instellen. Open menunummer 09 en selecteer "0" tot "4", waar 0 de laagste en 4 de hoogste snelheid is. De standaardsnelheid is 1.

#### ■ **Taal spraakgidsaankondiging**

 Als u per ongeluk de aankondigingstaal wijzigt, kunt u deze terug wijzigen naar uw taal via het menunummer 10. Selecteer hier uw taal ("EN" voor Engels).

## **NOODOPROEP (ALLEEN K-TYPE)**

Sectie 97,401(d) van de regelgeving ten aanzien van amateurradio in de Verenigde Staten staat noodamateurcommunicaties toe op 5167,5 kHz door stations in of binnen 92,6 km van de staat Alaska. Deze frequentie mag alleen worden gebruikt in geval van directe bedreiging van mensenlevens en/of eigendommen en mag nooit worden gebruikt voor reguliere communicaties.

Druk op **[EMERGENCY]** om het noodkanaal (5167,5 kHz/ USB) te wijzigen.

- **[EMERGENCY]** kan op een PF-toets worden geprogrammeerd.
- Als u de Noodmodus opent, verschijnt "EMERGENCY" kort op het subdisplay.

#### **Opmerkingen:**

- RIT/XIT schakelt automatisch uit wanneer u de Noodmodus opent.
- De zendontvanger schakelt niet over naar het noodkanaal als u de continue recorder gebruikt en een stemoproep zendt of ontvangt of een CW-oproep ontvangt.

## **KRUISBAND-REPEATER**

Als u een KENWOOD FM-zendontvanger (K-type) hebt met een 6-pens mini DIN-aansluiting, kunt u de TS-590SG-zendontvanger en de FM-zendontvanger instellen als een kruisband-repeater. De FM-zendontvanger ontvangt signalen die u zendt vanaf de extra VHF- of UHF-zendontvanger wanneer beide zendontvangers zijn ingesteld op dezelfde frequentie. Het signaal wordt vervolgens omgeleid naar de TS-590SG-zendontvanger en doorgezonden op de frequentie die u voor de TS-590SGzendontvanger hebt ingesteld. Zo worden ook signalen die u ontvangt op de TS-590SG-zendontvanger omgeleid naar de FM-zendontvanger en doorgezonden naar de zendontvanger die u bij u draagt waardoor u de ontvangen oproep kunt horen op een externe locatie.

Raadpleeg voor de interface tussen de TS-590SGzendontvanger en de FM-zendontvanger (K-type) "KRUISBAND-REPEATER" {pagina 77}.

**Opmerking:** voor het functioneren van de repeater-functie moeten de squelch-niveaus van beide zendontvangers (TS-590SG- en FMzendontvanger) juist worden afgesteld zodat er geen achtergrondruis kan worden gehoord. De zendontvanger wordt alleen geregeld door bewaking van de squelch-status.

#### **BEDIENING**

De kruisband-repeaterfunctie gebruikt 2 frequentiebanden om signalen te ontvangen en te zenden. Als een signaal wordt ontvangen op een band wordt het doorgestuurd naar de andere band.

- **1** Selecteer een VHF- of UHF- zend-/ontvangstfrequency op de FM-zendontvanger.
- **2** Controleer of het PTT-pictogram zichtbaar is op de kruisband-repeaterfrequentie op de FM-zendontvanger.
- **3** Selecteer dezelfde frequentie voor het zendontvangerstation.
- **4** Selecteer een HF/ 50 MHz-frequentie op de TS-590SGzendontvanger.
- **5** Stel de squelch-drempel zo in dat het geluid van zowel de TS-590SG- als de FM-zendontvangers is uitgeschakeld.
- **6** Druk op de TS-590SG op **[MENU]** en draai vervolgens aan de **MULTI/CH**-regelknop om de menunummers 80 en 81 te selecteren.
- **7** Druk op **[M.IN]** om "on" te selecteren.
	- Wanneer de squelch van de TS-590SGzendontvanger opent, zendt de FM-zendontvanger het inkomende geluidsignaal tegelijkertijd door op de VHF- of UHF-frequentie.
	- Wanneer de squelch van de FM-zendontvanger opent, zendt de TS-590SG-zendontvanger het inkomende geluidsignaal door op de HF/ 50 MHzfrequentie.
- **8** Open de menunummers 73 en 74 en druk op **[M.IN]**/ **[SCAN (SG.SEL)]** om het geluidsinvoer- /uitvoerniveau te regelen.
- **9** Als u de FM-repeaterbediening wilt verlaten, ontkoppelt u de interfacekabel tussen de zendontvangers en opent u de menunummers 80 en 81 op de TS-590SGzendontvanger en selecteert u "oFF".

## **DX PACKETCLUSTER AFSTEMMEN**

Als u een TH-D72(A/E)/ TM-D710(A/E)/ RC-D710/ TM-D700(A/E) hebt, kunt u deze aansluiten op de TS-590SGzendontvanger voor gebruik van de afstemfunctie DX PacketCluster. Sluit beide zendontvangers aan met een DB-9-kruiskabel zoals getoond op pagina 77.

- **1** Druk op de TS-590SG op **[MENU]** en draai vervolgens aan de **MULTI/CH**-regelknop om menunummer 67 te selecteren.
- **2** Druk op **[M.IN]**/ **[SCAN (SG.SEL)]** om dezelfde communicatie-baudsnelheid te selecteren die is ingesteld op de TH-D72(A/E)/ TM-D710/G(A/E)/ RC-D710/ TM-D700(A/E).
- **3** Stem af op de knooppuntfrequentie van de DX PacketCluster op de TH-D72(A/E)/ TM-D710/G(A/E)/ RC-D710/ TM-D700(A/E).
- **4** Gebruik **[TNC]** om de APRS-modus te openen op de TH-D72(A/E)/ TM-D710/G(A/E)/ RC-D710/ TM-D700(A/E).
	- "APRS" of "TNC APRS" verschijnt op het TH-D72(A/E)/ TM-D710/G(A/E)/ RC-D710/ TM-D700(A/ E)-display.
- **5** Gebruik **[DX]** om de DX PacketCluster-modus te openen op de TH-D72(A/E)/ TM-D710/G(A/E)/ RC-D710/ TM-D700(A/E).
	- Telkens wanneer informatie van het DX-station wordt geregistreerd op het DX PacketCluster-knooppunt, slaat de TH-D72(A/E)/ TM-D710/G(A/E)/ RC-D710/ TM-D700(A/E) de registratie op in het geheugen.
- **6** Selecteer DX-stationdata met **[**▲**]**/ **[**▼**]** op de TH-D72(A/E)/ TM-D710/G(A/E)/ RC-D710/ TM-D700(A/E).
- **7** Druk op **[TUNE]** op de TM-D710/G(A/E)/ RC-D710, **[MENU]** op de TH-D72(A/E) of **[MHz]** op de TM-D700(A/E) om de frequentiedata over te brengen naar de TS-590SG-zendontvanger.
	- Als de overgebrachte frequentiedata beschikbaar zijn op de TS-590SG-zendontvanger, worden deze data overschreven naar de huidige bedieningsfrequentie. De bedieningsfrequentie op de TS-590SGzendontvanger blijft anders ongewijzigd.

Raadpleeg voor meer informatie over de DX PacketClusterfunctie van de TH-D72(A/E)/ TM-D710/G(A/E)/ RC-D710/ TM-D700(A/E) de betreffende instructiehandleidingen.

**Opmerking:** de firmware van de TM-D700(A/E)-zendontvanger moet versie G2.0 of hoger zijn voor gebruik met de afstemfunctie DX **PacketCluster.** 

## **SKY COMMAND SYSTEM II**

Met Sky Command System II kunt u de TS-590SGzendontvanger op afstand bedienen vanaf een externe locatie.

Als u meer dan 2 TH-D7A/ TH-D72(A/E)/ TM-D710/G(A/E)/ TM-V71A + RC-D710/ TM-D700A-zendontvangers (K-type) hebt, kunt u de Sky Command System II-functie gebruiken om de HF/ 50 MHz band van uw TS-590SG-zendontvanger op afstand te bedienen.

U gebruikt een zendontvanger (TH-D7A, TH-D72(A/E), TM-D710/G(A/E), TM-V71A + RC-D710 of TM-D700A) als een afstandsbedieningsunit die "Commander" wordt genoemd. De andere VHF/ UHF-zendontvanger (TH-D7A, TH-D72(A/E), TM-D710/G(A/E), TM-V71A + RC-D710 of TM-D700A) met de TS-590SG-zendontvanger wordt "Transporter" genoemd. Deze TH-D7A, TH-D72(A/E), TM-D710/G(A/E), TM-V71A + RC-D710 of TM-D700Azendontvanger werkt als een interface tussen de Commander (een afstandsbedieningsunit) en de HF/ 50 MHz band van de TS-590SG-zendontvanger.

U kunt met dit systeem bijvoorbeeld uitkijken voor en zoeken naar DX terwijl u uw auto wast of de HF-zendontvanger gebruiken terwijl u zich ontspant in uw auto, woonkamer of tuin in plaats van opgesloten te zitten in uw zendhok.

**Opmerking:** bediening van Sky Command System II is in bepaald landen mogelijk niet toegestaan. Raadpleeg de plaatselijke wetgeving voordat u de functie gebruikt.

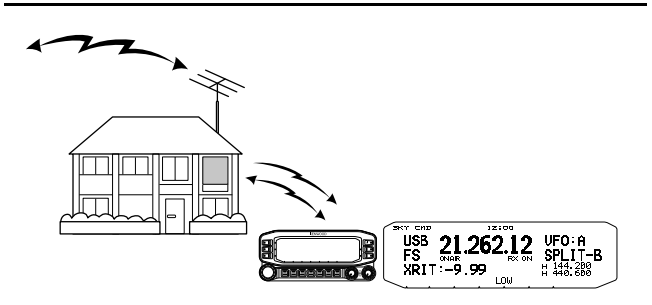

## **SKY COMMAND SYSTEM II DIAGRAM**

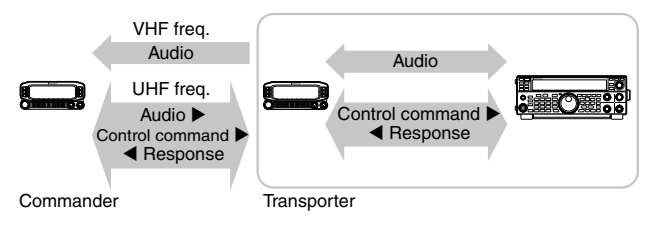

#### **VOORBEREIDING**

Hoewel u een TH-D7A, TH-D72(A/E), TM-D710/G(A/E), TM-V71A + RC-D710 of TM-D700A-zendontvanger kunt gebruiken als een "Commander" (een externe afstandsbedieningsunit), geeft de volgende procedure aan hoe u uw TS-590SG en TH-D7A, TH-D72(A/E), TM-D710/ G(A/E), TM-V71A + RC-D710 of TM-D700A-zendontvangers kunt instellen als een "Transporter" op een basisstation en de TH-D72(A/E), TM-D710/G(A/E), TM-V71A + RC-D710 of TM-D700A-zendontvanger als een "Commander".

#### **SKY COMMAND SYSTEM II-BEDIENING BEGINNEN**

Nadat u het volgende hebt ingesteld, bent u klaar voor gebruik van de Sky Command System II-bediening. Zonder instelling van deze parameters kunt u Sky Command System II niet gebruiken.

#### **Instelling TS-590SG + TH-D7A/ TH-D72(A/E)/ TM-D700A/ TM-D710/G(A/E)/ TM-V71A + RC-D710 (Transporter):**

- **1** Configureer de TH-D7A, TH-D72(A/E), TM-D710/G(A/E), TM-V71A + RC-D710 of TM-D700A als een "Transporter" en sluit alle nodige kabels aan op de TS-590SGzendontvanger.
- **2** Selecteer een (HF/ 50 MHz-) frequentie op de TS-590SG-zendontvanger.
- **3** Druk op de TS-590SG op **[MENU]** en draai vervolgens aan de **MULTI/CH**-regelknop om menunummer 67 te selecteren.
- **4** Druk op **[M.IN]**/ **[SCAN (SG.SEL)]** om de gewenste communicatiesnelheid te selecteren.
- **5** Selecteer dezelfde communicatieparameters in overeenstemming met de TH-D7A, TH-D72(A/E), TM-D710/G(A/E), TM-V71A + RC-D710 of TM-D700Azendontvanger
- **6** Druk op **[MENU]** om de Menumodus te verlaten.
- **7** Configureer en start de Transporter-modus op de TH-D7A, TH-D72(A/E), TM-D710/G(A/E), TM-V71A + RC-D710 of TM-D700A-zendontvanger.
	- Raadpleeg de respectievelijke instructiehandleidingen van de TH-D7A, TH-D72(A/E), TM-D710/G(A/E), TM-V71A + RC-D710 of TM-D700A voor informatie over hoe u de zendontvangers kunt aansluiten, configureren en bedienen voor Sky Command System II.

## **INSCHAKELMELDING**

Telkens wanneer u de zendontvanger aanzet, verschijnt "KENWOOD" (standaard) gedurende ongeveer 2 seconden op het subdisplay. U kunt u favoriete bericht programmeren in plaats van de standaardmelding. Uw melding kan maximaal 8 tekens bevatten.

- **1** Druk op **[MENU]** en vervolgens op **[Q-M.IN]**/ **[Q-MR]** of draai aan de **MULTI/CH**-regelknop om menunummer 01 te selecteren.
- **2** Druk op **[M.IN]**/ **[SCAN (SG.SEL)]** om de melding te bewerken.
- **3** Beweeg de cursor naar links of naar rechts door te drukken op **[Q-M.IN]** of **[Q-MR]**.

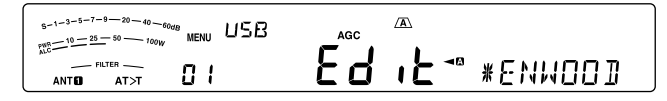

- **4** Druk op **[M.IN]**/ **[SCAN (SG.SEL)]** of draai aan de **MULTI/CH**-regelknop om het gewenste teken te selecteren.
	- U kunt het geselecteerde teken verwijderen door te drukken op **[CL]**.
- **5** Herhaal de stappen **3** en **4** om de resterende tekens in te voeren.
- **6** Druk op **[MENU]** om de invoer in te stellen en de tekeninvoermodus te sluiten.
	- Druk op ieder moment op **[CLR]** om de tekeninvoermodus te annuleren en de Menumodus te verlaten.

#### **Beschikbare alfanumerieke tekens:**

A B C D E F G H I J K L M N O P Q(q) R S T U V W X Y Z  $(spatie)$   $\bigstar$  + - / 0 1 2 3 4 5 6 7 8 9

## **13 RANDAPPARATUUR AANSLUITEN**

## **TERMINALBESCHRIJVINGEN**

## **COM-AANSLUITING**

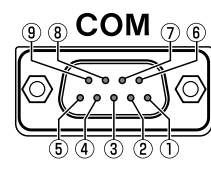

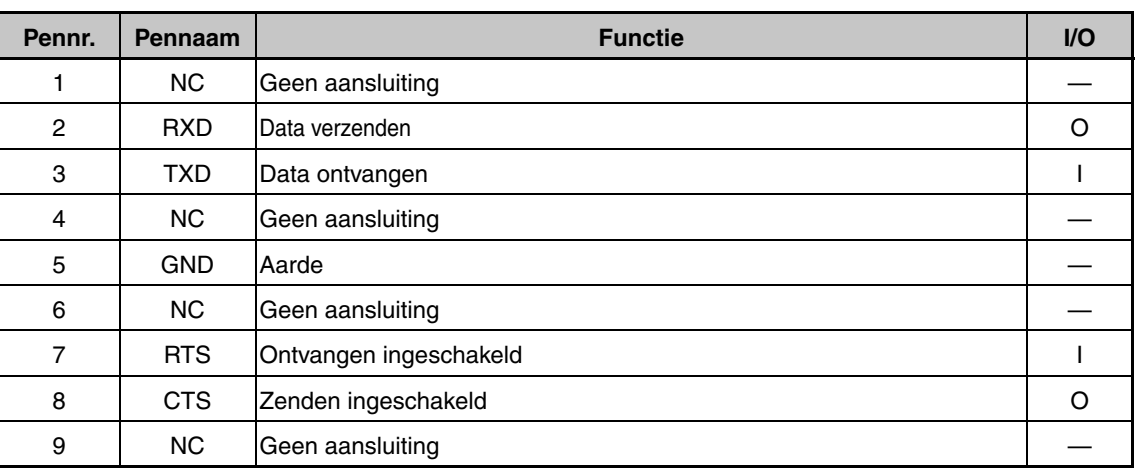

## **ACC2-AANSLUITING**

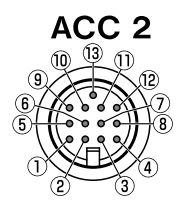

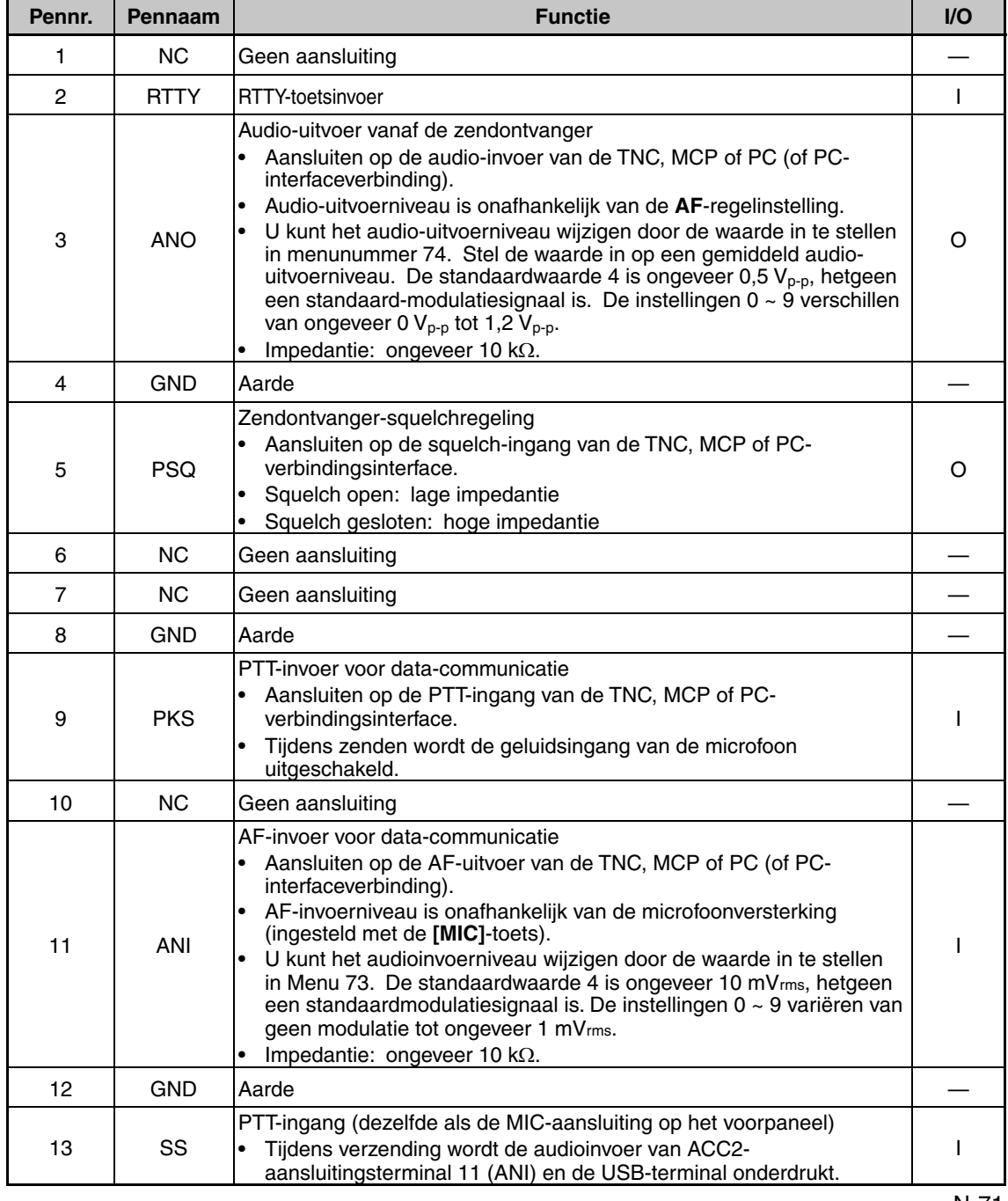

## **REMOTE AANSLUITING**

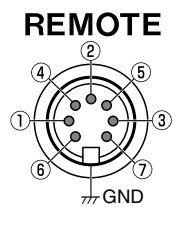

**GND:** ansluiten op het metalen schild.

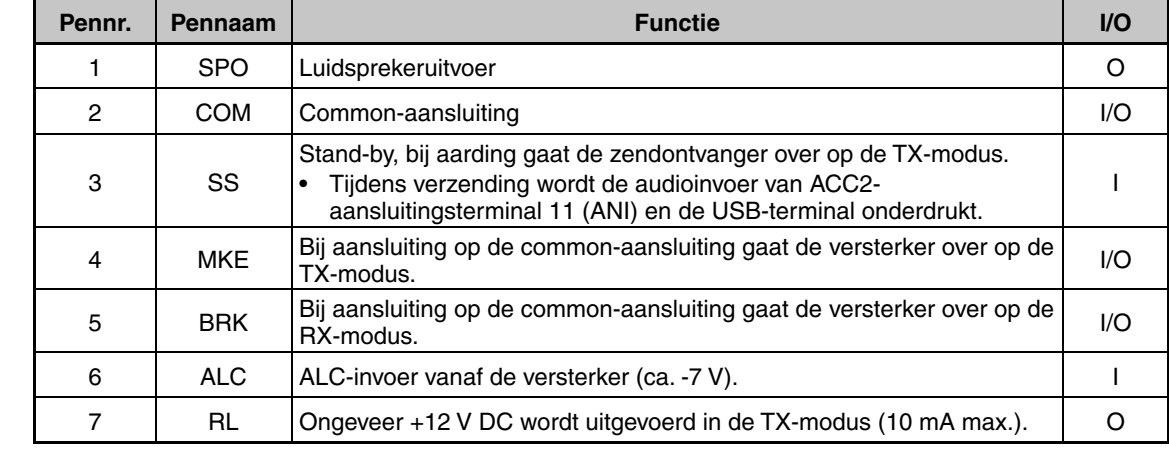

## **EXT.AT-AANSLUITING (voor AT-300)**

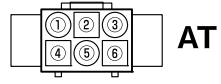

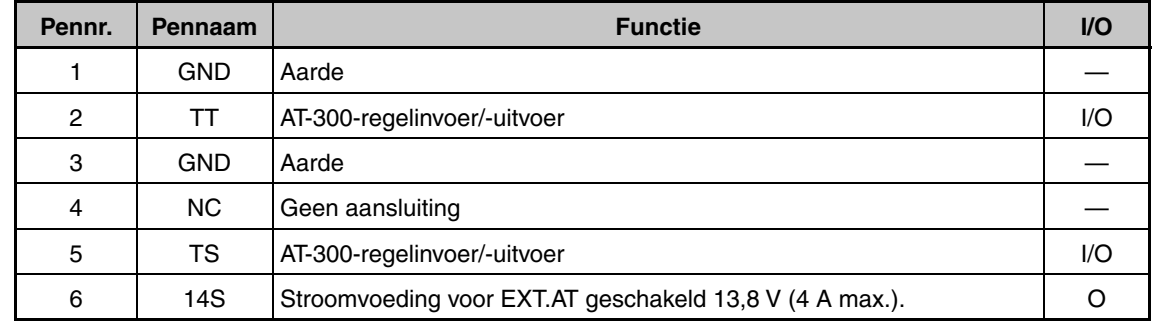

## **MIC-AANSLUITING**

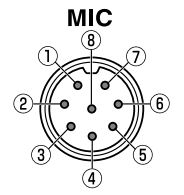

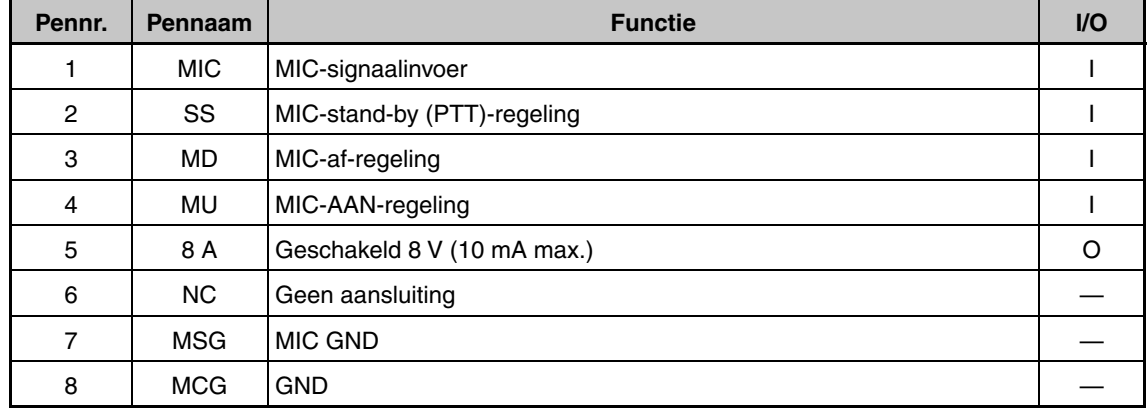

#### **Opmerking:**

◆ De nummers van de pinnen van de aansluiting zijn gerangschikt zoals gezien op de voor- en de achterzijde.

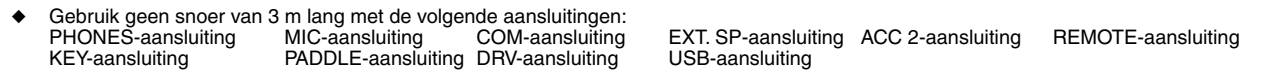

## **PC-VERBINDING VOOR DATACOMMUNICATIE**

Deze zendontvanger is uitgerust met datacommunicatieconnectoren (USB en ACC2) voor het uitwisselen van audiosignalen met de hulpapparatuur en connectoren (USB en COM) voor het besturen van pc-opdrachten bij het uitvoeren van datacommunicatie met een extern apparaat zoals een pc als de hulpapparatuur.

Om gebruik te maken van datacommunicatie zoals RTTY (AFSK), PSK31, SSTV, JT65 en FT8 met behulp van datacommunicatiesoftware die de geluidsfunctie van een pc gebruikt en met deze zendontvanger geconfigureerd in de DATA modus (SSB-DATA, FM-DATA, AM-DATA), stel de verbinding als volgt in.

- Bij gebruik van de USB-audiofunctie: maak verbinding met de pc via een USB-kabel. Datacommunicatie met alleen de USBkabelverbinding is mogelijk door gebruik te maken van data VOX- of PC-opdrachten ("TX1;" om de verzending te starten en "RX;" om verzending te beëindigen) om te schakelen tussen verzending en ontvangst. (Raadpleeg pagina 31 voor details over de configuratie van de ingangsgeluidbron in de DATA modus en de VOX-functie.)
- Bij gebruik van een ACC 2-connector: sluit de audio-uitgangslijn van de pc aan op pin 11 (ANI) van de ACC 2-connector en de audioingangslijn van de pc op pin 3 (ANO). Pin 9 (PKS) van de ACC 2-connector, data VOX- of PC-opdrachten ("TX1;" om verzending te starten en "RX;" om verzending te beëindigen) worden gebruikt om te schakelen tussen verzending en ontvangst.
- Wanneer u het bestuurt met behulp van de pc-opdracht, verbindt u de pc met een RS-232C rechte kabel of een USB-kabel. Om verbinding te maken met een USB-kabel, kunt u gebruik maken van de virtuele COM-poorten (standaard) {pagina 62}.
- Voor het uitvoeren van RTTY-keying door verbinding te maken met een PC (of andere externe apparaten) terwijl deze zendontvanger is geconfigureerd in de FSK-modus, raadpleegt u "RADIO-TELETYPE (RTTY)" {pagina 39}.

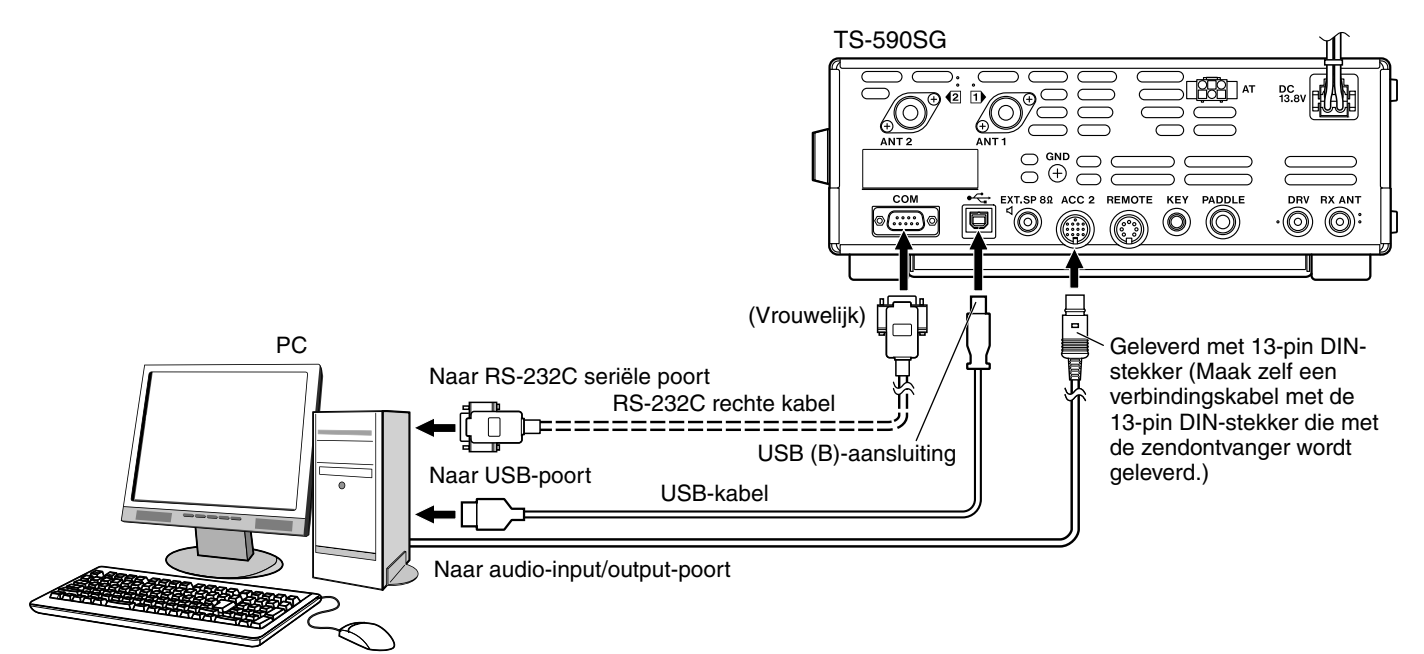

Configureer de zendontvanger als volgt volgens de methode van verbinding met de pc, de specificatie van de software die wordt gebruikt voor datacommunicatie en de instellingen, enz.

#### ■ **Baudgehalte configuratie voor PC-besturing**

Configureer de baudgehalte van de COM/USB-poort die wordt gebruikt voor PC-besturing als volgt.

\* Raadpleeg "COMMUNICATIEPARAMETERS" {pagina 62}.

Bij gebruik van de USB-poort: configureer in menunummer 67 (COM PORT BAUDRATE).

Bij gebruik van de COM-poort: configureer in menunummer 68 (USB PORT BAUDRATE).

#### ■ **Audiobron invoer configuratie**

Configureer de audiobroningang voor gegevensoverdracht via PC-opdrachten in de SSB-DATA-modus als volgt.

\* Raadpleeg "DE AUDIOBRON VOOR UITZENDING IN DATA-MODUS SELECTEREN" {pagina 62}.

Configureer in menunummer 70 (SOURCE OF SEND/PTT TRANSMISSION).

Selecteer "FRONT" of "REAR" (ACC 2 of USB).

#### ■ **RX-niveau aanpassing**

 Pas het audio-uitgangsniveau voor ontvangen via datacommunicatie aan, indien nodig, met behulp van de geluidsinstelling (opnameapparaat) op de pc of met behulp van de volgende menu's op de zendontvanger.

\* Raadpleeg "Geluidsniveauinstellingen" {pagina 62}.

 Bij gebruik van de USB-audiofunctie: configureer in menunummer 72 (AUDIO LEVEL OF USB OUTPUT FOR DATA COMMUNICATIONS).

 Bij gebruik van de ACC 2-connector: configureer in menunummer 74 (AUDIO LEVEL OF ACC2 OUTPUT FOR DATA COMMUNICATIONS).

#### ■ **TX-niveau aanpassing**

 Pas het audio-ingangsniveau voor ontvangen via datacommunicatie aan, indien nodig, met behulp van de geluidsinstelling (opnameapparaat) op de pc of met behulp van de volgende menu's op de zendontvanger.

\* Raadpleeg "Geluidsniveauinstellingen" {pagina 62}.

 Bij gebruik van de USB-audiofunctie: configureer in menunummer 71 (AUDIO LEVEL OF USB INPUT FOR DATA COMMUNICATIONS).

 Bij gebruik van de ACC 2-connector: configureer in menunummer 73 (AUDIO LEVEL OF ACC2 INPUT FOR DATA COMMUNICATIONS).

#### ■ **Configuratie voor het wisselen van de RX-bandbreedte**

 Configureer de instellingen als volgt om de RX-bandbreedte te wisselen door de hoge en lage frequenties binnen het frequentiebereik van 0 Hz tot 5000 Hz te verwijderen, zelfs in de SSB-DATA-modus, op dezelfde manier als in de SSBmodus, tijdens bewerkingen zoals FT8.

\* Raadpleeg "Filterregeling in SSB/ SSB-DATA-modus (bovenaan/onderaan en breedte/verschuiving)" {pagina 41}.

Configureren in menunummer 29 (SSB DATA FILTER TYPE SELECTION).

Selecteer "1" (HI/LO).

#### **Opmerkingen:**

- USB-kabel en RS-232C rechte kabel worden niet meegeleverd met deze zendontvanger. Koop in de handel verkrijgbare kabels.
- ◆ Vertragingen kunnen optreden bij het gebruik van USB-audio, en er kunnen ook audio-onderbrekingen zijn afhankelijk van de prestaties en de belasting op de PC.
- Plaats deze zendontvanger ver genoeg van de pc, zodat er geen ruis kan worden geregistreerd.
- ◆ Voor instellingen van datacommunicatiesoftware raadpleegt u de gebruikershandleiding of het hulpbestand van de gebruikte software.

## **OP DE LINEAIRE VERSTERKER AANSLUITEN**

U kunt een lineaire versterker aansluiten op de **REMOTE**-aansluiting.

Voordat u de lineaire versterker activeert, vergewis u ervan dat u de regelelementen van de lineaire versterker hebt ingesteld {pagina 55}. De responstijd van de zendontvanger voor het omschakelen van ontvangen naar zenden tot het zenden begint is 10 ms. In een andere werking dan CW Full Break-in, veroorzaakt een verandering van de menuconfiguratie een verhoging van de responstijd met 25 ms (45 ms voor SSB-, FM- en AM-modi).

**Opmerking:** De TL-922 wordt niet langer geproduceerd en is niet meer verkrijgbaar.

## **AANSLUITING OP DE TL-922**

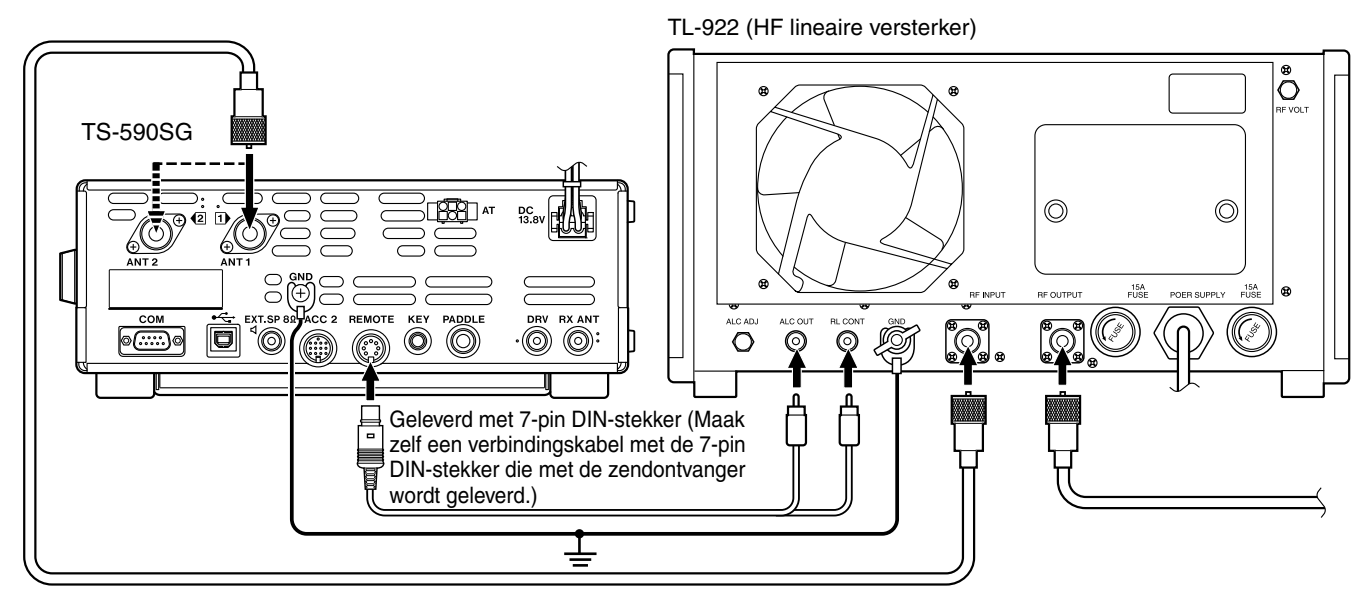

#### **REGELRELAIS**

Wijs pin nummer 2 (COM) in de REMOTE-aansluiting toe om te verbinden met de GND van de TL-922, en pin nummer 4 (MKE) met RL CONT van de TL-922. Sluit bovendien pin nummer 6 (ALC) aan op ALC OUT van de TL-922. Configureer menunummer 59 (HF) op "3".  $AC$ 

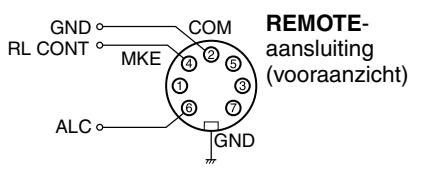

## **EEN TYPISCHE LINEAIRE VERSTERKER AANSLUITEN**

Om een lineaire versterker uit de handel aan te sluiten op de zendontvanger, de instructies volgen die in de illustratie hieronder worden gegeven.

#### **Opmerking:**

- Gebruik een lineaire versterker met een ALC-uitgangsniveau in het bereik van -7 V tot -10 V.
- Raadpleeg de instructiehandleiding die samen met de lineaire versterker wordt geleverd voor de verbinding met de lineaire versterker.

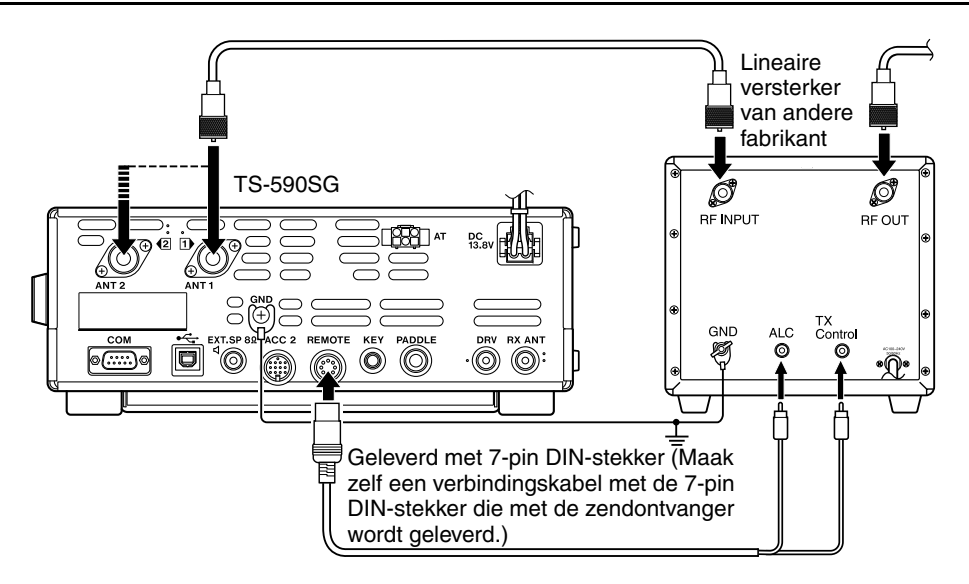

#### **TX/RX-AANSTURING**

Om een lineaire versterker aan te sluiten, configureren om de status van het regelsignaal in menunummer 59 (HF) en menunummer 60 (50 MHz) in te schakelen, en de vereiste verbindingen maken tussen de TX/RLaanstuuraansluitingen van de TS-590SG en de lineaire versterker.

## **ANTENNETUNER**

Gebruik de aansluitingen **ANT 1** en **AT** om een externe AT-300-antennetuner aan te sluiten. Als u de externe antennetuner aansluit op de **ANT 2**-aansluiting werkt deze niet.

ALC

GND COM **MKE** 

RL CONT<sup>o</sup>

GND

ര  $\sigma$ 

72 ක G

഻഻ഩ

**REMOTE**aansluiting (vooraanzicht)

#### **Opmerking:**

- ◆ AT-300 kan niet worden gebruikt voor 50 MHz bediening.
- ◆ De AT-300 wordt niet langer geproduceerd en is niet meer verkrijgbaar.

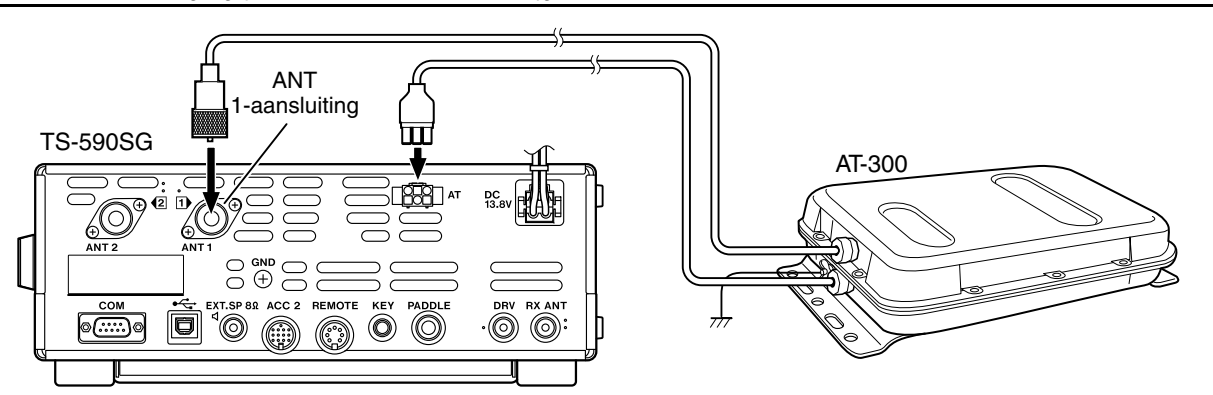

## **COMPATIBELE ZENDONTVANGER (GESPLITSTE VERZENDING)**

Wanneer u data overbrengt naar of van een andere TS-990S, TS-890S, TS-590SG, TS-590S, TS-480HX/SAT, TS-2000/X, TS-570S/D of TS-870S sluit u de 2 zendontvangers direct aan met de **COM**-aansluitingen.

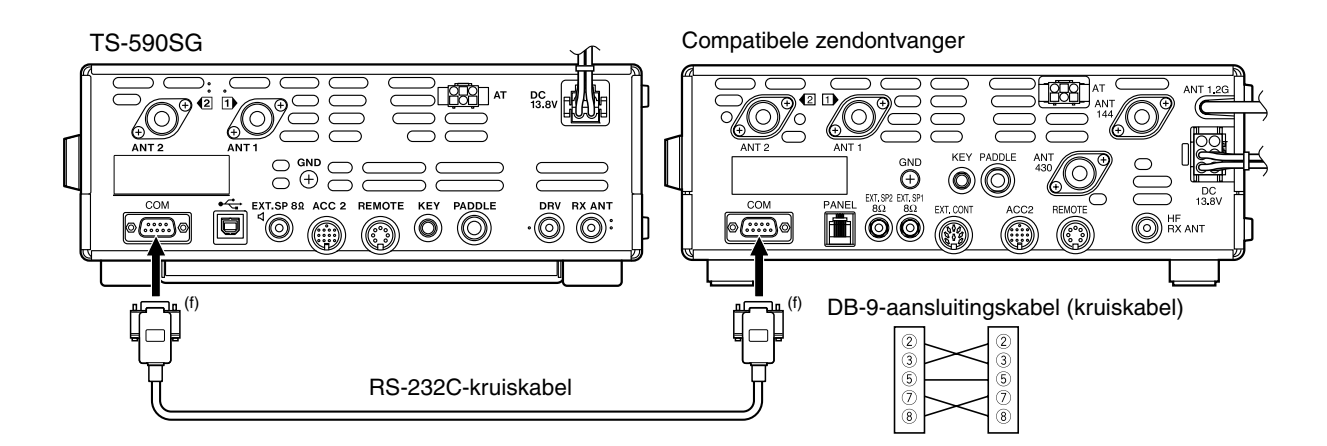

## **DX PACKETCLUSTER AFSTEMMEN**

Als u een TM-D710/G(A/E)/ TM-D700(A/E)/ RC-D710 hebt, kunt u de TM-D710/G(A/E)/ TM-D700(A/E)/ RC-D710 aansluiten op de TS-590SG-zendontvanger om de DX PacketCluster-afstemfunctie te gebruiken. Sluit beide zendontvangers aan met een RS-232C-kruiskabel zoals hieronder getoond. (Raadpleeg voor aansluiting op de TH-D72(A/E) de instructiehandleiding van de TH-D72(A/E).)

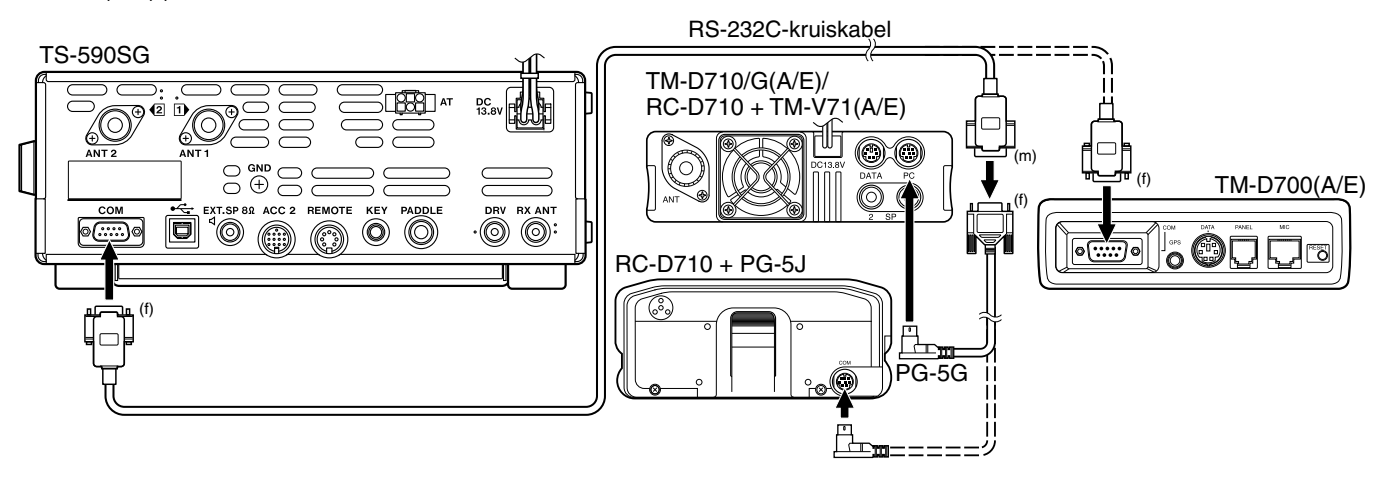

## **KRUISBAND-REPEATER**

Als u een KENWOOD FM-zendontvanger (K-type) hebt met een 6-pens mini DIN-aansluiting, kunt u de FM-zendontvanger aansluiten op de TS-590SG-zendontvanger om de functie Kruisband-repeater te gebruiken. Sluit beide zendontvangers aan met een DIN (13-pens)/ mini DIN-kabel (6-pens) zoals hieronder getoond.

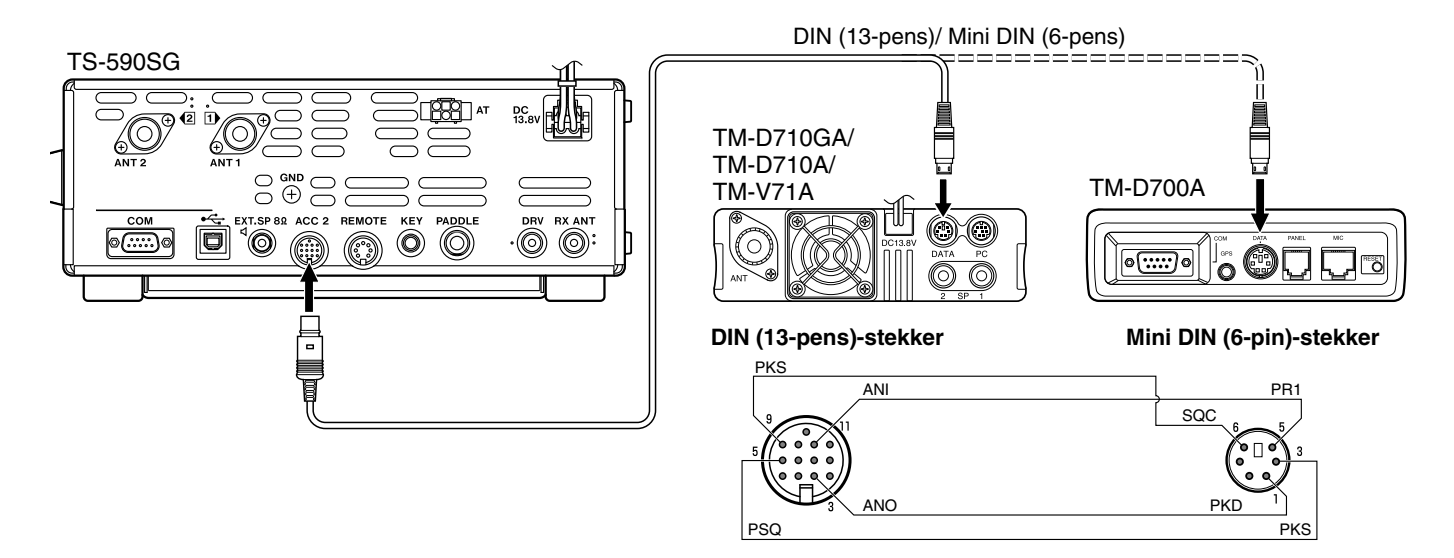

Na aansluiting van beide zendontvangers met de kabel, opent u menunummers 80 (PKS-polariteit) en 81 (bezet blokkering) op de TS-590SG-zendontvanger en selecteert u "on". U moet verder het geluidingangs- en uitgangsniveau regelen van de TS-590SG-zendontvanger met de menunummers 73 en 74.

## **14 OPTIES INSTALLEREN**

U hebt een nr. 1 schroevendraaier van Philips nodig om de VGS-1 of SO-3 TCXO te installeren. U hebt ook een soldeerbout nodig (ongeveer 30 watt) om de SO-3 TCXO te installeren.

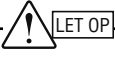

Schakel de zendontvanger uit en trek de netsnoer eruit voordat u begint met installeren.

## **VERWIJDEREN VAN DE ONDERSTE BEHUIZING**

Verwijder wanneer u de optionele VGS-1 of SO-3 TCXO installeert de onderste behuizing van de zendontvanger:

- **1** Verwijder de 10 schroeven.
- **2** Til de bovenste behuizing op.

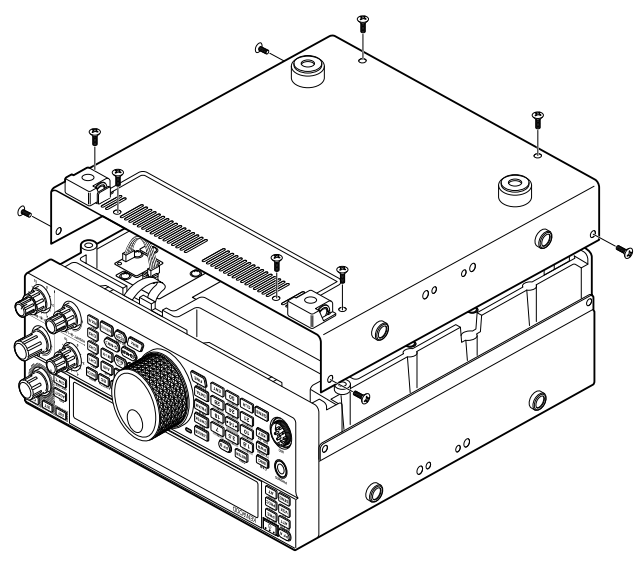

## **VGS-1-STEMBEGELEIDING & OPNAME EENHEID**

**1** Verwijder de bescherming (4 schroeven).

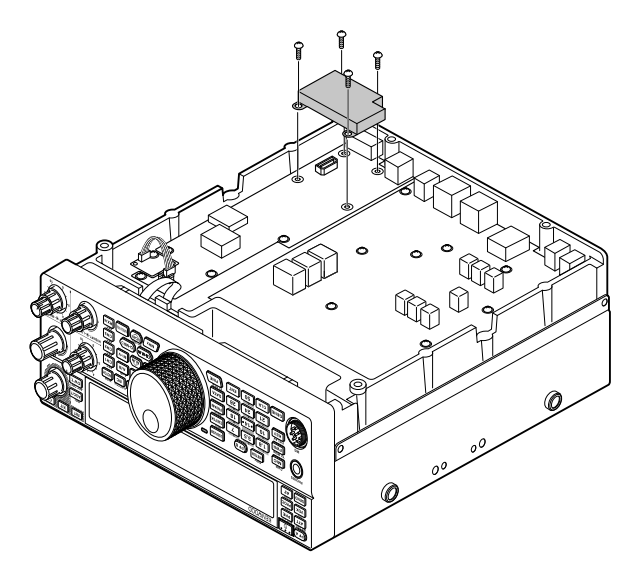

- **2** Het VGS-1-pakket bevat 5 rubber kussens. Gebruik de 2 hieronder getoonde rubber kussens (20 x 30 x 2 mm en 21 x 21 x 2,5 mm) en bevestig ze op de VGS-1.
	- De resterende kussens worden niet gebruikt.

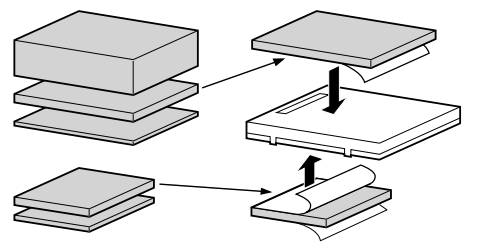

**3** Steek de VGS-1 in de VGS-1-aansluiting van de pckaart. Druk hierbij op het bovenste gedeelte van de VGS-1 totdat deze goed vastzit.

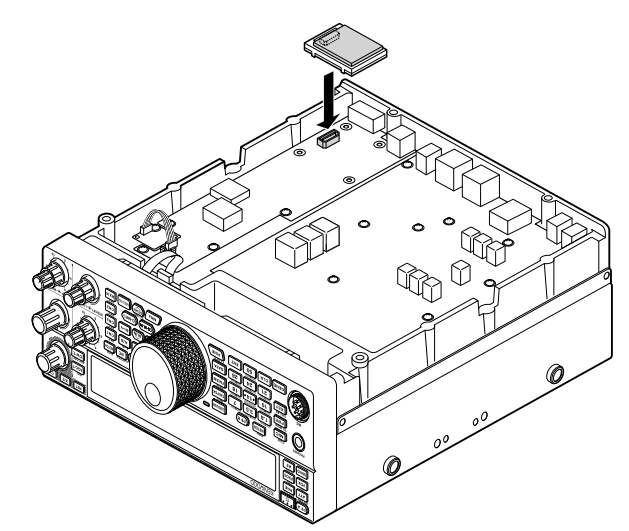

- **4** Plaats de bescherming terug en zet deze vast met de 4 schroeven.
- **5** Plaats de onderste behuizing terug (10 schroeven).

**Opmerking:** u kunt na de installatie het afspeelvolume van de VGS-1 en de spraakgids afstellen door het selecteren van de menunummers 05 en 06.

## **SO-3 TCXO**

De SO-3-optie verbetert de frequentiestabiliteit van de zendontvanger tot  $\pm$  0,5 ppm.

**1** Verwijder de CN503-aansluiting en TCXO PCB-schroef zoals hieronder getoond.

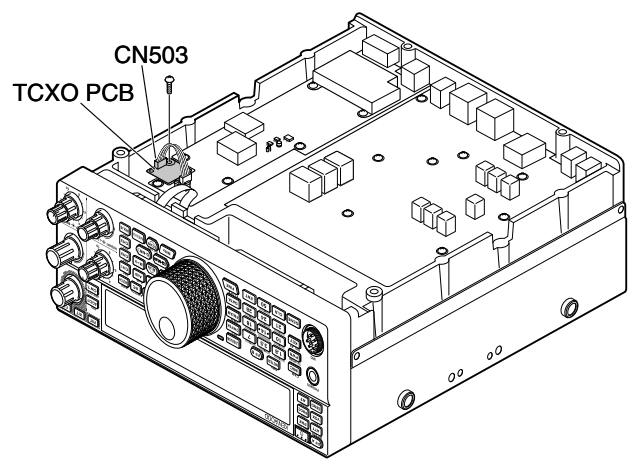

- **2** Verwijder de TCXO PCB.
- **3** Plaats de SO-3 TCXO.
	- Laat het uitlijngat SO-3 TCXO overeenkomen met de "O" op de TCXO PCB.

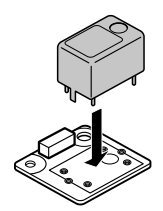

- **4** Soldeer alle pennen op de achterkant van de PCB.
- **5** Plaats de TCXO PCB terug in de zendontvanger.
- **6** Sluit de CN503 aan en draai de schroef vast.
- **7** Verwijder de palletjes CN903 en CN904 zoals hieronder getoond.

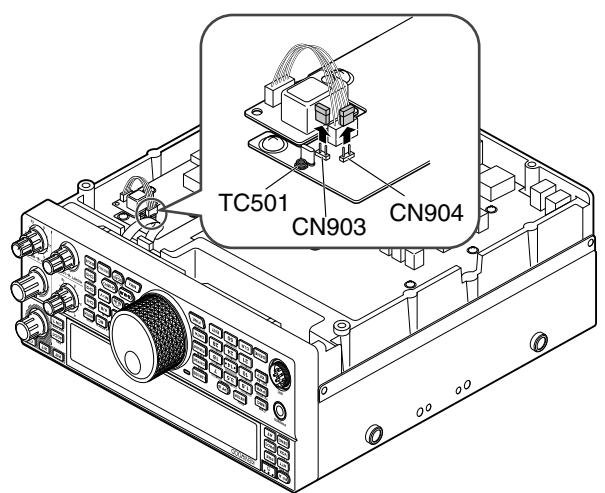

- **Opmerkingen:**
- Om te voorkomen dat u de pal verkeert plaatst, houdt u deze bevestigd op 1 pen van CN903 of CN904.
- Als u de SO-3 TCXO verwijdert, zet u de pal terug op zijn oorspronkelijke positie.
- **8** Plaats de onderste behuizing terug (10 schroeven).

## **KALIBRATIE REFERENTIEFREQUENTIE**

**Opmerking:** de zendontvanger wordt voor verzending in de fabriek afgesteld. Voer deze afstelling alleen uit als het nodig is.

- **1** Stel het volgende in op de zendontvanger:
	- Modus: CW
	- **AF**-regeling: midden
	- Menunummer 40 (CW RX-toon): 800 Hz
	- **SHIFT**-regeling: 800 Hz
	- RIT-functie: UIT
	- Break-infunctie (VOX): UIT
- **2** Verwijder de onderste behuizing (10 schroeven) van de zendontvanger.
- **3** Stem af op een standaard frequentiestation zoals WWV of WWVH op, bijvoorbeeld, 10,000,00 MHz of 15,000,00 MHz.
	- Stel de **afstem**regelknop zo in dat het display de exacte frequentie van het station leest.
	- U zou een pulstoon moeten horen van ongeveer 800 Hz.
	- Voor 800 Hz:  $f$ af = (fdisplay/15,600 x  $\Delta$ freferentie) + 800 Hz waar freferentie de verschuiving is van de 15,6 MHz referentiefrequentie.
- **4** Sluit uw CW-toets. U zou een zendzijtoon moeten horen van ongeveer 800 Hz.
	- Deze zijtoon produceert een dubbele pulstoon wanneer het combineert met het ontvangen signaal.
	- Stel de **AF-regelknop af om de dubbele puls duidelijk** te horen.
	- Voor 800 Hz: fzijtoon = 800 Hz  $\pm 50$  ppm (= 800  $\pm 0,04$  Hz) waar freferentie de verschuiving is van de de 15,6 MHz referentiefrequentie.
- **5 TS-590SG-zendontvanger zonder SO-3:**

 Stel de trimmer (TC501) af om het frequentieverschil tussen de ontvangen 800 Hz toon en de 800 Hz zijtoon te minimaliseren.

#### **TS-590SG-zendontvanger met SO-3:**

 Stel de trimmer in de SO-3 af met het meegeleverde plastic afstelgereedschap. Minimaliseer het frequentieverschil tussen de ontvangen 800 Hz toon en de 800 Hz zijtoon.

## **MB-430 MOBIELE STEUN**

**LET OP:** gebruik bij de installatie van de MB-430 de SEMSschroeven die zijn meegeleverd met de TS-590SG.

Bevestig bij de installatie van de MB-430 de meegeleverde plastic afstandshouders van tevoren op de zendontvanger. Dit is belangrijk om de TS-590SG-zendontvanger te beschermen tegen krassen.

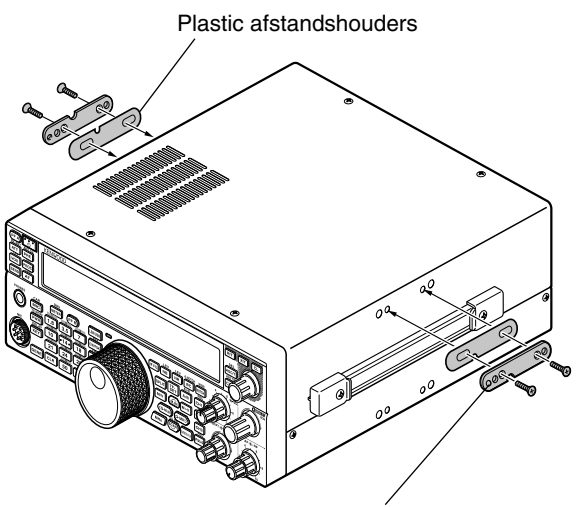

Zorg dat het lipje naar buiten wijst

Wanneer u de steun op het voertuig hebt bevestigd, maakt u de zendontvanger gereed door de achterste schroeven iets los te draaien. Haak deze schroeven in de achterste geleiderrail van de bevestigingssteun en plaats de zendontvanger in de gewenste hoek voordat u de schroeven vastdraait. Plaats de voorste schroeven en draai ze vast om de zendontvanger op zijn plaats vast te zetten.

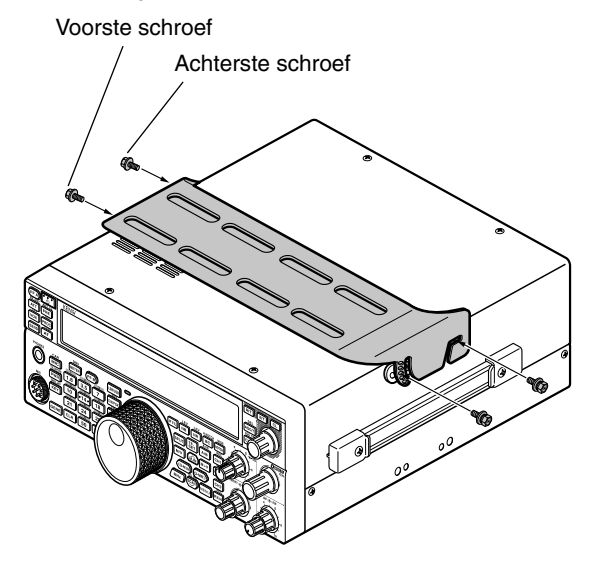

Als u de zendontvanger van de steun wilt verwijderen, verwijdert u eerst de voorste schroeven, draait u de achterste schroeven iets los en trekt u de zendontvanger naar voren om het uit de steun te halen.

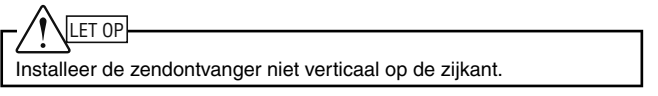

#### **VOORZORGSMAATREGELEN**

- Wanneer u het apparaat onderweg gebruikt, probeer deze dan niet onder het rijden te configureren, dit is te gevaarlijk.
- Gebruik van de zendontvanger tijdens het rijden kan in strijd zijn met de verkeersregels. Lees en volg de verkeersregels in uw gebied.

## **15 PROBLEMEN OPLOSSEN**

## **ALGEMENE INFORMATIE**

Uw zendontvanger is voor verzending in de fabriek afgesteld en getest. De zendontvanger werkt onder normale omstandigheden in overeenstemming met deze bedieningsinstructies. Alle afstelbare trimmers, spoelen en weerstanden in de zendontvanger zijn vooraf in de fabriek ingesteld. Zij dienen alleen opnieuw te worden afgesteld door een erkende technicus die vertrouwd is met deze zendontvanger en over de nodige testapparatuur beschikt. Pogingen om het apparaat af te stellen of te onderhouden zonder fabriekstoestemming kan uw garantie ongeldig maken.

De zendontvanger gaat bij juist gebruik jaren mee zonder verdere afstelling. De informatie in dit hoofdstuk bevat algemene serviceprocedures waarvoor weinig of geen testapparatuur nodig is.

## **SERVICE**

Als u ooit het apparaat moet terugsturen naar uw dealer of onderhoudscentrum voor reparatie, verpakt u de zendontvanger in zijn oorspronkelijke doos en verpakkingsmateriaal. Voeg een volledige beschrijving bij van de problemen. Stuur ook uw telefoon- en faxnummer (indien beschikbaar), met uw naam en adres mee voor het geval de onderhoudstechnicus contact met u wil opnemen voor verdere informatie. Stuur geen accessoires terug tenzij u denkt dat deze rechtstreeks te maken hebben met het serviceprobleem. Geen losse onderdelen of printplaten sturen. Graag het hele apparaat verzenden.

U kunt uw zendontvanger terugsturen voor onderhoud naar de bevoegde **KENWOOD**-dealer van wie u het product hebt gekocht of naar een bevoegd **KENWOOD**-servicecentrum. U ontvangt een kopie van het servicerapport retour met de zendontvanger.

Label alle teruggestuurde items met uw naam en oproepteken ter identificatie. Vermeld het model en serienummer van de zendontvanger bij iedere correspondentie met betrekking tot het probleem.

## **SERVICEVERMELDING**

Als u ons wilt schrijven over een technisch of functioneel probleem, beschrijft u dan beknopt het volledige probleem. Help ons u te helpen door ons het volgende te sturen:

- Model en serienummer van de apparatuur
- Vragen of problemen die u hebt
- Andere apparatuur in uw station in verband met het probleem
- Meterwaarden
- Andere verwante informatie (menu-instelling, modus, frequentie, schakelvolgorde om de storing te reproduceren, etc.)

## LET OP

Verpak voor verzending de apparatuur niet in verkreukeld krantenpapier. Het product kan hierdoor flinke schade oplopen bij ruwe behandeling of verzending.

#### **Opmerkingen:**

- Noteer de aankoopdatum, het serienummer en de dealer van wie u de zendontvanger hebt gekocht.
- Noteer voor uw eigen informatie het onderhoud dat wordt uitgevoerd aan de zendontvanger.
- Wanneer u garantieservice aanvraagt, sluit dan een kopie van de factuur bij of enig ander aankoopdocument waaruit de aankoopdatum blijkt.

## **REINIGEN**

De toetsen, regelelementen en de behuizing van de zendontvanger worden na langdurig gebruik vuil. Verwijder de regelelementen van de zendontvanger en reinig ze met een neutraal reinigingsmiddel en warm water. Gebruik voor het reinigen van de behuizing van de zendontvanger een neutraal schoonmaakmiddel (geen sterke chemicaliën) en een vochtige doek.

## **BIJWERKEN VAN DE FIRMWARE**

## **OVER BIJWERKEN VAN DE FIRMWARE**

U kunt de firmware van de zendontvanger bijwerken telkens wanneer een update beschikbaar wordt. Door de firmware bij te werken kan de werking worden verbeterd of kunnen nieuwe functies worden toegevoegd. U kunt de meest recente firmware downloaden vanaf de KENWOOD-website. Voor de procedure van het bijwerken van de firmware, raadpleeg "informatie over bijwerken van de firmware" op de website.

http://www.kenwood.com/i/products/info/amateur/software\_download.html

## **CONTROLE VAN DE FIRMWARE-VERSIE**

Voordat u begint met het bijwerken van de firmware, controleer uw huidige firmware-versie van de zendontvanger via menunummer 00.

## **PROBLEMEN OPLOSSEN**

De problemen in deze tabel zijn algemene storingen die kunnen voorkomen in de bediening. Deze problemen worden meestal veroorzaakt door een onjuiste ophanging, onbedoeld verkeerd ingestelde regelparameters of door een programmeerfout van de operator. Ze worden doorgaans niet veroorzaakt door storingen in het circuit. Lees deze tabel en de betreffende hoofdstukken van deze instructiehandleiding voordat u aanneemt dat de zendontvanger een storing heeft.

**Opmerking:** leggen van een draagbare, op elektriciteit aangesloten zendontvanger naast deze zendontvanger kan ruis veroorzaken in de zendontvanger.

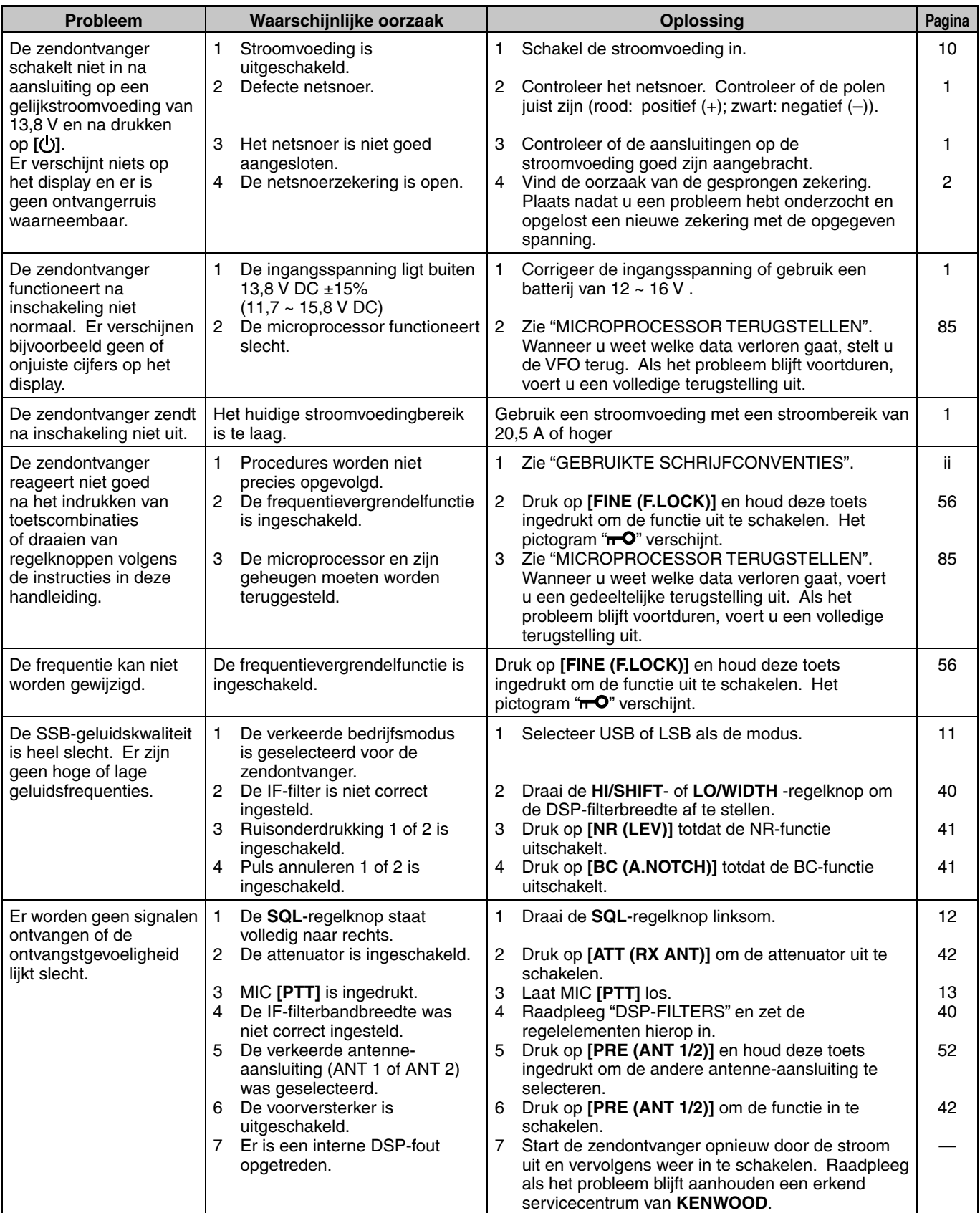

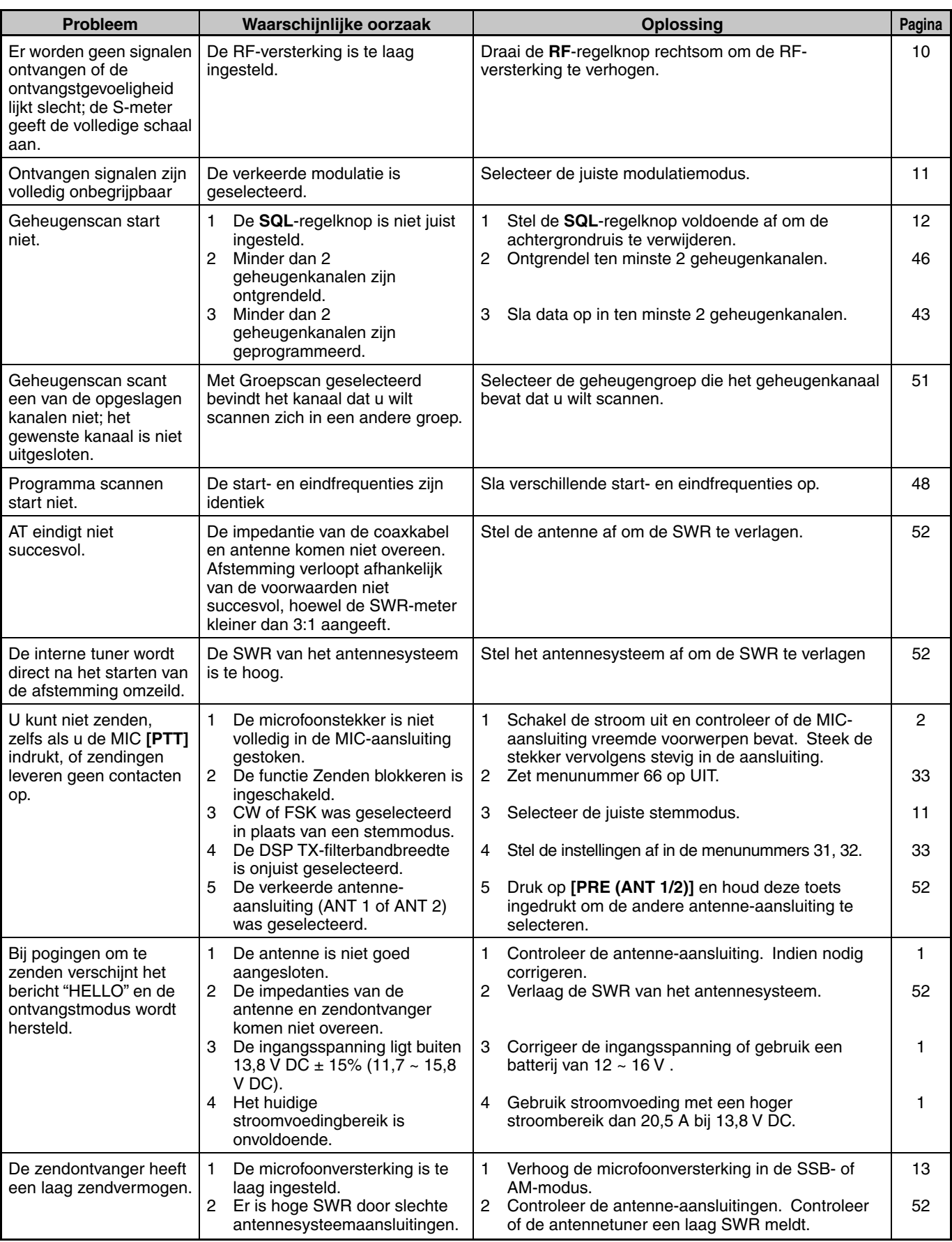

## **15 PROBLEMEN OPLOSSEN**

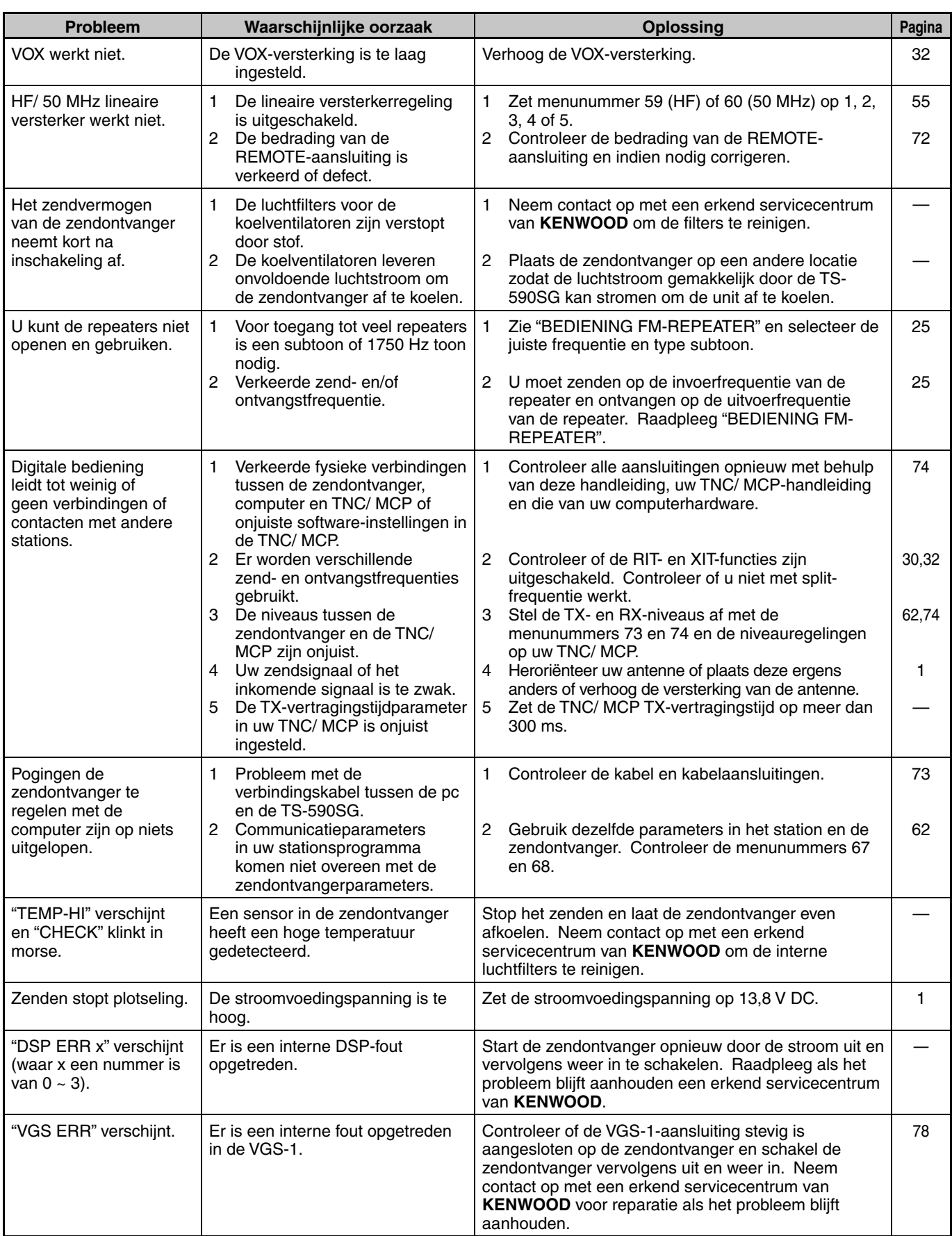

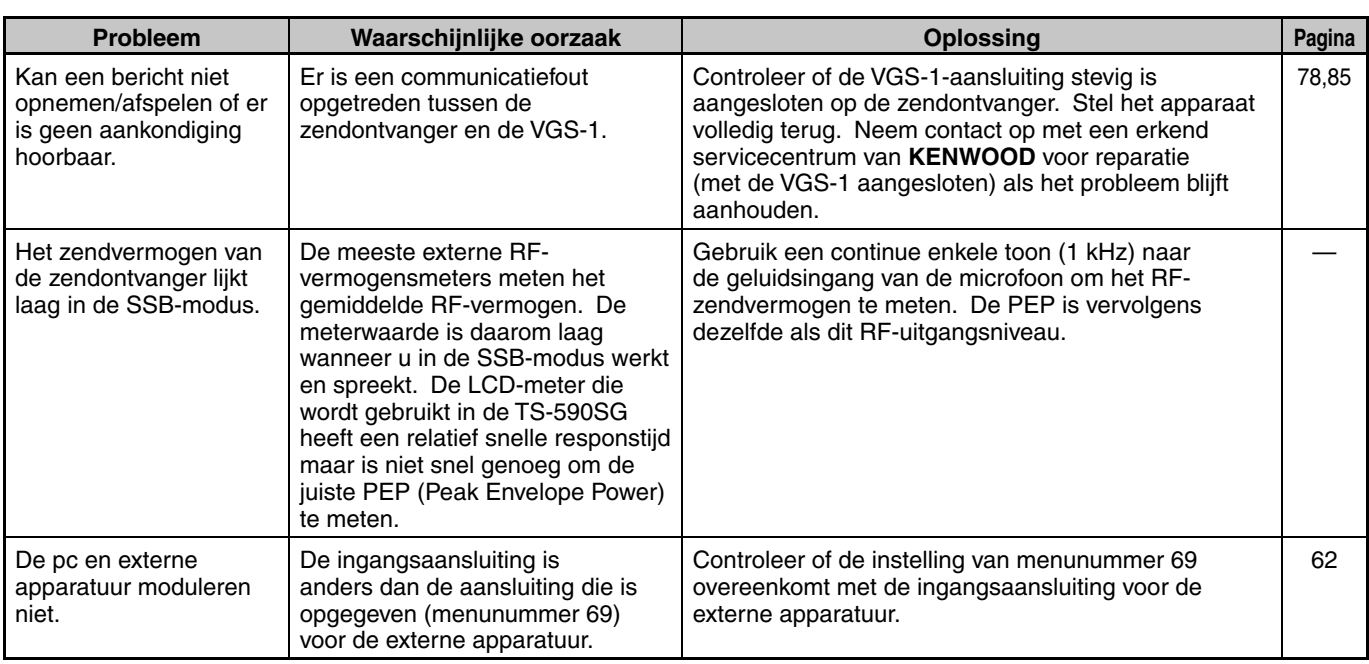

## **MICROPROCESSOR TERUGSTELLEN**

Als uw zendontvanger niet goed lijkt te werken, kan het helpen als u de microprocessor terugstelt op zijn standaardinstellingen. U kunt de microprocessor van de TS-590SG-zendontvanger op twee niveaus terugstellen: gedeeltelijke en volledige terugstelling.

## **INITIËLE INSTELLINGEN**

Iedere VFO heeft de volgende standaardinstellingen voor de bedrijfsfrequentie en modus:

- VFO A: 14,000,00 MHz/ USB
- VFO B: 14,000,00 MHz/ USB

De geheugenkanalen en snelgeheugenkanalen bevatten geen opgeslagen data.

## **VFO RESET**

Stel de VFO terug als een toets of een regelelement niet werkt volgens de instructies in deze handleiding. De volgende data worden tijdens het terugstellen van de VFO NIET gewist.

- Geheugenkanaaldata
- **Menuinstellingen**
- Voorkeurdata in antennetuner
- Selectiedata ANT 1/ ANT 2
- Frequentie- en modusdata voor de Automatische modus
- Waarden van verscheidene afstelinstellingen
- **1** Zet de zendontvanger uit.
- **2** Druk op **[A/B (A=B)]** + **[ ]** om de zendontvanger aan te zetten.
	- Er verschijnt een bevestigingsbericht op het display.
- **3** Draai de **MULTI/CH**-regelknop en selecteer "VFO RESET".
- **4** Druk op **[A/B (A=B)]** om de VFO terug te stellen.
- Er verschijnt een bevestigingsbericht bij het terugstellen van de VFO. Druk nogmaals op **[A/B (A=B)]** om door te gaan. Druk anders op een andere toets om het terugstellen van de VFO te annuleren en terug te keren naar de normale bedrijfsmodus.
- De VFO's wordenteruggesteld op de standaardwaarden.

## **VOLLEDIG TERUGSTELLEN**

Stel de VFO volledig terug als u alle data uit de geheugenkanalen wilt wissen. Met deze functie stelt u daarnaast alle instellingen die u hebt aangepast terug naar de standaardinstellingen (d.w.z. - menu-instellingen, voorkeurdata van de antennetuner, etc.).

- **1** Zet de zendontvanger uit.
- **2** Druk op **[A/B (A=B)]** + **[ ]** om de zendontvanger aan te zetten.
	- Er verschijnt een bevestigingsbericht op het display.
- **3** Draai de **MULTI/CH**-regelknop en selecteer "FULL RESET".
- **4** Druk op **[A/B (A=B)]** om de VFO volledig terug te stellen.
	- Er verschijnt een bevestigingsbericht bij het volledig terugstellen van de VFO. Druk nogmaals op **[A/B (A=B)]** om door te gaan. Druk anders op een andere toets om het gedeeltelijke terugstellen van de VFO te annuleren en terug te keren naar de normale bedrijfsmodus.
	- Alle frequenties, modi, geheugendata, afstelwaarden en AT-voorkeurdata worden op de standaardwaarden ingesteld.

## **OPMERKINGEN OVER DE BEDIENING**

De zendontvanger is ontworpen en ontwikkeld om mogelijke hardware-glitches te voorkomen. U kunt echter wel de volgende symptomen tegenkomen bij het werken met de zendontvanger. Deze symptomen duiden niet op een storing.

## **GELIJKSTROOMVOEDING**

Zoals vermeld in de TECHNISCHE GEGEVENS {pagina 88} hebt u voor de zendontvanger een gelijkstroomspanningsvoeding nodig van 13,8 V ± 15%. Als u merkt dat de zendontvanger niet inschakelt of dat deze automatisch uitschakelt, kan het zijn dat de stroomspanning buiten het opgegeven bereik valt.

Haal in dat geval onmiddellijk de stroomkabel uit de zendontvanger en controleer of de geleverde spanning binnen het opgegeven bereik valt.

## **INTERNE KOELVENTILATOR**

De zendontvanger detecteert de temperatuur van de laatste trap, ongeacht de zend- en ontvangststatus van het hoofdapparaat, om de interne circuits te beschermen tegen hoge temperaturen. De snelheid van de koelventilator en het zendvermogen wordt als volgt geregeld.

- Als de thermistor een toename van de temperatuur detecteert in de laatste trap, schakelt de koelventilator op lage snelheid in. Naamate de temperatuur toeneemt, neemt ook de snelheid van de koelventilator toe.
- Als een abnormaal hoge temperatuur wordt gedetecteerd, wordt het temperatuurbeveiligingscircuit geactiveerd om het zendvermogen tot het laagst mogelijke vermogen te verminderen.

Zet als het temperatuurbeveiligingscircuit wordt geactiveerd de zendontvanger op ontvangstmodus en laat hem ingeschakeld. Wacht totdat de koelventilator de interne temperatuur naar zijn normale waarde terugbrengt.

• Als u de zendontvanger uitschakelt, kan de koelventilator niet draaien en duurt het veel langer voordat de interne temperatuur afneemt.

## **INTERNE PULSEN**

Op sommige plaatsen op de ontvangerfrequenties, beweegt de S-meter en kunt u geen signalen ontvangen. Dit is onvermijdelijk als u superheterodyne ontvangers gebruikt. U kunt de signalen op de volgende plaatsen van de frequentie waarnemen:

- 15,600,00 MHz
- 31,200,00 MHz
- 46,800,00 MHz

#### **AGC**

Als u de AGC-functie uitschakelt {pagina 30}, kunnen de ontvangen geluidssignalen worden vervormd. Verminder in dat geval de RF-versterking, zet de voorversterker af of zet de attenuator aan. De RF-versterking moet over het algemeen aanzienlijk worden verminderd als de AGC is uitgeschakeld.

#### **60 m BANDBEDIENING**

Vanaf 3 juli 2003 heeft de FCC Report and Order (R&O) in ET Docket 02-98 Amerikaanse amateurzenders secundaire toegang verleend tot vijf discrete kanalen in de buurt van 5 MHz. Amateurs met algemene, geavanceerde en "Amateur Extra" licenties kunnen de volgende vijf kanalen gebruiken op een secundaire basis met een maximaal effectief uitgezonden vermogen van 50 W PEP, vergelijkbaar met een halve golfdipool. Alleen draagstemzendingen met een onderdrukte bovenste zijband mogen worden gebruikt. De frequenties zijn 5330,5, 5346,5, 5366,5, 5371,5 en 5403,5 kHz. De bezette bandbreedte is beperkt tot 2,8 kHz gecentreerd op respectievelijk 5332, 5348, 5368, 5373 en 5405 kHz. De TS-590SG-zendontvanger stopt bij de 60 m band wanneer u omhoog of omlaag schuift op de frequentiebanden van de amateurradio. Neem voor meer informatie contact op met ARRL of zoek op hun website op het trefwoord "60 meter":

http://www.arrl.org

## **16 OPTIONELE ACCESSOIRES**

#### **HS-5**

Deluxe hoofdtelefoon

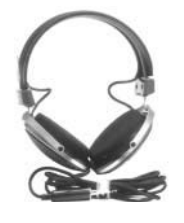

**MC-60A** Desktop-microfoon

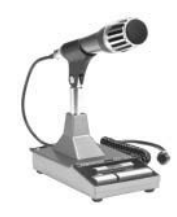

**SO-3** TCXO-eenheid

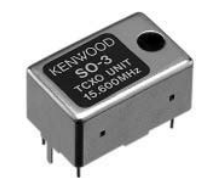

**HS-6**

**VGS-1**

**MC-90**

**Microfoon** 

Spraakgids en opslageenheid

Kleine hoofdtelefoon

DSP-compatibele Desktop

De microfoongevoeligheid is laag in de FM-stand.

Microfoon

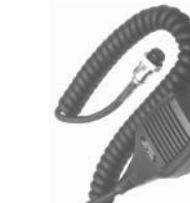

**MC-43S**

**PG-20** Netsnoer (7 m)

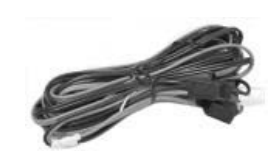

**SP-23** Externe luidspreker

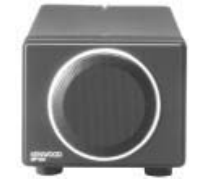

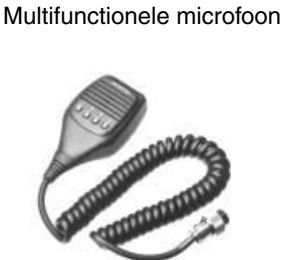

**MC-47**

**PS-60** Gereguleerde gelijkstroomvoeding (22,5 A)

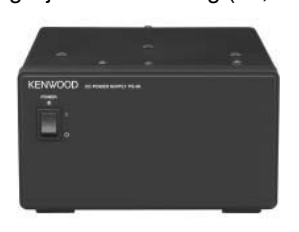

**KES-3S** Externe luidspreker

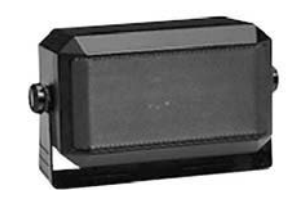

**MB-430**

Mobiele steun

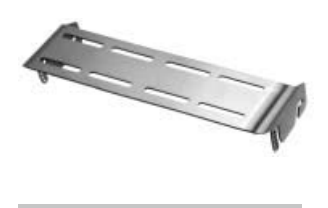

**ARCP-590G/ ARHP-590G**

Afstandsbedieningssoftware

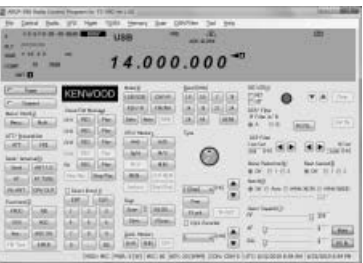

Download de gratis ARCP-590G/ARHP-590G-software van de volgende URL:

http://www.kenwood.com/i/products/info/amateur/software\_download.html

## **17 TECHNISCHE GEGEVENS**

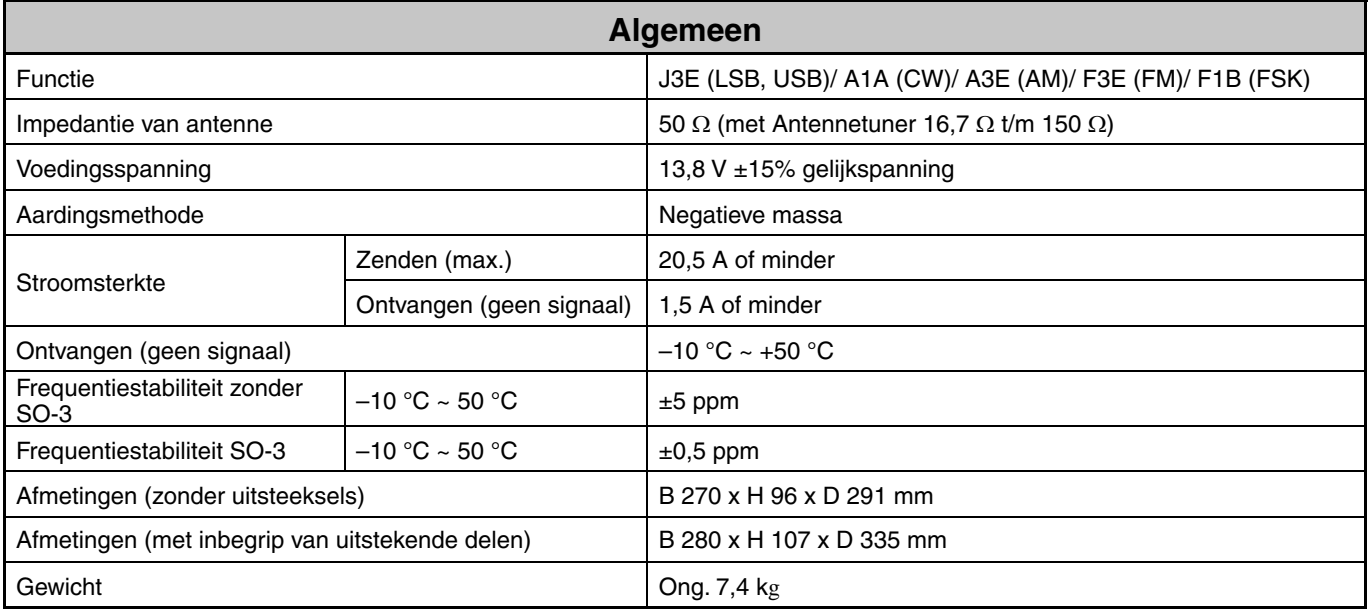

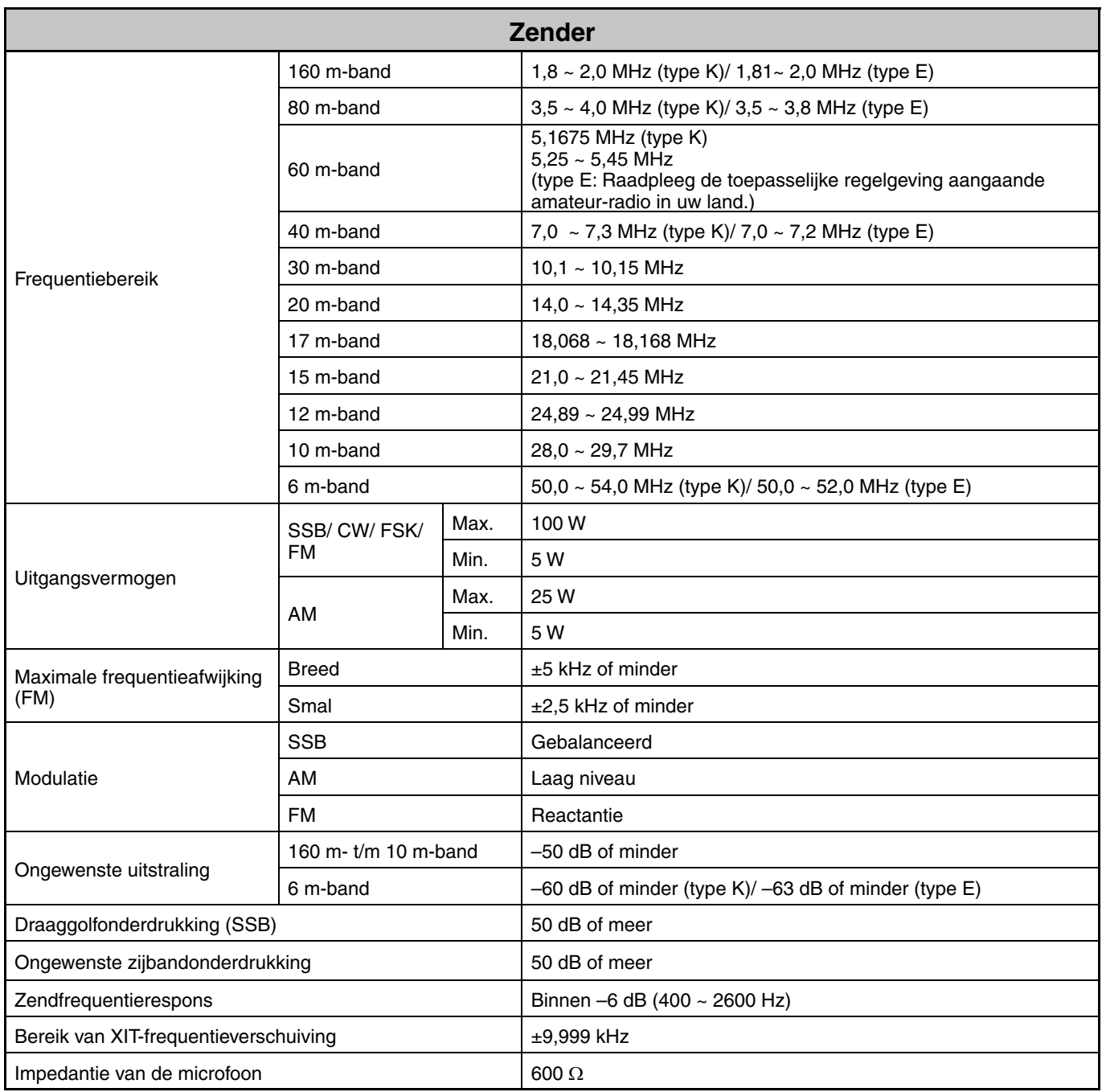

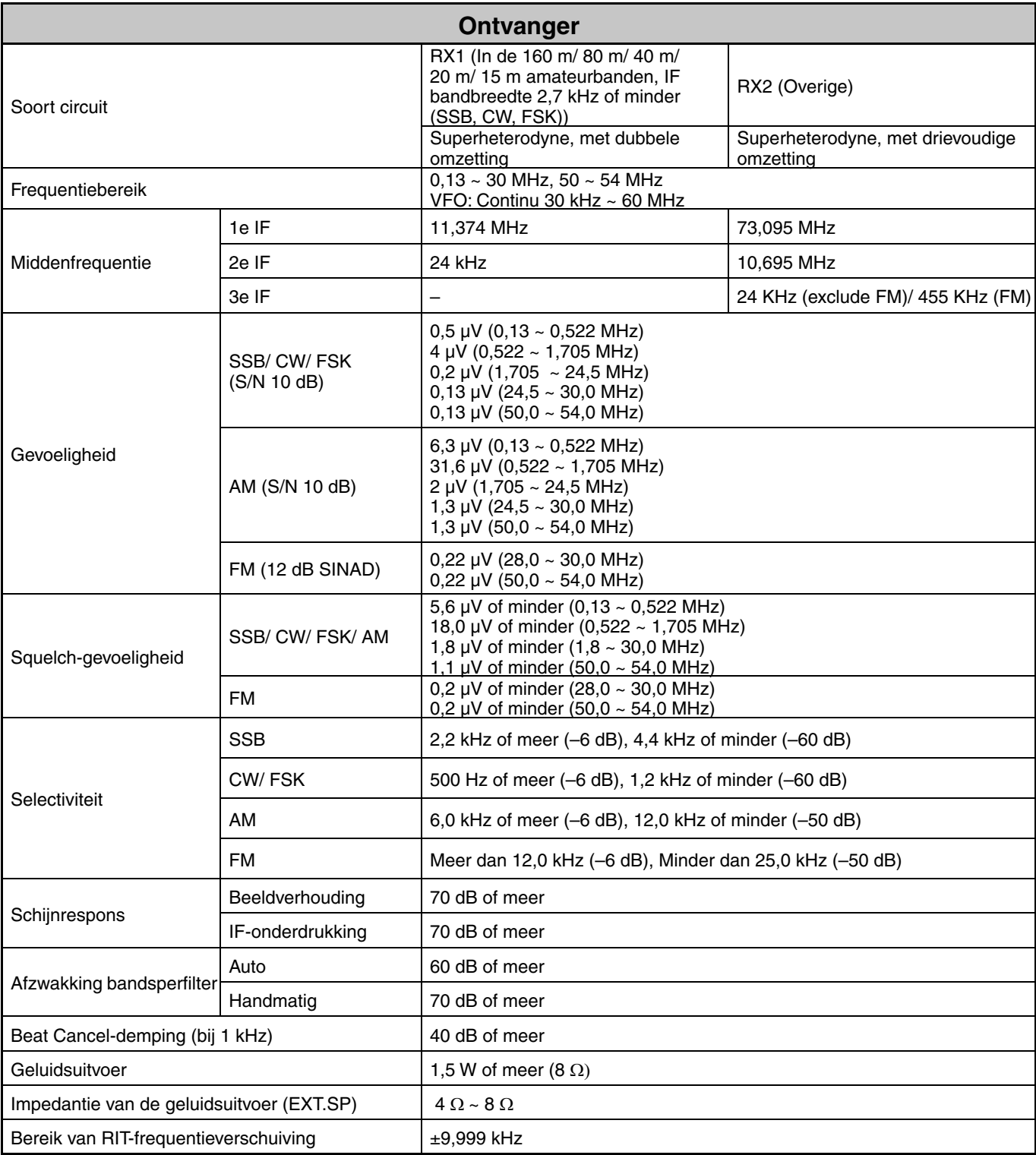

Technische gegevens kunnen door technologische ontwikkelingen zonder nadere kennisgeving worden gewijzigd.

# KENWOOD